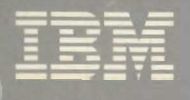

# Virtual Machine/ **System Product**

# **Application Development Guide**

Release 5 SC24-5247-2

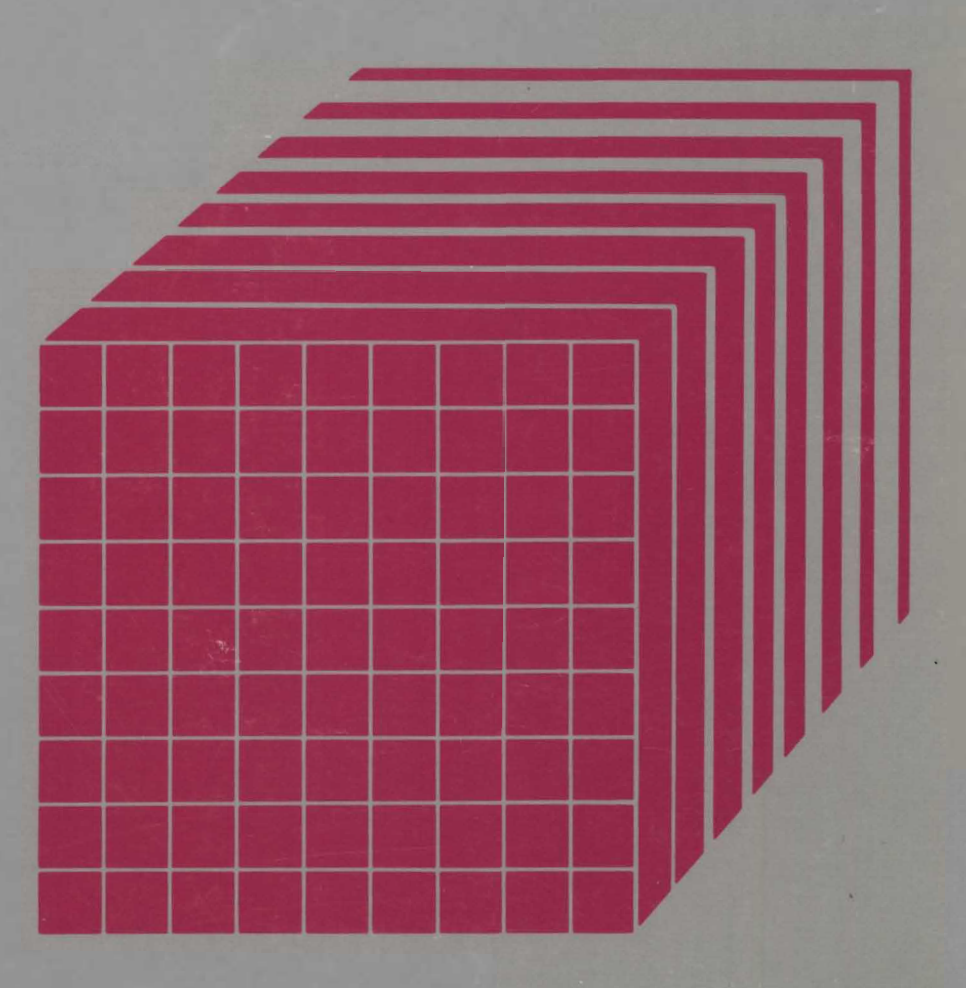

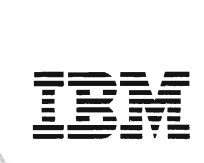

## Virtual Machine/ System Product

# Application Development Guide

Release 5

SC24-5247 -2

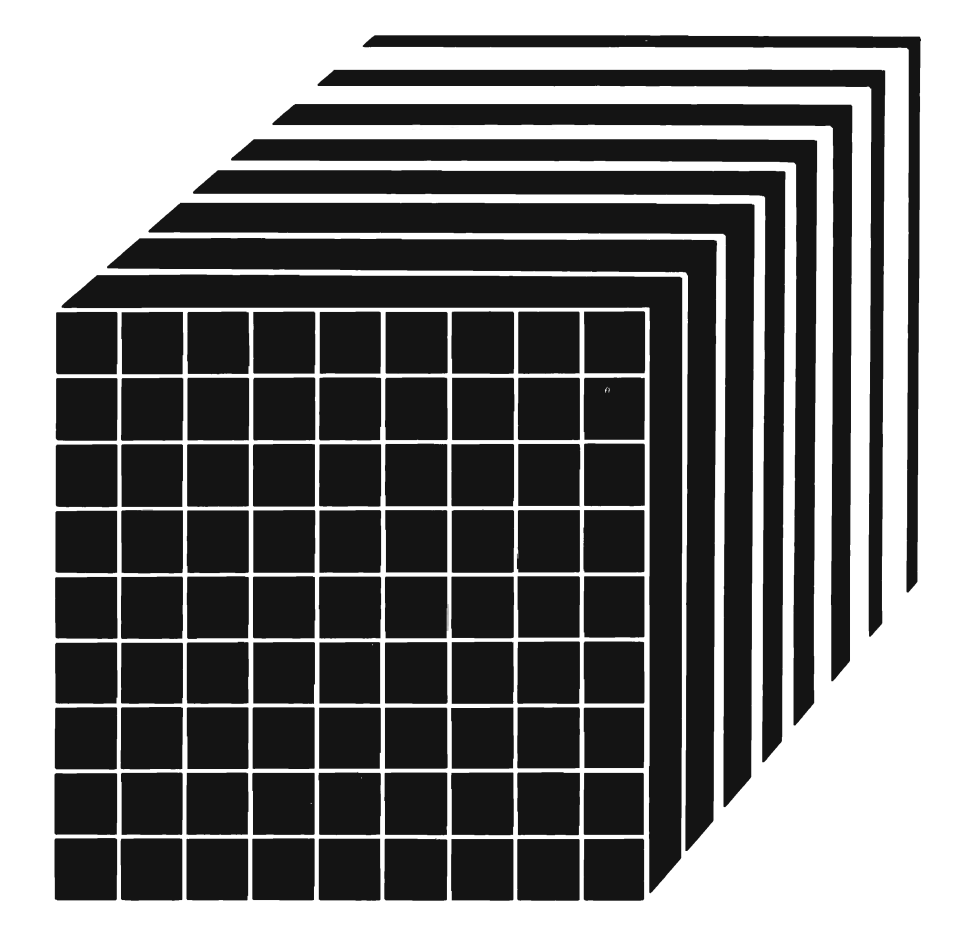

#### **Third Edition** (December 1986)

This edition, SC24-5247-2, applies to Release 5 of the IBM Virtual Machine/System Product, (VM/SP), Program Number 5664-167, and to all subsequent releases and modifications until otherwise indicated in new editions or Technical Newsletters. Changes are made periodically to the information herein; before using this publication in connection with the operation of IBM systems, consult the latest *IBM System/370, 30xx, and 4300 Processors Bibliography,* GC20-000l, for the editions that are applicable and current.

In this manual are illustrations in which names are used. These names are fanciful and fictitious; they are used solely for illustrative purposes and not for identification of any person or company.

References in this publication to IBM products, programs, or services do not imply that IBM intends to make these available in all countries in which IBM operates. Any reference to an IBM licensed program in this publication is not intended to state or imply that only IBM's licensed program may be used. Any functionally equivalent program may be used instead.

#### Summary of Changes

For a list of changes, see page 287.

#### Ordering Publications

Requests for publications should be made to your IBM representative or the IBM branch office serving your locality. Publications are *not* stocked at the address given below.

A form for reader's comments is provided in this publication. If the form has been removed, comments may be addressed to IBM Corporation, Information Development, Dept. G60, P.O. Box 6, Endicott, NY, U.S.A. 13760. IBM may use or distribute whatever information you supply in any way it believes appropriate without incurring any obligation to you.

© Copyright International Business Machines Corporation 1984, 1986

### **Preface**

This manual is an introduction to developing and running COBOL and FORTRAN application programs under VMjSP.

This manual is designed for experienced COBOL or FORTRAN programmers who are unfamiliar with VM/SP.

Before reading this book you may want to read *VM/SP CMS Primer*, SC24·5236.

After studying the material in this manual, you'll be able to:

- Log on to VM/SP.
- Use the editor to enter and modify program source statements.
- Save the statements in a file.
- Use a language compiler.
- View, print, and save the output from the compiler as LISTING and TEXT files.
- Run and test a program using the test tools of VM/SP and the language processor.

This book tells how to:

- Use ISPF or DMS/CMS to design and manage dialogs and dialog screens.
- Use the data base management system facilities of SQL/DS in an application program or in an EXEC.
- Prototype applications using the System Product Interpreter.
- Use the Vector Facility support furnished by VMjSP HPO.
- Debug your application program.

This is not a reference manual. After working through this book, you are expected to consult appropriate manuals for more information on specific subjects. For a list of books, see "Bibliography" on page 289.

In Chapters 1 through 11, you'll learn:

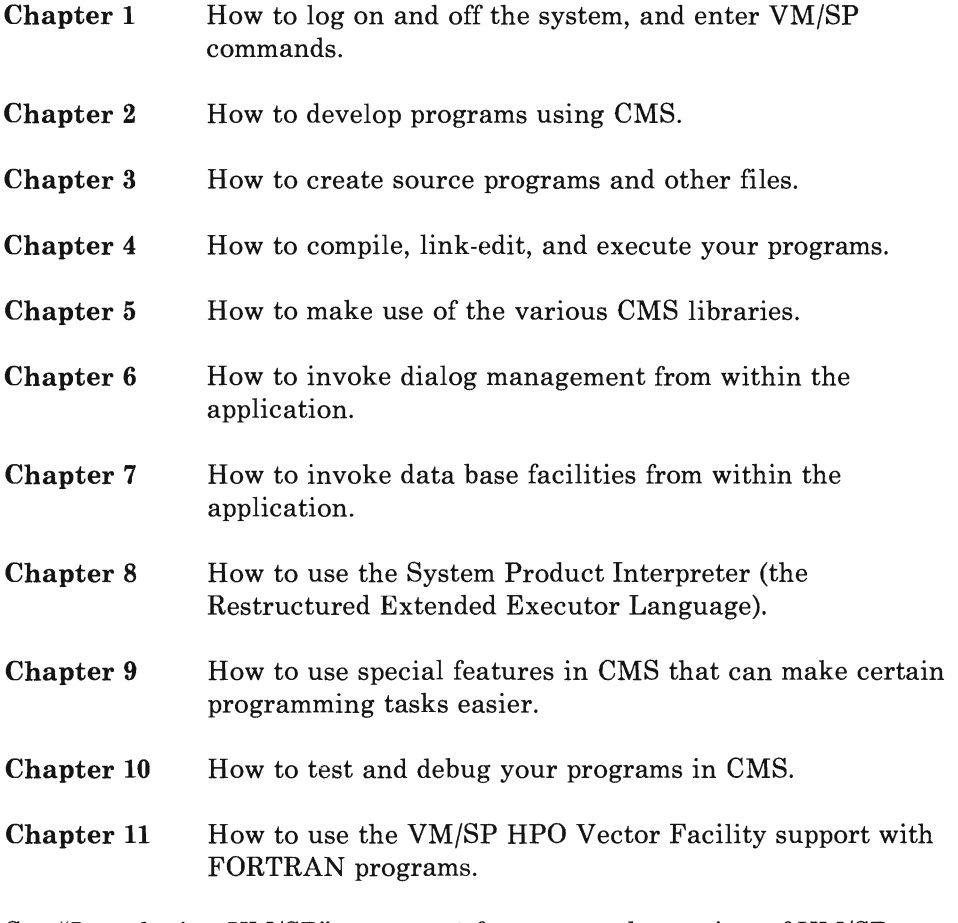

See "Introducing VM/SP" on page 1 for a general overview of VM/SP.

## **Contents**

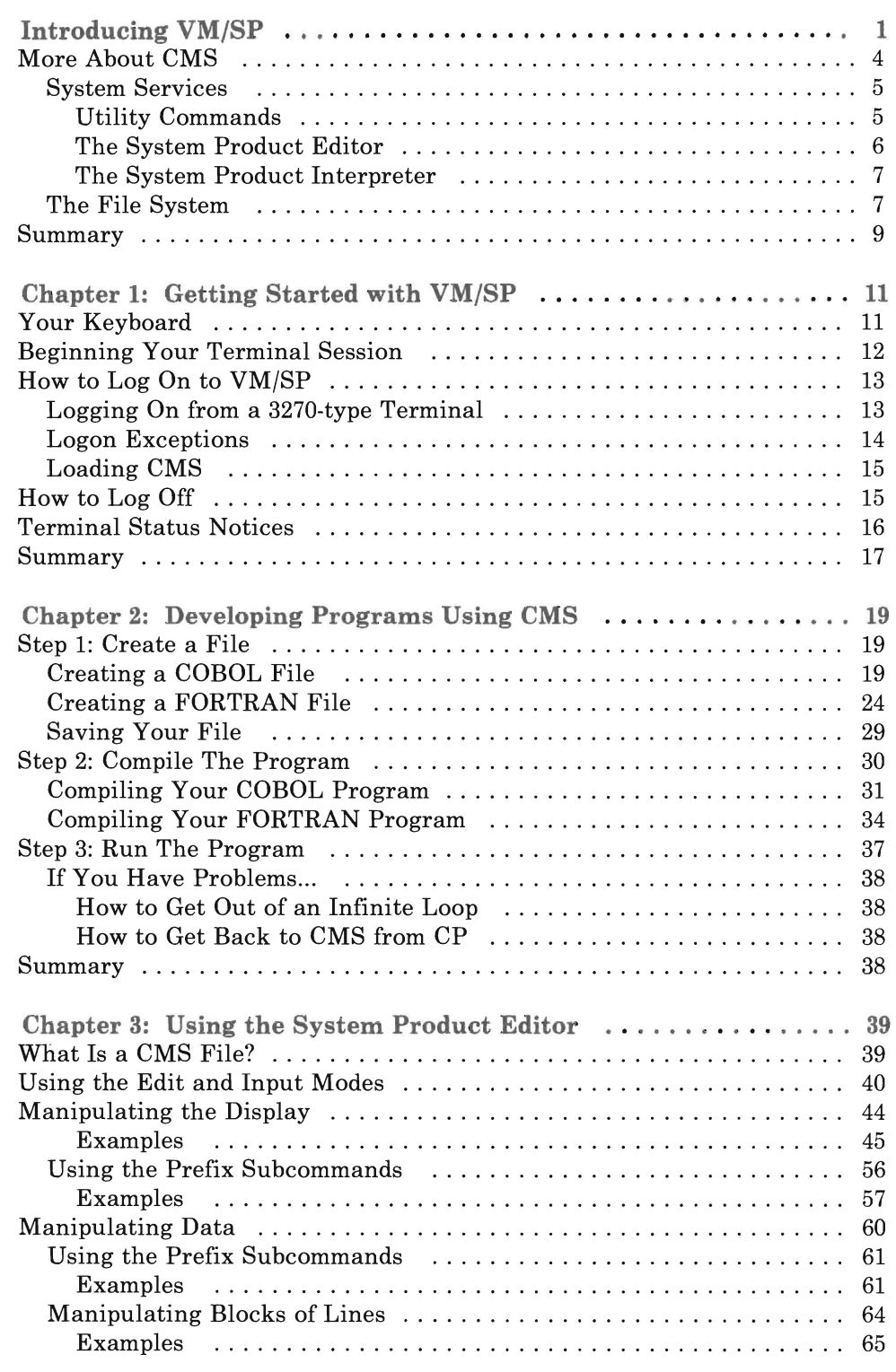

I I I.

I

I

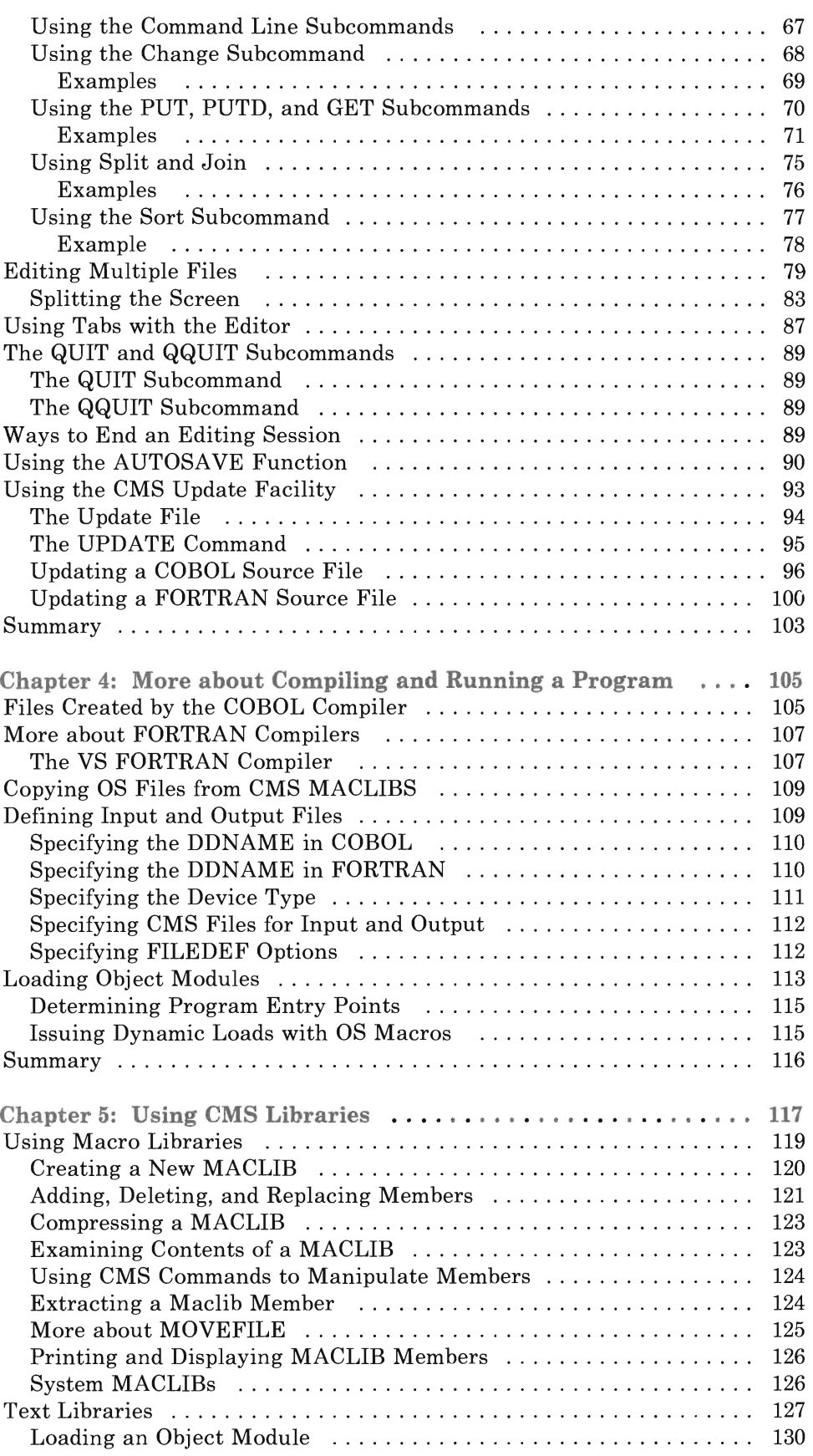

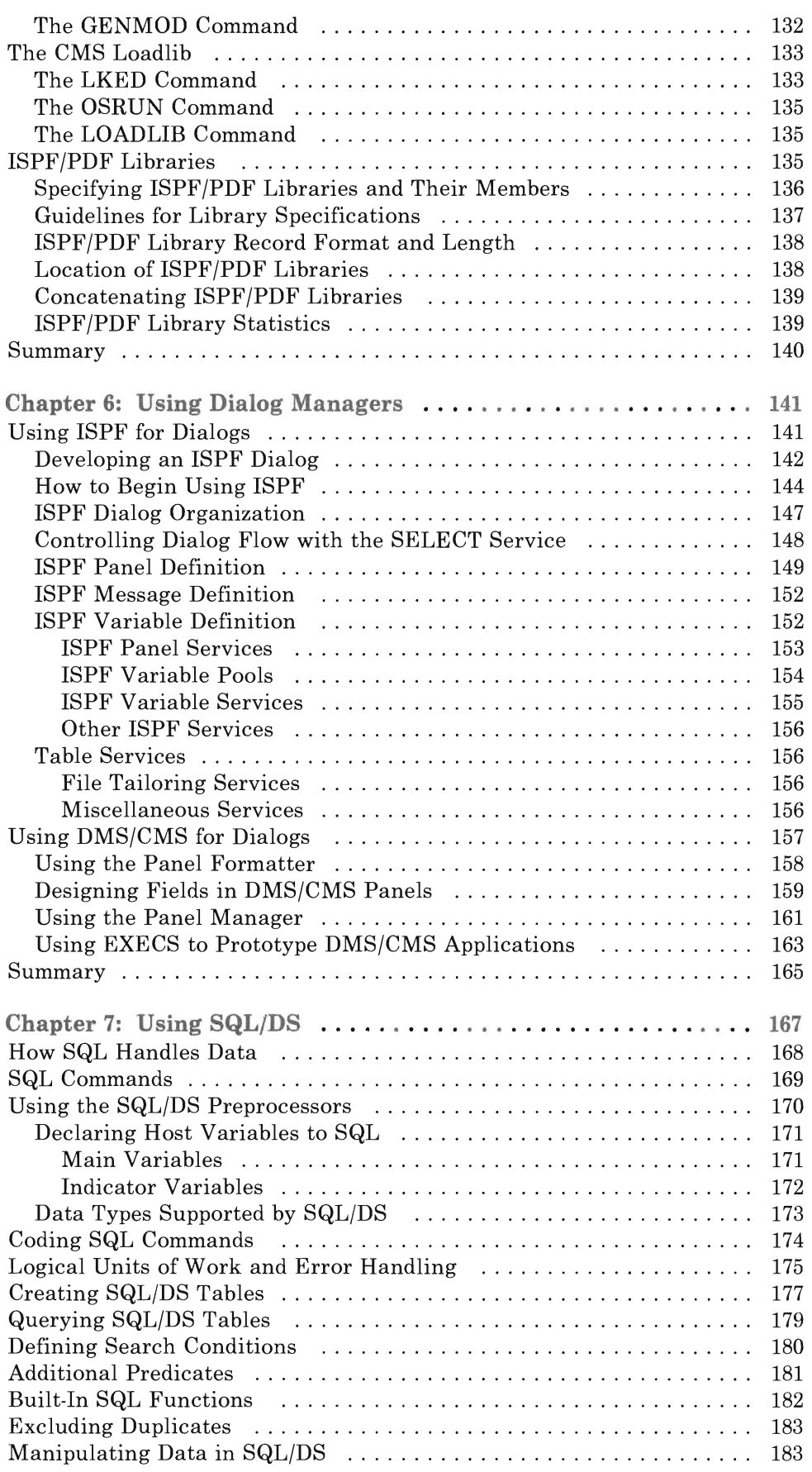

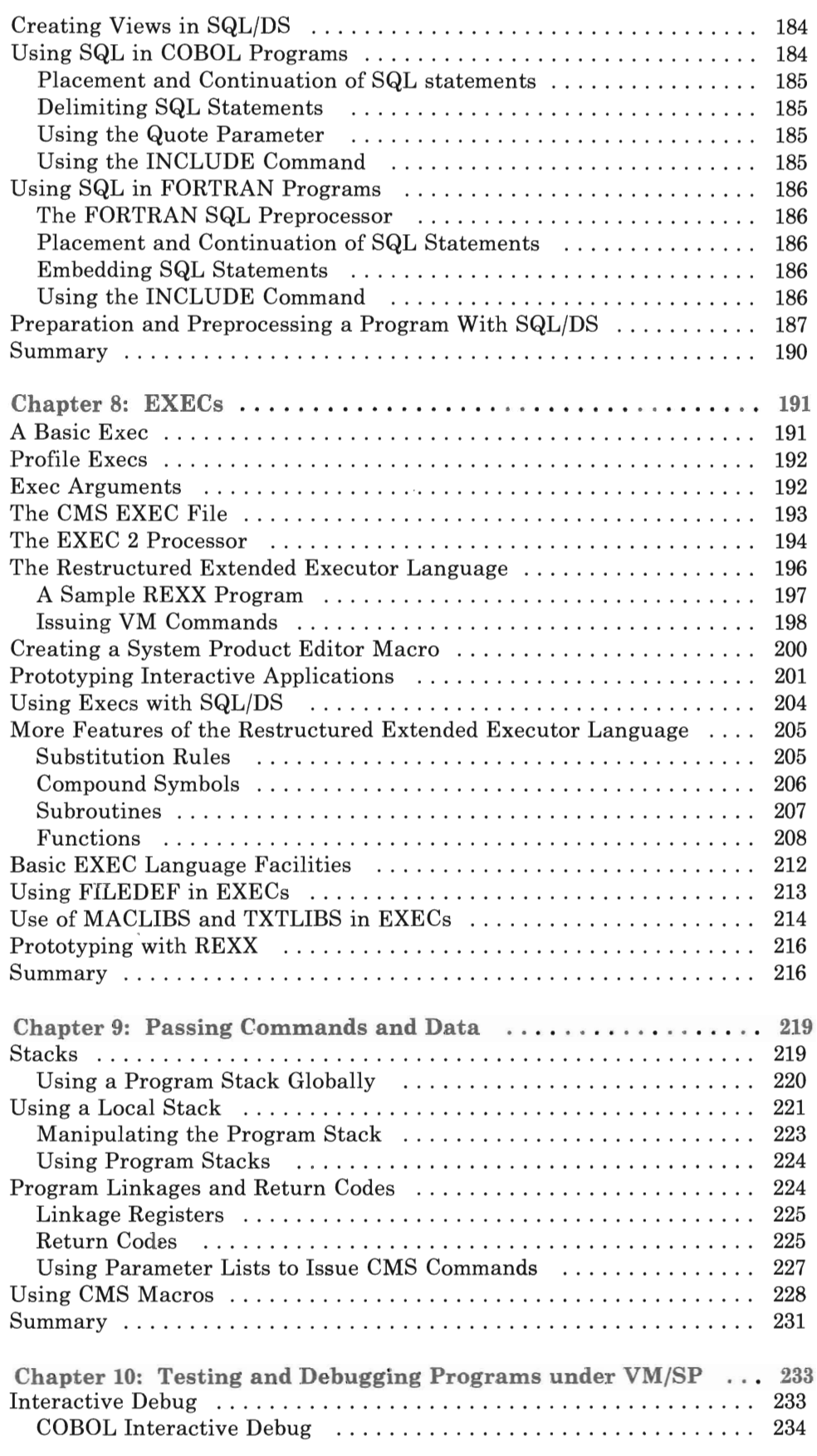

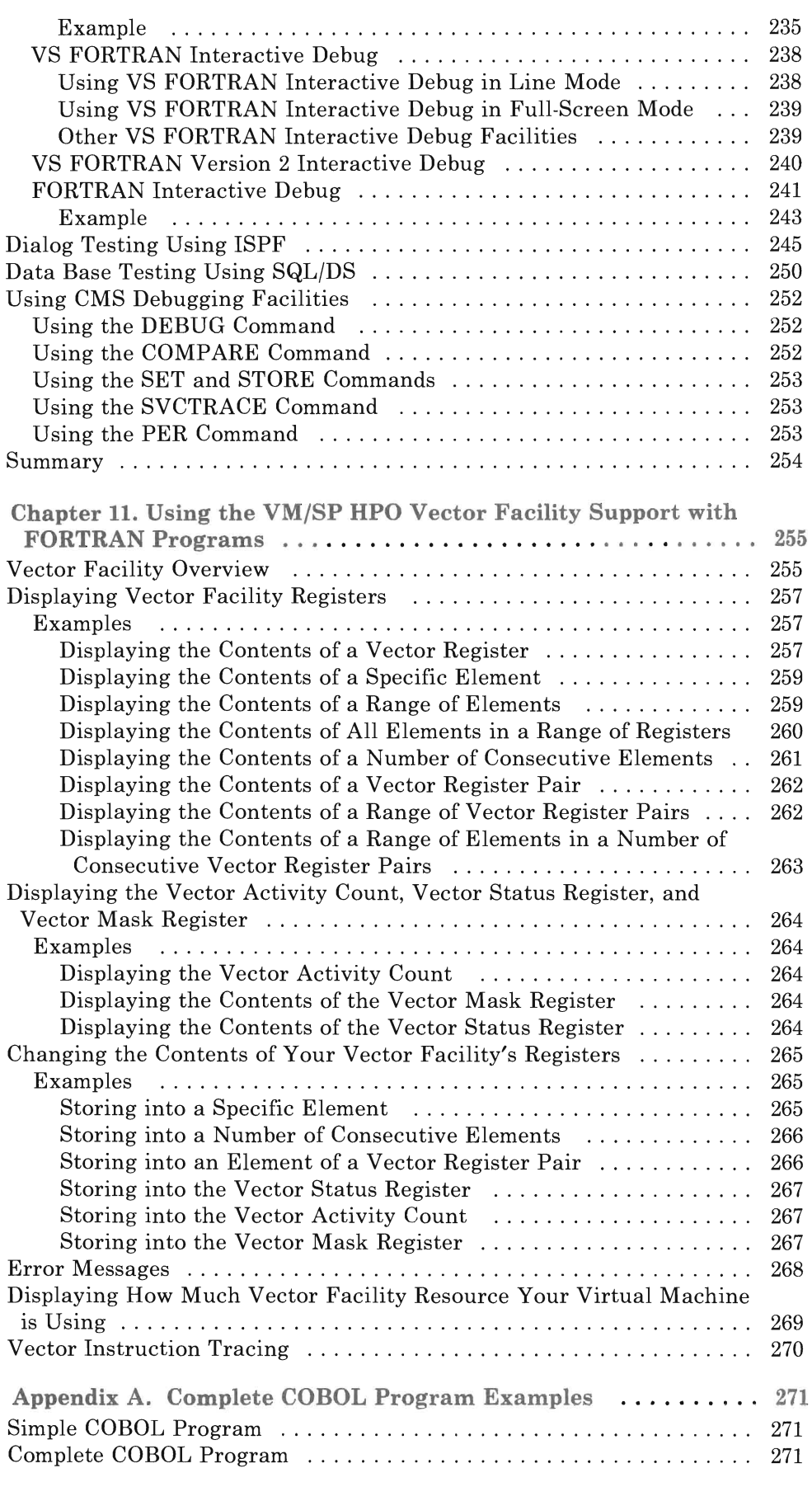

ļ

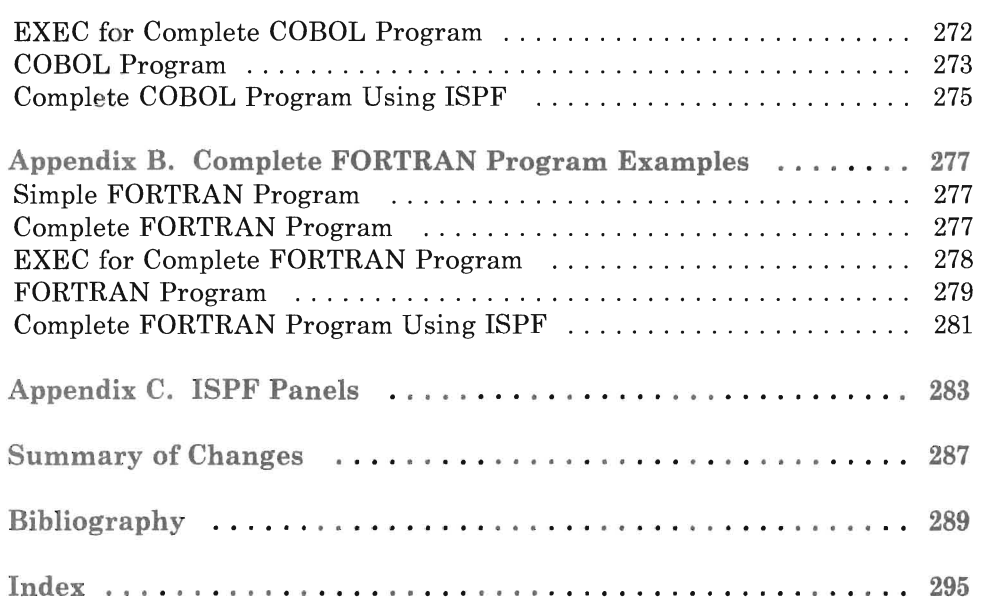

## **Figures**

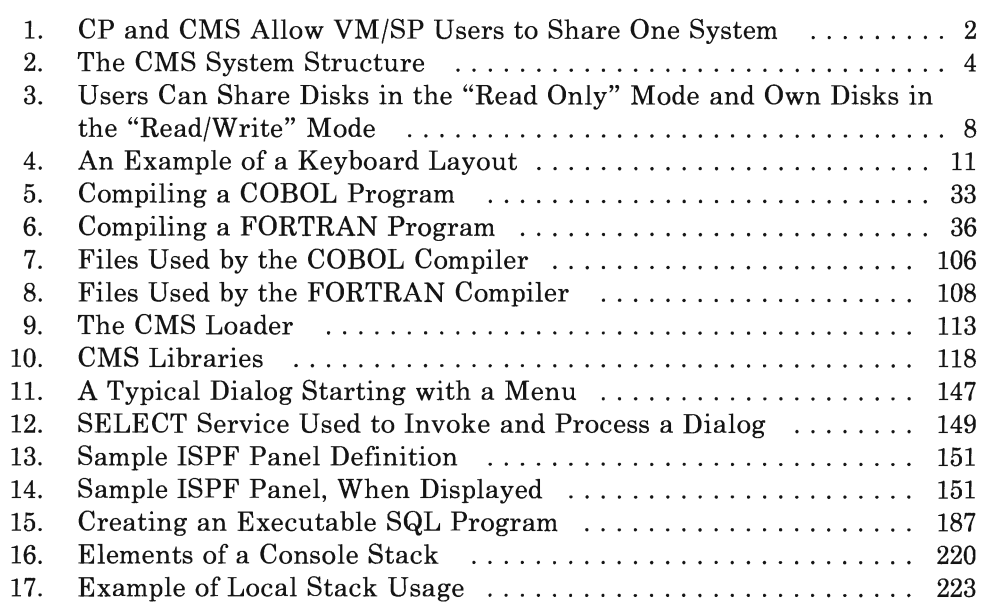

xii VM/SP Application Development Guide

This section is an overview of the VM/SP system from an application programmer's point of view. When you finish, you should have an understanding of what VMjSP is, how it's structured, and its major features and facilities.

Virtual Machine/System Product (VM/SP), or just VM, is an operating system that lets you and many other users each appear to have a complete computing system environment at your disposal. This means that the computer system itself (the hardware  $-$  CPU, disk drives, tape drives, printers, etc.) can support a large number of users who all need the machine at the same time.

VM allocates machine resources (hardware, storage and processing time) so that you appear to have control over an entire self-contained, private computing system, as in Figure 1 on page 2.

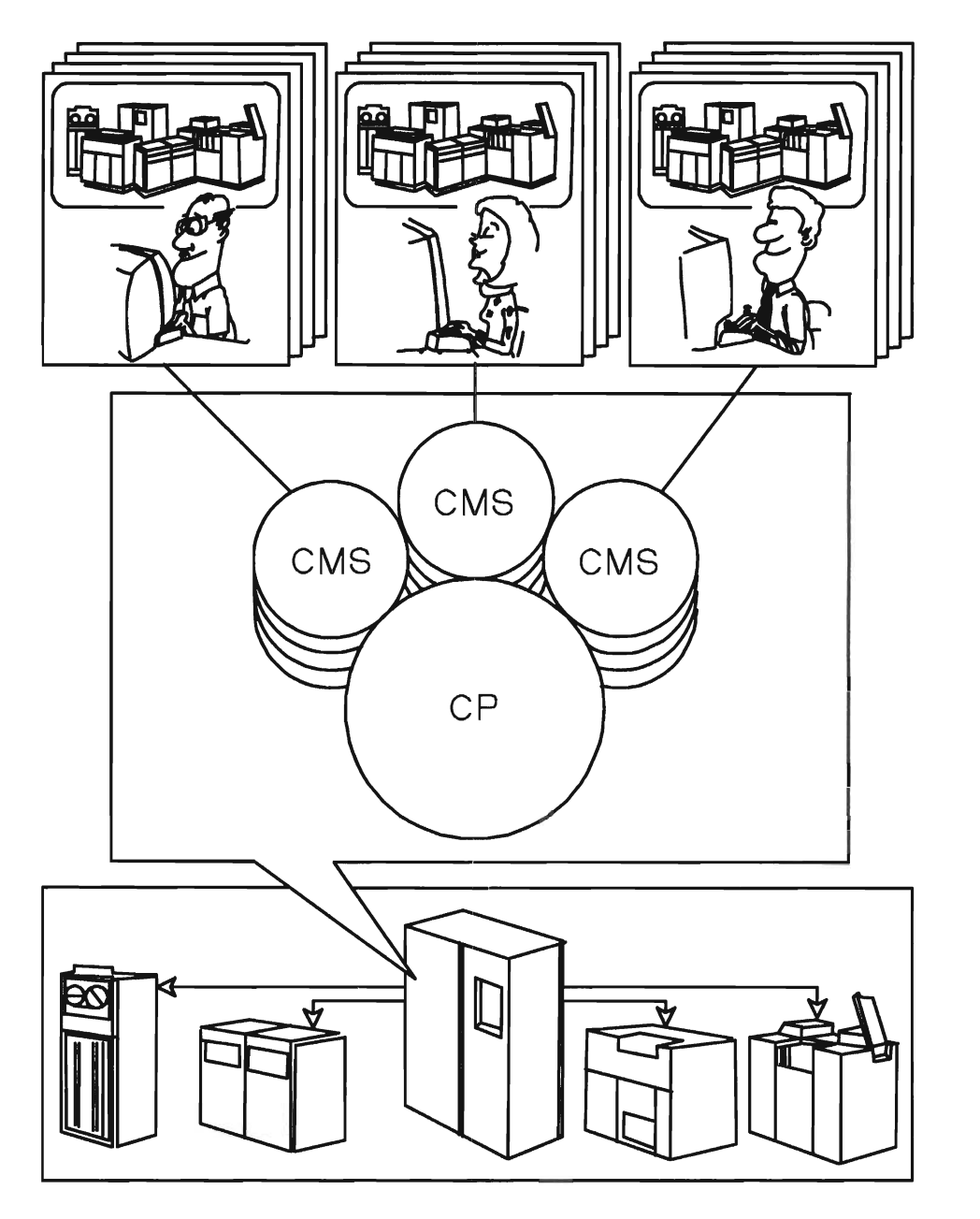

Figure 1. CP and CMS Allow VM/SP Users to Share One System

Because you don't really have direct control over the real machine, your configuration is known as a virtual machine. Each virtual machine operates in the real computer under control of a part of the VM environment known as the Control Program (CP). The Control Program is the resource manager for the real computer. It ensures that each virtual machine is allocated the resources it needs to perform its own jobs.

Among the operating systems that can run in a virtual machine are DOS/VS, MVS, and CMS. This means, for example, that an entire MVS system can run within the VM environment. It runs exactly as it would on a real machine, complete with support for multiple TSO users, batch jobs,

etc. VM can support multiple virtual MVS machines, virtual DOS/VS or VSEjAF machines, and a large number of users each running VM's own interactive operating system, **Conversational Monitor System (CMS).** 

CMS is a virtual machine operating system that provides functions for you to use at the terminal. It's specifically designed to run in the VM environment and depends on CP for its execution. Thus, CMS can't operate independently on a real machine as can other operating systems.

CMS provides an individually tailored computing environment. The CMS environment is complete with commands, a file system, and terminal communication facilities. CMS is an interactive environment. You invoke CMS functions through commands entered at your terminal. Because it's an operating system, you can also run programs written in standard programming languages such as Assembler, FORTRAN and COBOL. CMS is designed to make the whole programming process easier: program design, development, testing, and implementation.

You enter the CMS environment from the CP environment automatically (if your system has automatic IPL), or by issuing the **IPL** command (see Loading CMS on page 15.) The **IPL** command loads CMS into your virtual machine. If you're planning to use CMS for your entire terminal session, you shouldn't have to IPL again unless a program failure forces you into the CP environment.

You can tell which environment you're in (with the exception of the input mode of the edit environment) by pressing the RETURN or ENTER key on a null line (that is, a line that has nothing keyed in on it). If the system responds by displaying the prompt "CMS" it means that you're in the CMS environment. If the system responds by displaying the prompt "CP" it means that you're in the CP environment. If the system responds by displaying the prompt "GCS" it means that you're in the GCS environment.

When your virtual machine is in the CMS environment, you can issue any CMS command or CP command valid for your user privilege class.

You can execute many language processors under CMS, including:

The Assembler IBM BASIC VS BASIC VSAPL OS FORTRAN VS FORTRAN VS FORTRAN Version 2 OS/VS COBOL OS PLjI Optimizing and Checkout Compilers

The **HELP** command displays information on how to use CP commands and CMS commands, subcommands, EXECs, and explanations of VM messages.

### **More About CMS**

Like all operating systems, CMS has a well-defined system structure. The three parts of CMS (Terminal System, File System, and CMS System Services) are shown in Figure 2.

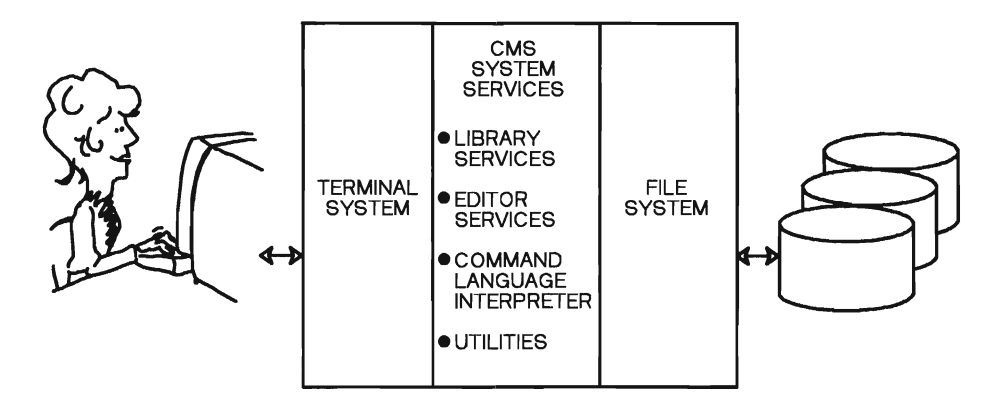

Figure 2. The CMS System Structure. This consists of the Terminal System, CMS System Services, and File System.

#### Terminal System

This is a portion of the CMS system that supports your terminal. It reads commands entered at the keyboard and displays system responses to those commands.

### System Services

This is a portion of CMS that constitutes the basic user interface. It consists of a number of distinct facilities, such as:

- Library Services
- Utility Commands
- The System Product Editor
- The System Product Interpreter.

#### File System

This provides basic input and output services, such as **read** and write operations. These I/O functions are used by the system services and also by user programs running in the CMS virtual machine.

Each of these has a number of commands that invoke particular CMS features. Each makes use of the terminal system and file system portions of CMS. Simply enter the various commands at the keyboard and you'll see the results displayed on the terminal.

We'll discuss the File System and System Services in a little more detail.

### **System Services**

Most operating systems provide library facilities. These help you develop programs and maintain an orderly environment for managing your files. A library is a special type of CMS file that groups files (known as members) of a similar nature and function. To manipulate libraries and their members, you can use the library facilities, which are operating system functions. For example, you can use the following commands:

- MACLIB creates or changes a library of assembly language macros or high-level language COpy code.
- TXTLIB creates or changes a library of program object code.
- GLOBAL defines certain kinds of libraries used by compilers or by CMS itself when loading a program before running it.

#### **Utility Commands**

Besides the commands you use for handling files and manipulating libraries, there are a number of commands that let you reconfigure your virtual machine, communicate with other users, and control program development and implementation. For example, you can use the following commands to reconfigure your minidisks:

ACCESS changes the order in which CMS searches minidisks for files or gains access to a minidisk not yet available to CMS.

RELEASE makes a minidisk unavailable without affecting its contents.

You can use the following commands to communicate with other users:

SENDFILE lets you send one or more files to another user.

RECEIVE lets you receive a file sent to you by another user.

TELL lets you send a one-line message to another user.

NOTE lets you send a longer message to another user.

TELL and NOTE make use of a special file containing the userids of the virtual machines of other VM users. It also contains other information, such as their first and last names and even nicknames. You can create this file by using the NAMES command.

Other utility commands let you control program development and implementation. For example, after you have written your program using the System Product Editor, you'll need to compile it. Then, you'll want to run the program and maybe debug it. You can use the following utility commands to accomplish these tasks:

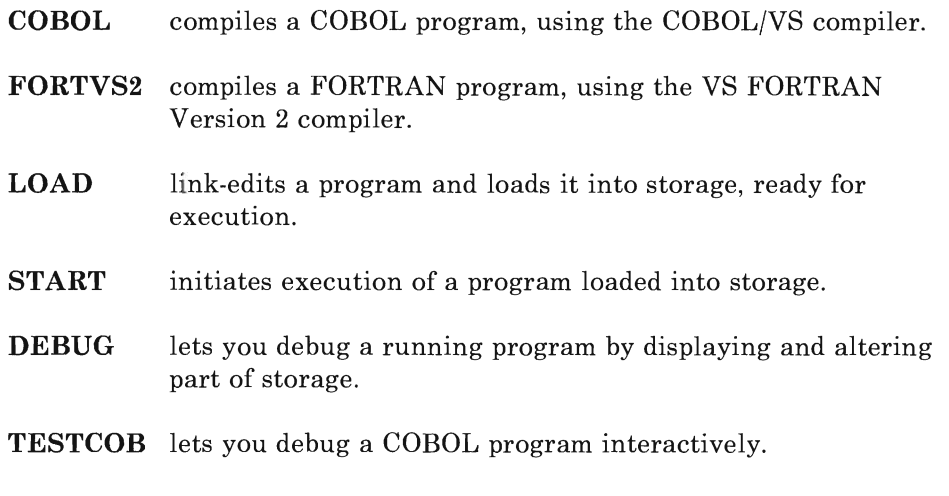

TESTFORT lets you debug a FORTRAN program interactively.

#### **The System Product Editor**

With the System Product Editor (or just "the editor") you can enter and create files that will reside on a CMS minidisk. Use the XEDIT command to call the editor and create source programs, data files, documentation files, or special files (for example, source program update files, message files, and display panel definitions). The editor lets you insert, delete, copy, and relocate lines of code or data, alter character strings on a single line or throughout a file or portion of a file, search for character strings, sort lines within a data file, and the like.

You can also:

- Edit more than one file at a time.
- Display more than one image or file on the terminal screen.
- Restrict the display to selected lines (for example, only those with a certain character string).
- Display key portions of the screen in various colors (on terminals supporting multiple-color displays).

You can display more than one image at a time to compare two files (displayed side-by-side) or debug a source program. In debugging, you can set up a split screen with the source program displayed on the top of the screen and a listing of compilation errors on the bottom. You can then debug your program by noting the list of errors on the bottom and

correcting them in the source displayed on top. Thus, you may not need a hardcopy listing.

You can also use the CMS editor to develop edit macros, groups of edit subcommands executed sequentially in a known sequence but invoked by one command. For example, you can write an edit macro to insert an EXIT statement in a COBOL program whenever invoked or at key places in a file, such as following the character string -EXIT every time it occurs. For details on how to use XEDIT and its subcommands, see "Step 1: Create a File" on page 19. For further information, see *VM/SP System Product Editor Command and Macro Reference.* 

#### **The System Product Interpreter**

The System Product Interpreter is another powerful CMS tool that lets you execute sequences of CMS commands in the same way the CMS Editor macro facility lets you execute a sequence of XEDIT subcommands. Using the interpreter, you can, for example, create a single command (called, in this case, an EXEC) that compiles, link-edits, and executes an existing COBOL or FORTRAN program. You can further enhance such an EXEC to first invoke the CMS editor. And, if compilation errors occur, you can reenter the editor to correct them, only going on to link edit and run the program if no compilation errors occur.

You can use the Restructured Extended Executor language, which is processed by the interpreter to write EXECs to prototype applications. With the interpreter, you can develop and test algorithms before coding them in a high-level language. Since standard programming structures such as If-Then-EIse, Do-While, SELECT-WHEN, and Do-Until are included in the executor language, you can easily translate one of its routines into a high-level language. "Chapter 8: EXECs" on page 191 gives more information on how to write an EXEC.

### **The File System**

One unique feature of the VM file system is the minidisk. A diagram of this is shown in Figure 3 on page 8. Through the use of minidisks, Direct Access Storage Device (DASD) space is allocated to you without having to dedicate an entire DASD pack to you (unless all its space is needed). At the same time, CMS maintains a secure and integral file system for the virtual machine. When a virtual machine is defined to VM, disk space is allocated in contiguous cylinders or blocks (depending on device type). Thus, there can be on or more cylinder (or blocks) of DASD space allocated for the exclusive use of your virtual machine.

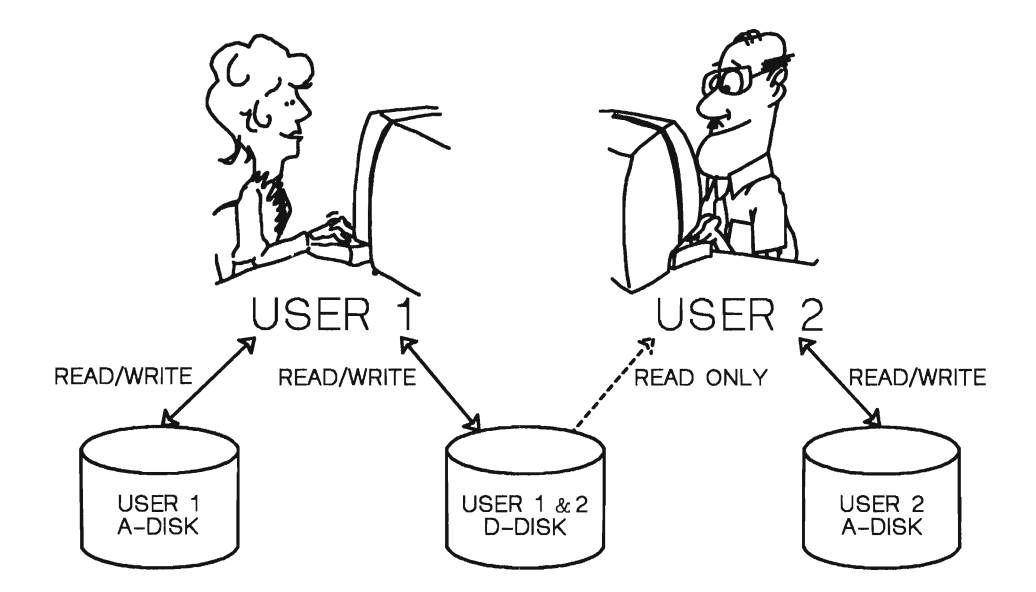

Figure 3. Users Can Share Disks in the "Read Only" Mode and Own Disks in the "Read/Write" Mode

CMS support is totally responsible for file management, including blocking and deblocking. You manipulate files by name. Individual file space is not preallocated. It is obtained and deleted dynamically from your block of allocated space. You can query the disk at any point to determine the amount of free space.

Once disk space has been allocated, it's formatted to comply with the blocking structure of CMS and may then be used to contain CMS files that you have created. Actually, your virtual machine may have several minidisks defined to it. You can access up to 26 minidisks at a time.

The number 26 suggests letters of the alphabet, and this is in fact the way in which CMS identifies your minidisks. This letter, known as the filemode, becomes part of the identifier for each file on a given minidisk.

Each file is uniquely identified by this file identifier, which consists of three parts: filename, filetype, and filemode. When you create a file, the filename, filetype, and filemode are assigned by you. The filename and file type can be up to eight characters long.

Except for some standard conventions (such as the CMS system disk), you're in complete control of the filename and filetype of a minidisk file and how CMS should access them.

COBOL and FORTRAN compilers require corresponding filetypes for their respective programs. Use COBOL or FORTRAN as the filetypes of programs you write in these languages.

CMS has many commands that address files through the file identifier or fileid. For example, you can COPY a file from one minidisk to another (or to the same minidisk, using a new fileid), or RENAME a file, changing the filename, the filetype, the filemode or all three. You can also create a new file or modify an old one by using the **XEDIT** command, which invokes the standard CMS editor. You can **ERASE** a file you don't need. You can **PRINT** a file. If you want to see all or part of a file without invoking the editor, you can **TYPE** the file, which displays the contents on your terminal. To see the files you have on one or more of your minidisks, you can use the **FILELIST** command.

Each command has a syntax corresponding to its function. You can find all CMS commands listed in alphabetic order in *VMjSP CMS Command Reference,* along with their rules and associated messages.

### **Summary**

The basic three-part structure of the CMS operating system simplifies your programming process by providing you with:

- A terminal interface for line-edit and full-screen operation.
- A file access method to ensure the security and integrity of your files.
- A set of system services with utility commands, library services, an editor, and the Command Interpreter.

We have examined the VM/SP system from an application programmer's point of view. VM manages the resources of a real machine so that you have the functional equivalent of a computing system complete with terminal, unit record, and DASD devices as needed. (VMjSP also supports tape devices and other special devices that may be used occasionally.)

We've also looked briefly at VM's unique operating system, CMS. This system provides terminal support, a file system, and a conversational command interface with a wide variety of functions. They range from program design, coding, testing, debugging, implementation, and documentation to such special features as screen dialog management and data base access.

Finally, we have seen that VM lets you share data with other users as well as communicate with them.

This chapter tells how to log on to VM/SP, begin your terminal session, and log off. It discusses your keyboard and shows you how to recognize the terminal status your system may be in.

### **Your Keyboard**

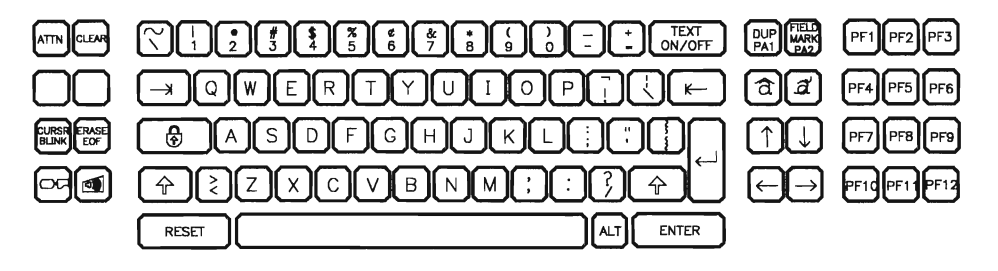

Figure 4. An Example of a Keyboard Layout

The keyboard you are using is composed of the following:

Character Keys, which include:

- Alphabetic (A through Z)
- Numeric (0 through 9)
- Punctuation characters such as  $!,$ ,  $;;$ ,  $;$ , and  $?$ .
- Special characters such as  $\omega$ , \$, %, and \*.
- Text characters  $-$  if your keyboard is operating in the text mode, press and hold the CODE key, then press a character key to obtain the text character that is engraved on its front face. For more information, see *VMjSP Terminal Reference.*

Control Keys, which include:

Program Function (PF) Keys.

You can define these keys to have either command or data-input capability by using the SET PFnn command. For information on this command, see *VMjSP CP Command Reference.* 

- Cursor Control Keys.
- Screen Management Keys, which include:

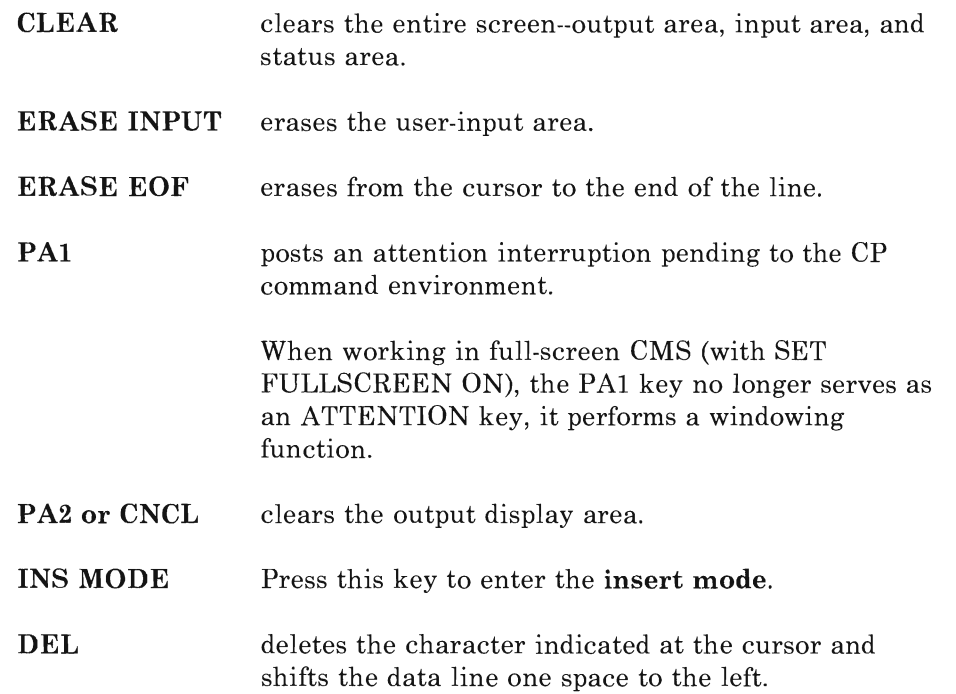

### **Beginning Your Terminal Session**

To establish contact with VM/SP, switch your terminal on. VM/SP should respond with a screen displaying a message:

VIRTUAL MACHINE/SYSTEM PRODUCT

This lets you know that VM/SP is running and that you can use it. If you don't receive the VM/SP ONLINE message, see *VMjSP Terminal Reference*  for further instructions.

Before you can use VMjSP, you must identify yourself by giving your userid and password:

- userid a symbol (eight characters or less) that identifies your virtual machine to VM/SP and lets you gain access to the system.
- password a symbol (eight characters or less) that functions as a protective device. No one can use your virtual machine unless they know your password.

To get a userid and password, see your supervisor.

*Note:* Different installations have somewhat different ways of establishing contact with VMjSP. The procedure at your installation may vary from the procedure described here. Check with your supervisor or system administrator.

### **How to Log On to VM/SP**

*Note:* If your terminal is not a 3270-type, use the logon procedure described in "Logon Exception."

### **Logging On from a 3270-type Terminal**

When you have the VM/SP logo screen displayed, you are ready to initiate logon processing.

If your terminal is a 3270-type, you may log on directly from the logo screen. Below the actual VM/SP logo are two lines instructing you to fill in your userid and password. Following these instructions are three input lines labeled USERID, PASSWORD, and COMMAND. The cursor is placed at the input line for USERID.

You may now type your userid and password in the USERID and PASSWORD input areas and press ENTER.

*Note:* In the rest of this manual, we'll use **enter** to mean that you should type in the line or lines indicated and then press the ENTER key.

If all of the information is entered correctly, the logo is cleared from the screen, no further prompts will appear, and you will be logged onto the system. If an invalid userid or password is entered, the logo is cleared from the screen, and the following message and prompt will appear:

DMKLOGOSOE LOGON UNSUCCESSFUL - INCORRECT PASSWORD or DMKLOGOS3E userid NOT IN CP DIRECTORY

Enter one of the following commands on the COMMAND line below:

LOGON userid DIAL userid MSG userid message LOGOFF

(Example: LOGON VMUSERl) (Example: DIAL VMUSER2) (Example: MSG VMUSER2 GOOD MORNING )

If you enter only your PASSWORD in the input area, the following error message will be issued, followed by the LOGON prompts:

DMKCFM288E LOGON FROM THE INITIAL SCREEN WAS UNSUCCESSFUL

If your USERID, as entered, contains one or more blanks (V MUSERl), the following error message will be issued, followed by the LOGON prompts:

DMKLOGOS3E V NOT IN CP DIRECTORY

You may also enter your userid in the USERID input area without your password or enter the **LOGON** command, followed by your userid, in the COMMAND input area. The following prompt will appear:

ENTER PASSWORD (IT WILL NOT APPEAR WHEN TYPED):

If your installation permits, you may enter the LOGON command followed by your USERID and PASSWORD in the COMMAND input area.

COMMAND ===>Logon VMUSERI password

If you have entered the information correctly, the logo is cleared from the screen and you will be logged onto the system.

### **Logon Exceptions**

If your terminal is not a 3270-type, and you have the  $VM/SP$  logo screen displayed, you can now press the ENTER key on your terminal to clear the screen and initiate logon processing.

Now enter the **LOGON** command. If, for example, your userid is **SMITH**, then type:

logon smith

and press the **ENTER** key. The short form of **LOGON** is L, so you can just enter 1 smith.

*Note:* You can enter commands using any combination of upper-case and lower-case characters; VM/SP translates your input to upper-case. Examples in this publication show all user-entered input lines in lower-case characters and all system responses in upper-case characters.

If VMjSP accepts your userid, it responds by asking for your password:

ENTER PASSWORD

Carefully type your password, and then press the **ENTER** key. *For reasons of security you won't see your password as you type it.* If you receive the message:

PASSWORD INCORRECT

you'll have to start over, beginning with the **LOGON** command.

After you key in the proper identification, press the **RETURN or ENTER**  key.

If the logon procedure has been successful, VM establishes a virtual machine in the system for your use. While doing so, it displays progress messages on the screen.

### **Loading CMS**

If your virtual machine has been set up to automatically **Initial Program Load (IPL)** CMS for you, you'll get a message that looks something like this:

VM/SP CMS - 05/16/84 11:45

The terminal status displayed is VM READ. When you press ENTER, the remainder of your virtual machine facilities are set up and a message like this is displayed:

Ready; T=0.01/0.01 11:15:30

This is called the **ready message**. If AUTOCR is specified in your directory entry, you do not have to press ENTER.

If your terminal status shows:

CP READ

after you enter your password, CMS has not been loaded. This can happen after a CMS system failure, or because your userid has not been properly set up by the system administrator. You'll have to IPL CMS yourself. Enter:

ipl ems

When VM READ appears as the terminal status, press ENTER again. VM responds with a ready message, as shown above, indicating that CMS is ready to receive commands.

*Note:* If you get the message:

DMSACC112S A(191) DEVICE ERROR

you must **format** your virtual disk for use with CMS files. To help you do this, see your supervisor or system administrator.

### **How to Log Off**

To end your terminal session, use the **LOGOFF** command. Enter:

logoff

The short form for **LOGOFF** is LOG.

### **Terminal Status Notices**

The following is explanation of all the terminal status messages that may appear at the lower right corner of your screen.

CP READ The Control Program issued a read request to your terminal and is waiting for a reply. After you log on, this is the first status notice you see. It also occurs, for example, after a message that requires a response. If you type in your reply and press ENTER, processing will continue. If you see this message when you don't expect it, enter:

B

If this doesn't work, IPL the system again by typing:

then press enter, wait for the system response, and then press enter again.

- VM READ The operating system running in your virtual machine issued a read request to your terminal and is waiting for a reply. If you type in your reply and press ENTER, processing will continue.
- RUNNING CP or your virtual machine is working on something, or is waiting for you to enter a command. RUNNING can also occur if the screen is filled and there are no additional lines to display. Once you've loaded CMS and are using the CMS environment, this status is almost continually in effect.
- MORE... CP or your virtual machine is running, but the output display area is full and there are more lines of output to be displayed. When you see the screen is in this status, you can do one of the following:
	- Press the CLEAR, CANCEL, or PA2 keys to clear the screen and see the next screen.
	- Press the **ENTER** key to hold the screen in its present status. This changes the status to HOLDING.

If you don't do either, after 60 seconds, the screen is cleared and the next screen is displayed.

HOLDING This status appears when the screen displayed a MORE... notice and you pressed the ENTER key. CP or your virtual machine is running and the screen is full. This notice can also appear when another user

ipl ems

sends you a message. To end the hold, press the **CLEAR**  key.

**NOT ACCEPTED** You typed a command or a line of data and pressed **ENTER,** but the terminal buffer is full and can't accept it. VM/SP locks the keyboard for about three seconds while it displays the **NOT ACCEPTED** status, then reverts to the previous status.

> The rejected data stays in the user input area of the screen so you can retry the operation without typing it again. Just press **ENTER** after the **NOT ACCEPTED**  notice goes away.

When you are working in full-screen CMS (with SET FULLSCREEN ON), the following status messages will be displayed.

*Note:* For a complete explanation of the SET FULLSCREEN ON command, refer to the *CMS Command Reference.* 

*Executing a command:* The system is processing your command.

*Enter your response in vscreen 'uname':* The system is waiting for you to reply to a request.

*Note:* In this message vname will be replaced by the name of the virtual screen in which you are to enter your response.

*Scroll for more information in vscreen 'uname':* To see the waiting information you must scroll forward a window that is showing the specified vscreen.

*Enter a command or press a PF or PA key:* The system is waiting to process your next input.

*Note:* In this message vname will be replaced by the name of a virtual screen. You must scroll forward a window connected to the virtual screen in order to see the waiting information.

### **Summary**

In this chapter, you learned how to log on to VM and begin your terminal session, and how to log off. You became familiar with your keyboard and learned how to recognize the terminal status of your system.

## **Chapter 2: Developing Programs Using CMS**

In this chapter, you'll learn how to create a file, invoke the System Product Editor, enter a COBOL or FORTRAN source program, save the program, compile the program, and execute it.

We'll do this in three steps:

1. Create a file containing a program.

- 2. Compile the program.
- 3. Run the program.

If you're not already logged on, do so now. The log on procedure is described in "How to Log On to VM/SP" on page 13.

### **Step 1: Create a File**

The System Product Editor, which we'll also refer to simply as. the editor, is a full-screen editor that creates or modifies files.

In this chapter you're going to use the System Product Editor to create a file, enter a program, and then file it. Modifying the file and manipulating various options are discussed in "Chapter 3: Using the System Product Editor" on page 39.

If you're programming in FORTRAN, skip to "Creating a FORTRAN File" on page 24.

### **Creating a COBOL File**

You invoke the System Product Editor by entering the **XEDIT** command, followed by the file identifier of the file you want to create or edit. If there are options you want to apply to this session, put them next, after an open parenthesis.

For example, your XEDIT command might look like this:

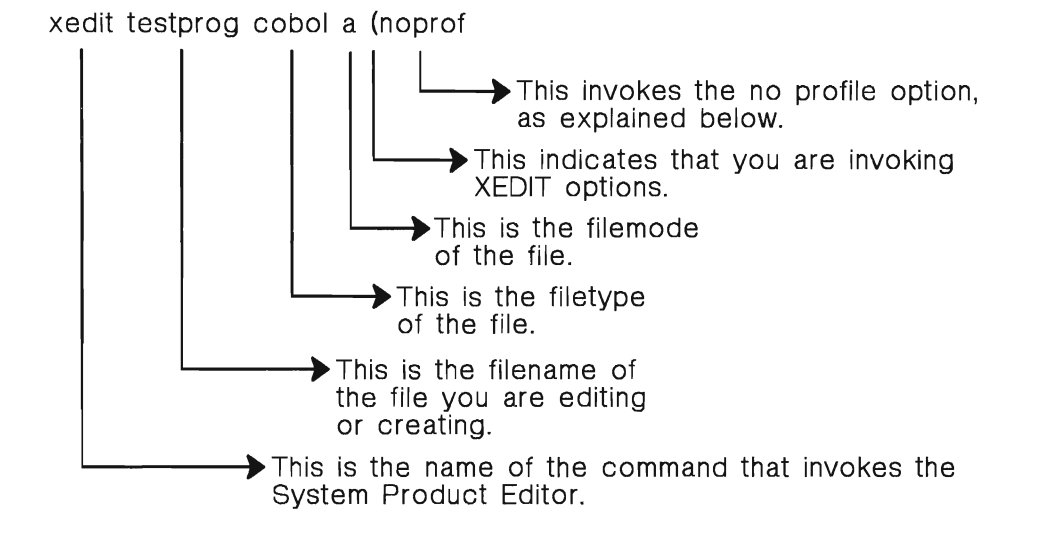

*Note:* If you plan to go through this book doing both the COBOL and FORTRAN examples, make sure you give the two files you create different filenames (that is, you must change testprog to something else for the second language).

In our example we'll use a file with the file identifier TESTPROG COBOL A. The filename (TESTPROG), and the filetype (COBOL), are parts of the identifier you assign when you create the file. The **file mode**  $(A)$  is automatically assigned by CMS.

Issue the XEDIT command now. Enter:

xedit testprog cobol a (noprof

(You can use  $X$  as an abbreviation for  $XEDIT$ .)

*Note:* We're using the **noprof** (no profile) option to make sure that your screen looks as shown in this manual, no matter how your installation has customized the programmer environment. Normally you'd enter the command:

xedit testprog cobol a

or just

x testprog cobol a

Your display screen should look like this:

TESTPROG COBOL Creating new file: Al F 80 Trunc=72 Size=O LINE=O Col=l Alt=O ====>  $\Rightarrow$   $\Rightarrow$  \* \* \* Top of File \* \* \*  $+ \ldots 3 \ldots + \ldots 4 \ldots + \ldots 5 \ldots + \ldots 6 \ldots + \ldots 7.$  $+ \ldots 1 \ldots + \ldots 2 \ldots$ <br> $+ \ldots + \ldots 1 \ldots + \ldots 2 \ldots$ XED I T 1 File

Here are what the various parts of the screen mean:

### **TESTPROG**

is the filename.

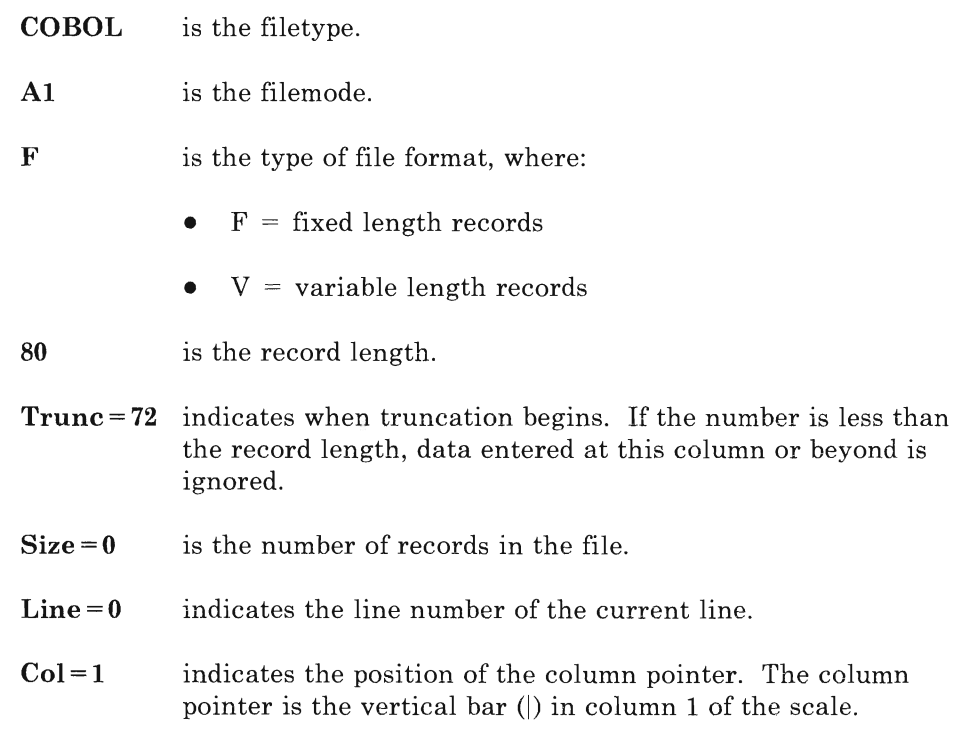

**Alt=O** indicates the number of alterations that have been made to the file since the file has been saved. is the prefix area of each display line.

 $=$   $=$   $>$ 

points to the command area. Next to the arrow is the cursor. The cursor indicates where the next character you key in will appear.

### XED I T **1 File**

is the session identifier message. It indicates the number of files you're editing.

The editor operates in two basic modes: the **edit** mode and the **input** mode. We'll use the **input mode** of the editor to create, and add to, the file. For more information about the editor, see "Chapter 3: Using the System Product Editor" on page 39.

To get into the input mode, enter:

i

to invoke the editor and receive the initial input mode display:

TESTPROG COBOL Input mode: Al F 80 Trunc=72 Size=9 Line=O Col=1 Alt=O of File 1 ••• + .... 1 .. : .+ ..•. 2 .... + .... 3 ...• + ..•. 4 •... + •... 5 .... + .... 6 .... + .... 7.> Input Zone Input-mode 1 File

> The cursor is now positioned at the first character of the first line. You're ready to enter a source program into the file. (See Appendix A, "Complete COBOL Program Examples" on page 271 for a complete listing of this program.) Press **PF4 or PF16** to tab over to column 8. If you don't have PF keys on your keyboard, space over to column 8.

#### Enter:

identification division.

The cursor is now at the first data position of the second line.

Your display screen looks like this:

TESTPROG COBOL Al F 80 Trunc=72 Size=10 Line=l Col=l Alt=l Input mode: Top of File \* \* \* IDENTIFICATION DIVISION.  $1 \ldots 1 \ldots$ +....2....+....3....+....4....+....5....+....6....+....7.> ÿ. MW.  $\Rightarrow$  \* \* \* Input Zone \* Input-mode 1 File  $\mathcal{L}$ 

> Continue entering the following lines in this manner until the full program has been entered. To enter several lines at a time, use the RETURN key rather than the ENTER key. You don't have to press the ENTER key until you've filled up the input area.

```
PROGRAM-ID. MYPROG. 
ENVIRONMENT DIVISION. 
DATA DIVISION. 
WORKING-STORAGE 
SECTION. 
77 FNAME 
77 LNAME<br>01 ANSWR.
            PIC X(22) VALUE "ENTER YOUR FIRST NAME.". 
                  PIC X(23) VALUE "AND NOW YOUR LAST NAME.".
   ANSWR.<br>05 ANSLT
    05 ANSLT PIC 
    05 AFRST PIC 
    05 FILLER PIC 
X 
    05 ALAST
PROCEDURE DIVISION . 
    DISPLAY FNAME UPON 
CONSOLE. 
    ACCEPT AFRST FROM 
CONSOLE. 
    DISPLAY LNAME UPON 
CONSOLE. 
    ACCEPT ALAST FROM 
CONSOLE. 
    DISPLAY ANSWR UPON 
CONSOLE. 
    STOP RUN. 
                        X(16) 
                        X(8) 
                        X(8) 
VALUE 
SPACES . 
                               VALUE 
                               VALUE 
                               VALUE 
SPACES. 
                                     "WELCOME 
                                     SPACES. 
                                               TO CMS, "
```
Your display now looks like this:

 $\diagdown$ TESTPROG COBOL Al F 80 Trunc=72 Size=28 Line=19 Col=l Alt=19 05 05 05 AFRST PIC X(8) VALUE SPACES. FILLER PIC X ALAST PIC X(8) VALUE SPACES . VALUE SPACES. PROCEDURE DIVISION. DISPLAY FNAME UPON CONSOLE. ACCEPT AFRST FROM CONSOLE. DISPLAY LNAME UPON CONSOLE. ACCEPT ALAST FROM CONSOLE . DISPLAY ANSWR UPON CONSOLE. STOP RUN. I .. . + •..• 1 .... + •.•• 2 .... + .... 3 .... + ... • 4 .... + ••.• 5 .... + .... 6 .... + .... 7.>  $\Rightarrow$   $\Rightarrow$  \* \* \* Input Zone Input-mode 1 File

Now press ENTER to put the cursor on the command line.

If you are programming in COBOL, skip to "Saving Your File" on page 29.

### **Creating a FORTRAN File**

You invoke the System Product Editor by entering the **XEDIT** command, followed by the file identifier of the file you want to create or edit. If there are options you want to apply to this session, put them next, after an open parenthesis.

For example, your **XEDIT** command might look like this:

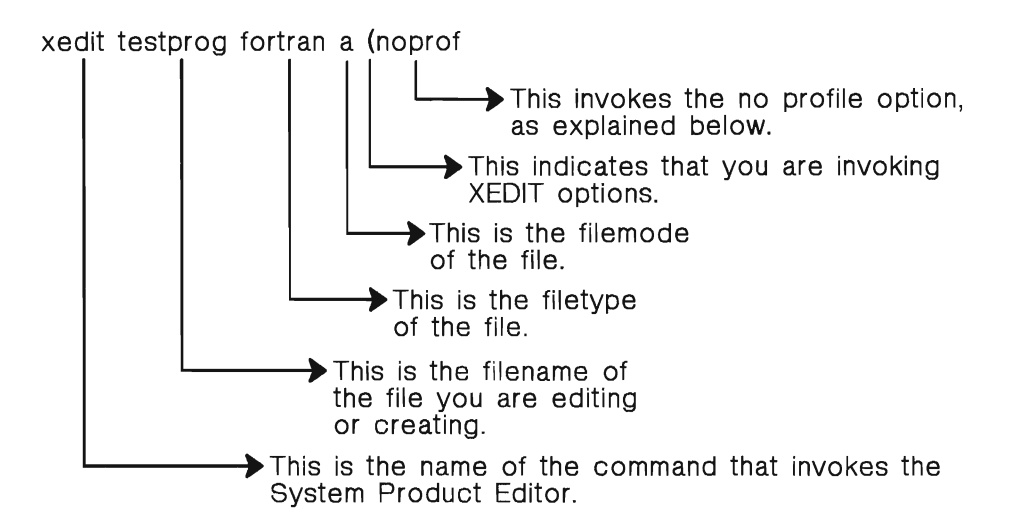

*Note:* If you plan to go through this book doing both the COBOL and FORTRAN examples, make sure you give the two files you create different filenames (that is, you must change testprog to something else for the second language).

In our example we'll use a file with the file identifier TESTPROG FORTRAN A. The filename (TESTPROG), and the filetype (FORTRAN), are parts of the identifier assigned by you when you create the file. The filemode designates on which disk the file is to reside. CMS assigns A if the filemode is not specified for a new file.

Issue the XEDIT command now. Enter:

xedit testprog fortran a (noprof

(You can use X as an abbreviation for XEDIT.)

We're using the **noprof** (no profile) option to make sure that your screen looks as shown in this manual, no matter how your installation has customized the programmer environment. Normally you'd enter the command:

xedit testprog fortran a

or just

x testprog fortran

Your display screen should look like this:

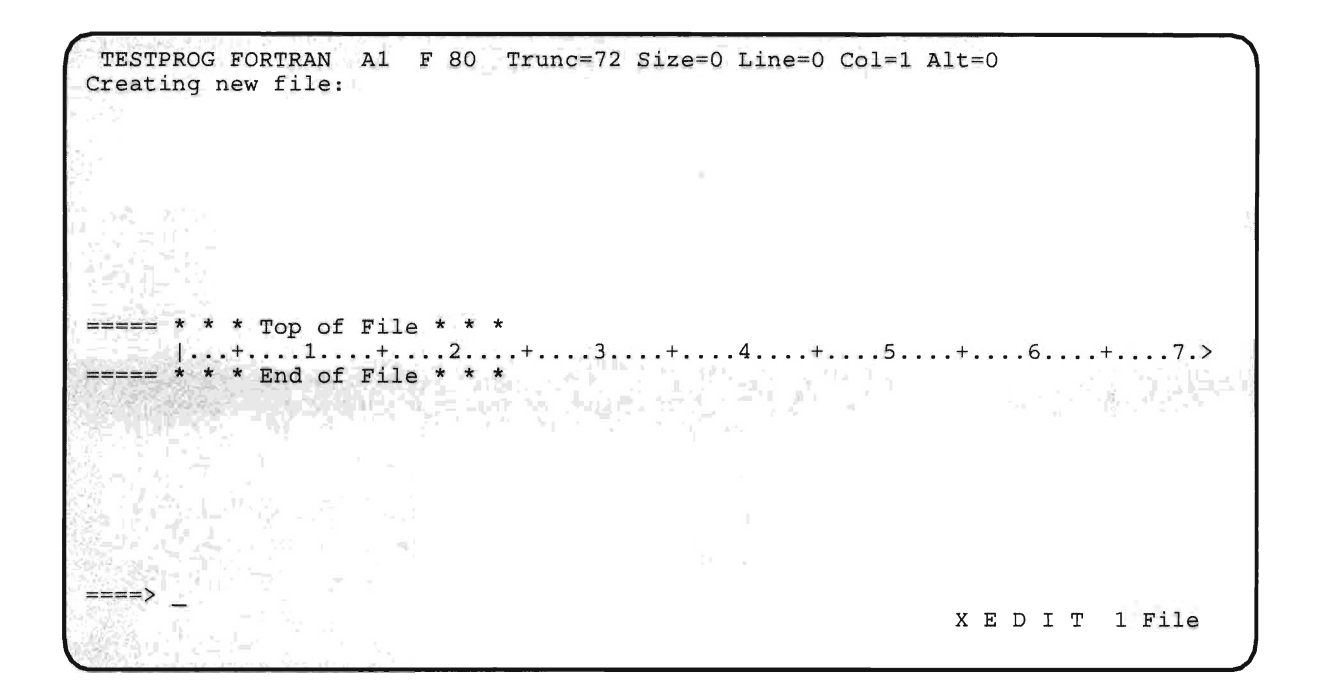

Here are what the various parts of the screen mean:

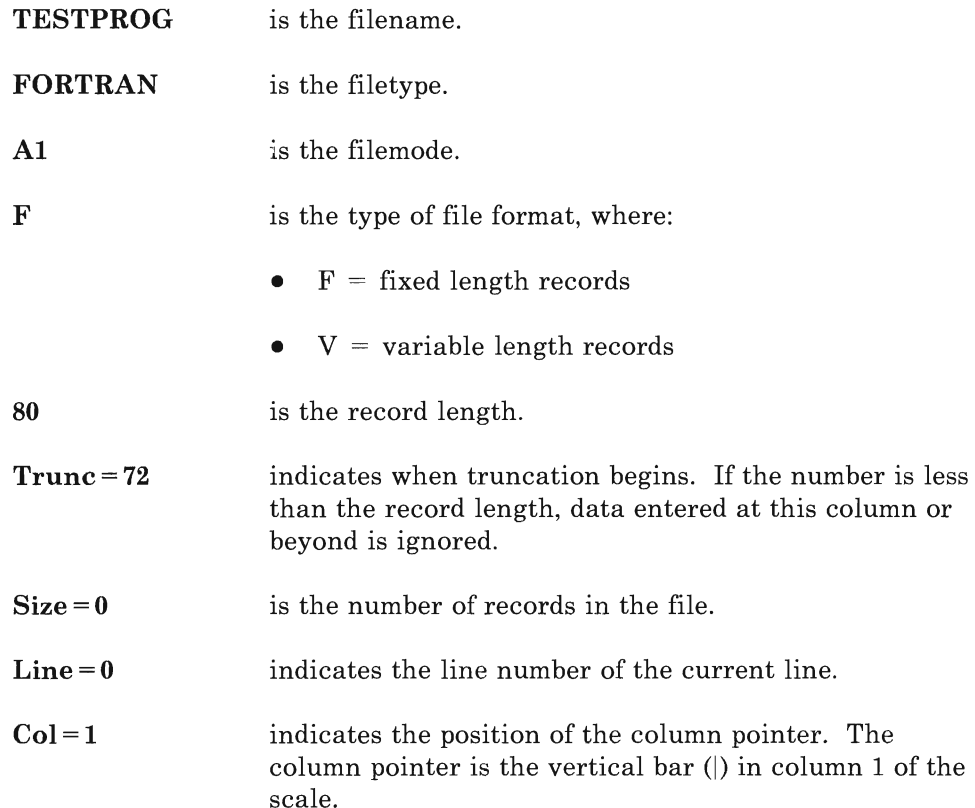

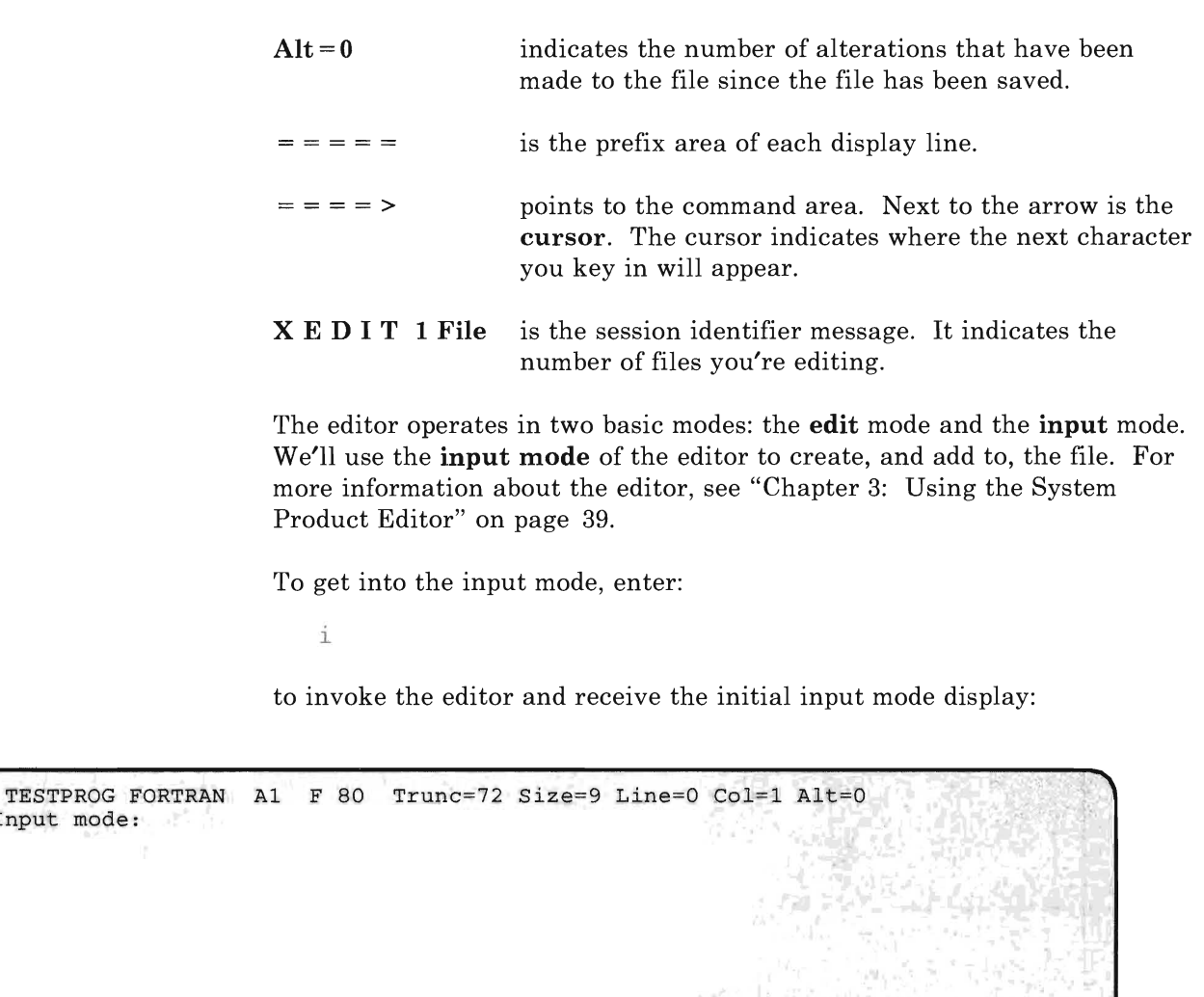

 $1.3.1.1 + 1.1.14.1 + 1.1.15.1.1 + 1.1.16$ 

Input mode:

Top of File \* \* \*<br>...1....+....2....+..

 $\Rightarrow$   $\Rightarrow$  \* \* \* Input Zone

The cursor is now positioned at the first character of the first line. You're ready to enter a source program into the file. (See Appendix B, "Complete FORTRAN Program Examples" on page 277 for a complete listing of this program.) Press **PF4 or PF16** to tab over to column 7. If you don't have PF keys on your keyboard, space over to column 7.

Input-mode 1 File

#### Enter:

program myprog

The cursor is now at the first data position of the second line.

Your display screen looks like this:

```
TESTPROG FORTRAN A1 F 80 Trunc=72 Size=10 Line=l Co1=1 Alt=l 
                                              Ţ,
* * * Top of File * * * 
       PROGRAM MYPROG 
      I ... + .... 1 .... + .... 2 .... + .... 3 .... + .... 4 .... + .•.• 5 .... + ... ,.6 .... + .•.. 7. >
\Rightarrow * * * Input Zone *
                                                                   Input-mode 1 File
```
Continue entering the following lines in this manner until the complete program has been entered. To enter several lines at a time, use the **RETURN** key (<-- ) rather than the **ENTER** key. You don't have to press the **ENTER** key until you've filled up the input area.

```
CHARACTER*8 F,S 
        WRITE (6,5) 
        READ (5,2) F 
        WRITE (6,10) 
        READ (5,2) S 
        WRITE (6,15) F,S 
2 FORMAT (A8)<br>5 FORMAT ('E
5 FORMAT (' ENTER YOUR FIRST NAME.')<br>10 FORMAT (' AND NOW YOUR LAST NAME.'
10 FORMAT (' AND NOW YOUR LAST NAME.')<br>15 FORMAT (' WELCOME TO CMS, ', A8, 1X, A
         FORMAT ( ' WELCOME TO CMS, ',A8,1X,A8)
         STOP 
        END
```
Your display now looks like this:

```
TESTPROG FORTRAN A1 F BO Trunc=72 Size=22 Line=13 Col=l Alt=13 
        READ (5,2) F 
        WRITE (6,10) 
        READ (5,2) S 
        WRITE (6,15) F,S 
2 FORMAT (A8)<br>5 FORMAT ('E
5 FORMAT (' ENTER YOUR FIRST NAME.')<br>10 FORMAT (' AND NOW YOUR LAST NAME.'
10 FORMAT (' AND NOW YOUR LAST NAME.')<br>15 FORMAT (' WELCOME TO CMS, ', A8, 1X, A
                     WELCOME TO CMS, ',A8,1X,A8)
        STOP<br>END
\ket{...+...1,...+...+...2...+...3...+...4...+...5...+...5.........6...+...7.}\Rightarrow \Rightarrow * * * Input Zone
                                                                           Input-mode 1 File
```
Now press ENTER to put the cursor on the command line.

## **Saving Your File**

At this point, let's save the file. This can be done in one of two ways:

- **SAVE** and continue the session
- **FILE** and end the session

To do either you must leave the input mode and issue a command from the command line. To leave the input mode press the **ENTER** key twice, if you haven't already done so.

Now that the cursor is at the command line, enter:

save

The file is saved and we're still in our editing session. The screen has not been cleared and we can continue working.

It's a good idea to issue the **SAVE** command periodically while working on a file. This ensures that your work is not lost in the event of a system problem.

The **FILE** command saves the file, and also ends the session. Because you've just issued the **SAVE** command, you're no longer in the input mode and can issue the **FILE** command now. To see this, enter the **FILE**  command (the cursor should still be in the command line):

file

The editor session is over, and the file has been saved. The editor screen no longer appears and the standard CMS ready message is displayed.

# **Step 2: Compile The Program**

We're now going to compile the program you've written. To compile a program, you need:

- Sufficient storage.
- The appropriate CMS command for the compiler you want to use (COBOL or FORTVS2).
- The filename of the source file. You created the source program using the editor.
- Any compiler options that you want. These options are equivalent to the options you'd specify on the PARM parameter of an EXEC job control statement.

If you're compiling in COBOL, you probably have enough storage for the compiler. If you're using the VS FORTRAN Version 2 compiler, you'll need at least 3M to compile your program.

To find out how much storage you have, enter:

query storage

The system responds with a message like:

STORAGE = 512K (or 1024K or 2048K or 3060K)

Get more storage, by entering:

define storage 2048K

or

define storage 2M

Then type **IPL** CMS , and press enter twice.

After invoking the compiler and after the compiler finishes executing, it displays compilation error messages on your terminal, and writes them into the LISTING file.

The diagnostic messages displayed during compilation help you identify problems in the source program. You may not have to examine the LISTING file at all.

If necessary, you can review the LISTING file by using the editor. The editor lets you edit multiple files and display multiple screen images. You can display both the source program and the listing at the same time (the source program on the top half of the screen, the listing on the bottom half.). If your diagnostic messages indicate errors in the source program, you can examine the messages in the listing and correct the corresponding source statements during the same editor session.

To print a copy of the listing on your virtual printer, you use the **PRINT**  command. For some installations, you may have to also transfer from your virtual printer to the specific printer that you want your output to be printed on.

Along with diagnostic messages and the LISTING file, the compiler produces a relocatable object module with a filetype of TEXT. You can load the TEXT file into storage when you want to execute your program.

If you're programming in FORTRAN, skip to "Compiling Your FORTRAN Program" on page 34.

### **Compiling Your COBOL Program**

The CMS command that invokes the OS/VS COBOL Compiler is simply COBOL.

Enter the following line on your terminal:

cobol testprog

The OSjVS COBOL compiler is now compiling your program. When the program has compiled correctly, it displays a message:

# **Developing Programs Using CMS**

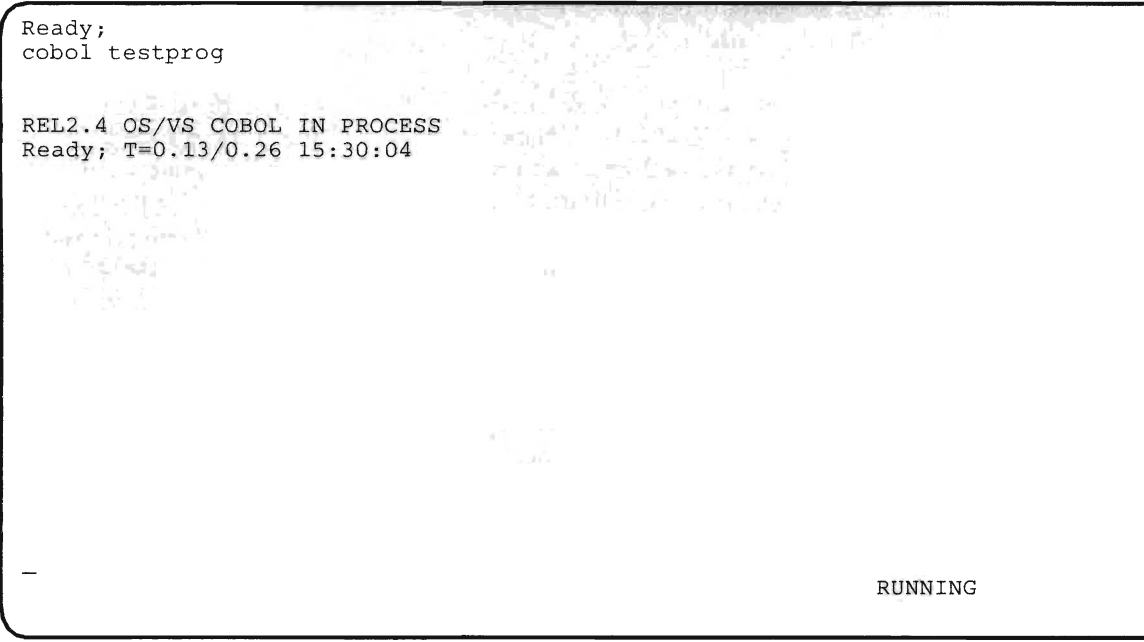

If you had any errors in your program:

- Edit the source program.
- Correct the errors and enter a FILE command.
- Compile the program again.

When the compiler is finished, enter:

filelist testprog

This lists all the files on your A-disk with the filename TESTPROG.

The TEXT file created by the COBOL compiler contains the machine-language object code. This file is only executable in the CMS environment. (See "Step 3: Run The Program" on page 37.) The LISTING file contains the compilation listing for the source file you're compiling.

To print a copy of the LISTING file, use the **PRINT** command: (For some installations, you may have to also transfer from your virtual printer to the specific printer that you want your output to be printed on.)

print testprog listing

Figure 5 on page 33 illustrates what happens in your system when you compile your program.

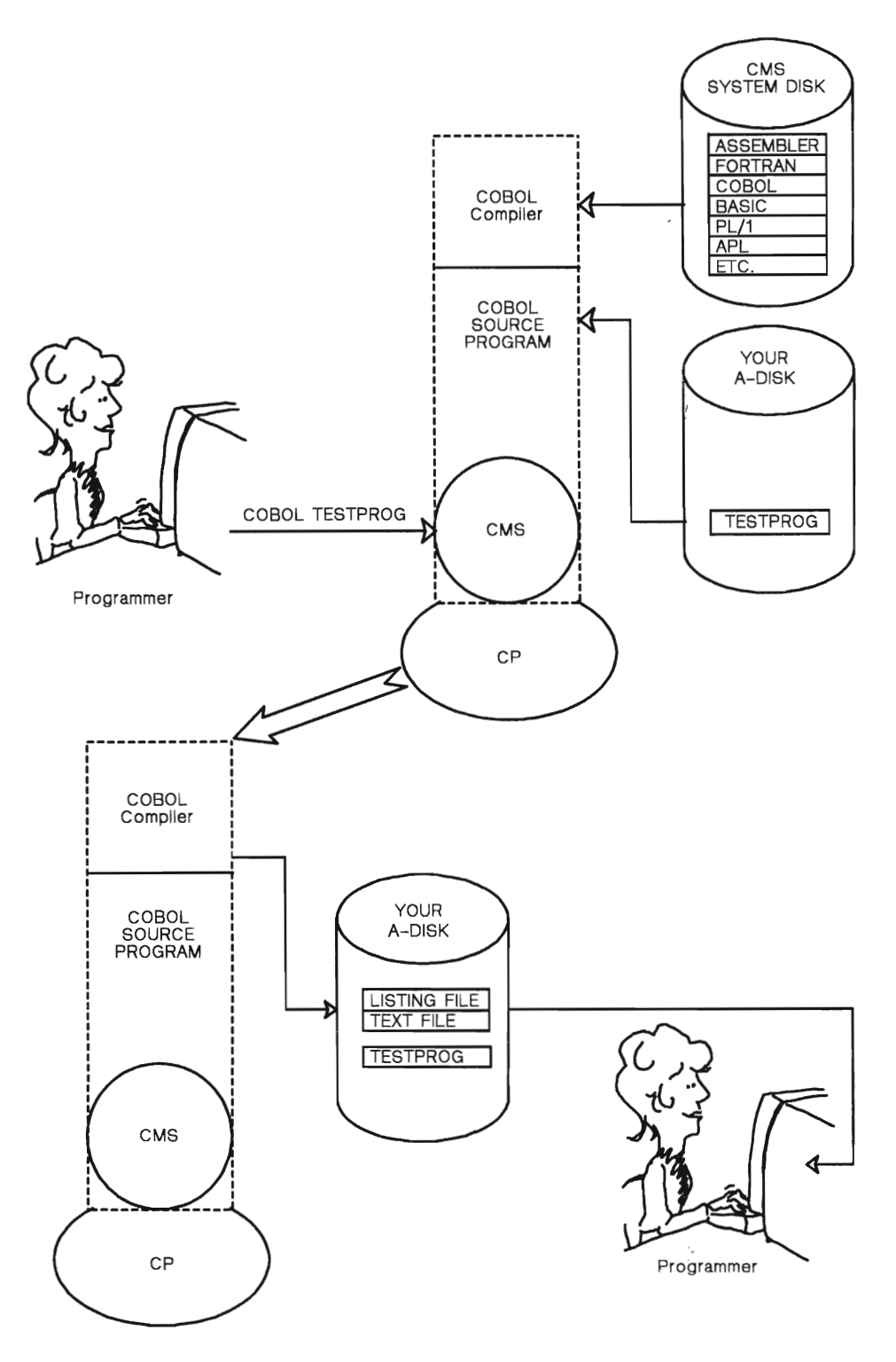

Figure 5. Compiling a COBOL Program

If you're programming in COBOL, skip to "Step 3: Run The Program" on page 37.

### **Compiling Your FORTRAN Program**

Several FORTRAN compilers are available to you. We'll use the VS FORTRAN Version 2 compiler. The file must contain 80-byte, fixed-length records. The filetype must be FORTRAN.

Enter the following line:

```
fortvs2 testprog
```
The compiler is now compiling your program.

Figure 6 on page 36 shows what happens in the VM system when you compile a FORTRAN program.

When the program has compiled correctly, you will see the following message on your screen:

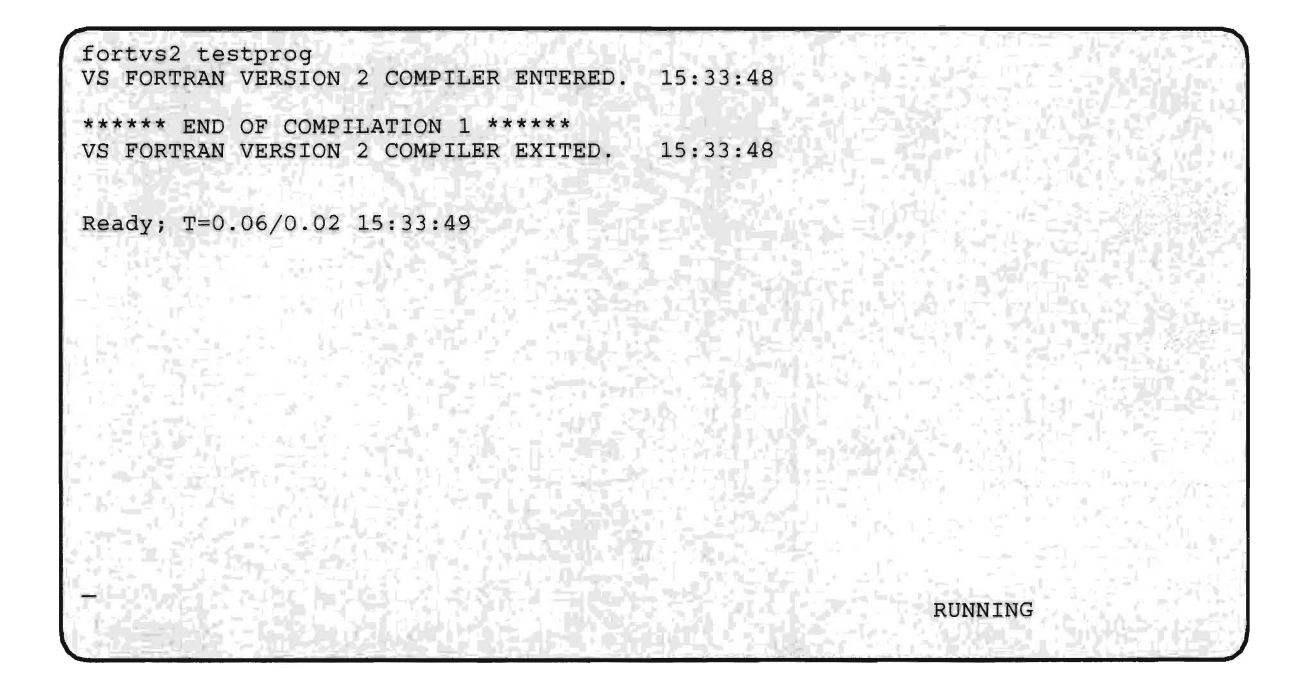

If you had any errors in your program:

- Edit the source program.
- Correct the errors and enter a FILE command.
- Compile the program again.

When the compiler is finished, enter:

filelist testprog

This lists all the files on your A-disk with the filename TESTPROG.

The TEXT file created by the FORTRAN compiler contains the machine-language object code. This file is executable in the OS and CMS environment. The entry point name for a main program in a TEXT file is the name you specified for the NAME option of the compiler command or its default name, MAIN. Subprograms have the entry point name that you specified in the FORTRAN SUBROUTINE statement.

The copy of the TEXT file pseudo-assembler listing included in your LISTING file contains an identification for the programs in it. Columns 73-76 of each line of code contain four characters that identify whether that code was generated for a main program or subprogram.

For main programs, the first four characters of the name specified in the PROGRAM statement, or the letters **MAIN** appear in columns 73-76. For subprograms, these columns contain the first four characters of the name specified in the SUBROUTINE statement. You can load and execute the TEXT file by issuing the **LOAD** command (see "Step 3: Run The Program" on page 37).

The LISTING file contains the compilation listing for the source file you're compiling.

To print a copy of the LISTING file, use the **PRINT** command: (For some installations, you may have to also transfer from your virtual printer to the specific printer that you want your output to be printed on.)

print testprog listing

Figure 6 on page 36 illustrates what happens in your system when you compile your program.

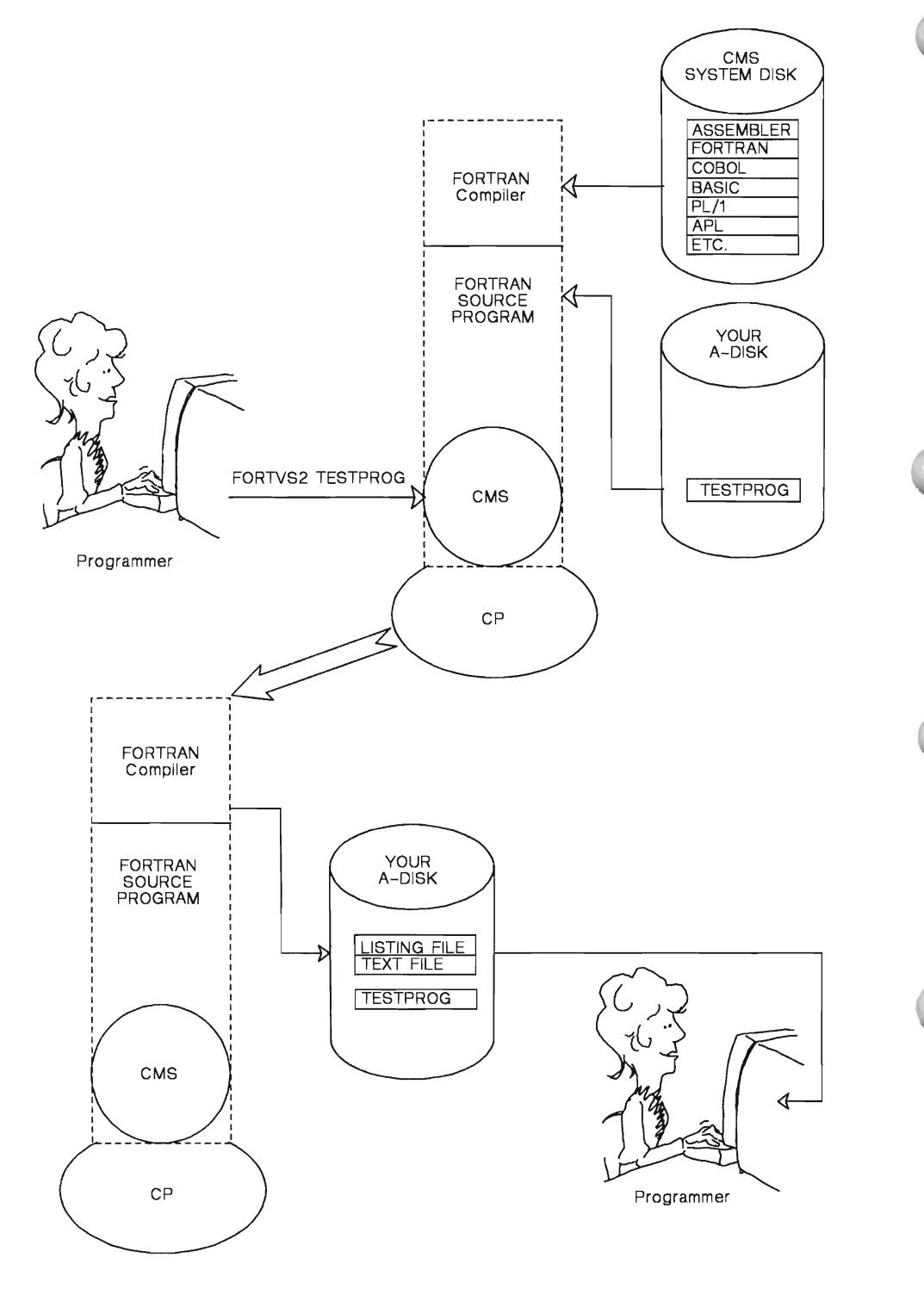

Figure 6. Compiling a FORTRAN Program

# **Step 3: Run The Program**

Before you can run your program, you must tell VM the name of certain libraries. You can do this with the **GLOBAL** command. The exact **GLOBAL** commands you need depends on your installation. Ask your supervisor or system administrator for the exact **GLOBAL** command for your language and your installation.

*Note:* The order in which you specify library names in a **GLOBAL**  command is very important. Be sure to use the exact order of names given to you.

A **GLOBAL** command to do this for COBOL programs might be:

global txtlib coblibvs

**GLOBAL** commands to do this for FORTRAN programs might be:

global txtlib vsf2fort cmslib global loadlib vsf2load

After you've compiled your program, you can execute the TEXT files that were produced by the compiler. The TEXT files produced by the COBOL and FORTRAN compilers are relocatable and can be executed simply by loading them into virtual storage.

If you compiled your TESTPROG program with one of the COBOL or FORTRAN compilers mentioned in Step 2, you'll have a file on one of your disks called TESTPROG TEXT.

Since TESTPROG is a simple program that doesn't call subprograms or need to be linked with other modules, you can load and start the program with one command. You use the **LOAD** command with the **START** option:

load testprog (start

You also can do this in two steps. First, you issue the command:

load testprog

Then, to run the program, you issue the command:

start

Use one of these two methods to start the program. It displays the prompt:

ENTER YOUR FIRST NAME.

For this example, enter:

lee

The program responds by displaying the prompt:

AND NOW YOUR LAST NAME.

Enter:

green

The program responds by displaying:

WELCOME TO CMS, LEE GREEN

The program has completed processing. If you like, you can run it again (with your own name, this time).

### **If You Have Problems...**

If you're using this manual as a guide to creating programs, you might run into various problems you won't encounter with our sample programs. Here are solutions to two problem situations:

#### **How to Get Out of an Infinite Loop**

If this happens, you can use the **HX** command to halt execution of the program that is looping. You may not be able to "break in" with the **HX**  command if your screen fills up with messages (as part of the loop). In this case enter:

#ep ext

This should cause the words **VM READ** to appear in the screen status area. You can then enter **HX.** If this still doesn't work, contact your programming supervisor for additional help.

#### **How to Get Back to CMS from CP**

If you find yourself in CP, and you need to get back to CMS, just type:

ipl ems

and press enter twice. You'll see the Ready; which lets you know that you're back in CMS.

# **Summary**

In this chapter, you learned how to create a file, use the System Product Editor to enter a COBOL or FORTRAN source program, save the program, compile the program, and run it.

In this chapter we'll discuss, in some detail, how to use the System Product Editor. We'll discuss what a CMS File is, how to use the EDIT and INPUT mode of the editor, how to manipulate data and the display of data, and how to use the CMS Update Facility.

# **What Is a CMS File?**

,

Your CMS file is a collection of data. Each file has a unique identifier. The file identifier consists of a filename, a filetype, and a filemode. For example, in the case of a file called TESTFILE COBOL A, the filename is TESTFILE, the filetype is COBOL, and the filemode is A.

When you specify certain filetypes (such as COBOL, FORTRAN, and FREEFORT), the editor sets up default characteristics for the file. You can override these defaults during the editor session, but you'll probably not want to do so. The parameters governing these defaults are:

- Case controls whether or not characters entered are translated into upper case. All program language filetypes are translated to uppercase.
- Tabs controls where characters are placed in a record if preceded by a tab character.
- Trunc controls the columns within which the editor accepts changes to records in the file. Changes made outside the zones are ignored.
- Verify controls the columns that the editor displays on the screen. This is sometimes shorter than the length of a record. For example, when space has been reserved for sequence numbers in column 73-80, only columns 1-72 are displayed.

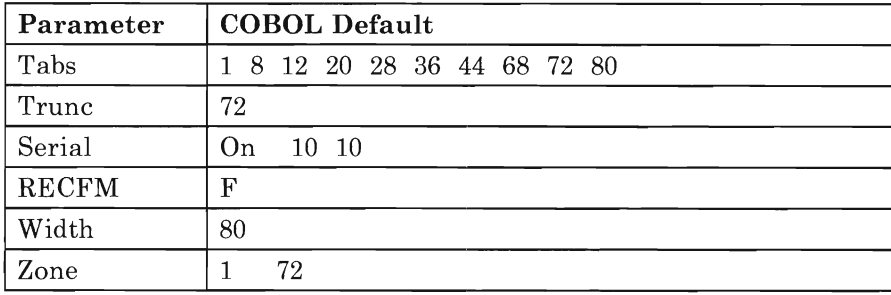

If you're editing a COBOL file, the default characteristics are:

If you're editing a FORTRAN file, the default characteristics are:

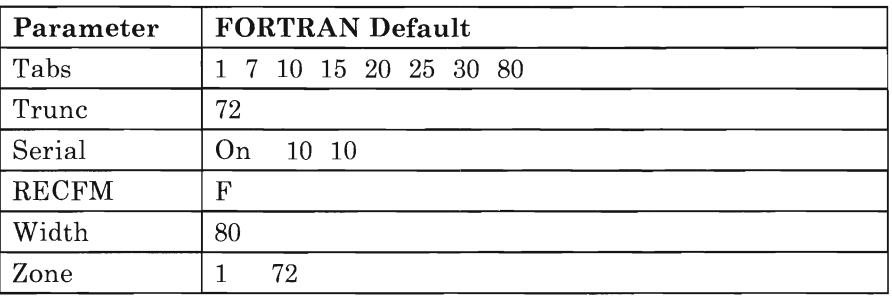

If you're editing a FREEFORT file, the default characteristics are:

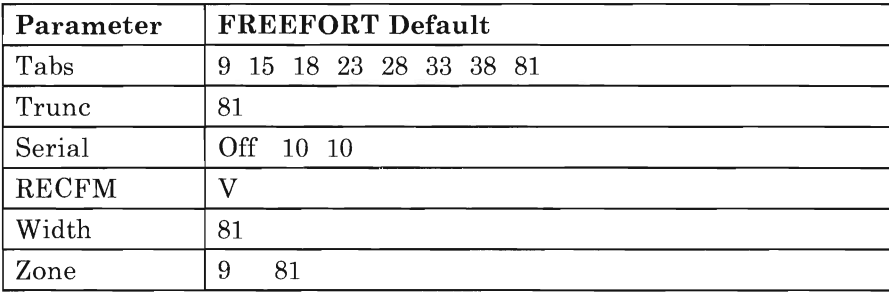

For the default characteristics of other filetypes, see *VMjSP System Product Editor Command and Macro Reference.* 

# **Using the Edit and Input Modes**

The editor has two basic modes of operation:

- Edit Mode
- Input Mode.

When you issue the **XEDIT** command, you enter the **edit** mode. In this mode, the editor initializes the edit session by taking control of the display screen and displaying the contents of the file you are about to edit. If you are creating a new file, the editor simply displays an empty file, to which

you can add new records. If the file already exists, you can add new records and change or delete existing records. You do this by using editor subcommands, which we will refer to simply as subcommands.

In "Step 1: Create a File" on page 19, you issued the INPUT subcommand, and then entered data to create a program. When you issue the INPUT subcommand (with no operands), you enter the input mode. (REPLACE and POWERINP also put the editor in the input mode; for information on these commands, see *VM/SP System Product Editor Command and Macro Reference.)* 

Input is just one of many editor subcommands. You can use some of the editor subcommands for changing data in the file you are editing. Others you can use for changing the way the data is displayed on the screen. In this chapter, we'll examine some of the other subcommands and see how you can use them to ease the task of coding programs and data files.

Before we begin to use these commands, let's create a file to use just for demonstration. We'll call this TEST FILE AI. Enter the following line at the terminal:

xedit test file a (noprof

Since this file hasn't existed before, it's empty. Your screen should look like this:

TEST FILE Al F 80 Trunc=80 Size=0 Line=0 Col=1 Alt=0 Creating new file: \* \* \* Top of File \* \* \*<br>|...+....1....+....2....+....3....+....4....+....5....+....6....+....7.> End of File ====> XED I T I File

The cursor is on the command line. Enter:

input

Your screen should look like this:

TEST FILE Al F 80 Trunc=80 Size=9 Line=O Col=1 Alt=O Input mode: 地址  $H = \mathbb{C} \cup \mathbb{C}$  , the mar yen Stiel ship with 9456. 病理  $\overline{u}_1 = -\overline{u}_2$ - 52 \* Top of File \* \* \*  $\frac{1}{\sqrt{2}}$  $*$  \* Top of File \* \* \*<br>... +... .1... . +... . 2... . +... . 3... . +.. . . 4... . +.. . . 5... . +.. . . 6.. . . +. . . . 7... . +. > AR BOARD a dhe a' לאור רת ל Magdini  $\pi$  all  $\Rightarrow$  \* \* \* Input Zone \* \* \* Input-mode 1 File

Now enter the following lines of data (see note):

AAAAABBBBBCCCCC BBBBBCCCCCDDDDD CCCCCDDDDDEEEEE DDDDDEEEEEFFFFF EEEEEFFFFFGGGGG FFFFFGGGGGHHHHH GGGGGHHHHHII I II HHHHHIIIIIJJJJJ IIIIIJJJJJKKKKK JJJJJKKKKKLLLLL KKKKKLLLLLMMMMM LLLLLMMMMMNNNNN MMMMMNNNNNOOOOO NNNNNOOOOOPPPPP OOOOOPPPPPQQQQQ PPPPPQQQQQRRRRR QQQQQRRRRRSSSSS RRRRRSSSSSTTTTT SSSSSTTTTTUUUUU TTTTTUUUUUVVVVV UUUUUVVVVVWWWWW VVVVVWWWWWXXXXX WWWWWXXXXXYYYYY XXXXXYYYYYZZZZZ YYYYYZZZZZAAAAA ZZZZZAAAAABBBBB

*Note:* When you reach the bottom of the screen, press PF8 or the enter key. Either will move the display FORWARD. Then you can enter the remaining lines.

When you've entered the last line, press the ENTER key once more to leave the INPUT mode and return to the EDIT mode. The cursor automatically returns to the command line. Now enter the subcommand:

top

which changes the display so that the current line is at the top of the file, just before the first line of text.

In this case, the **current line** is the file line in the middle of the screen (above the scale). Most commands you type in the command line perform their functions starting with the current line. Naturally, the line that is current will change as you move up and down in the file.

Your screen should look like this:

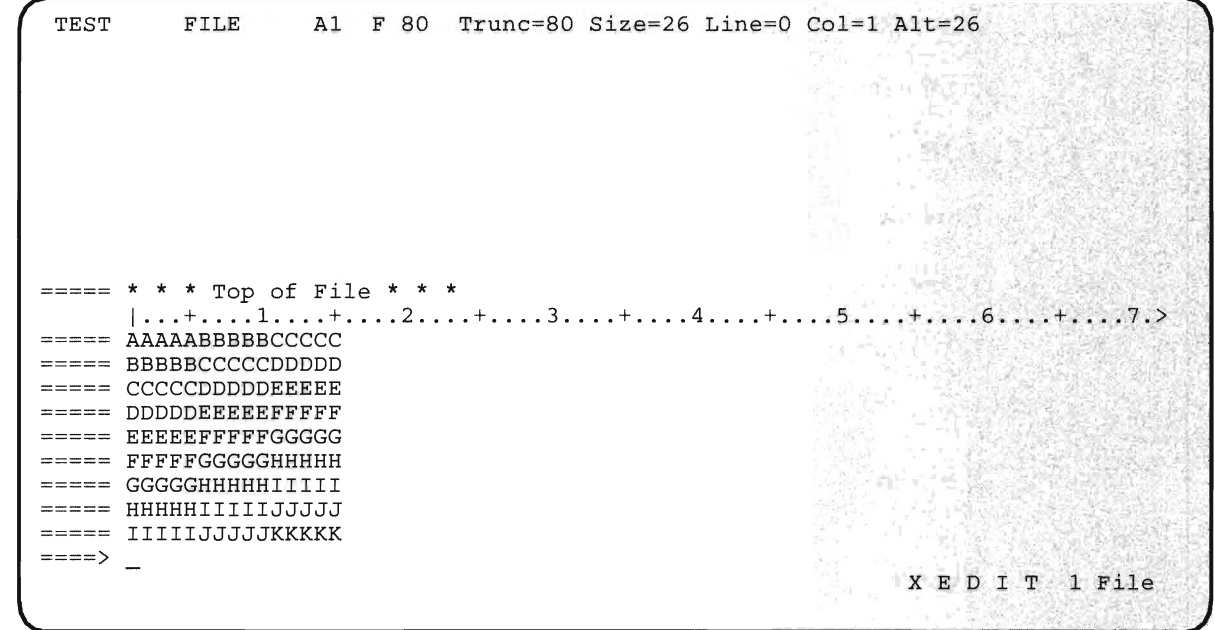

Some editor subcommands are invoked by typing them on the command line, which is the next to last line on your screen. It's easily identified by the character string  $===$   $\geq$ . This is displayed in high intensity on your terminal (if your terminal supports high and low intensity). When you begin an editor session, the cursor is two spaces beyond the command line symbol. This is the beginning of the command line itself.

In addition to the command line indicator, you will notice that each of the records you entered into the file has a string of five equal signs (=====) beside it. This is the prefix subcommand area. If you're using a full-screen terminal, you'll find this area more convenient, especially to manipulate data in a file.

# **Manipulating the Display**

You can use some of the edit subcommands for manipulating the display. For example, in the previous section, you entered the subcommand top to change the display so that the current line was at the top of the file, just before the first line of text. Other subcommands let you move forward and backward in the file. That is, they let you move toward the last line (forward) or the first line (backward). Others allow you to move forward and back a specific number of lines.

Here are some of the command line subcommands you can use to manipulate the display:

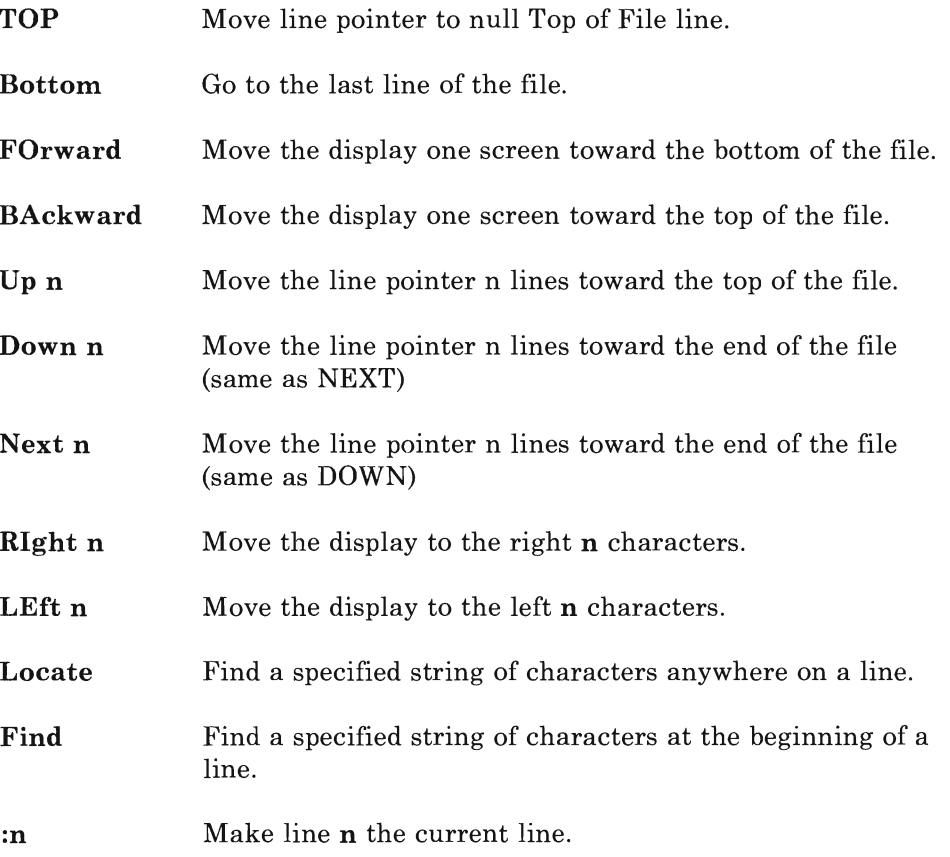

Each of these subcommands affects the image of your file presented by the editor; the data in the file itself is not changed by them in any way.

### **Examples**

Let's see how the display changes when we use these subcommands. We've already used the **top** subcommand, and we saw that the display was changed so that the current line preceded the first line of the file. Now enter the subcommand

bottom

which changes the display so that the current line is the last line of the file.

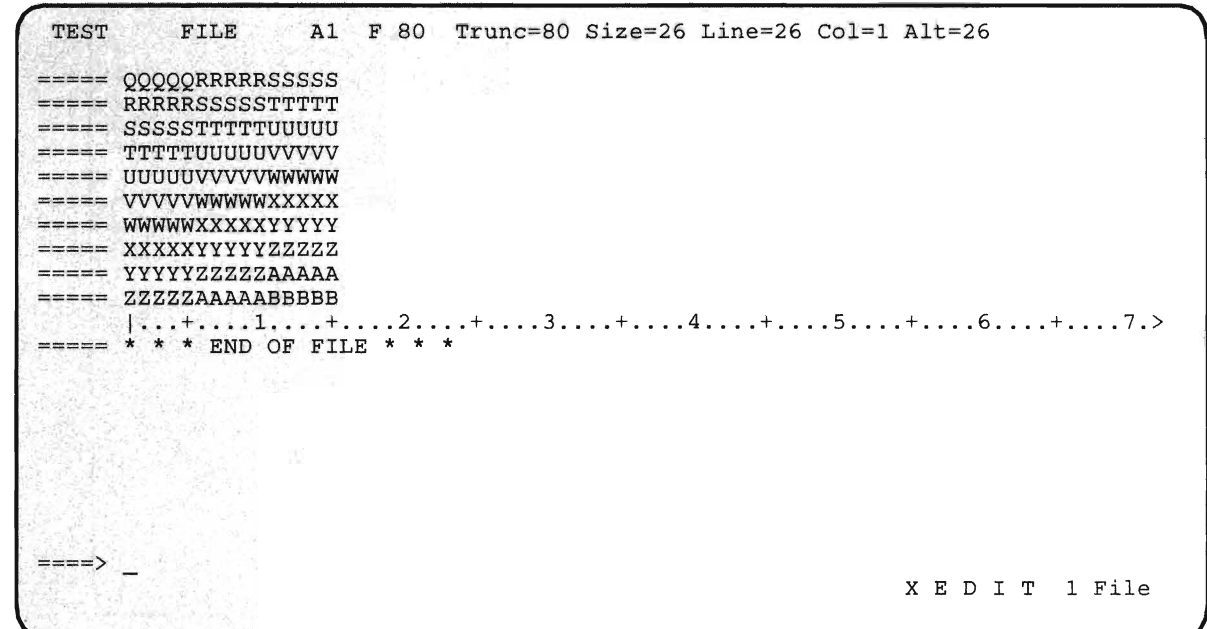

The subcommands **FORWARD** and **BACKWARD** are used to **scroll**  through a file  $-$  that is, move toward the bottom or top of the file one screen at a time. **PF7** and **PF8** are preset by the editor to execute the **BACKW ARD** and **FORWARD** commands. You can use these keys in place of the commands to scroll through your file. First, enter

top

to return to the top of the file. Now press **PF8.** 

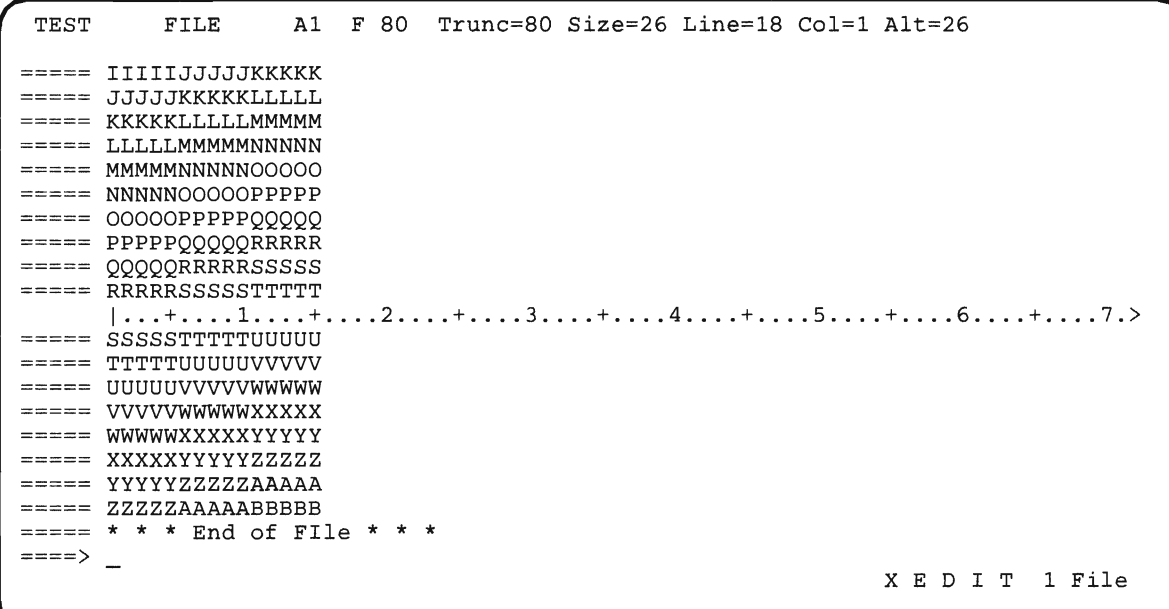

Now press PF7.

Your screen should now look like this:

TEST ====> FILE A1 F 80 Trunc=80 Size=26 Line=O Co1=1 A1t=26  $\equiv$   $\equiv$   $\equiv$   $*$  \* \* Top of File \* \* \*  $| \ldots + \ldots \overline{1} \ldots + \ldots \overline{2} \ldots + \ldots \overline{3} \ldots + \ldots \overline{4} \ldots + \ldots \overline{5} \ldots + \ldots \overline{6} \ldots + \ldots \overline{7} \cdot \overline{7}$ ===== AAAAABBBBBCCCCC ===== BBBBBCCCCCDDDDD ===== CCCCCDDDDDEEEEE ====== DDDDDEEEEEFFFFF ===== EEEEEFFFFFGGGGG ===== FFFFFGGGGGHHHHH ===== GGGGGHHHHHIIIII **=====** HHHHHIIIIJJJJJJ ===== IIIIIJJJJJKKKKK XED I T 1 File

If you want to move the display forward or backward less than a screen or more than a screen, you can use the **UP** and **DOWN** subcommands. (You can use the **NEXT** subcommand instead of DOWN.) For example, enter

```
down 10
```
to move the display 10 lines towards the bottom of the file.

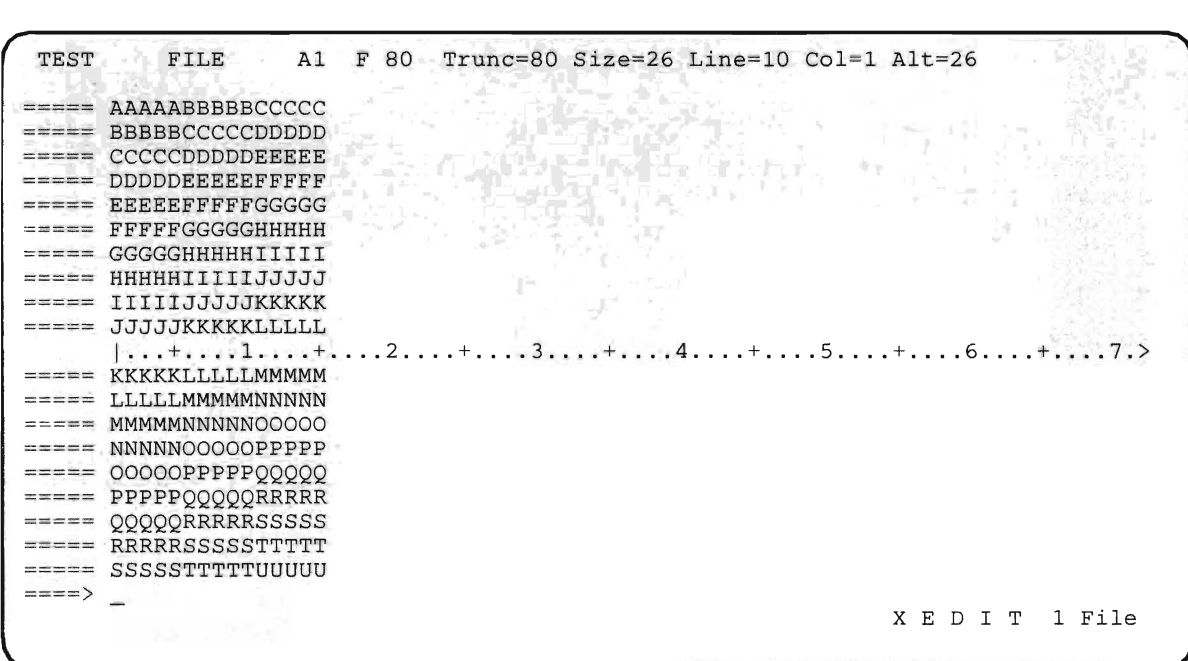

Another way to move the display down toward the bottom of the file is to simply use the number of lines, without the keyword **down.** 

To move the display 5 lines toward the top of the file, enter

up 5

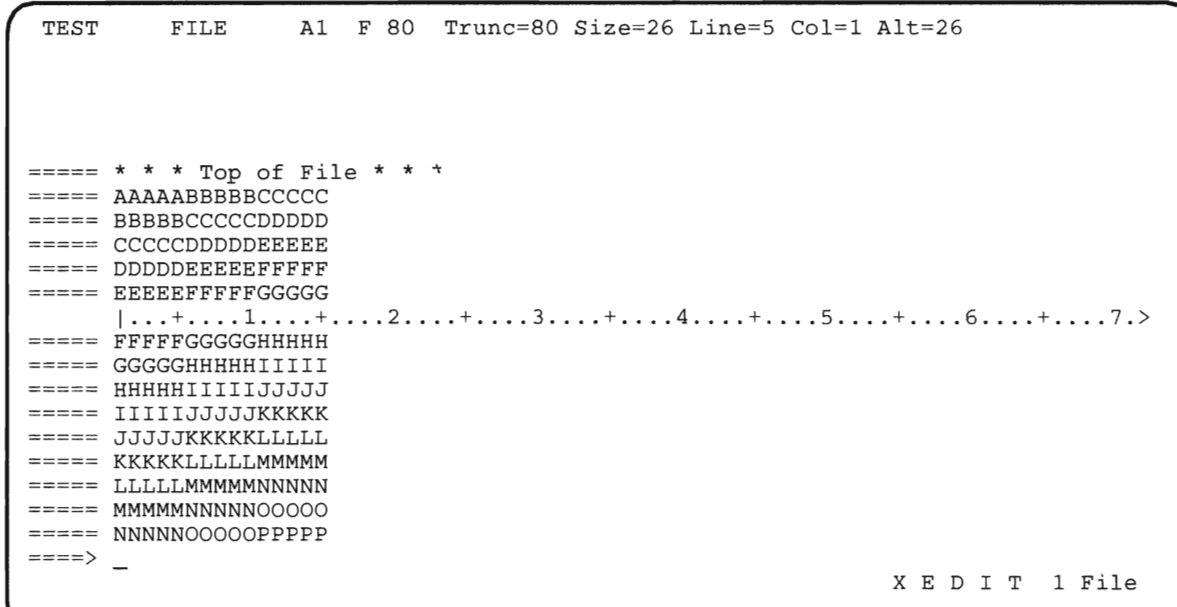

Moving the display to the right or left n columns is called **horizontal scrolling.** For example, enter the subcommand:

right 3

to shift the display three characters to the right.

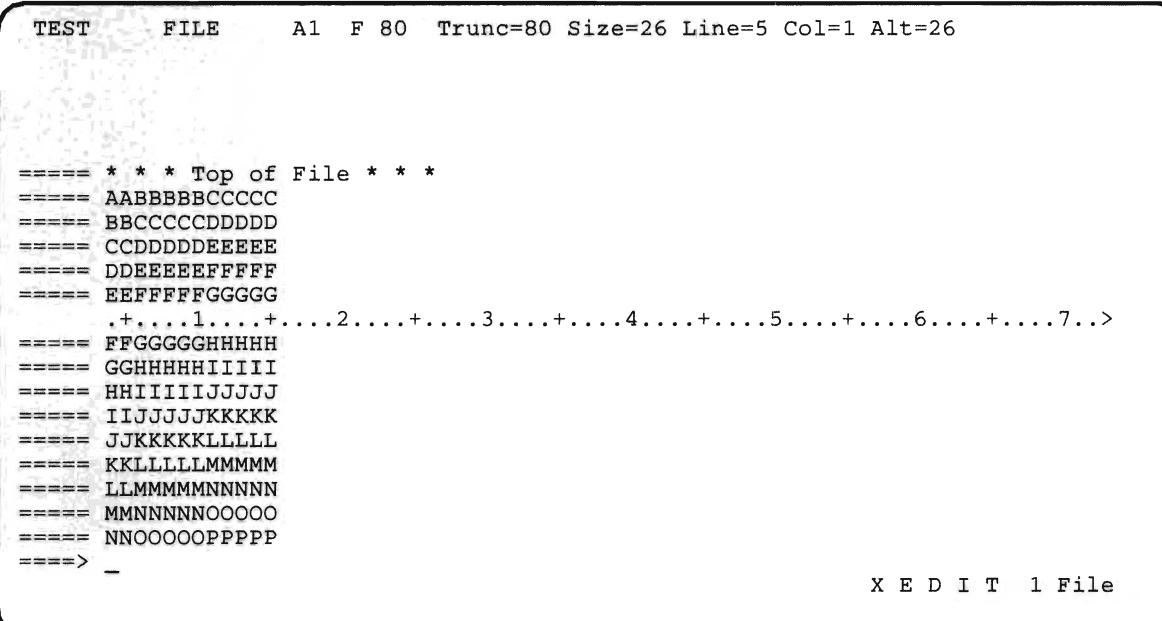

To move the display 3 characters to the left, enter:

left 3

Your screen should now look like this:

TEST ====> FILE A1 F 80 Trunc=80 Size=26 Line=5 Col=1 Alt=26 \* \* \* Top of File \* \* \*  $====$  AAAAABBBBBCCCCC ===== BBBBBCCCCCDDDDD ===== CCCCCDDDDDEEEEE  $====$  DDDDDEEEEEFFFFF  $=$ ==== EEEEEFFFFFGGGGG  $|...+...1...+...2...+...3...+...3...+...4...+...5............6...+...7. \rangle$  $====$  FFFFFGGGGGHHHHH ===== GGGGGHHHHHIIIII ===== HHHHHIIIIIJJJJJJ ===== IIIIIJJJJJKKKKK ===== JJJJJKKKKKLLLLLL  $= == ==$  KKKKKLLLLLMMMMM  $== ==$  LLLLLMMMMMNNNNN  $====$  MMMMMNNNNNOOOOO  $====$  NNNNNOOOOOPPPPP XED I T 1 File

To position the file display so that a particular line becomes the current line, you can use the **:n** subcommand. The n represents the number of the line relative to the beginning of the file. To make the sixth line the current line, enter

: 6

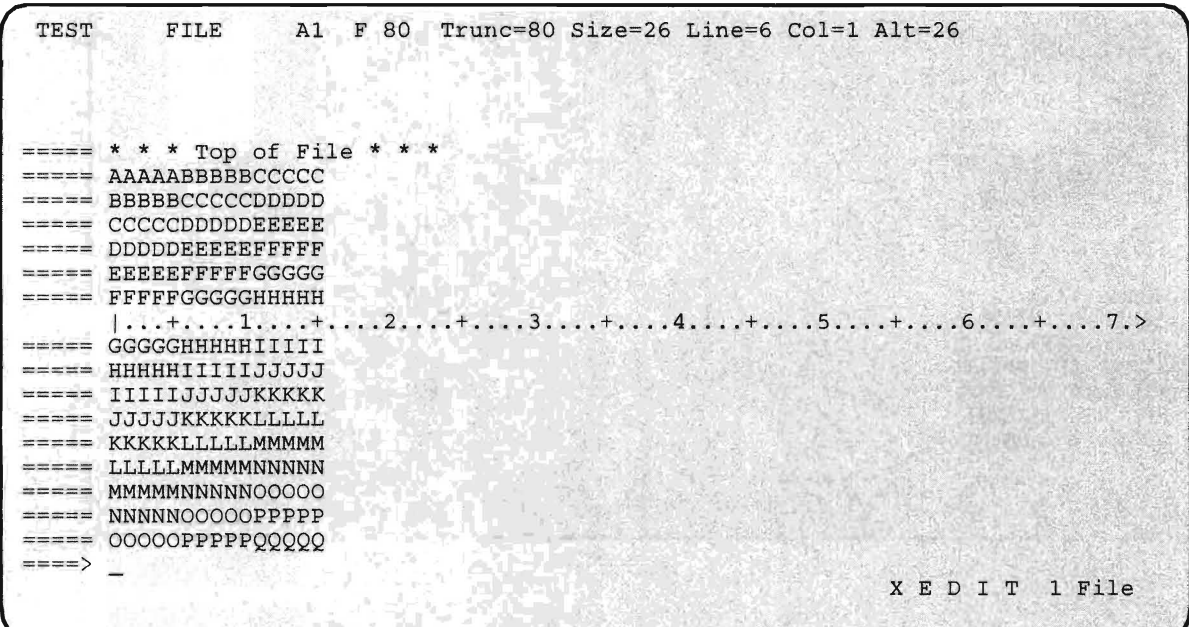

Use the **LOCATE** subcommand to locate a given character string. On the command line, enter:

locate/jjjjj/

The editor shows you the first line in which the string **jjjjj** appears.

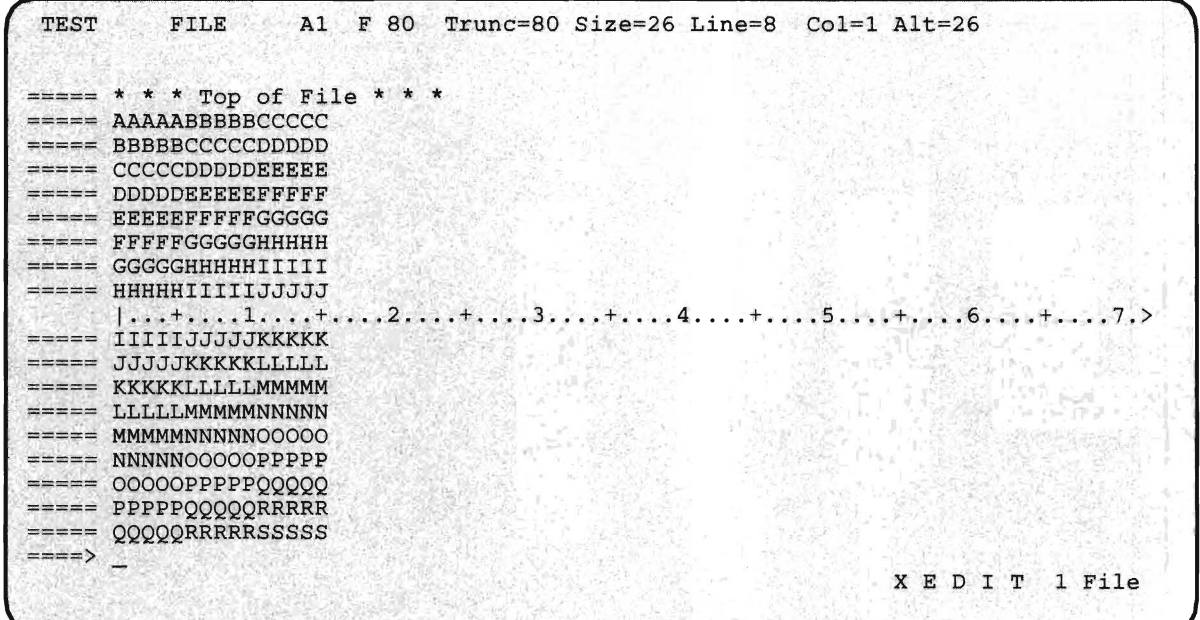

 $\equiv$ 

Let's say that this isn't the particular line you wanted. To repeat the command, enter:

This directs the editor to repeat the previous command, from this point in the file.

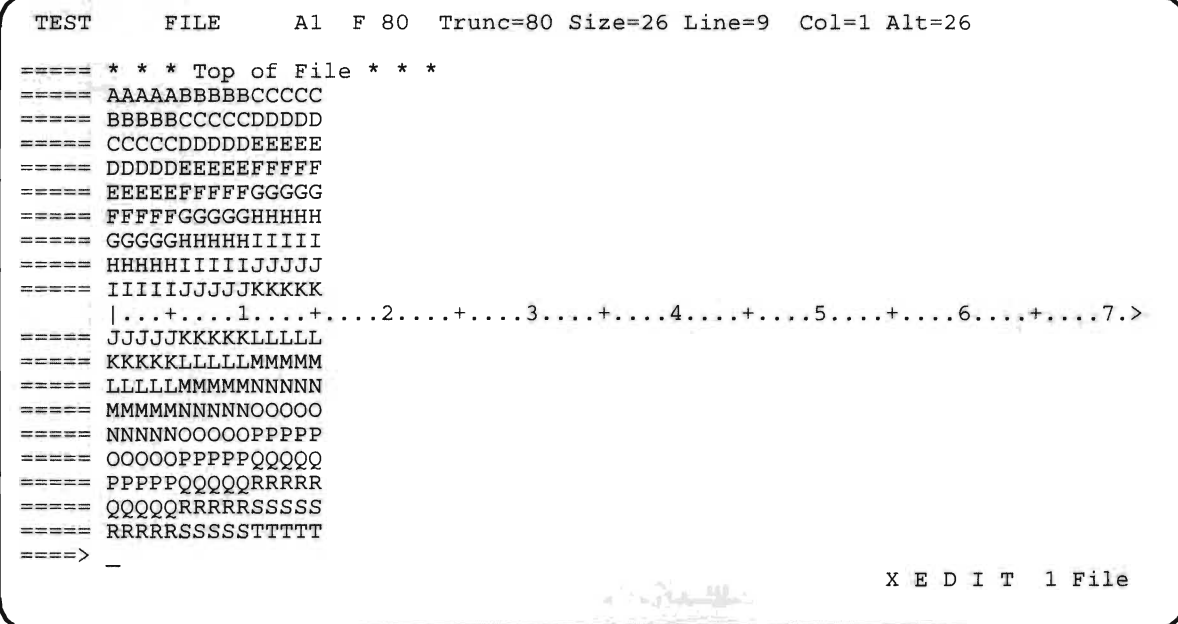

You can use the **FIND** and **FINDUP** subcommands to locate character strings that occur at the beginning of a line. For example, to find the first occurrence in the file of a line beginning with the string MMMMM, enter:

f mmmrnrn

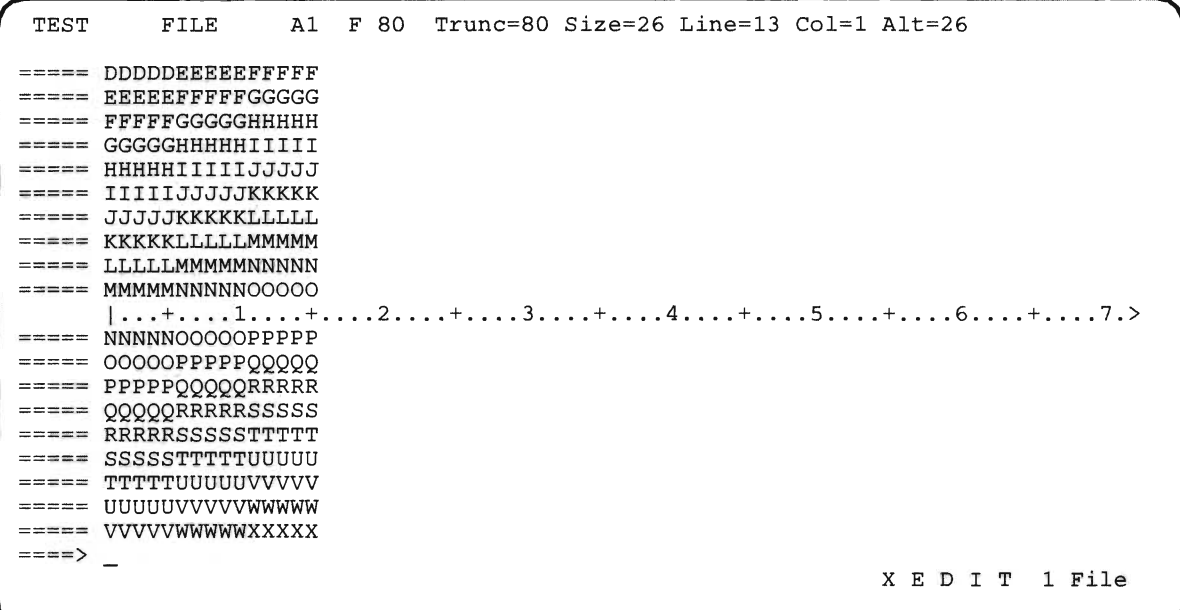

To find a previous occurrence of a string, use the findup subcommand. For example, to find the line beginning with GGGGG, enter

```
findu ggggg
```
Your screen should now look like this:

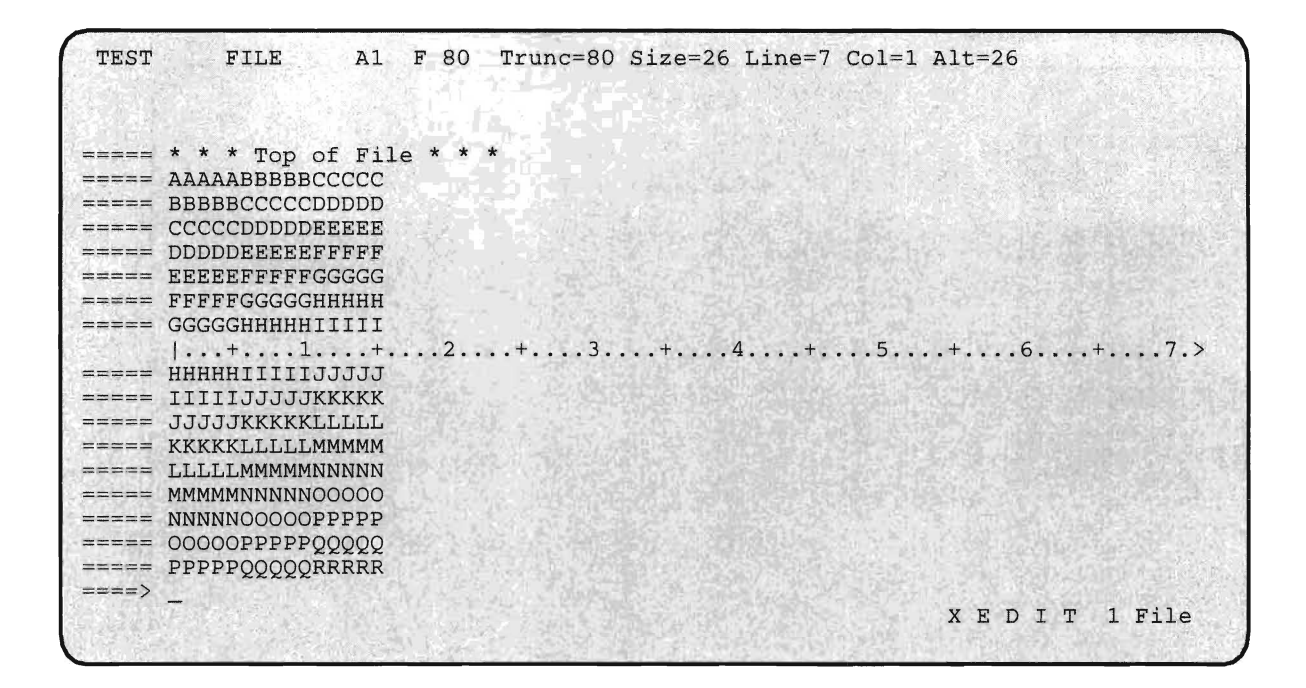

The FINDUP subcommand locates the character string preceding the current line; FIND locates the string following the current line.

### **Using the Prefix Subcommands**

Besides the subcommands that can be entered on the command line, there are some that you enter into the prefix area of specific lines you want to manipulate in the file.

There are three prefix subcommands that can be used to manipulate the display without altering the data. These are:

- / Make this line the current line.
- X Inhibit the display of one or more lines.
- S Restore the display of one or more inhibited lines.

#### **Examples**

Let's see how these work. Using the cursor movement keys, position the cursor in the prefix area of the line beginning with the character string DDDDD, and type the slash character. You can enter prefix subcommands anywhere in the prefix area, but for now type the slash  $( / )$  in column 1. Don't press ENTER yet, but check your screen with the following example.

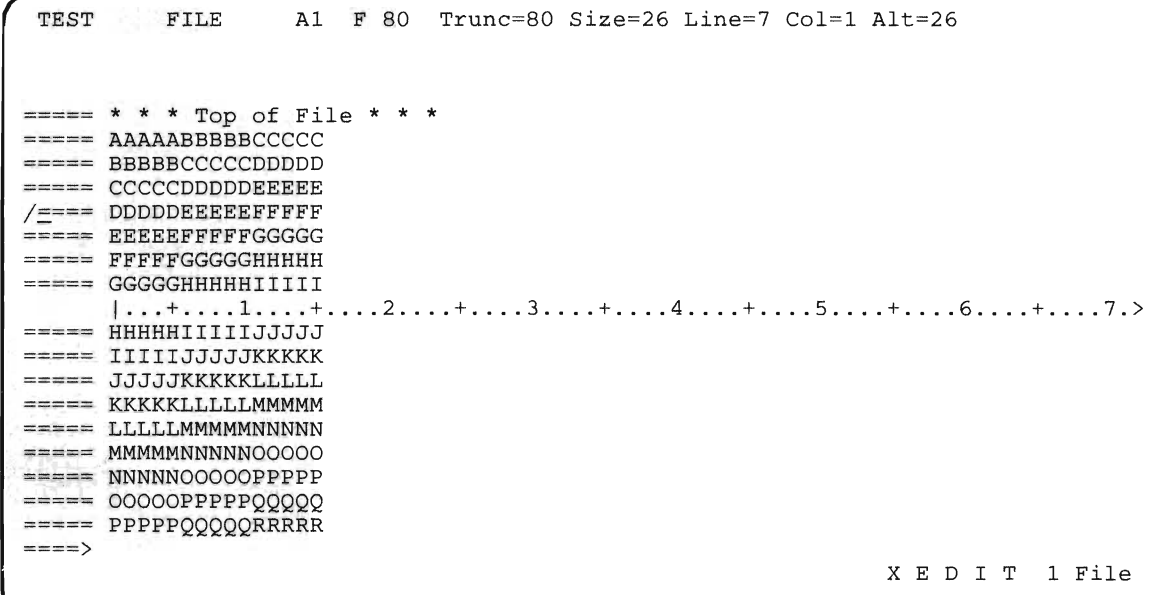

Now press ENTER.

Your screen should now look like this:

*r* TEST FILE A1 F 80 Trunc=80 Size=26 Line=4 Co1=1 Alt=26 \* \* \* TOp of File \* \* \*  $====$  AAAAABBBBBCCCCC ===== BBBBBCCCCCDDDDD ===== CCCCCDDDDDEEEEE , <u>.</u><br>DDDDDEEEEEFFFFF<br>1...+....1....+....2....+....3....+....4....+....5....+....6....+....7.> メートリスク ===== DDDDDEEEEEFFFFF ===== EEEEEFFFFFGGGGG **====== FFFFFGGGGGHHHHH** ===== GGGGGHHHHHIIIII ===== HHHHHIIIIJJJJJJ  $=$  $=$  $=$  $TTTTTJJJJJKKKKK$ ===== JJJJJKKKKKLLLLLL ===== KKKKKLLLLLMMMMM  $====$  LLLLLMMMMMNNNNN  $====$  MMMMMNNNNNOOOOO  $===>$ XED I T 1 File

> Notice that the cursor is positioned in the first column of the line beginning DDDDD.

The  $x$  (and  $xx$ ) subcommand is used to exclude lines from the display without deleting them from the file. Use the prefix subcommand S, to restore the lines to the display. This is useful when you want to compress a file to make it more readable. Also, changes made to a file are not made to excluded lines. This is useful if you want to make global changes in a file, except for specific lines.

For example, to inhibit the display of the lines containing the character string, **JJJJJ** move the cursor to the prefix area next to the first occurrence of that line and enter:

xx

Now move the cursor to the prefix area next to the last line in which the string **JJJJJ** occurs and enter:

xx

Your screen should now look like this:

FILE A1 F 80 Trunc=80 Size=26 Line=4 Col=1 Alt=26 **TEST**  $\overline{\bullet}$   $\overline{\bullet}$  \* \* \* Top of File \* \* \*  $==$  AAAAABBBBBCCCCC ===== BBBBBCCCCCDDDDD ====== CCCCCDDDDDEEEEE ===== DDDDDEEEEEFFFFF  $[...+...1...+...2...+...3...+...3...+...4...+...5...+...6...+...7.>$ ===== EEEEEFFFFFGGGGG ===== FFFFFGGGGGHHHHH ===== GGGGGHHHHHIIIII **House** ---------------- 3 line(s) not displayed ------------------- $= == =$  KKKKKLLLLLMMMMM  $== == LLLLLMMMMMMNNNNN$  $====$  MMMMMNNNNNOOOOO  $== ==$  NNNNNOOOOOPPPPP ===== 00000PPPPPQQQQQ  $====$ > XED I T 1 File
A shadow line of dashes and a message appears where the excluded lines were. The message tells you how many lines were excluded.

To restore the display of the excluded lines, enter in the prefix area of the line where the message appears:

s

Your screen should now look like this:

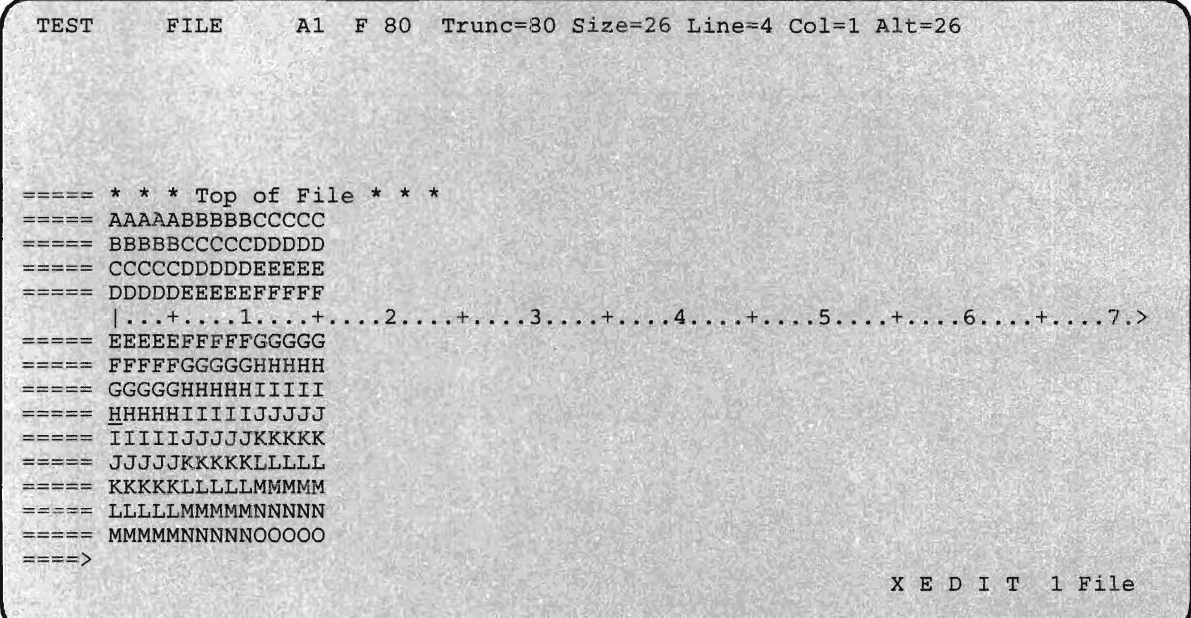

# **Manipulating Data**

The simplest way to change data while editing is to move the cursor to the character that you want to change and type directly over it. For example, suppose you want to change the line beginning HHHHH so that it begins AHAHA. You could position the cursor at the start of the string HHHHH and simply type over it. The line would then read

AHAHAIIIIIJJJJJ

You can also insert characters into a line between two other characters, or delete characters from the line, by using the insert and delete keys.

This method of editing a file is simple and direct, and is probably the best way to make simple changes. Some changes you will want to make are less simple, and the direct method of editing may not be appropriate.

In addition to the subcommands which manipulate the display, the editor has a number of subcommands for manipulating data. Some of these can be executed from the prefix area, others from the command line.

### **Using the Prefix Subcommands**

The following list gives the edit subcommands for changing data which can be executed from the prefix area.

- A Add one or more blank lines (equivalent to I).
- c Copy one or more lines to another place in the file.
- D Delete one or more lines from a file.
- I Insert one or more blank lines (equivalent to A).
- M Move one or more lines to another place in the file.
- " Duplicate one or more lines in a file.
- > Shift the data one or more lines n positions to the right.
- < Shift the data one or more lines n positions to the left.

Supplementing the MOVE and COPY prefix subcommands are two additional subcommands that designate the location where moved or copied lines are to be placed. These are:

- F Designates the line FOLLOWING which the lines are to be placed.
- P Designates the line PRECEDING which the lines are to be placed.

### **Examples**

The following examples are all valid ways for you to enter prefix subcommands:

- $=$  =  $=$  A Adds one line following the one on which the command is entered.
- $a3 = -$  Adds three lines
- $=$  =  $\mathbf{D}$  = = Deletes a line
- $=$  =  $=$  Shifts the line one space to the right.
- $=$   $\le$  12 Shifts the line twelve spaces to the left.

In the last two examples, these subcommands cause the data itself to be shifted, not just the display. So, data may be lost when you do a shift. Now execute the following prefix subcommands by typing the subcommands indicated below, one after the other. (The full prefix area is shown in each example, together with the line on which the subcommand is to be entered.) Don't press the ENTER key until you've typed all the examples.

- On the line beginning DDDDD, type the prefix subcommand  $=$   $d==$
- On the line beginning HHHHH, type the prefix subcommand  $==>5=$
- On the line beginning IIIII, type the prefix subcommand  $a3 ==$

Press ENTER.

Your screen should now look like this:

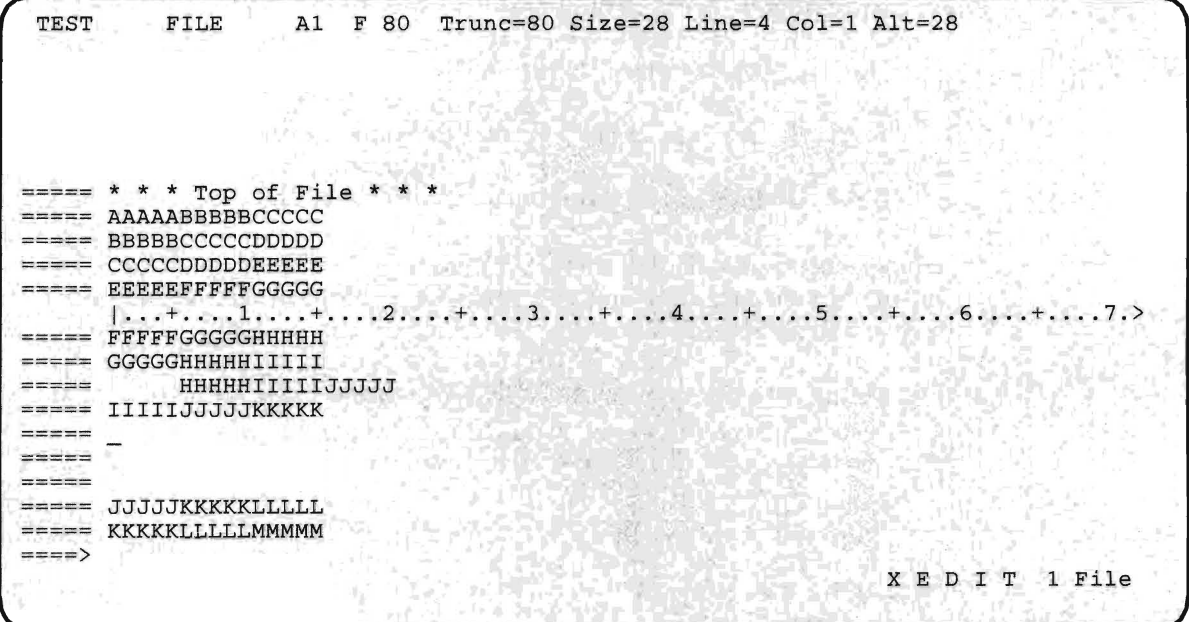

Corresponding to each of the examples given, you'll notice the following:

- 1. The line beginning DDDDD has been deleted (prefix subcommand d).
- 2. The line beginning HHHHH has been indented 5 spaces to the right (prefix subcommand  $>$ ).
- 3. Three blank lines have been added following the line beginning IIIII (prefix subcommand a).

You can use the C and M prefix subcommands (for **COPY** and **MOVE)** to move or copy lines in the file to another place in the file. For example, type the following prefix subcommand on the line beginning AAAAA (the first line of the file), but don't press ENTER:

```
=m=== AAAAABBBBBCCCCC
```
Now move the cursor to the line beginning EEEEE and type the following prefix subcommand, and press ENTER:

f==== EEEEEFFFFFGGGGG

Your display should now look like this:

*r* TEST FILE  $A1$  F 80 Trunc=80 Size=28 Line=3 Col=1 Alt=29  $\Rightarrow$   $\Rightarrow$   $\Rightarrow$  \* \* Top of File \* ===== BBBBBCCCCCDDDDD ===== CCCCCDDDDDEEEEE ===== EEEEEFFFFFGGGGG  $|...+......1...+...2...+...3...+...3......$ ===== AAAAABBBBBCCCCC ===== FFFFFGGGGGHHHHH ===== GGGGGHHHHHIIIII  $=$   $=$   $=$ HHHHHIIII IJJJJJ ===== IIIIIJJJJJKKKKK =====  $\frac{1}{2}$  $== == =$ ===== JJJJJKKKKKLLLLLL ====> XED I T 1 File

The first line of the file has been moved to follow the fourth line. Now position the cursor on the (new) second line of the file and type the following prefix subcommand (don't press ENTER yet):

..

```
c==== CCCCDDDDDEEEEE
```
Now move the cursor to the fourth line of the file, type the following prefix subcommand, and press ENTER:

 $==f==$  AAAAABBBBBCCCCC

Your display should now look like this:

TEST FILE Al F 80 Trunc=80 Size=29 Line=3 Col=1 Alt=30  $=$   $=$   $*$   $*$   $*$  Top of File  $*$ ====== BBBBBCCCCCDDDDD ===== CCCCCDDDDDEEEEE = EEEEEFFFFFGGGGG I •.. + .... 1 .... + .... 2 .... + .... 3 .... + .... 4 .... + .... 5 •... + ..•. 6 ...• + .... 7.> == AAAAABBBBBCCCCC ====== CCCCCDDDDDEEEEE ===== FFFFFGGGGGHHHHH ===== GGGGGHHHHHIIIII -------HHHHHIIIIIJJJJJ ===== IIIIIJJJJJKKKKKK  $= 1.55$  $= 10$ in in mon ====> X E D I T 1 File

The second line of the file has been copied to follow the fourth line.

### **Manipulating Blocks of Lines**

One of the most powerful aspects of the prefix subcommands is that you can use them to move, copy, duplicate, delete and shift blocks of lines.

If you enter a single c, m, ",  $d$ ,  $\leq$  or  $>$  in the prefix area of a specific line, only that line will be affected. If you want to move, copy, duplicate, delete or shift a specific number of lines, you can type the command in the prefix area, followed by a number designating the number of lines to be affected.

You may find that you want to move a very large block of lines, and that counting the number of lines in the block is tedious or impractical. In the section describing the x and xx prefix subcommands, you saw that a block of lines could be hidden by placing a double-x on the first line of the block, and another double-x on the last line of the block. The c, m, ",  $\le$  and  $\ge$ prefix subcommands work the same way.

**Examples** 

For example, to duplicate the block of lines starting with the line beginning GGGGG and ending with the line beginning LLLLL, move the cursor to the line beginning GGGGG and type "" in the prefix area:

 $" " " == GGGGHHHHHHIIIIII"$ 

Then move the cursor to the line beginning IIIII and do the same thing; don't press ENTER yet, but check to make sure your screen looks like this:

TEST FILE Al F 80 Trunc=80 Size=29 Line=3 Col=l Alt=30 \* \* \* Top of File \* \* \* **===== BBBBBCCCCCDDDDD** ====== CCCCCDDDDDEEEEE === EEEEEFFFFFGGGGG I •.. + .... 1 .... + .... 2 .... + .... 3 .... + .... 4 .... + .... 5 .... + .... 6 .... + .... 7.> ===== AAAAABBBBBCCCCC ===== CCCCCDDDDDEEEEE FFFFFGGGGGHHHHH ""=== GGGGGHHHHHIIIII<br>===== HHHHHIIIII HHHHHIIIIIJJJJJ ""=== IIIIIJJJJJKKKKKKK  $= 2222$ meetic  $====$ > XED I T 1 File

Now press enter.

Your screen should now look like this:

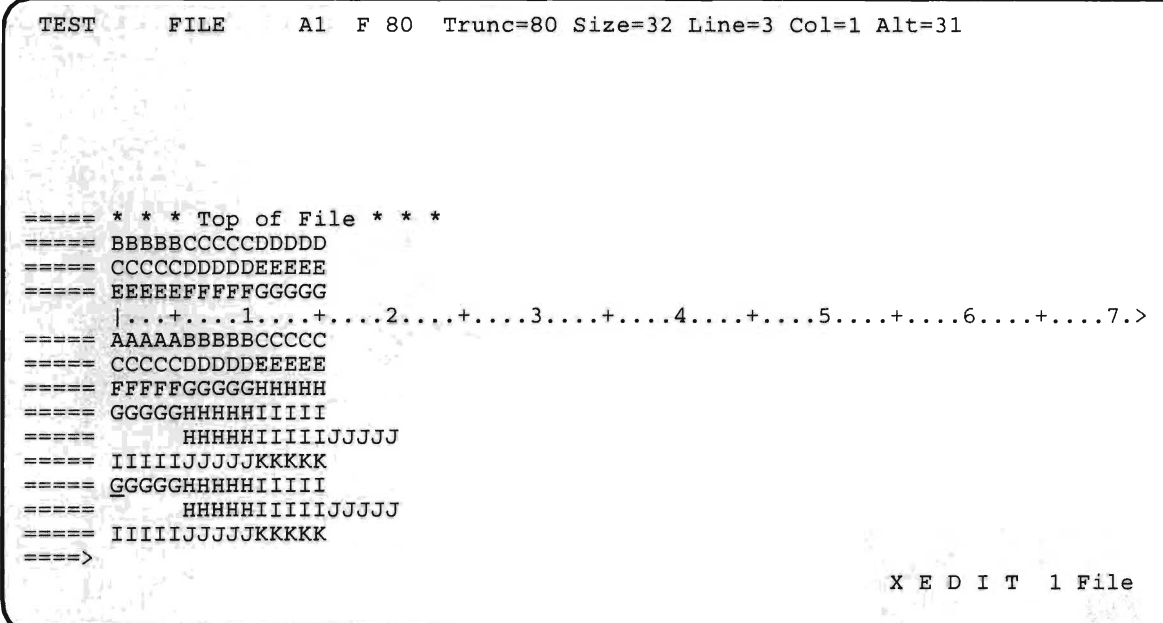

To delete the new block of lines, move the cursor to the first line of the new block and type dd. Then move the cursor to the last line of the new block and type dd. After pressing ENTER, your screen should look like this:

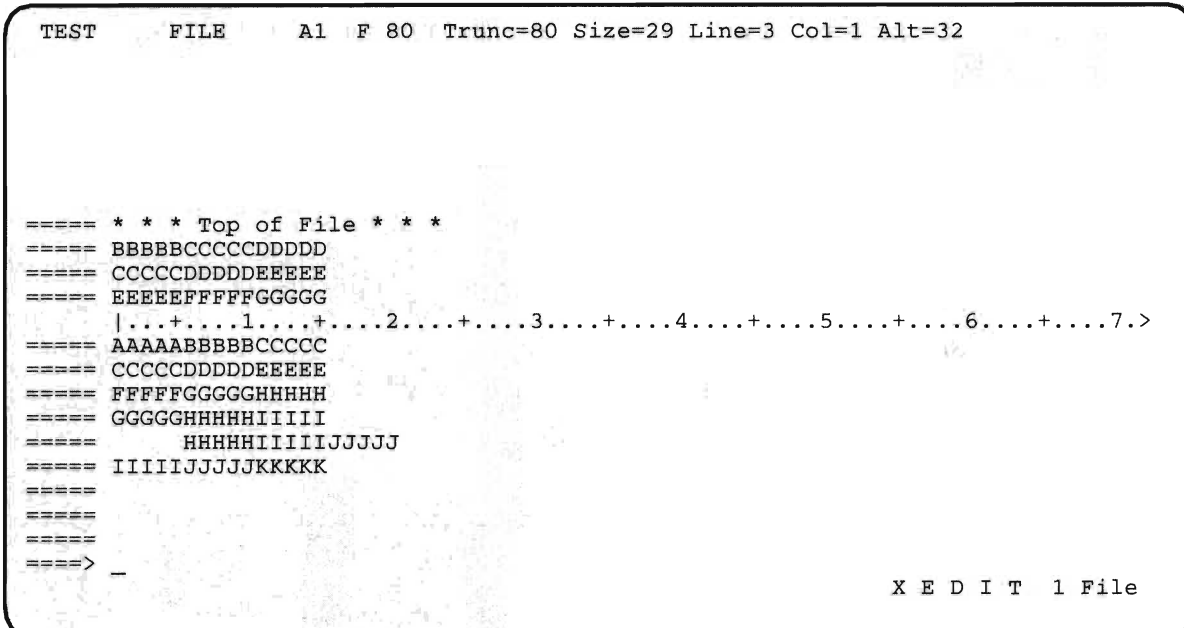

The other block prefix subcommands work the same way.

## **Using the Command Line Subcommands**

Together with the full-screen capabilities of the editor  $-$  the ability to make changes to your file directly on the screen image  $-$  the prefix subcommands are one of the most powerful tools of the editor.

There are additional subcommands for changing data that can only be entered on the command line. In the list below, some of the subcommands for changing data are given. (Where an abbreviation of a subcommand is permitted, the shortest acceptable version of the name is indicated by upper-case letters.)

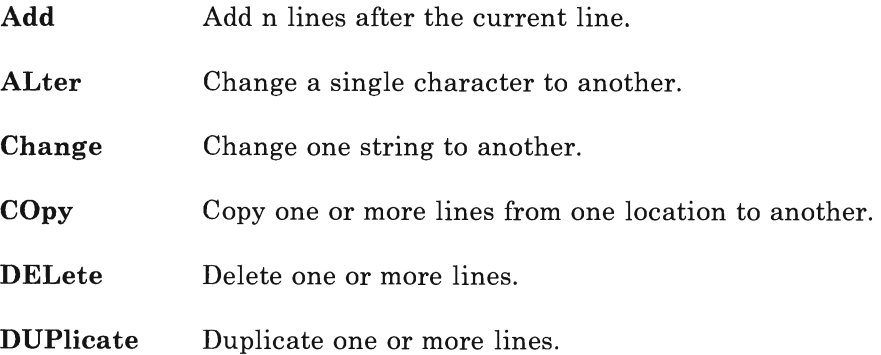

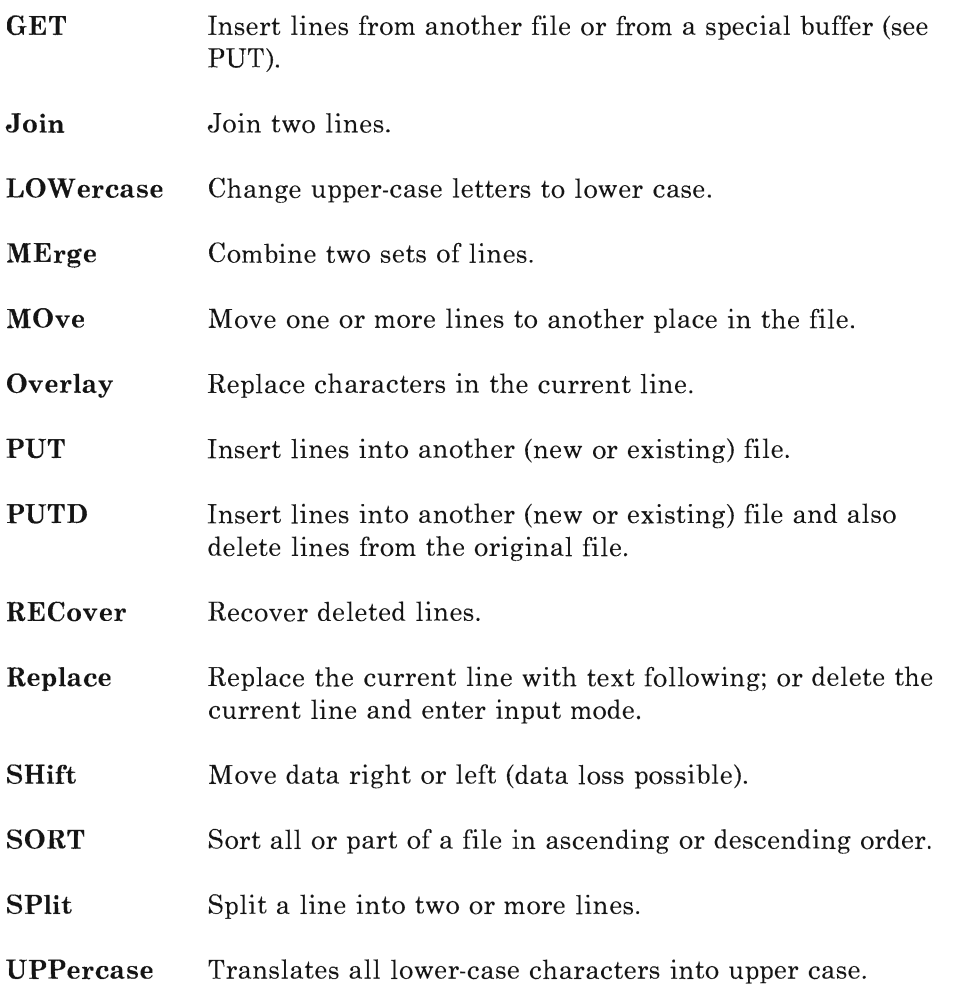

Some of these are the LINEMODE equivalent of the prefix subcommands. For example, the **ADD, COPY, DELETE, DUPLICATE, MOVE,** and SHIFT subcommands in the list above are all equivalent to the a, c, d, ",  $m,$  < and > prefix subcommands. The other command line subcommands have no prefix equivalents.

All command line subcommands take effect starting with the current line. The editor also has other subcommands that you can use in relation to the position of the cursor on the display screen. For a full description of these, see *VMjSP System Product Editor Command and Macro Reference.* 

### **Using the Change Subcommand**

We will now make some changes using the command line subcommands. We'll begin with the **CHANGE** subcommand. The syntax of the **CHANGE**  subcommand requires that you specify:

- 1. The subcommand
- 2. The string to be changed

3. The string you want it to be changed to.

The default for the CHANGE subcommand gives you one change on the current line. You can also specify the number of lines to be affected (including the current line) and the number of occurrences on each line.

Each of the three required elements must be separated by a delimiter. The most common delimiter is the slash  $(f)$ . The slash occurs infrequently in programs and data files and is conveniently placed on the keyboard. You can, however, use any other character as a delimiter, as long as it doesn't appear in either the string to be changed or the replacement string.

As shown in the list above, the abbreviation for CHANGE is C.

**Examples** 

On the command line enter the following subcommand:

c / eeeee/zzzzz/

You've changed the string EEEEE to ZZZZZ. Although you entered the subcommand in lower case, the default CASE setting (U) caused the data to be translated into upper case.

Your screen should now look like this:

TEST FILE Al F 80 Trunc=80 Size=29 Line=3 Co1=1 Alt=33 1 occurrence(s) changed on 1 1ine(s). \* \* \* Top of File \* \* \* ===== BBBBBCCCCCDDDDD == CCCCCDDDDDEEEEE ===== ZZZZZFFFFFGGGGG  $| \ldots, + \ldots, 1, \ldots, + \ldots, 2, \ldots, + \ldots, 3, \ldots, + \ldots, 4, \ldots, + \ldots, 5, \ldots, + \ldots, 6, \ldots, + \ldots, 7, \rangle$  $====$  AAAAABBBBBCCCCC ====== CCCCCDDDDDEEEEE ===== FFFFFGGGGGHHHHH  $====$  GGGGGHHHHHIIIII ===== HHHHHIIIIIJJJJJ ===== IIIIIJJJJJKKKKK  $\frac{1}{2}$  $=$   $=$   $=$   $=$ and distances ====> XED I T 1 File

To change the string FFFFF on the current line to XXXXX, you can use the form of command:

 $c/f/x/1$  5

Your screen should now look like this:

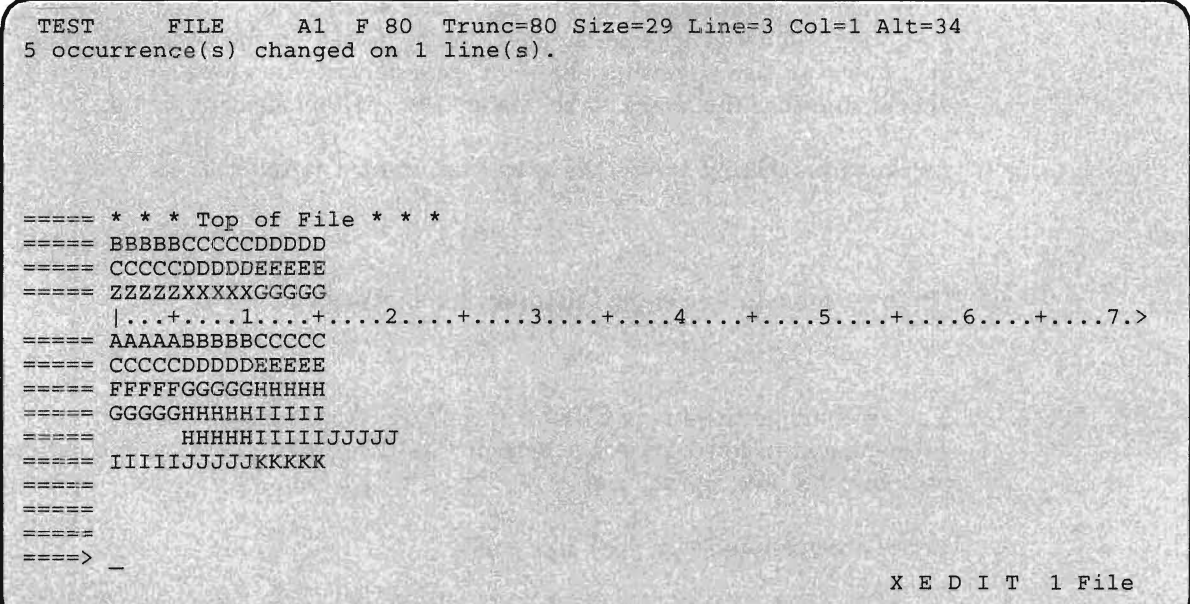

If you want to make a change that affects all the remaining lines in a file (a global change), you can use the asterisk (\*) instead of the number-of-lines parameter. The asterisk means "all". You can also use the asterisk to specify all the occurrences on the lines to be affected. The command  $c \times \frac{c}{\frac{1}{\sqrt{2}}\cdot 1}$  would change all occurrences of "string1" into "string2" throughout each line of the file, starting with the current line.

### **Using the PUT, PUTD, and GET Subcommands**

The **PUT** and **GET** subcommands are two of the most powerful of the command line subcommands. You can use the **PUT** subcommand to copy lines from your file into a special buffer, and later retrieve them by using the **GET** subcommand. You can also use **PUT** to copy lines directly into a file on disk, and **GET** to retrieve all or part of a file. The **PUTD**  subcommand performs the same function as **PUT** but also deletes the lines from the file.

¥.

#### **Examples**

We'll now **PUT** five lines into a special buffer. Enter:

put 5

You've now copied five lines into a temporary buffer in the editor. The lines are also present in the file. You will notice that the current line pointer has moved to the line following the block.

Your screen should now look like this:

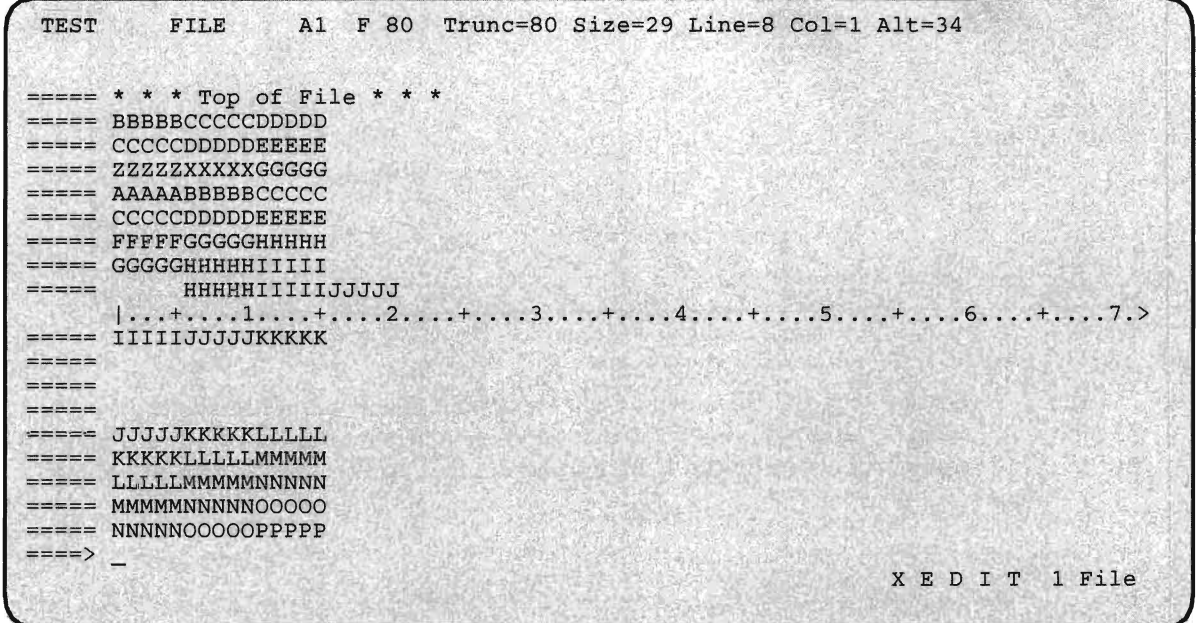

Now enter the following subcommand:

get

The five lines you **PUT** have been retrieved from the special buffer and have been inserted into your file following the current line.

Your screen should now look like this:

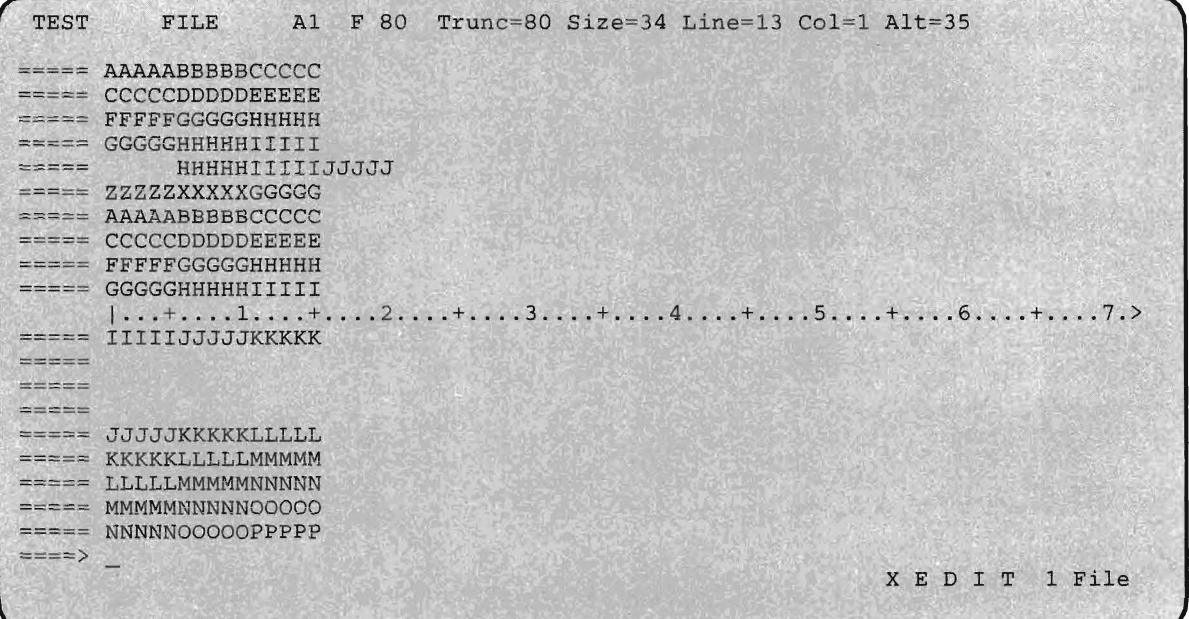

By the way, the lines copied via the **PUT** subcommand are still in the special buffer. If you wanted to retrieve a second copy of the lines, you would simply issue the **GET** subcommand again at the appropriate place. If you want to delete the block of lines as well as make a copy of them in the special buffer or a file on disk, use the **PUTD** subcommand. Let's delete two blank lines from the file and write them to a file on the A-disk. First, issue the following command to position the current line at the first of the blank lines.

```
down 2
```
Your screen should now look like this:

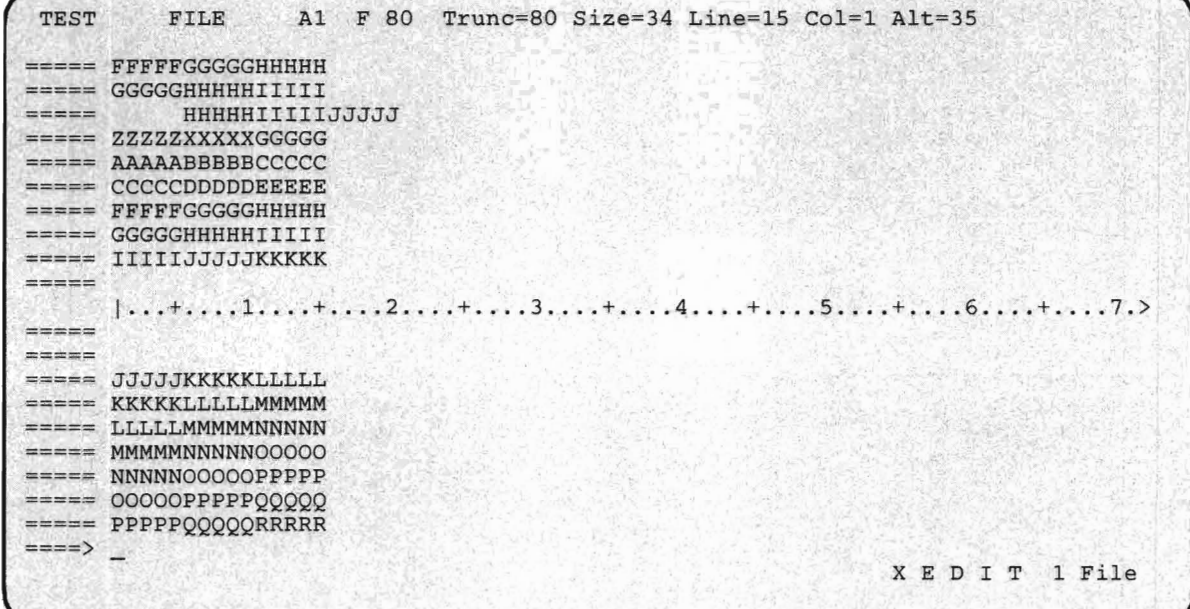

In the next example, we'll make a deliberate "mistake" in order to demonstrate another aspect of the **GET** subcommand. Instead of deleting only the two blank lines, we'll delete five lines, and then GET back three of them. Now issue the **PUTD** command to copy five lines from the file being edited to a new file called 'TEMP FILE A':

```
putd 5 temp file a
```
Your screen should now look like this:

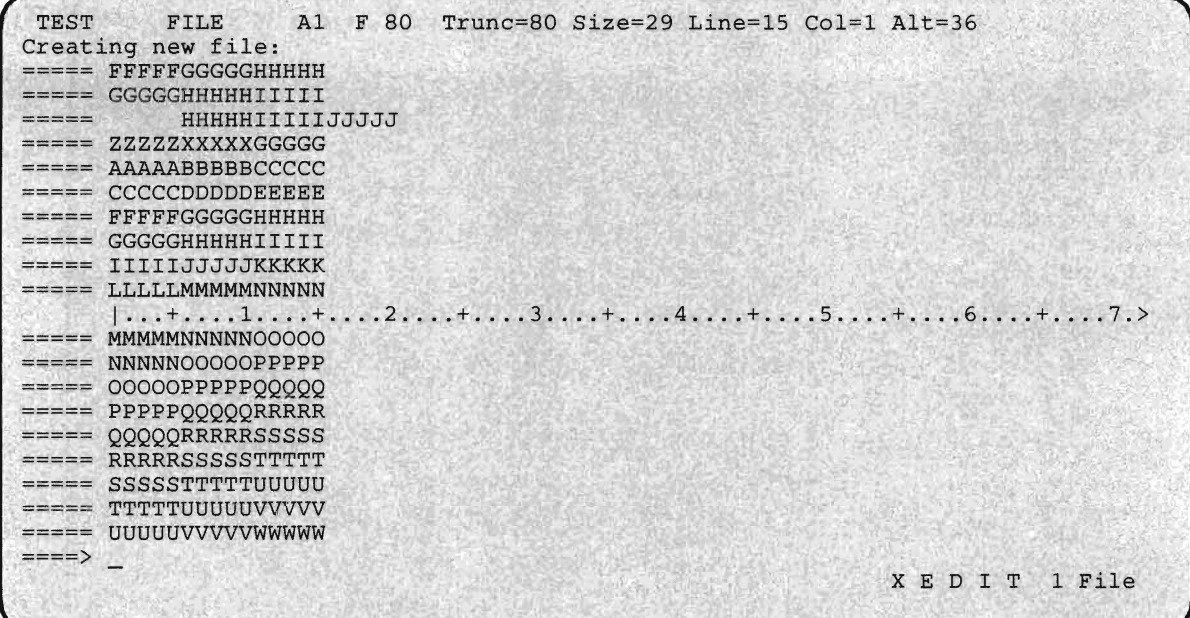

We have deleted the two blank lines, but also three lines following it. To recover the three lines from the file TEMP FILE A, we could issue the subcommand GET TEMP FILE A, which would retrieve the entire file, and then delete the two blank lines, using the d prefix subcommand or the **delete** subcommand from the command line. Instead, we'll GET only the three lines deleted by mistake. First, we'll position the current line so that the lines we'll be GETting will occur in the right place in the file. Then, we'll issue a variation of the **GET** subcommand. Issue the following subcommands from the command line:

```
up 1 
get temp file a 3 3
```
in order to retrieve three of the five lines (that is, lines 3 through 5 of TEMP FILE A). The first number following the filemode is the starting number of the line in the file you specified, relative to the beginning of the file. The second number specifies the number of lines you wish to GET.

Your screen should now look like this:

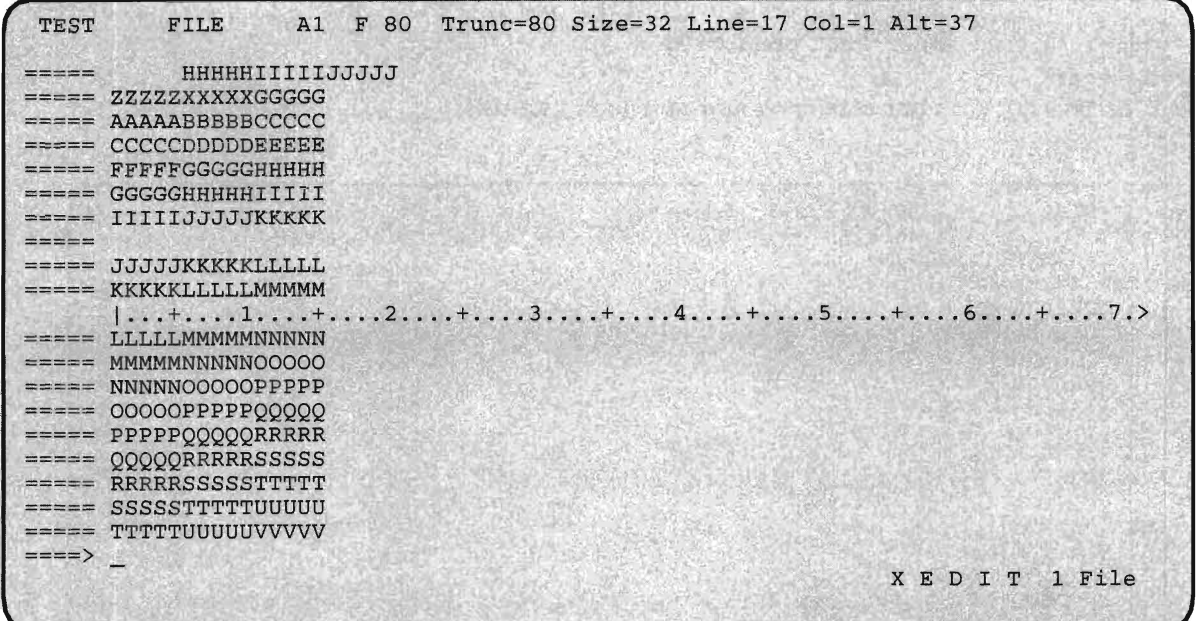

By using similar techniques, you can build programs, documents, and data files from files containing standard routines and paragraphs that you expect to use more than once.

## **Using Split and Join**

Three useful commands, especially when you're writing documentation, are SPLIT, JOIN, and the combined version SPLTJOIN.

These subcommands let you divide a line at a given point or join the next line to the current line at a given point. We'll now SPLIT the current line, which is the last line of the block you just retrieved with the GET subcommand. Suppose you want to split the line at the string LLLLL, making the current line read KKKKK and the next line LLLLLMMMMM. One way you could do this would be to enter the SPLIT subcommand on the command line, specifying the string at which the split is to take place. If we were going to use a subcommand to do this, it would look like this.

*Note:* Don't enter this.

split/lllll/

The SPLTJOIN subcommand lets you split a line, and then rejoin it again if you wish. Your PFll key has been preset by the editor to execute the SPLTJOIN subcommand.

#### **Examples**

To use this form of the subcommand, use the cursor movement keys to position the cursor below the first L of the string LLLLL on the current line. Then press **PF11**.

Your screen should now look like this:

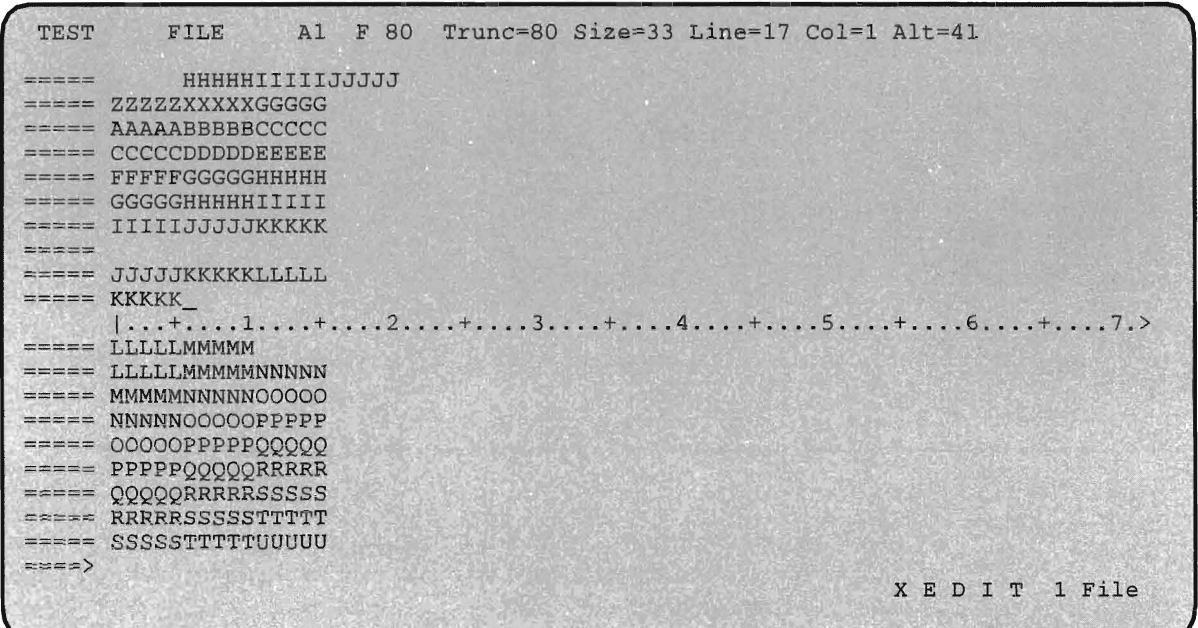

Notice that the cursor remains in the same place it was before you pressed the **PFll** key.

The **JOIN** command joins the current line with the line following. To **JOIN** the split line up again you could use the command line subcommand.

*Note:* Don't enter this.

j o in

Instead, you can simply press **PFll** a second time. Do so now.

Your screen should now look like this:

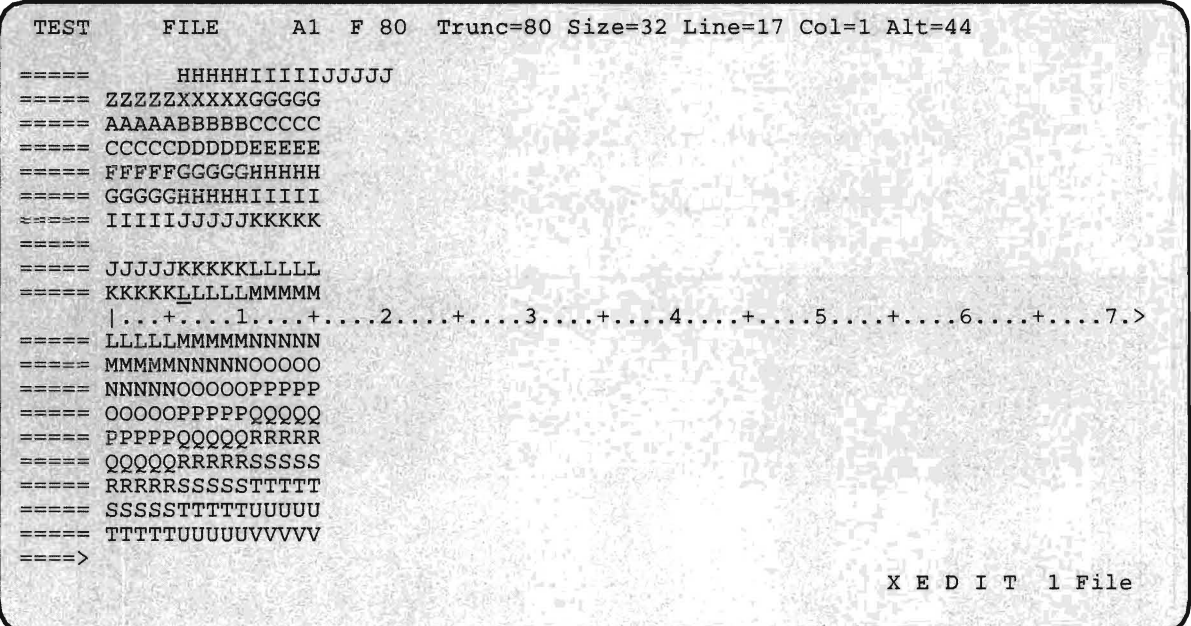

## **Using the Sort Subcommand**

Before we go on to discuss the next set of subcommands, there's one powerful subcommand that is especially useful in working with data files. This is SORT, which can be used to reorder all or some of the records in a file.

#### **Example**

We'll sort only the first ten records in the file. To do this, press ENTER and enter the subcommand:

: 1

to reposition the current line at the first line of the file.

Your screen should now look like this:

 $\overline{\phantom{0}}$ 

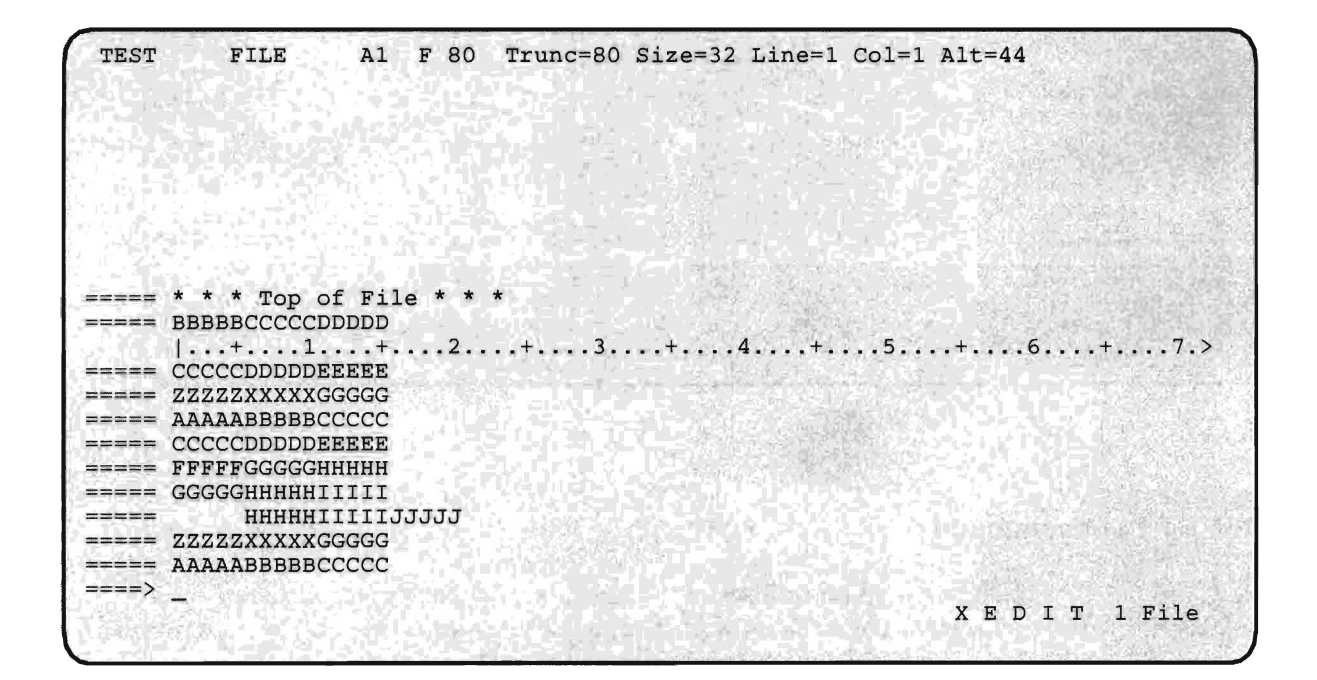

Now enter:

sort 10 1 5

This sorts the first 10 lines of the file, using columns 1 through 5 as the sort key.

Your screen should now look like this:

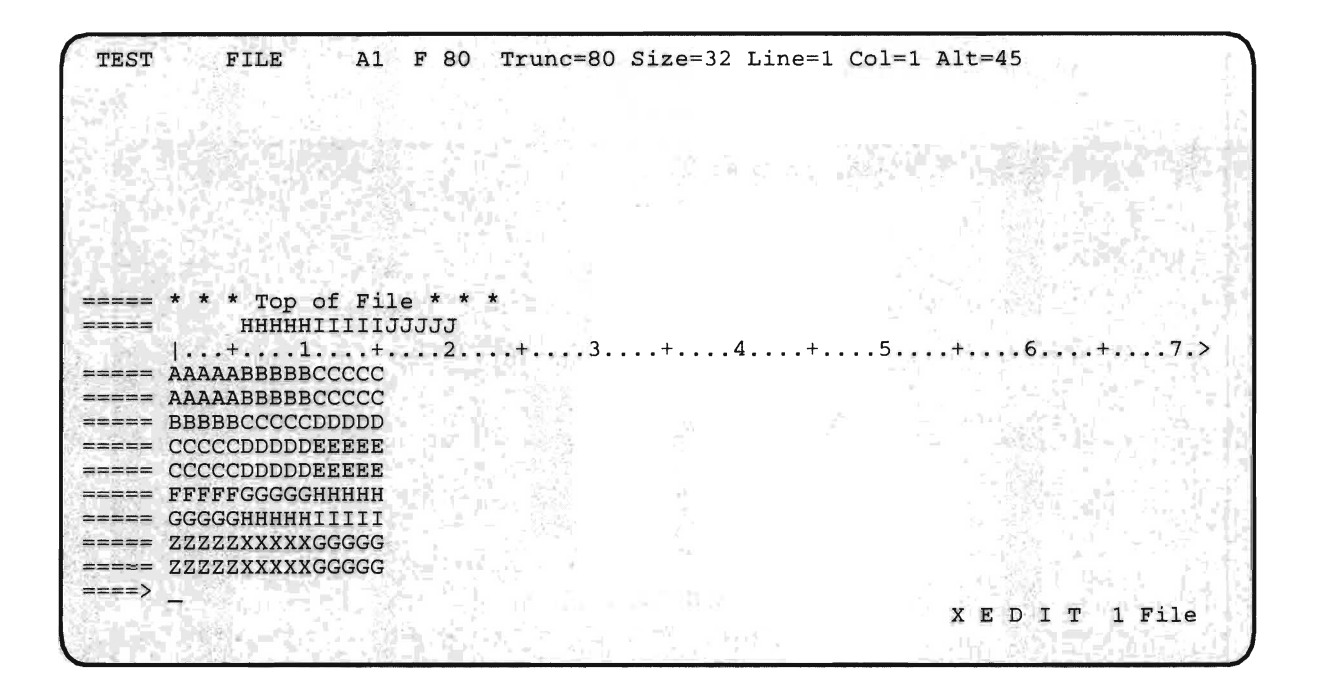

If you had wanted to sort the entire file, you could have used an asterisk ('\*') instead of the 10. If you had wanted to sort on more than one key, you could have specified additional column pairs.

## **Editing Multiple Files**

Using the editor, you can edit more than one file at a time. This can be very useful, for instance, if you want to examine a compiler listing and compare it with the source code, or if you want to compare two versions of a source program.

We'll do some editing of multiple files. Enter the subcommand:

save

This writes the file TEST FILE A to the A-disk, at the same time keeping a copy in storage for the editor. Now enter the subcommand:

ft file2

The **FT** subcommand changed the filetype of the file in storage to FILE2.

Your screen should now look like this:

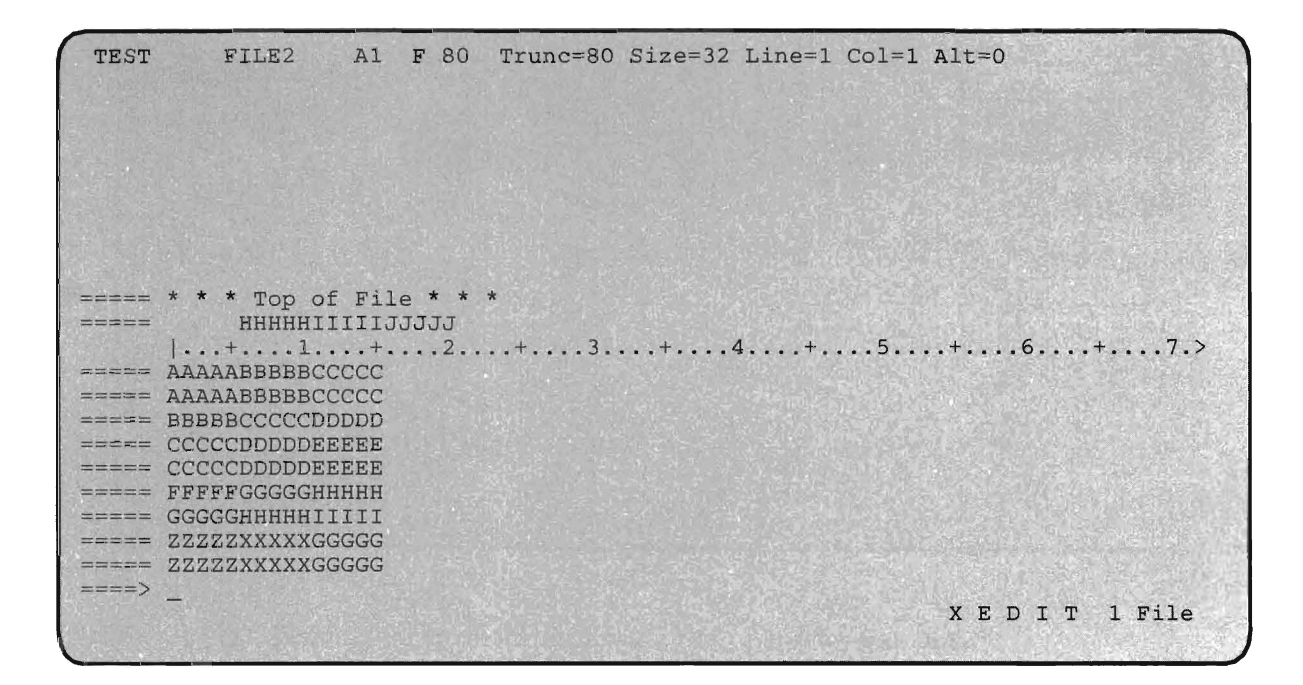

The original file (TEST FILE A) has been written to disk.

Now let's edit both TEST FILE A and TEST FILE2 A. To bring TEST FILE A into the edit session, enter the following subcommand on the command line:

x test file a (noprof

Your screen should now look like this:

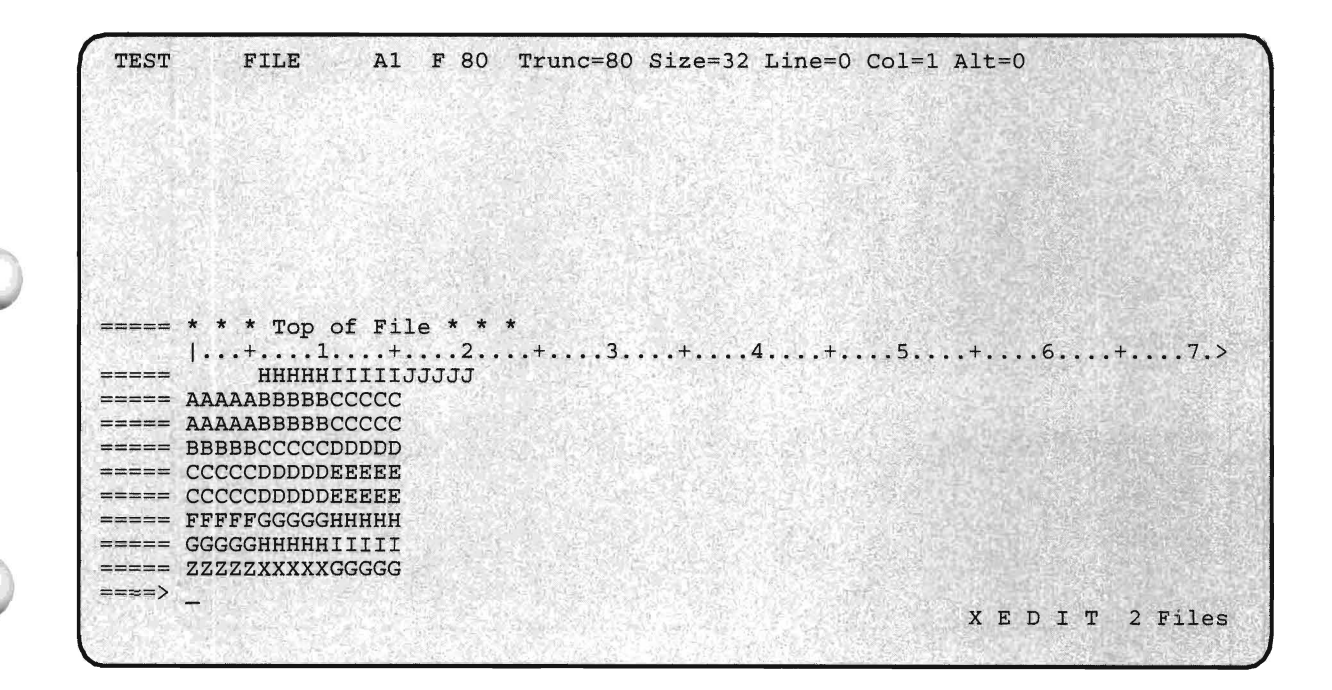

To verify that you still have TEST FILE2 A in the editor, enter the subcommand:

x

Your screen should now look like this:

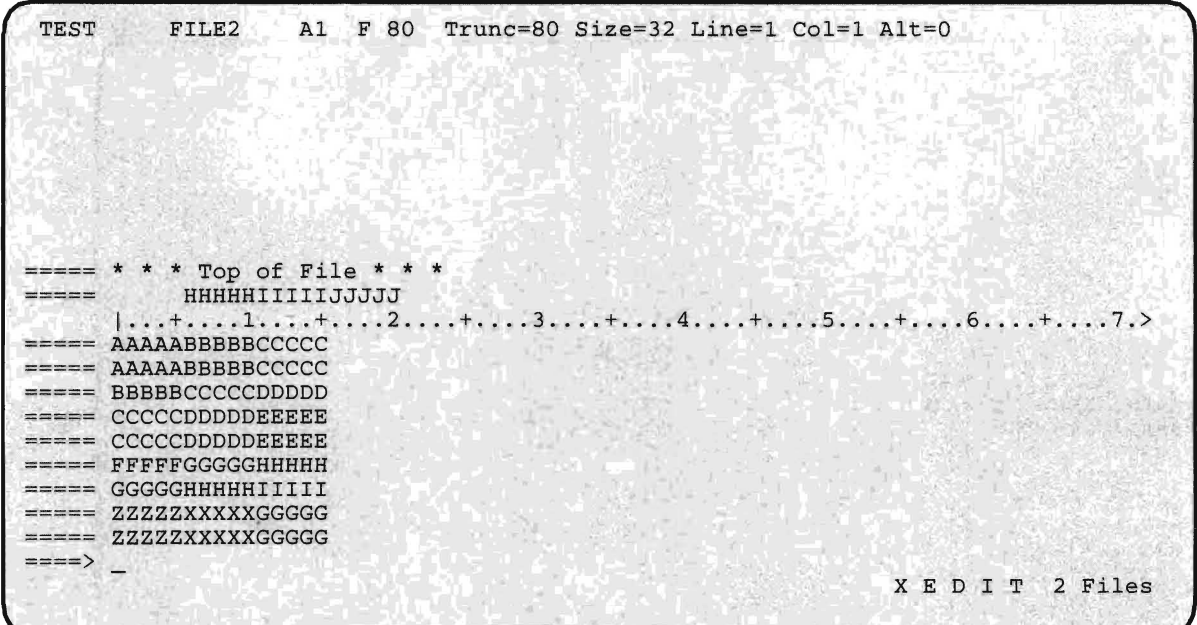

You can switch (or toggle) between the two files by entering the X subcommand whenever you want to turn your attention to one file or the other.

## **Splitting the Screen**

It is often useful to be able to examine both files at once. The editor lets you to do this with the **SET SCREEN** subcommand. If you have been experimenting with the X subcommand, toggling back and forth between files, use it now if necessary so that TEST FILE A is on the screen.

Your screen should now look like this:

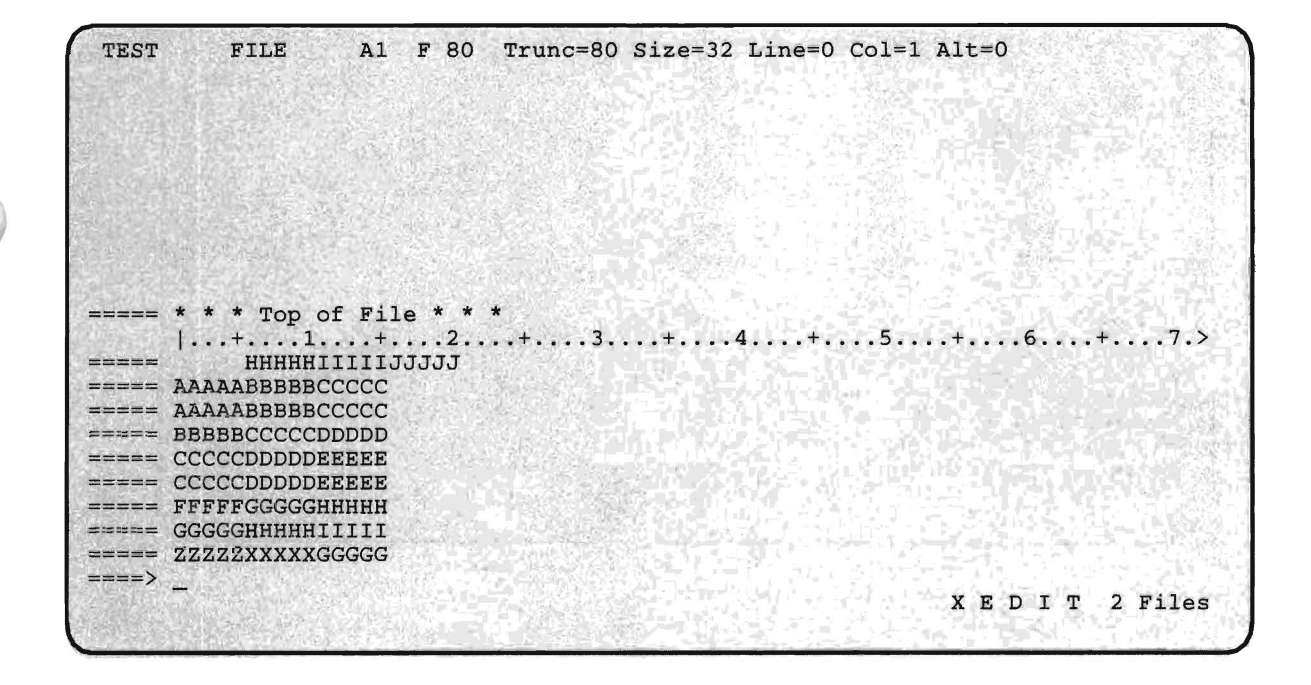

Now enter the subcommand:

```
set screen 2
```
Your screen should now look like this:

TEST FILE  $AI$  F 80 Trunc=80 Size=32 Line=0 Col=1 Alt=0  $\Rightarrow$   $\Rightarrow$   $\Rightarrow$  \* \* \* Top of File \* \* \* 1 ••• + .• .. 1 ..•. + .. .. 2 . . .. + .... 3 .•.. + • .• • 4 .•. . + .• . . 5 •.•. + . .. • 6 . ..• + . ... 7.) HHHHHIIIIIJJJJJ  $=$  $=$  $=$  $=$  $====$  AAAAABBBBBCCCCC ===== AAAAABBBBBCCCCC ====) XED I T 2 FILES TEST FILE2 Al F 80 Trunc=80 Size=32 Line=l Col=l Alt=O \* \* \* Top of File \* \* \* HHHHHIIIIIJJJJJ  $| \ldots, 1, \ldots, 1, \ldots, + \ldots, 2, \ldots, + \ldots, 3, \ldots, + \ldots, 4, \ldots, + \ldots, 5, \ldots, + \ldots, 6, \ldots, + \ldots, 7. \rangle$  $\equiv$  ===== AAAAABBBBBCCCCC  $====$  AAAAABBBBBCCCCC ===== BBBBBCCCCCDDDDD ====) XED I T 2 Files

If you had entered **SET SCREEN** 2 when TEST FILE2 A was on the screen, TEST FILE2 A would be on the top half of the screen and TEST FILE A would be on the bottom half. The **SET** portion of the subcommand isn't required; you could also have enter the subcommand **SCREEN** 2. Now enter the subcommand:

```
screen 1
```
Your screen should now look like this:

TEST FILE Al F 80 Trunc=80 Size=32 Line=O Col=l Alt=O \* \* \* Top of File \* \* \*  $=====$ I .•• + .... 1 .•.. + .... 2 .... + •.•. 3 .... + .... 4 •... + .•.. 5 ..•. + .... 6 .... + .... 7.> HHHHHIIIIIJJJJJ ===== AAAAABBBBBCCCCC AAAAABBBBBCCCCC  $=$ ===== BBBBBCCCCCDDDDD = CCCCCDDDDDEEEEE ===== CCCCCDDDDDEEEEE ===== FFFFFGGGGGHHHHH ===== GGGGGHHHHHIIIII ===== ZZZZZXXXXXGGGGG ====>  $\sim$ XED I T 2 Files

> If you were editing three files and wanted to see all three of them on the screen, you would enter **SCREEN** 3 and so on.

Horizontal screen images are useful in providing complete lines of data for comparison. If the lines of data are very short (as in our examples), you might find it more useful to be able to compare screen images side by side. The editor lets you to do this by inserting the character V following the number of screen images. Now enter the subcommand:

```
screen 2 v
```
Your screen should now look like this:

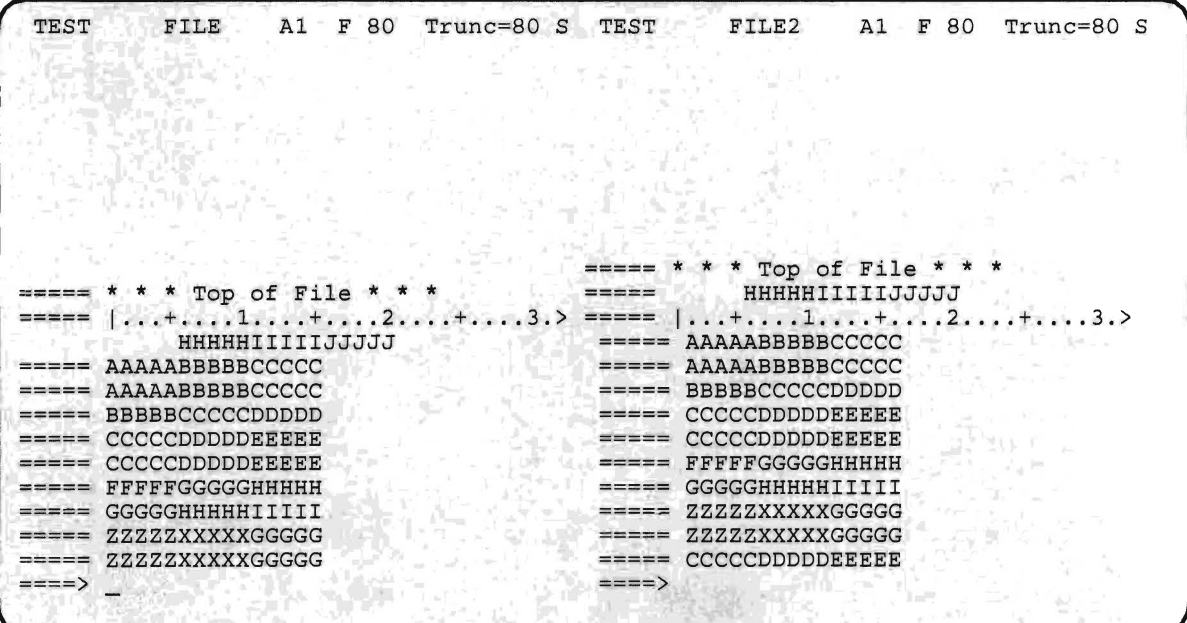

Many people find it easier to compare two files side by side rather than top to bottom.

Each of the displays has its own status line and also its own command line. This is because each file can be manipulated independently of the other.

Before continuing with the next section, return the screen to a single image:

screen 1

Your screen should now look like this:

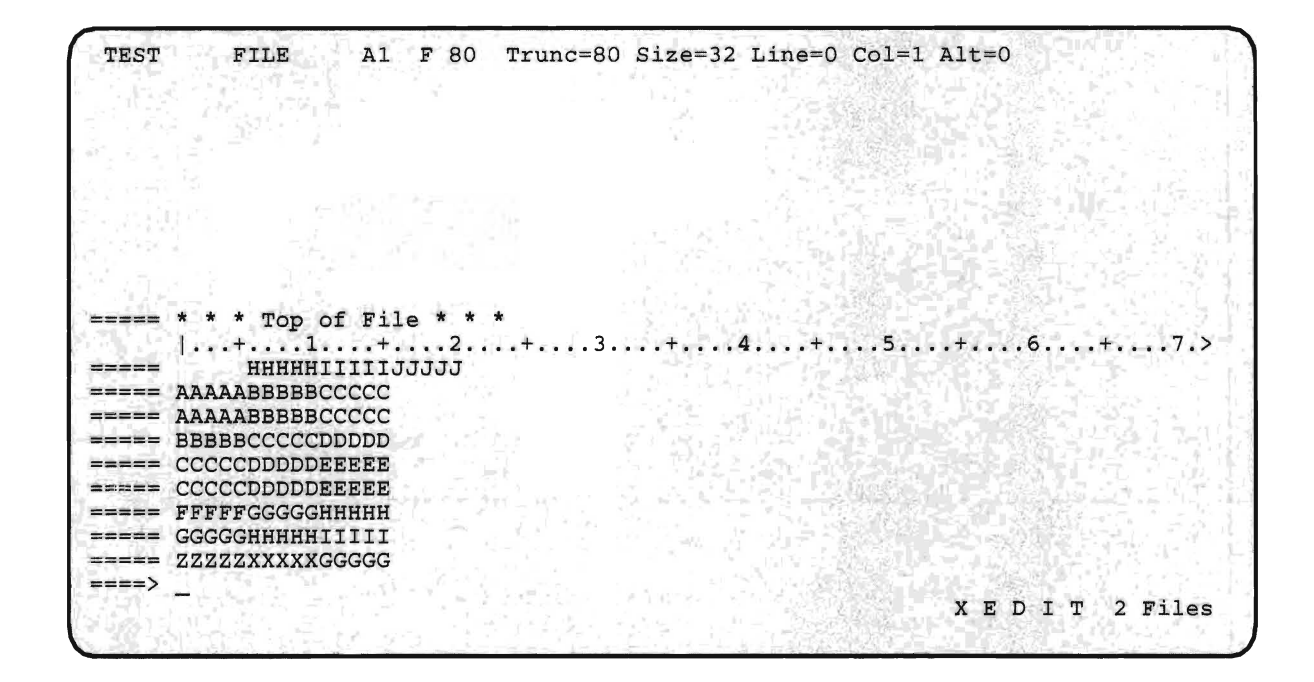

## **Using Tabs with the Editor**

The tabulation (tab) feature lets you align columns accurately and automatically. This is because the normal tab settings for certain filetypes are known to the editor. In this section we'll discuss tab settings and how you can use them to correctly format data in programs, documents, and data files.

As you may remember, tab settings are linked by the editor to the filetype being edited. If the filetype isn't one of the standard filetypes recognized by the editor, tabs are set as follows:

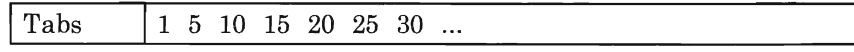

To verify this, enter the following subcommand:

q tabs

Your screen should now look like this:

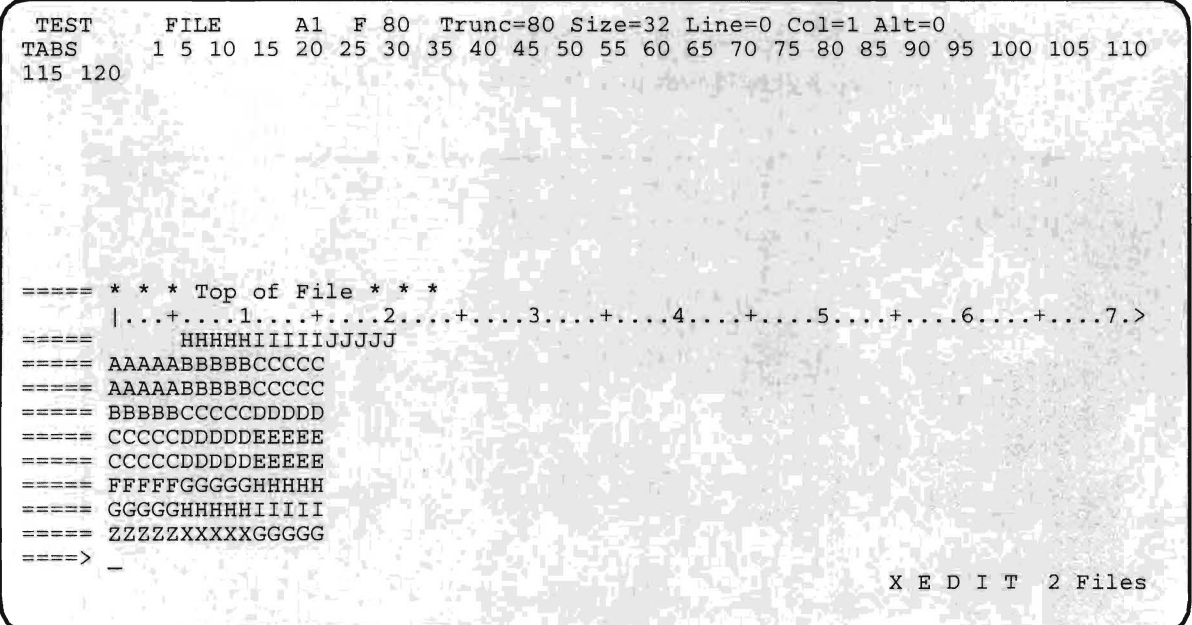

The tables below indicate default tab settings for these filetypes.

If the filetype is COBOL the tab settings are:

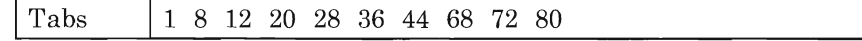

If the filetype is FORTRAN, the settings are:

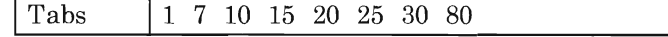

If the filetype is FREEFORT the settings are:

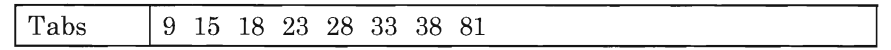

Before proceeding to the next session, enter the file subcommand twice:

```
file 
file
```
to write the current files to your A-disk.

# **The QUIT and QQUIT Subcommands**

Both the QUIT and QQUIT subcommands let you end the current editor session and leave the previous copy of the file, if any, intact. The difference between the two subcommands is that QUIT only works on an unchanged file, while QQUIT works on a file even if it has been changed.

## **The QUIT Subcommand**

If you look at a file but make no modifications to it, you can QUIT the editor without updating the disk file. Assume that after looking at the file, you now have the information you want. You don't need to SAVE the file since no data has been changed. This is the time to use the QUIT subcommand. This terminates the session without saving the file.

### **The QQUIT Subcommand**

Use the QQUIT subcommand during an edit session if you've made a mistake and want to recover the original version of the file.

Let's assume that you want to delete 2 lines but make an error and enter d22 (as you know, D means delete.). In this case you have inadvertently deleted 22 lines of data. Clearly we don't want to FILE or SAVE this data. However, if you try to QUIT the file, the subcommand is rejected. Your screen appears with a message:

File has been changed; use QQUIT to quit anyway

This is because QUIT only functions on an unchanged file. Since our present file has been changed, and the change was unintentional, we should use QQUIT. With QQUIT, you can leave the session on a changed file, but the file won't be written to disk. When you enter **QQUIT** the session is terminated. Be sure you understand the difference between QUIT and QQUIT.

## **Ways to End an Editing Session**

The table below indicates five ways to end an editing session:

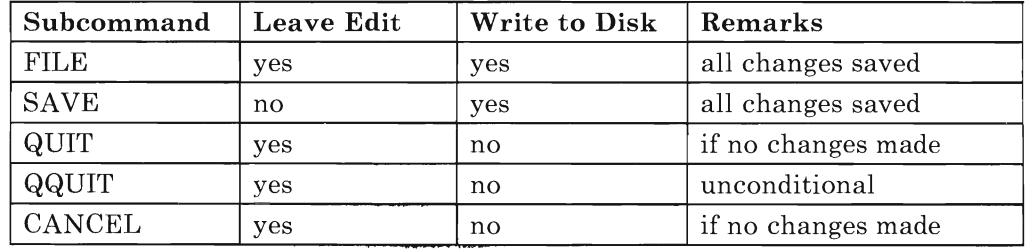

The CANCEL subcommand can be used to terminate the edit session on multiple files.

# **Using the AUTOSAVE Function**

The **AUTOSA VE** function lets you specify how often the editor should write a copy of the file you are editing to a special work file on disk. First, begin a new edit session by entering:

x test file (noprof

Your screen should look like this:

TEST FILE Al F 80 Trunc=80 Size=32 Line=O Col=1 Alt=O 4) 단  $*$  \* Top of File \* \* \*<br>...+....1....+....2....+....3....+....4....+....5....+....6....+.....7.> -------HHHHHIIIIIJJJJJ ===== AAAAABBBBBCCCCC ===== AAAAABBBBBCCCCC ===== BBBBBCCCCCDDDDD SV. ====== CCCCCDDDDDEEEEE S. ====== CCCCCDDDDDEEEEE ===== FFFFFGGGGGHHHHH ===== GGGGGHHHHHIIIII  $====$  ZZZZZXXXXXGGGGG ====> XED I T 1 File

Now set the autosave function by entering the subcommand:

set autosave 10

No message is returned. Confirm the setting by entering the subcommand:

query autosave

Your screen should now look like this:

TEST FILE Al F 80 Trunc=80 Size=32 Line=O Col=1 Alt=O Autosave 10; Filename 100001; Alterations: O. \* \* \* Top of File \* \* \*  $+......1.........+......2......+......3............$ HHHHHIIIIIJJJJJ  $====$  AAAAABBBBCCCCC  $====$  AAAAABBBBBCCCCC  $== ==$  BBBBBCCCCCDDDDD ===== CCCCCDDDDDEEEEE ====== CCCCCDDDDDEEEEE  $== ==$  FFFFFGGGGGHHHHH  $= = = =$ **GGGGGHHHHHIIIII** ===== ZZZZZXXXXXGGGGG ====> XED I T 1 File

The elements of the autosave status message are:

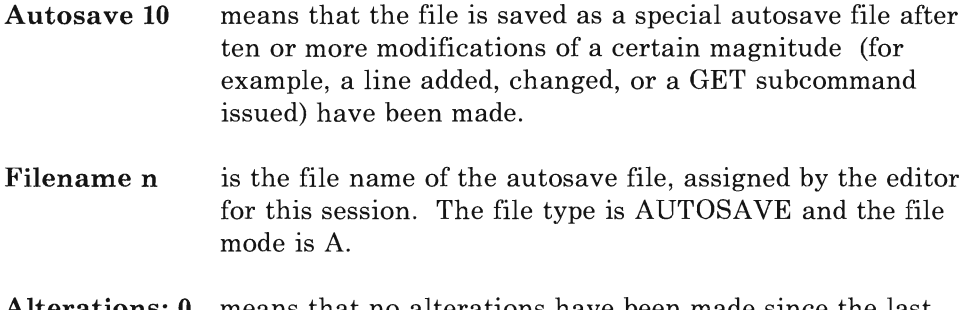

rations: 0 means that no alterations have been made since the last autosave.

Insert five lines to follow the top of the file. Do this by entering the prefix subcommand A5 on the Top of File line. Press ENTER to put the cursor on the command line.

Enter the subcommand:

query autosave

The alterations field now reads 1. The autosave function considers adding lines one alteration. Return the cursor to the added lines and key in the letter  $A$  on each line. Don't press the ENTER key until all five lines have the letter A on them. Again, enter the subcommand:

query autosave

The alterations field now reads 6. A changed line counts as one alteration, even if the ENTER key isn't pressed for each line. Now change the first three lines by entering the subcommands

```
next 
c//ggggg/3
```
on the command line. Issue the QUERY AUTOSAVE subcommand again.

The alterations field now contains 7.

If you delete a block of lines or use GET to copy several lines, each action counts as one alteration. Enter the following subcommands, one after the other:

```
next 
del 2 
query autosave
```
The alterations field now contains 8. Now enter the subcommands:

```
dup 
query autosave
```
The alterations field now contains 9. Following the next command that changes the file, the editor will **AUTOSAVE** the file. Enter the following subcommand:

dup

Your screen should now look like this:

```
TEST FILE2 A1 F 80 Trunc=80 Size=37 Line=6 Col=l Alt=O 
Autosaved as '100001 Autosave A1'. 
======* * * Top of File * * * 
== == GGGGGA== == GGGGGA== ==  GGGGGGA-----
            HHHHHIIIIIJJJJJ 
= = = =HHHHHIIIIIJJJJJ 
and the contract and
            HHHHHIIIIIJJJJJ 
       1 \ldots + . . . . 1 . . . + . . . . 2 . . . + . . . 3 . . . + . . . 4 . . . . 5 . . . + . . . 6 . . . + . . . . 7. >
==== AAAAABBBBBCCCCC
===== AAAAABBBBBCCCCC
===== BBBBBCCCCCDDDDD
===== CCCCCDDDDDEEEEE
====== CCCCCDDDDDEEEEE
===== FFFFFGGGGGHHHHH
===== GGGGGHHHHHIIIII
===== ZZZZZXXXXXGGGGG
====== ZZZZZXXXXXGGGGG
====> 
                                                                    XED I T 1 File
```
The file has been automatically saved. The name of the autosave file is shown on the message line.

*Note:* The autosave file is erased when a FILE is done to the source file.

You can use autosave to recover lost work. You can use the autosave file as you would any CMS file. You can edit it, or rename it by using the **RENAME** command in CMS, and then work with the renamed file. The alterations number (specified when you set autosave on) limits the alterations that can be lost. If you set the alterations number to 1, the file is saved after any alteration.

# **Using the CMS Update Facility**

Another feature of the editor is the **UPDATE** option, which makes use of the CMS update facility to control changes made to your files.

The **UPDATE** option is useful because:

- The original source file isn't directly changed.
- All changes are recorded in separate update files.
- The changes are time-stamped and identified.
- Changes can be applied and removed on a selective and controlled basis.
- A separate log is automatically generated to maintain a record of the changes.

Let's return to the sample program that you created in the previous chapter. Enter one of the two following CMS commands:

x testprog cobol (update noprof

or

x testprog fortran (update noprof

depending on whether the program you created in the previous chapter was written in COBOL or FORTRAN.

The result of specifying the update option is the following:

- 1. The editor gets the source file TESTPROG COBOL or TESTPROG FORTRAN.
- 2. The editor looks for an updated file called TESTPROG UPDATE.
- 3. If the editor can't find TESTPROG UPDATE, it creates TESTPROG UPDATE and displays the contents of TESTPROG COBOL or TESTPROG FORTRAN on the screen, but with the file name of

TESTPROG UPDATE at the top of the screen. Any changes that are to be made to the source are now recorded in the file TESTPROG UPDATE for later application to the source file with the CMS **UPDATE** command.

4. If the editor does find a file called TESTPROG UPDATE, it gets the file and applies all updates recorded in it to TESTPROG COBOL or TESTPROG FORTRAN. It then displays the updated file on the screen. New updates are recorded in the TESTPROG UPDATE file.

## **The Update File**

The update file consists of two types of records:

- New or changed source statements
- Update control statements.

Some update control statements are automatically generated by the editor, while others must be entered manually.

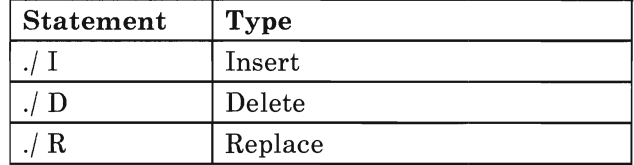

Three kinds of update control statements are generated by the editor:

These three control statements, along with the appropriate new or changed source statements, are recorded in the update file by the editor when you're updating a source program. Each update control statement also carries a time and date stamp in columns 52 through 71, reflecting when you created or changed the update statement.

The layout of the control cards is as follows:

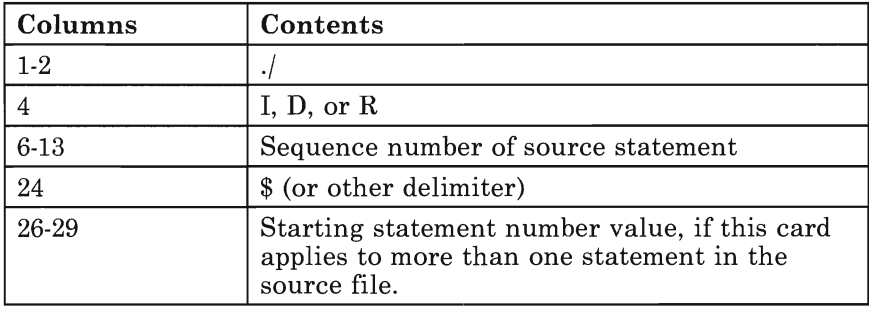

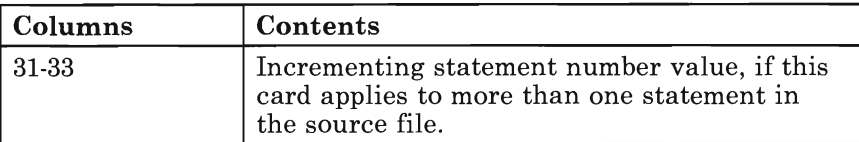

The following two update control statements are never automatically generated by the update facility. If you use them, add them manually into the update file using the editor.

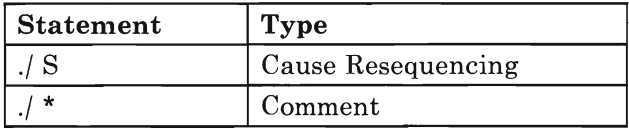

Resequencing affects columns 73 through 80. It should be added to the update file using the editor if you want the source sequence to be resequenced.  $\ell$  \* is a comment statement using the editor. You can add comments to document the updates.

## **The UPDATE Command**

You use the UPDATE command (UPDATE fn ft) to apply update changes from the update file to the source file. Four files are involved in the process: two for input, with which you're already familiar, and two output files.

The input files are the source file (our example, TESTPROG COBOL or TESTPROG FORTRAN) and the update file (our example, TESTPROG UPDATE).

Two files are created by the update process. They're an updated source file, \$TESTPRO COBOL or \$TESTPRO FORTRAN, and an update log file, TESTPROG UPDLOG.

*Note:* When the update facility creates a workfile, it uses the filename of the source file, and prefixes it with the dollar sign (\$). Since the filename can only be 8 characters long, this means that the last character of an 8-character source file name will be dropped from the workfile. This is why the workfile for the TESTPROG filename is called \$TESTPRO.

The file \$TESTPRO COBOL or \$TESTPRO FORTRAN is the updated source for your next compilation. File TESTPROG UPDLOG has a detailed record of the updates to the TESTPROG source. The leading \$ in the \$TESTPRO COBOL or \$TESTPRO FORTRAN file name is used to indicate that the file has been created using the UPDATE command.

If you're programming in FORTRAN, skip to "Updating a FORTRAN Source File" on page 100.
## **Updating a COBOL Source File**

The following is an example using the COBOL source file you created in the previous chapter. Now enter the command:

type testprog cobol

The result should look like this:

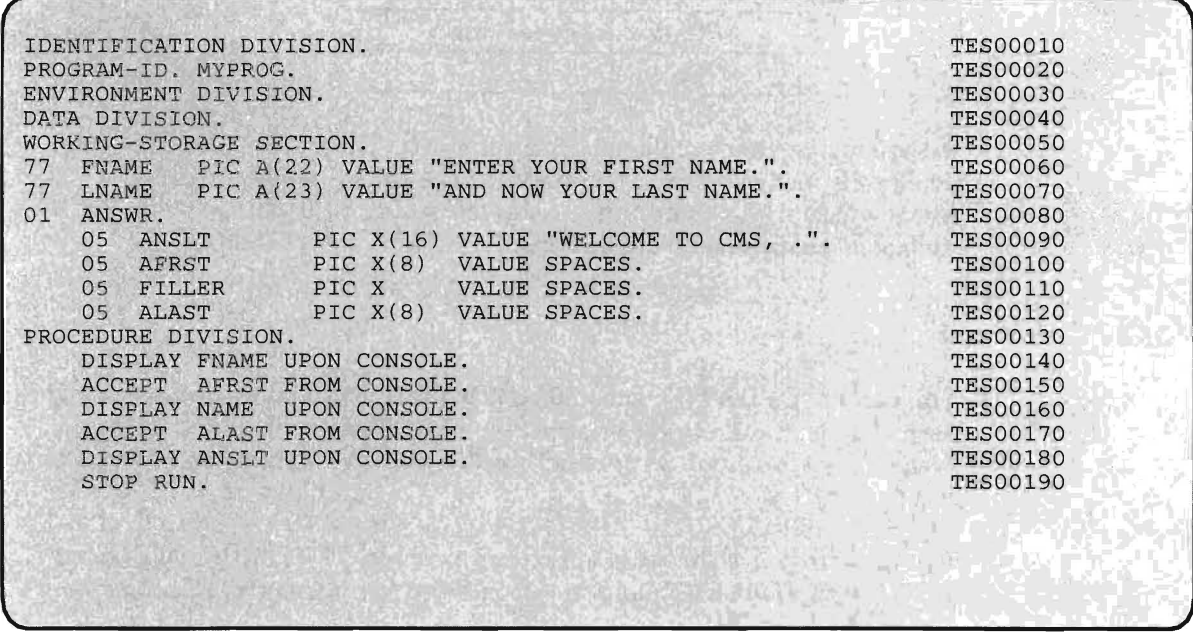

There are sequence numbers in columns 73 through 80. These were automatically generated by the editor. Each sequence number is prefixed with the letters TES, the first three letters of the filename. The editor generates the sequence numbers in this form because the default file ch aracteristics are in effect:

- TRUNC was set to 72, allowing serialization in columns 73 to 80.
- SERIAL was set to ON 10 10, meaning that:
	- The first three positions of the sequence number would be filled with the first three characters of the filename.
	- The numerical portion of the sequence number (columns 76 through 80) would begin with 10.
	- Each subsequent sequence number would be incremented by 10.

To make use of the update option of the editor, you'll have to convert the sequence numbers to all numerics - that is, all eight characters of the

sequence number must be used. The editor makes this task very simple. First, bring the program into the editor by entering the command:

```
x testprog cobol (noprof
```
Now enter the following subcommands, one after the other:

serial all 10 10 file

**Serial ALL** means that all eight characters of the sequence field are used for numeric sequencing. Type the file on the terminal again using the **TYPE** command. The file should look like this:

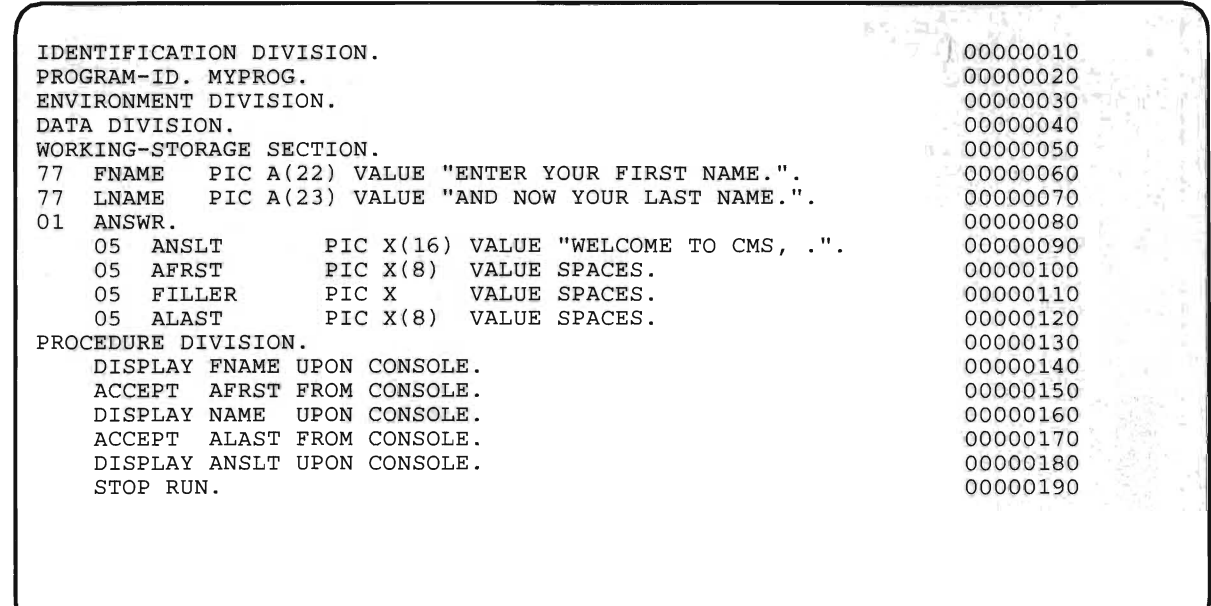

Now the sequence numbers are all numeric.

Now we'll make these changes:

- Add a line between the second and third record of the file (that is, between the PROGRAM-ID statement and the ENVIRONMENT DIVISION statement. This line will contain the AUTHOR statement.
- Move line 6 to follow line 7.

First, call the editor with the update option using the command:

x testprog cobol (update noprof

and notice that the filetype is now UPDATE. We're now ready to make the changes indicated above.

1. Position the cursor in the prefix area of line 2 (the PROGRAM-ID statement), and enter:

 $=-a$ 

to add a new line. The cursor is now at the beginning of the new line.

- 2. Since the AUTHOR statement should begin in column 12, press the **PF4**  key (the TAB key) twice to position the cursor in column 12.
- 3. Now type in the AUTHOR line:

author. sam jones.

4. Now move the cursor down to the seventh line, which reads:

77 FNAME PIC A(22) VALUE IS "ENTER YOUR FIRST NAME.".

and enter the following prefix subcommand:

 $m == == ==$ 

but don't press ENTER. We'll need a target to move the line to, so move the cursor to the next line, which reads:

77 LNAME PIC A(23) VALUE IS "AND NOW YOUR LAST NAME.".

and enter the following prefix subcommand:

 $f$ ====

and press ENTER. The result will be that lines 7 and 8 have swapped position. We have now made the changes described above. Press ENTER.

- 5. Now, close out the editing session by entering the command:
	- file

If you now type the original program, TESTPROG COBOL, you'll see that none of the changes you made have taken place in the source file. This is because the update option has created a new file called TESTPROG UPDATE, which contains the changes you made, together with the control statements necessary to implement the changes again. Now type the TESTPROG UPDATE file. It should look like this:

 $\frac{1}{1}$  00000020 \$ 25 5 03/08/84 11:24:11 AUTHOR. SAM JONES.<br>
./ D 00000060 03/08/84 11:24:11<br>
./ I 00000070 \$ 75 5 03/08/84 11:24:11 000070 \$ 75 5<br>77 FNAME PIC X(22) VALUE "ENTER YOUR FIRST NAME.". PIC X(22) VALUE "ENTER YOUR FIRST NAME.". 00000060

*Note:* The date and time stamp values reflect the time you issued the **file**  subcommand.

Now we'll use the CMS UPDATE command and to update the source. Enter the following CMS command:

update testprog cobol

to update the source and create a new file called \$TESTPRO COBOL and an update log called TESPTOR UPDLOG. The source file \$TESTPRO COBOL should look like this:

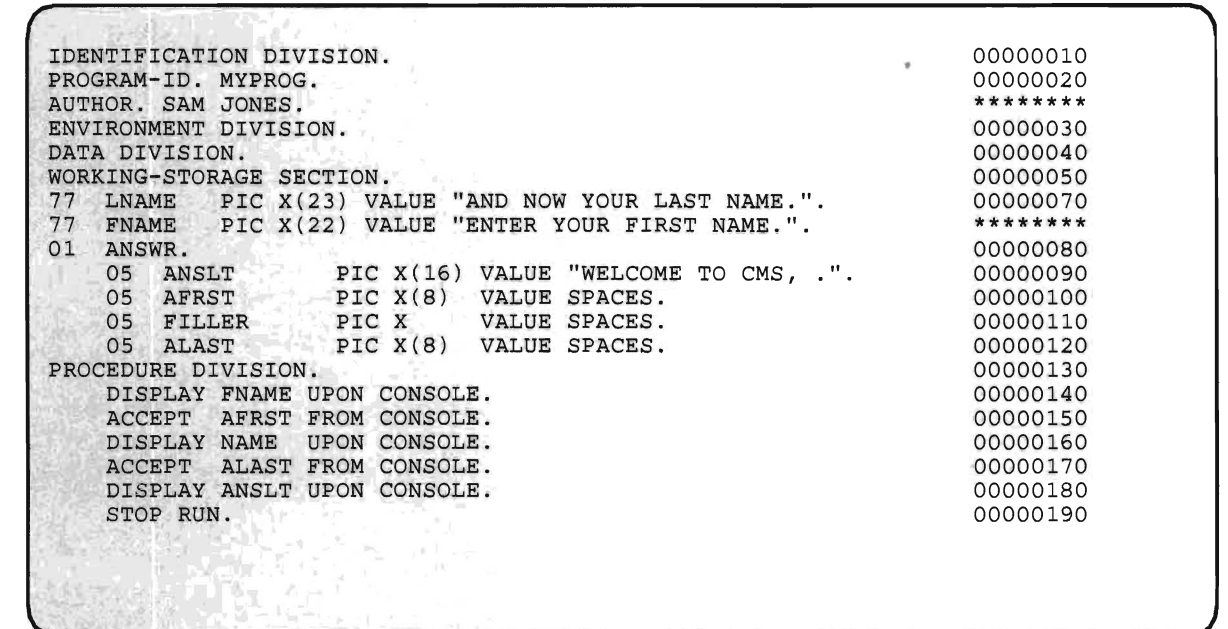

The update log file TESTPROG UPDLOG should look like this:

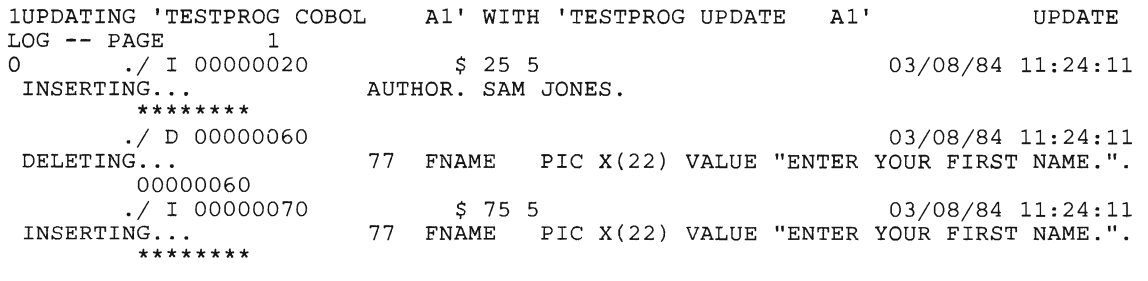

For more information about the update option, see the *VM/SP CMS User's Guide.* 

If you're programming in COBOL, skip to "Chapter 4: More about Compiling and Running a Program" on page 105.

## **Updating a FORTRAN Source File**

The following is an example using the FORTRAN source file you created in the previous chapter. Now enter the command:

type testprog fortran

The result should look like this:

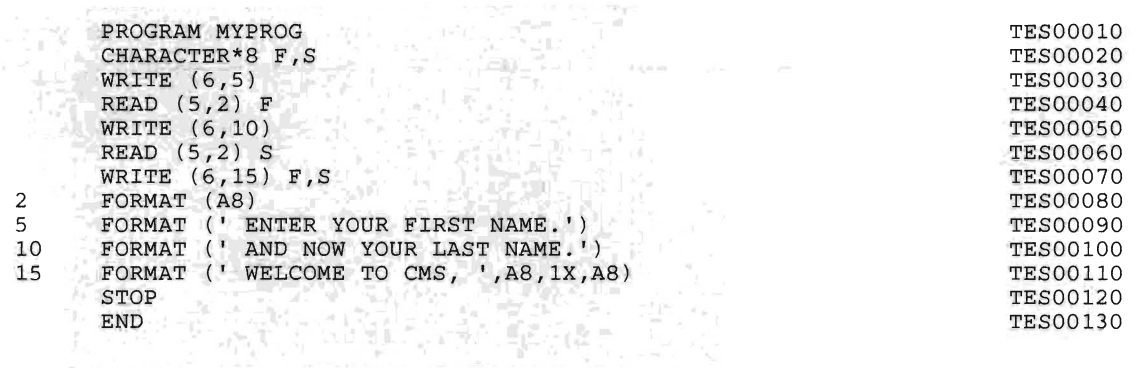

There are sequence numbers in columns 73 through 80, which were automatically generated by the editor. Each sequence number is prefixed with the letters TES, the first three letters of the filename. The editor generated the sequence numbers in this form because the default file characteristics were in effect:

- TRUNC was set to 72, allowing serialization in columns 73 to 80.
- SERIAL was set to ON 10 10, meaning that:
	- The first three positions of the sequence number would be filled with the first three characters of the filename.
	- The numerical portion of the sequence number (columns 76 through 80) would begin with 10.
	- Each subsequent sequence number would be incremented by 10.  $\overline{\phantom{0}}$

In order to make use of the update option of the editor, you'll have to convert the sequence numbers to all numerics  $-$  that is, all eight characters of the sequence number must be used. The editor makes this task very simple. First, bring the program into the editor by entering the command:

x testprog fortran (noprof

Now enter the following subcommands, one after the other:

serial all 10 10 file

**SERIAL ALL** means that all eight characters of the sequence field will be used for numeric sequencing. Type the file on the terminal again using the **TYPE** command. The file should look like this:

```
10 
15 
        PROGRAM MYPROG 
         CHARACTER*8 F,S 
         WRITE (6,5) 
         READ (5,2) F 
         WRITE (6,10) 
         READ (5,2) S 
         WRITE (6,15) F,S 
        FORMAT (A8)<br>FORMAT ('E
         FORMAT (' ENTER YOUR FIRST NAME.')<br>FORMAT (' AND NOW YOUR LAST NAME.'
         FORMAT (' AND NOW YOUR LAST NAME.')<br>FORMAT (' WELCOME TO CMS, ',A8,1X,A
                       WELCOME TO CMS, ',A8,1X,A8)
         STOP 
         END
```
2 5

Now the sequence numbers are all numeric.

Now we'll make these changes:

- Add a line between the second and third record of the file (that is, between the CHARACTER\*8 statement and the WRITE (6,5) statement. This line will contain a comment line giving the programmer's name.
- Move line 9 to follow line 10.

First, call the editor with the update option, using the command:

x testprog fortran (update noprof

and notice that the filetype is now UPDATE. We're now ready to make the changes indicated above.

1. Now position the cursor in the prefix area of line 2 (the CHARACTER\*8 statement), and enter:

 $==a==$ 

to add a new line. The cursor is now at the beginning of the new line.

2. Since the comment must begin in column 1, you can now type the comment line:

```
c author. sam jones.
```
3. Press ENTER and issue the DOWN 5 command. Now move the cursor to the tenth line, which reads:

5 FORMAT (' ENTER YOUR FIRST NAME. ')

and enter the following prefix subcommand:

 $m == == ==$ 

but don't press ENTER. We'll need a target to move the line to, so move the cursor to the next line, which reads:

10 FORMAT (' AND NOW YOUR LAST NAME. ')

and enter the following prefix subcommand:

 $f == ==$ 

and press ENTER. The result will be that lines 9 and 10 have swapped position. We've now made the changes described above.

4. Press ENTER. Now, close out the editing session by entering the command:

file

If you now type the original program, TESTPROG FORTRAN, you'll see that none of the changes you made have taken place in the source file. This is because the update option has created a new file called TESTPROG UPDATE, which contains the changes you made, together with the control statements necessary to implement the changes again. Now type the TESTPROG UPDATE file. It should look like this:

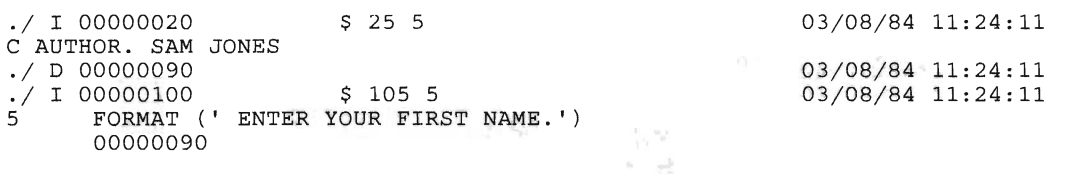

*Note:* The date and time stamp values reflect the time you issued the **file** subcommand.

Now we'll use the **UPDATE** command and to update the source. Enter the following command:

update testprog fortran

to update the source and create a new file called \$TESTPRO FORTRAN and an update log called TESPTOR UPDLOG. The source file \$TESTPRO FORTRAN should look like this:

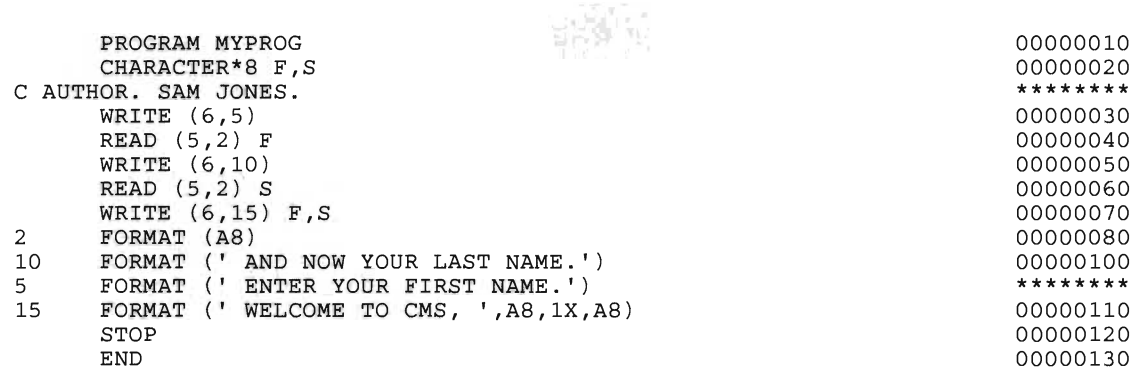

The update log file TESTPROG UPDLOG should look like this:

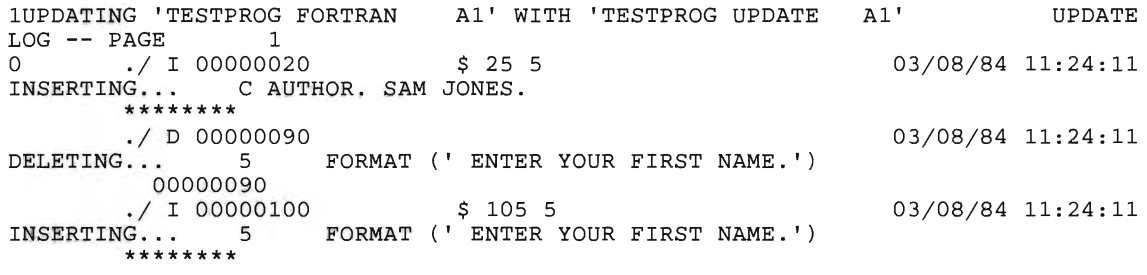

This completes the example of how to use the update facility in CMS.

For more information about the update option, see the VM/SP CMS User's *Guide.* 

# **Summary**

In this chapter we've discussed, in some detail, how to use the System Product Editor, including how to use the EDIT and INPUT mode, how to manipulate data and the display of data, and how to use the CMS Update Facility.

**COL** 

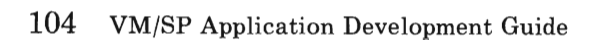

# **Chapter 4: More about Compiling and Running a Program**

This chapter provides more information about compiling, loading, and executing COBOL and FORTRAN programs under VM. It discusses various VM commands that are useful and necessary for running your programs. It also tells you how to run multiple object modules.

*Note:* If you're programming in FORTRAN, skip to "More about FORTRAN Compilers" on page 107.

# **Files Created by the COBOL Compiler**

While executing, the COBOL compiler makes use of unused space on your A-disk for its intermediate workfiles. These files are assigned a filename equal to that of the source program, with filetypes of SYSUT1, SYSUT2, SYSUT3, SYSUT4, and SYSUT6. (The SYSUT5 filetype is produced when the SYMDMP option is specified on the command line.) These workfiles (except SYSUT5) are erased at the normal end of compilation. If the compiler is halted prematurely, some or all of these files may still reside on the A-disk. If this is the case, you should erase them before invoking the compiler again.

Figure 7 on page 106 illustrates what happens in your system.

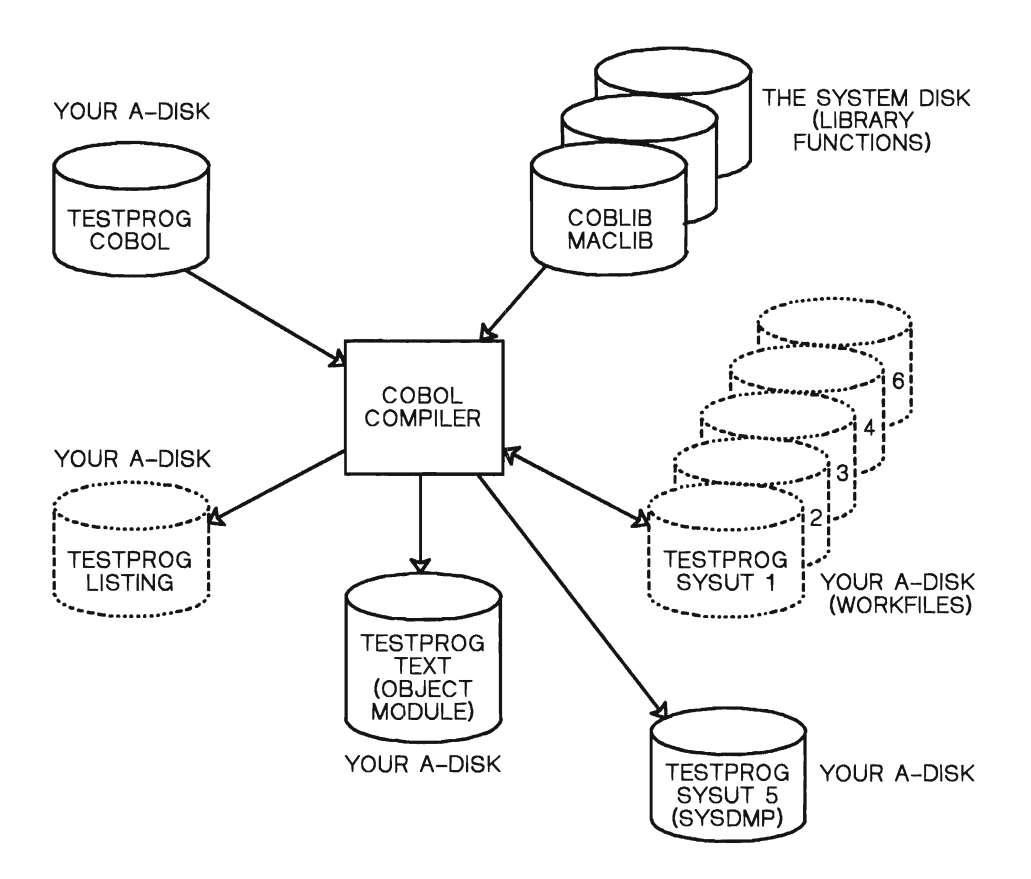

Figure 7. Files Used by the COBOL Compiler

When the compiler writes an output disk file, it's placed on a read/write CMS disk. This is usually your A-disk. However, if the source program is on another disk also accessed in read/write mode, the compiler output files are written to that disk. If the source program is on a read-only disk that is an extension of a read/write disk (for example, a disk accessed as C/B), the files are written to that read/write disk (in this case, the B-disk). If the read-only disk is not an extension of another disk, the files are written to the first read/write disk in the CMS search order.

TEXT files contain the machine-language object code generated by the COBOL compiler. In addition to TEXT files, the compiler produces a compilation listing for each COBOL source file that you compile. The listing is placed on your A-disk (unless LISTING was assigned to some other read/write disk) in a file with a filetype of LISTING.

Depending on how your installation is set up, you may get some or all of the following:

- A formatted source listing.
- Diagnostic messages.
- Cross references (if the XREF option is used).
- A glossary, global tables, literal pools, and register assignments (if the DMAP option is used).
- Global tables, literal pools, register assignments, and assembler language expansion of the source program (if the PMAP option is used).
- A condensed listing of the compiler generated object code (if the CLIST option is used).

# **More about FORTRAN Compilers**

In "Chapter 3: Using the System Product Editor" on page 39, we used the VS FORTRAN Version 2 compiler to compile your program. It's one of several FORTRAN compilers available under VM.

## **The VS FORTRAN Compiler**

You can invoke the VS FORTRAN Version 2 compiler and library in CMS with the **FORTVS2** command.

The VS FORTRAN Version 2 Compiler and Library program product is designed according to the specification of the following industry standards, as understood and interpreted by IBM as of May, 1982.

The following two standards are technically equivalent.

- American National Standard Programming Language FORTRAN, ANSI X3.9-1978 (also known as FORTRAN 77)
- International Organization for Standardization ISO 1539-1980 Programming Language-FORTRAN

The following two standards are technically equivalent.

- American Standard FORTRAN, X3.9-1966 (also known as FORTRAN 66)
- International Organization for Standardization ISO R (1539-1972 Programming Languages-FORTRAN)

IBM has implemented FORTRAN 77 and FORTRAN 66 with IBM extensions.

It is especially useful for scientific and engineering applications involving mathematical computations and other manipulations of numeric data.

Some features are:

VSAM sequential and direct file processing through VSAM data sets.

- More flexible and direct control of character variables and arrays through the character data type.
- Structured programming aids, such as the block IF statement.
- Symbolic dumps of variables at abnormal termination.

Figure 8 illustrates what happens in your system.

YOUR A-DISK

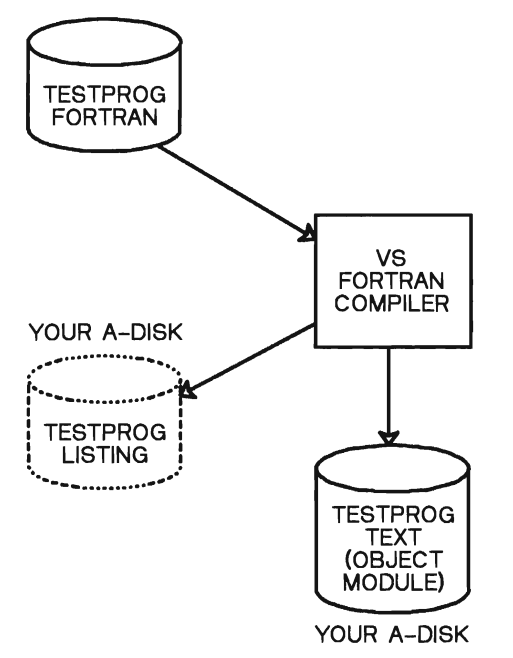

Figure 8. Files Used by the FORTRAN Compiler

When the compiler writes an output disk file, it's placed on a read/write CMS disk. This is usually your A-disk. However, if the source program is on another disk also accessed in read/write mode, the compiler output files are written to that disk. If the source program is on a read-only disk that is an extension of a read/write disk (for example, a disk accessed as  $C/B$ ), then the files are written to that read/write disk (in this case, the B-disk). If the read-only disk is not an extension of another disk, the files are written to the first read/write disk in the CMS search order.

The LISTING file contains the compilation listing for the source file you're compiling.

Depending on how your installation is set up, you may get some or all of the following:

- A compilation listing for the source file you're compiling.
- Diagnostic messages.
- Cross references (if the XREF option is used).

Storage map (if the MAP option is used).

# **Copying OS Files from CMS MACLIBS**

If you use the OS COBOL or VS FORTRAN Version 2 compiler COPY statement, and have frequently-used files that contain COBOL and FORTRAN code, you can place them in a CMS file called MACLIB. Then, you can identify the MACLIB to be searched during compilation.

Use the GLOBAL or FILEDEF command to make the MACLIB available to the COBOL and FORTRAN compiler. You can use the following commands, for example, to make a library called COPYLIB MACLIB available to the compiler:

global maclib copylib

The GLOBAL command identifies the library to be searched during the compilation. The FILEDEF command connects the CMS filename to the compiler ddname SYSLIB and points to the medium (disk) on which the file resides. You can also use multiple MACLIBs, as well as PDS libraries on OS disks, concatenating these libraries under the single ddname SYSLIB. See "Using Macro Libraries" on page 119 for more information.

# **Defining Input and Output Files**

When you execute an OS program under CMS that has input or output files, you must first identify the files to CMS with the FILEDEF command. The FILEDEF command in CMS performs the same functions as the data definition (DD) card in OS JCL: it describes the input and output files.

When you enter the **FILEDEF** command, you specify the following information:

- The ddname.
- The **device** type.
- A file identifier, if the device type is DISK.
- The type of label on your tape file, if tape label processing is specified.
- One or more options, as necessary.

The FILEDEF command connects the logical I/O control statements (LIOCS) in your program with the physical I/O control statements (PIOCS) that define the input/output files outside the program.

If you're programming in FORTRAN, skip to "Specifying the DDNAME in FORTRAN" on page 110.

## **Specifying the DDNAME in COBOL**

If you're writing a COBOL program, the ddname is specified with the SELECT or ASSIGN clause in the FILE CONTROL paragraph. For example, your program could contain the following FILE CONTROL paragraph and FD statements:

```
FILE-CONTROL. 
      SELECT INFILE ASSIGN TO UR-3505-S-CARDIN. 
      SELECT OUTFILE ASSIGN TO DA-3330-S-0UTDD. 
FD INFILE 
FD OUTFILE
```
In this case the ddname for infile is **cardin**, and the ddname for outfile is outdd. These are the names you would use in the ddname portion of the FILEDEF command.

*Note:* If you're programming in COBOL, skip to "Specifying the Device Type" on page 111.

## **Specifying the DDNAME in FORTRAN**

In FORTRAN, (if there is no OPEN statement or if the OPEN statement does not specify a ddname) the ddname has the following default format:

FTxxFyyy

where:

- xx is the FORTRAN data set reference number specified in an I/O verb (READ, WRITE) in your program.
- yyy is a sequence number (from 001 to 999) that identifies multiple files under the same data set reference numbers. For direct access files, this number is always 001. For sequential files, the number varies depending on the order in which the file is referred to in your pr ogram.

For example, if your FORTRAN program contains the following I/O statements:

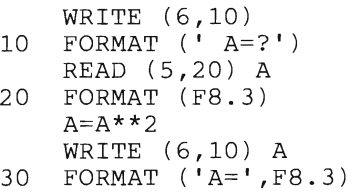

the ddname for the file referenced by the data set reference number 5 (defined in the READ statement) would be:

FT05F001

The ddname for data set reference number 6 (defined in the WRITE statements) would be:

FT06F001

Data set reference number 5 causes a read from the keyboard; data set reference number 6 causes a write to the screen unless you issue a FILEDEF to override these default assignments.

See *VS FORTRAN Version* 2 *Application Programming: Guide* for more information.

## **Specifying the Device Type**

For input files, the device type you enter on the FILEDEF command line indicates the device from which you want records read. The device type can be:

- **DISK** for files on CMS or OS disks.
- **TERMINAL** for keyboard input.
- **READER** for input from your virtual reader.
- **TAPn** for tape. The **n** is used to designate multiple tape drives.

For output files, the device you specify can be:

**DISK** for files on CMS or OS disks.

**TERMINAL** for terminal output.

**PRINTER** for the virtual printer.

**TAPn** for tape. The **n** is used to designate multiple tape drives.

**PUNCH** for the virtual punch.

Sometimes you'll specify a FILEDEF, but won't need the output. This happens, for example, when you want to test a program, and are concerned more with its logic than with the correctness of the output. In this case,

you can specify the device type DUMMY. FILEDEF will provide the necessary linkage between LIOCS and PIOCS, but no actual data will be produced. You can also use the DUMMY device type for input FILEDEFs if your program can run without input.

## **Specifying eMS Files for Input and Output**

Sometimes you need to specify a CMS file identifier as part of the device type specification. Do this if the device type you specify is DISK, and the input or output file is to be on a CMS disk. For example, suppose your TESTPROG COBOL program has an input ddname of TDATA, and this file resides on your A-disk in a file called TEST DATA Al. You'd enter the following command to identify the file to CMS prior to running your program:

filedef tdata disk test data

For a program written in FORTRAN, the ddname might be FT05FOOl, if the data set reference number 5 is associated with a READ statement. In this case, the command:

filedef ftOSfOOl disk test data

or

filedef 05 disk test data

enables the program to read data from the CMS file TEST DATA AI.

### **Specifying FILEDEF Options**

The FILEDEF command provides several options to control file specifications:

- BLOCK (or BLOCKSIZE), LRECL, RECFM, and DSORG specify and describe the file format and organization.
- PERM specifies whether the file definition is to be permanent (until CHANGE, or IPL (next session)).
- MEMBER specifies if the file is a member of an OS partitioned data set or CMS MACLIB or TXTLIB.
- You can specify whether output is to be in upper case or mixed case.
- There are several controls for tape I/O.

See *VM/SP CMS Command Reference* for a complete description of each option.

# **Loading Object Modules**

When you've issued the necessary FILEDEFs to resolve LIOCS/PIOCS linkage, you can issue the LOAD and END commands (or the LOAD command with the START). If you have multiple modules to be loaded, you may need to issue the INCLUDE command. The CMS loader loads files into storage as a result of the LOAD and INCLUDE commands, as shown below.

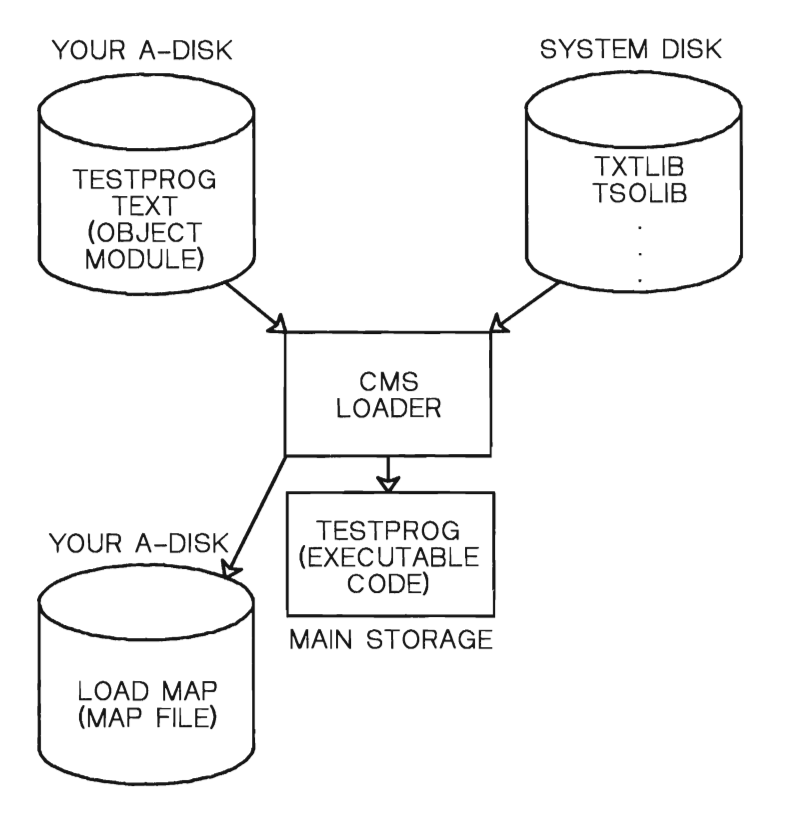

Figure 9. The CMS Loader

When a file is loaded, the loader checks for unresolved references. If there are any (as a result of a CALL to a subprogram, for example), the loader searches your disks for TEXT files with filenames that match the external entry name. When it finds a match, it loads the TEXT file into storage. The loader searches your A-disk for a file called GETDATE TEXT. As soon as it finds the first file with that filename and filetype, the loader loads the file and resolves references between the two programs.

If the loader can't find a file, it issues a message followed by a list of unresolved entry point names. This occurs, for example, if the CSECT name for a module is different from the CMS filename. In this case, you can use the INCLUDE command to resolve the reference.

For example, suppose that TESTPROG issues a call to a subprogram named GETDATE. Suppose that GETDATE exists with a CMS file identifier of DATERTN TEXT A1. After you issue the command:

load testprog

the loader issues the message:

THE FOLLOWING NAMES ARE UNDEFINED: GETDATE Ready;

You issue the following command to resolve the reference:

include datertn

The INCLUDE command has the same format and option list (with one exception) as the LOAD command. The main difference between them is that when you issue the INCLUDE command, the loader tables aren't reset.

If you issue two LOAD commands in succession, the second LOAD command cancels the effect of the first, and the pointers to the files are lost.

You can specify as many INCLUDE commands as necessary to load files into storage. Don't use the INCLUDE command unless you've just issued a LOAD command.

You can issue a GLOBAL command between LOAD and INCLUDE (or between two INCLUDEs) if a TXTLIB is to be searched for unresolved entry points.

When the LOAD and INCLUDE commands execute, they produce a load map. The load map indicates entry points loaded and their virtual storage locations. You may find the load map useful in debugging your programs. If you don't specify the NOMAP option, the load map is written onto your A-disk as LOAD MAP A5. Each time you issue the LOAD command, the old load map is replaced by a new one.

In addition to the options provided by the LOAD and INCLUDE commands, you can also use loader control statements. You can insert these statements in TEXT files using the editor. These statements allow you to:

- Set the location counter to control the load address of the next TEXT file.
- Modify instructions and constants in a TEXT file (patch a program).
- Change the entry point.
- Nullify an external reference.

See *VM/SP CMS command Reference* for a description of these statements (as well as the standard loader statements produced by the compiler).

### **Determining Program Entry Points**

When you load a single TEXT file into storage, the default entry point is the first CSECT name loaded in the object file. Use the RESET option (on either the **LOAD or INCLUDE** command line) to specify a different entry point at which to start execution.

For example, if TESTPROG has an entry point TEST02, start execution at that point with the command line:

load testprog (reset test02 start

If you don't specify an entry point, the loader searches for an entry point in the following order, selecting the first line it finds:

- 1. An entry point specified on the command line.
- 2. The last entry point specified with the RESET option on a **LOAD** or **INCLUDE** command.
- 3. The name on the last ENTRY statement read by the loader.
- 4. The name on the last LDT statement that contained an entry name read by the loader. The LDT statement is produced by the compiler.
- 5. The name on the first compiler-produced END statement read by the loader.
- 6. The first byte of the first CSECT loaded.

### **Issuing Dynamic Loads with OS Macros**

An area of concern to OS programmers is resolution of external references when various OS macros are used for dynamic loading (LINK, LOAD, or XCTL macros). If you use these to call members of CMS TXTLIBs (see "The CMS Loadlib" on page 133), the CMS loader determines the entry point of the called program and returns the entry point to your program.

If you load a TXTLIB member that has a VCON to another TXTLIB member, the LDT card from the second member may be the last LDT card read by the loader. If this LDT card specifies the name of the second member, CMS may return that entry point address to your program, rather than the address of the first member.

# **Summary**

This chapter discussed compiling, loading, and executing COBOL and FORTRAN programs under VM. It described some VM commands that are useful and necessary for running your programs, and told you how to run multiple object modules.

# **Chapter 5: Using CMS Libraries**

All the CMS library types have a similar structure. Each one contains one or more members and has an internal directory. The library facilities use this directory to locate members. Since libraries are unlike other CMS files, you create, update, and use them differently than you do other CMS files. The three types of libraries are:

- 1. Macro Files (of filetype MACLIB) that contain one or more macros written in assembler language, or copy files written in other languages. These files are referenced when you invoke either the Assembler or one of the compilers to process a program. Some MACLIBs are provided with the COBOL or FORTRAN compilers and contain subroutines used during the compilation process. By using the MACLIB command, you can create or change the contents of MACLIBs. You can use the GLOBAL command to define a MACLIB; this tells the compiler where to find routines needed when processing source code.
- 2. Text or Program Files (of filetype TXTLIB) created and altered by the TXTLIB command. These files are defined for the compiler and linkage editor or loader by the GLOBAL command. They are libraries of code already compiled or assembled for use during program execution. As with MACLIBs, some TXTLIBs with run-time subroutines are provided with the COBOL and FORTRAN compilers. You can also create your own TXTLIBs with subroutines or entire programs written for use in one or more applications.
- 3. Load Files (of filetype LOADLIB) that contain absolute or core image modules, compiled and link-edited. LOADLIBs differ from TXTLIBs, which contain **relocatable** code that is not yet link-edited.

Figure 10 on page 118 shows the relationships among the various filetypes and the System Product Editor, the compilers, and the linkage editor or loader.

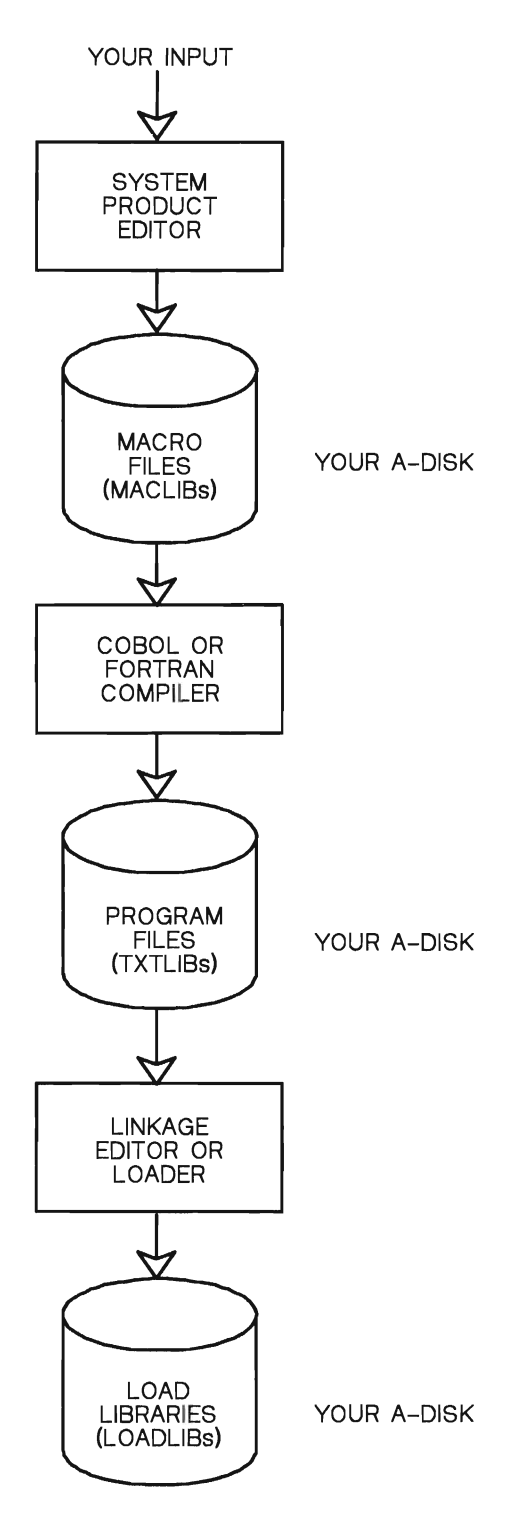

Figure 10. CMS Libraries

This chapter examines the structure of macro and text libraries. Load libraries are discussed in "The LOADLIB Command" on page 135.

# **Using Macro Libraries**

A CMS macro library has a filetype of MACLIB. You can create a MACLIB from files with MACRO and COpy filetypes by using the MACLIB command. When used in an assembler language program, macro definitions in a MACRO file generate code in line by referencing the macro name. A COpy file contains predefined source statements that are included in a source program when the COpy statement is encountered.

A MACLIB is similar to an OS PDS. It has individual members, which you can create using the editor, or which you can copy from other source files. For a member to be added to a MACLIB, it must be in a CMS file with a filetype of COPY or MACRO. Use the filetype COpy for files containing source code to be included in a MACLIB. The filetype MACRO is usually used for Assembler Language macros.

Internally a CMS MACLIB consists of three parts:

- l. The LIBPDS Statement contains information about the library itself.
- 2. The Library Members separated from one another by a delimiter.
- 3. The Directory contains pointers to each of the library members.

Here's an example of how a MACLIB called TESTMAC is represented internally:

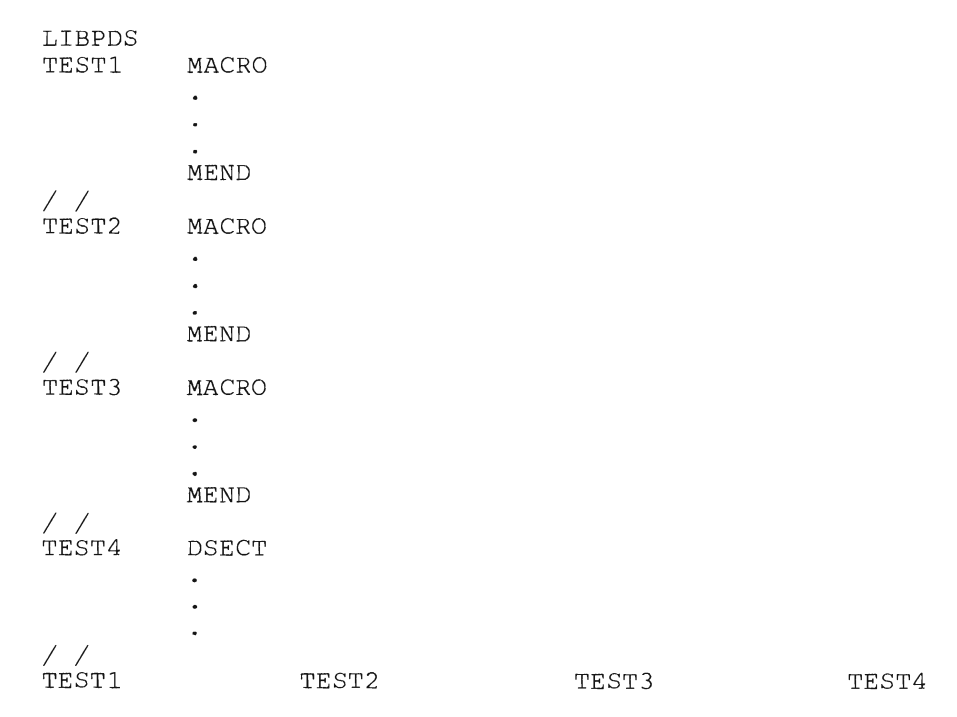

In this example, the TESTMAC MACLIB contains four members: three macros (TESTl, TEST2, and TEST3) and a COPY file that contains a DSECT program called TEST4.

You use the MACLIB command to:

- Create a macro library
- Add or delete members
- List or compress the members in a library.

### **Creating a New MACLIB**

The **GEN** parameter of the MACLIB command generates a CMS macro library from input files specified on the command line. The input files must have a filetype of either MACRO or COPY.

For example, if you want to create the TESTMAC MACLIB used above, enter the command:

maclib gen testmac testl test2 test3 test4

This creates a macro library with the file identifier TESTMAC MACLIB Al from the following files:

TESTl MACRO Al TEST2 MACRO Al TEST3 MACRO A1<br>TEST4 COPY A1 TEST4 COPY

*Note:* If a library named TESTMAC MACLIB A1 already exists, it's replaced by this new library.

When macros are in a macro library, the name of the library member is taken from the macro prototype statement in the file. If a file contains more than one macro, the MACLIB command gets the library member names from the macro prototype statements of each macro in the file. For example, suppose that several macro definitions, including one for TEST3 MACRO, are in the TESTI MACRO file.

The file might look like this:

TESTl TEST1A TEST3 MACRO MEND MACRO MEND<br>Mend MACRO MEND

If you create the TESTMAC MACLIB given in the example, the library now has the following members in this order:

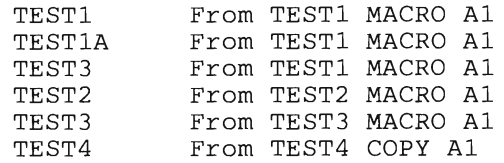

The TEST3 macro, which appears in both the TESTI and the TEST3 MACRO files, now exists as two members in TESTMAC MACLIB. But there's only one entry in the MACLIB directory. The **MACLIB** command doesn't check for duplicate macro names. Later, when a program requests TEST3 macro from TESTMAC MACLIB, it uses the first TEST3 macro it meets (from the TESTI MACRO file).

### **Adding, Deleting, and Replacing Members**

The ADD function of the MACLIB command adds members to a macro library. No checking is done for duplicate names, entry points, or CSECTs. The new member is added at the end of the library.

Suppose you want to add TEST5 COpy to a TESTMAC MACLIB. The command for this action looks like this:

maclib add testmac test5

TESTMAC MACLIB now contains the following members:

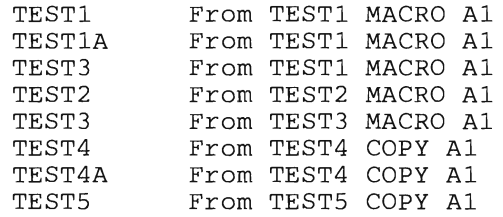

The REP function replaces members in a macro library by deleting the directory entry for the macro definition in the specified library. It adds new macro definitions to the library and creates new directory entries.

Suppose you want to replace the TEST2 macro with a later debugged version or one with new features or code. The command line:

maclib rep testmac test2

causes the following actions:

- 1. The latest version of the TEST2 macro (in the file TEST2 MACRO AI) is added to the library.
- 2. The old directory entry for the last version of TEST2 is deleted from the library.

3. A new directory entry is created.

The **physical order** of members in the library is arranged so that the new version of TEST2 appears after the old version. The **logical order** (the one in which requests for macros are satisfied) is determined by the directory entry  $-$  not by the physical position of the member in the library. The REP function causes the directory entry rather than the source code to be replaced.

The DEL function deletes members from a macro library. What it does is remove the member name from the library directory so there are no unused entries. The macro or copy code still takes up space in the library but can't be accessed because it's been deleted in the directory entry.

Deleting the last remaining member of a MACLIB erases the entire MACLIB.

If a library contains two members with the same name, only the first member is deleted from the directory.

Suppose you create TESTMAC MACLIB with the command:

```
maclib gen testmac test1 test2 test3 test4
```
Next you replace TEST2 MACRO using:

maclib rep testmac test2

Now you want to back out (that is, make unavailable) the first version of TEST3 macro, the one from the TESTl file. You do this by using the command:

maclib del testmac test3

The result is this:

TESTI From TESTI MACRO Al TESTIA From TESTI MACRO Al (TEST3 From TESTl: present but unavailable) (TEST2 From TEST2: present but replaced) TEST3 From TEST3 MACRO Al TEST4 From TEST4 COPY A1<br>TEST4A From TEST4 COPY A1 From TEST4 COPY A1 TEST2 From TEST2 MACRO AI, later version

If you have MACRO and COPY files (on any accessed disk) with the same filename, the MACRO version is used when you invoke the MACLIB command.

## **Compressing a MACLIB**

When you use the ADD, DEL, and REP functions repeatedly, the library ends up with "dead entries" or "nonmembers." These are macros and copy code that remain in the library but are no longer used since they have no directory entries. You can use the COMP function to compress a library by deleting any macros or copy blocks that don't have directory entries.

The **MACLIB** command does this by copying each member of the file to a new file, using the directory. The new file now has the temporary name of MACLIB CMSUTl. This name is always used, regardless of the original macro library filename. After all valid library members are copied to MACLIB CMSUTl, the old library is erased and the temporary CMSUTI file is renamed with the old library name.

To continue our example, the results above show that TESTMAC MACLIB now contains two nonmembers. One is the TEST2 macro that was replaced by a later version. The other is the TEST3 macro that was deleted. To save DASD space, you may want to compress TESTMAC to eliminate the two nonmembers. You issue the command:

maclib comp testmac

The resulting library contains the same valid members as those listed above. However, the ones in parentheses (the first version of TEST3 and the earlier version of TEST2) no longer occupy space in the MACLIB. Thus, the new TESTMAC MACLIB is smaller than the old one. It lost the two files plus two delimiter records. The directory size remains the same, since it was already compressed. The result is this:

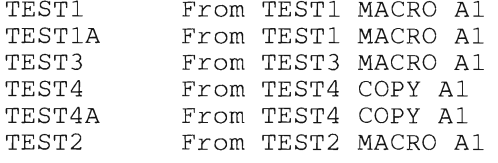

### **Examining Contents of a MACLIB**

You can use the MAP function to list certain information about members in a macro library. This information includes:

- Member name
- Size of the member
- Sequential position in the library.

You can obtain this information in three different ways:

- As a file on your A-disk (the DISK option, the default)
- As a file and as a spooled printer file (the PRINT option)

As a display on your terminal (the TERM option).

The DISK and PRINT options create a file with the filetype MAP and filemode A5. The filename is the same as the MACLIB being mapped. All three options erase any existing MAP file for the specified MACLIB.

### **Using CMS Commands to Manipulate Members**

The macro library facilities in CMS include a number of CMS commands that can address particular members of a MACLIB. By using these commands, you can manipulate MACLIB members without altering the MACLIB itself.

These commands can address MACLIB members by name:

FILEDEF sets up a file definition for a member.

PRINT prints a MACLIB member.

TYPE displays a member on the terminal.

The MACLIST command displays a list of information about all members in a specified macro library. MACLIST provides you with an easy way to select and edit CMS maclib members. CMS commands can be issued against the members directly from the displayed list. The commands execute when you press the enter key (which is set to the EXECUTE command).

In the **MACLIST** environment, information that is normally provided by the MACLIB command (with the MAP option) is displayed under the control of the System Product editor. You can use XEDIT subcommands to manipulate the list itself. See the *CMS Command Reference* for more information on the MACLIST command.

You can also use the MOVEFILE command with an appropriate FILEDEF to extract a member from a library. The MACLIB member you specify is copied directly from the MACLIB to your A-disk.

### **Extracting a Maclib Member**

If you copy a member from a given MACLIB onto your A-disk (for example, to make changes to it), you can use the MOVEFILE command. You must first issue a file definition for:

- The member name that is input to the **MOVEFILE** command
- The output file that is written to your A-disk

Let's say you want to make some changes to TEST DSECT in our example of TESTMAC MACLIB. When you added TEST to the TESTMAC

MACLIB, you may have erased the source copy to save some disk space. So, the original is no longer available to you.

The following command sequence extracts the TEST DSECT from TESTMAC MACLIB. It then copies it to your A-disk with the file identifier of TEST COPY AI:

filedef inmove disk testmac maclib (member test filedef outmove disk test copy al movefile

Now you can edit TEST COPY and make the changes you want. Then you can do a MACLIB REP to replace TEST in TESTMAC MACLIB.

*Note:* All CMS files you created by this method include the MACLIB delimiter statement  $//$  as the last record in the file. So the first change you should make to a MACLIB member extracted in this way is to delete this  $//$ delimiter record.

### **More about MOVEFILE**

The **MOVEFILE** command in the example above is a simple application that makes use of the existing FILEDEFs. But with the **PDS** option, you can use MOVEFILE to extract every member of a macro library.

For example:

filedef testl disk testmac maclib a filedef macro disk movefile testl macro (pds

This sequence defines TESTMAC MACLIB as the input file for the **MOVEFILE** command, and assigns a temporary logical name of test! to the file. The second **FILEDEF** command identifies the filetype of the resulting files. It specifies that they're to be written to disk. The MOVE FILE command then causes test! (that is, TESTMAC MACLIB AI) to be moved into separate files with a filetype of macro.

*Note:* Each member in this example has a filetype of MACRO, including those with the original filetype of COPY. You must rename those back to their original filetype of COpy by using the CMS **RENAME** command. Each CMS file resulting from a **MOVEFILE** command from a MACLIB has the delimiter  $\frac{1}{2}$  statement as the last record of the file. To replace any member of the library, first delete the delimiter record from the input MACRO or COpy file.

## **Printing and Displaying MACLIB Members**

The **PRINT** and **TYPE** commands both accept the option MEMBER as a means of specifying a single MACLIB member, or all the members. The format of these commands is similar.

For example, this command line causes TEST1 to be printed:

print testmac maclib (member testl

If you code the MEMBER option with an asterisk  $(*)$ , all the members are printed.

If you enter the following command line:

type testmac maclib {member \*

all the members of MACLIB are displayed.

One spool file is produced for each member printed. To print all the members of a library continuously without separator pages between them, issue the **SPOOL PRINT CONT** command. Then, if you want to return to printing files with separator pages between them, use the **SPOOL PRINT NOCONT CLOSE** command.

## **System MACLIBs**

So far we've looked at macro libraries as your own private libraries. But some macro libraries are supplied as part of the CMS system. These contain various CMS and OS Assembler Language macros that you may want to use in your programs.

Two of the system macro libraries supplied are specific to the CMS environment. They contain macros used by CMS itself. Many of these are useful in manipulating CMS files or in displaying data or messages on the terminal.

These libraries are:

**CMSLIB MACLIB** contains CMS macros from VM/370.

**DMSSP MACLIB** contains macros that are new or changed in VM/SP.

When assembling programs that use CMS macros, be sure to specify these libraries in the **GLOBAL** command. On the command line, use DMSSP before CMSLIB.

global maclib dmssp cmslib

Two other system MACLIBs contain OS macros:

**OSMACRO MACLIB** contains OS macros that CMS supports or simulates or those that require no CMS support.

**OSMACRO1 MACLIB** contains macros that CMS doesn't support or simulate.

You can assemble programs in CMS that contain these macros. However, they can only be executed in OS, not in CMS.

Two system MACLIBs support subsets of specific OS functions:

**OSVSAM MACLIB** contains the subset of supported OS/VSAM macros.

**TSOMAC MACLIB** contains TSO macros.

To get a list of any of these library macros, use the MAP function of the **MACLIB** command.

# **Text Libraries**

TXTLIBs contain relocatable object modules that can be referenced in two ways:

- You can use CMS commands such as **LOAD** and **INCLUDE** to create nonrelocatable modules.
- Programs can reference TXTLIBs at run time.

TXTLIBs, like MACLIBs, have directories and members. You create them by using the **TXTLIB** command. The **TXTLIB** command has a similar format to the **MACLIB** command, except for the absence of the REP and COMP functions:

GEN creates the TXTLIB.

**ADD** adds members to the TXTLIB.

The total number of members in any given TXTLIB can't exceed 1000. When this number is reached, an error message is displayed.

The total number of entry points in members can't exceed 254 if the filename option is specified, 255 if not. An error message is displayed when this limit is reached and processing has begun on a new file. When processing terminates, the TXTLIB created includes all the text files entered up to, but not including, the one that caused the overflow.

- **DEL** deletes members from the TXTLIB. If you delete the last remaining member of a TXTLIB, the TXTLIB is erased.
- **MAP** lists the members of the TXTLIB.

Since there is no REP function, you must use the DEL function followed by ADD to replace an existing TXTLIB member. Each function is discussed in greater detail below.

When a TEXT file is added to a library, its membername or membernames are taken from the CSECT names or statements in the TEXT file unless the filename option is specified. If the filename option is specified, the membername is equal to the filename. Deletions and **LOAD** and **INCLUDE**  command references must be made on these membernames; they may be different from the CMS filename from which they originated.

If the FILename option is specified and you have a TEXT file with the filename TESTPROG and a CSECT named CHECK, when you issue the **TXTLIB** command:

txtlib add testlib testprog (filename

the TESTLIB TXTLIB has a new member called TESTPROG with CHECK as an entry point in that member.

If the FILename option is not specified and you have a TEXT file with the FILename TESTPROG and a CSECT named CHECK, when you issue the **TXTLIB** command:

txtlib add testlib tesprog

the TESTPROG TXTLIB has a new member called CHECK.

You must delete members by their initial entry in the dictionary (that is, their name or the first ID name). Any attempt to delete a specific alias or entry point within a member results in a **NOT FOUND** message.

The internal structure of a TXTLIB is similar to that of a MACLIB:

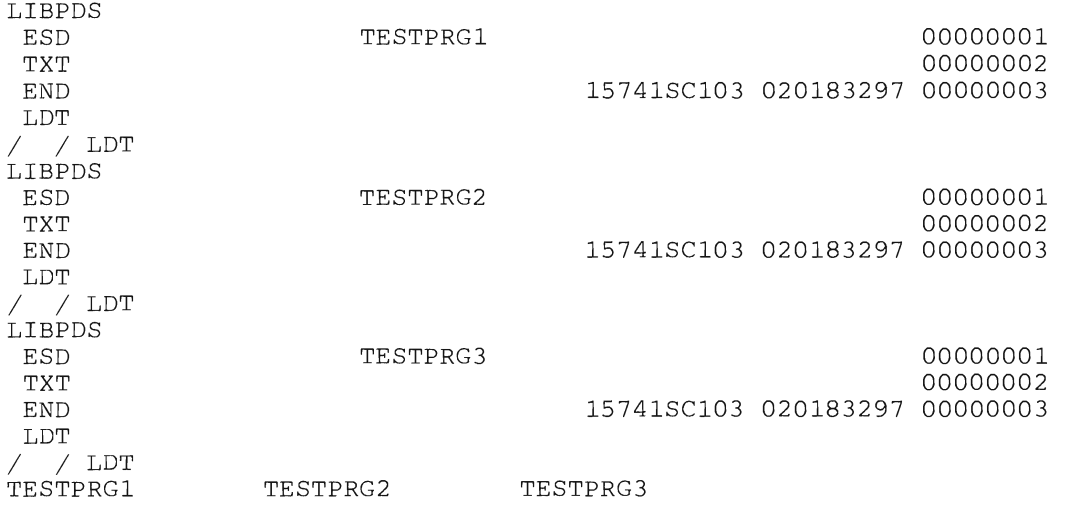

In this example, the TXTLIB (which we'll call TSTLIB TXTLIB AI) has three members: TESTPRGI, TESTPRG2, and TESTPRG3. The delimiter for TXTLIB has the additional characters LDT following the  $\ell$  / characters.

Its function is to separate library members from one another: it works in the same way as the MACLIB delimiter. The last records in the file are the directory, which has the same structure as the MACLIB directory.

The members of a TXTLIB consist of files with a filetype of TEXT. These are generated from assemblies and compilations. When you compile a COBOL or FORTRAN program, the resulting relocatable object module is given:

- a filename corresponding to the source program
- a filetype of TEXT.

The TEXT file can't be executed directly because it's relocatable; the addresses are all relative to location zero. This is the standard form for all assembler and compiler output. Each TEXT file is made up of at least one each of the following types of records:

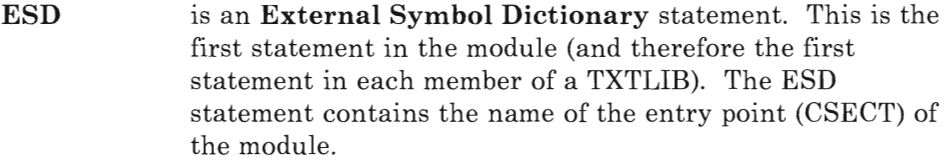

- **TXT** is a statement that contains the actual machine code of the program generated by the assembler or the compiler.
- **LDT** is a **Loader Termination** statement. It contains data required by the loader program when the module is loaded into storage before execution or the creation of a nonrelocatable module.
- **TXTLIB** functions operate in a similar way to MACLIB functions:
	- **GEN** creates a TXTLIB on your A-disk. If a TXTLIB with the same name already exists, it's replaced by the new one. The filename option can be used on this version of the TXTLIB command.
	- **ADD** adds TEXT files to the end of an existing TXTLIB on a read/write disk. No checking is done for duplicate names, entry points, or CSECTs. The filename option can be used on this version of the TXTLIB command.
	- **FILENAME** indicates that all of the filenames specified will be used as the membernames for their respective entries in the TXTLIB file instead of the first CSECT in the file's text deck.

**DEL** deletes members from a TXTLIB on a read/write disk and compresses the library itself to remove unused space. If more than one member exists with the same name, only the first entry is deleted.

*Note:* Unlike as in the MACLIB, there is no separate command to compress the library.

**MAP**  lists the names (entry points) of TXTLIB members, their location in the library, and the size of each entry.

> The DISK, PRINT, and TERM options of the MAP function operate the same way as for the **MACLIB** command:

- **DISK** (the default) writes the listing to the A-disk with the filename corresponding to the name of the library and a filetype of MAP.
- **PRINT** writes the listing to the A-disk with the filename corresponding to the name of the library and a filetype of MAP. It then prints the map on the spooled virtual printer.

**TERM** displays the TXTLIB map on the terminal.

All three options cause any existing MAP of the same name to be erased, but only the DISK and PRINT options create a new map.

#### *Notes:*

- *1. You may add linkage editor control statements such as NAME, ALIAS, ENTRY, and SETSSI to a TEXT file before adding it to a TXTLIB. You must follow linkage editor conventions concerning format (column 1 must be blank) and placement within the TEXT file. The specified entry point must be located within the CSECT. See "Chapter* 4: *More about Compiling and Running a Program" on page 105 for a more complete discussion of the link-editing process and these statements.*
- *2. The FILename option overrides any name card found in a text file. The name card functions as before, but the specified file name becomes the membername in the TXTLIB. The name card is the only entry point within that membername of the TXTLIB. If a name card is not found in the text file and you specify the FILename option, the file's name is the membername. The first CSECT in the text file is the first entry point (the remaining entry points in the text file follow) within that member.*

### **Loading an Object Module**

Compiler output consists of relocatable object modules with a file type of TEXT. The code in these modules reference addresses relative to the start of an entry point. The reference point is always taken as zero.

When you want to run this kind of module, load it into storage at an address other than zero. In CMS, there are two main user areas of storage in which your programs execute:

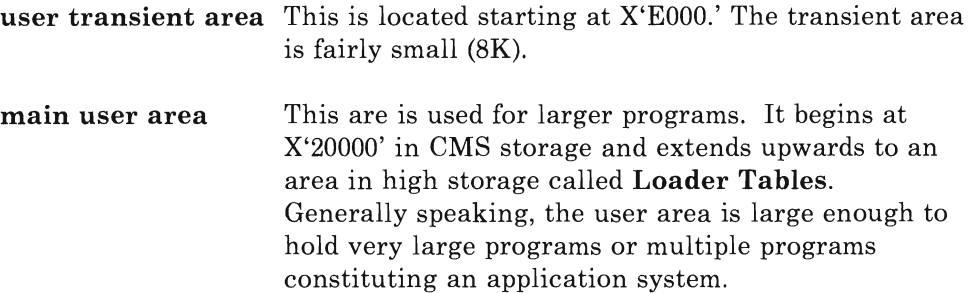

To load an object module into storage, use the **LOAD** command. This loads the TEXT file into storage beginning at X'20000' unless otherwise specified. As the program is loaded, all address references within the module are resolved relative to the load point. Thus, if an object module references an address at X'30A' in the relocatable (TEXT) version, after issuing the **LOAD** command, all references to that address are changed to X'2030A'.

Once the program has been loaded into storage this way, it begins execution if you issue the **LOAD** command with the **START** option or issue the **START** command itself.

This directs CMS to pass control to your program, which continues until execution is completed. When finished, control returns to CMS. The **LOAD** command operates either on TEXT files or on individual members of TXTLIBs.

The **TXTLIB** command reads the object files as it writes them into the library. It creates a directory entry for each entry point or CSECT name or filename if the filename option is specified. Issue a **GLOBAL** command to define the library for the loader program, and specify the member name (the entry point) in the **LOAD** command.

Suppose you have an object module named TESTPROI TEXT that was added to a TXTLIB TESTLIB with the FILename option. At run time, you can issue the following command sequence:

```
global txtlib testlib 
load testprol (start
```
Since the FILename option was specified in this example, the entry point and membername is TESTPROl. So, the **LOAD** command specifies this entry point.

Suppose the FILename option was not specified and you have an object module named TESTPROI TEXT that contains an entry point named TESTDATE. At run time you can issue the following command sequence:

```
global txtlib testlib 
load testdate (start
```
In the latter example, the **GLOBAL** command defines the TXTLIB called TESTLIB TXTLIB. Your object module having the file identifier TESTPROI TEXT is added to it. Since the entry point is TESTDATE instead of TESTPROl, the member name is TESTDATE. The **LOAD**  command specifies this entry point. The option **start** passes control to that program once all address references are resolved by the loader.

If you want your TXTLIBs to be searched for missing subroutines during CMS loading processing, issue the **GLOBAL** command to identify the TXTLIB (just as you would for macro libraries):

global txtlib testlib

The **LOAD** command recognizes one entry point at a time. If more than one entry point is referenced, the **INCLUDE** command is used to reference additional entry points.

For example, suppose a program called PROG024 issues a CALL to another program called SUBCHECK. In this case you'd issue the command sequence:

load prog024 include subcheck

External references in PROG024 are resolved and the SUBCHECK module is loaded into storage. See "Loading Object Modules" on page 113 for further discussion of the loader module.

If the entry points exist in different TXTLIBs, the **GLOBAL** command must specify all the libraries that are required to resolve external references.

# **The GENMOD Command**

When you have debugged and tested your programs, use the **GLOBAL, LOAD,** and **INCLUDE** commands together with the **GENMOD** command to create nonrelocatable object modules. These are executable modules whose external references have been resolved.

We'll continue our example from the previous section. The program PROG024 calls one subroutine module called SUBCHECK and another called TESTDATE. PROG024 and SUBCHECK exist as relocatable modules on your A-disk. They have filetypes of TEXT. TESTDATE is in a TXTLIB called TESTLIB. The command sequence:

```
global txtlib testlib 
load prog024 
include subcheck 
include testdate 
genmod prg24
```
This command sequence does the following:

• Brings all three modules into storage.

- Resolves all external references and addresses among them.
- Creates a nonrelocatable module called PRG24 MODULE AI.

The new module created by the GENMOD command can be executed directly in the CMS environment without having first to load it into storage. In our example, you can run the program simply by entering the following on the command line:

prg24

If PRG24 requires input and/or output files, you may have to define these files (using the FILEDEF command) before PRG24 can execute properly. If PRG24 expects arguments to be passed to it as parameters during execution, you can enter them on the command line following the MODULE name:

```
prg24 02/23/85
```
The GENMOD command always produces a file with a filetype of MODULE. It will replace any existing module of the same name.

# **The CMS Loadlib**

LOADLIB is another type of library available to you. LOADLIBs, like MACLIBs and TXTLIBs, are in CMS simulated partitioned data set format. The members of LOADLIBs are link-edited programs that make use of certain OS macros such as LINK, LOAD, ATTACH, and XCTL. These macros require special handling by CMS at execution time, which is provided by the OSRUN command.

You create and manipulate LOADLIBs differently than you would MACLIBs and TXTLIBs. Use the LKED command to create a LOADLIB or LOADLIB member. Use the LOADLIB command to manipulate load libraries. This functions in a way similar to the MACLIB and TXTLIB commands.

## **The LKED Command**

Use the LKED command to create a CMS LOADLIB or add members to an existing library. For example:

lked prog025 (list term disk

Use the XREF, MAP, and LIST options to cause the linkage editor to produce different types of documentary output.

- XREF produces an external symbol cross-reference for the modules being processed.
- MAP produces only a module map for the processed module.

**LIST** (the default) includes only linkage editor control messages in the printed output file.

The **TERM** and **NOTERM** options cause the linkage editor to display diagnostic messages (the default) or to suppress such messages at the terminal.

Use the **PRINT, DISK,** and **NOPRINT** options to direct the linkage editor printed output to specific medium.

- **PRINT**  spools the linkage editor printed output to the printer.
- **DISK**  (the default) stores the linkage editor output in a CMS disk files with a filetype of LKEDIT.
- **NOPRINT** suppresses all printed output.

You can use other options with the linkage editor to specify characteristics of the load module:

- **LET** the module is marked as executable, even in the event of some linkage editor error condition.
- **NE** the module is noneditable. This means that it cannot be processed again by the linkage editor.
- **OL** the module is only loadable. The module cannot be accessed via any command except an OS LOAD.
- **RENT** the module is reentrant. The same copy of the module can be used concurrently by two or more tasks.
- **REUS** the module is reusable. The same copy of the routine can be used by two or more tasks (but not concurrently).
- **REFR** the module is refreshable. The module cannot be modified by itself or by any other module during execution.
- **OVLY** the module contains an overlay structure.

The linkage editor produces two permanent files on your A-disk (unless you specify PRINT or NOPRINT, in which case only one file is produced). The filename of both files is the name specified in the **LKED** command. The printed output of the linkage editor is given the filetype LKEDIT. The other file contains the load module(s) created by the linkage editor. It's given the filetype LOADLIB.

# **The OSRUN Command**

With a knowledge of the linkage editor and its control statements, you can manipulate LOADLIBs to provide an organized library of executable OS modules. To make a load library ready for the OSRUN command, use the GLOBAL command, as with MACLIBs and TXTLIBs. For example, to execute a module called OSTESTl, use the command sequence

```
global loadlib oststlib 
osrun ostestl
```
The GLOBAL command specifies the library to be searched. The OSRUN command performs the search, loads and relocates the member, and executes it. The OSRUN command searches only the libraries specified in the LOADLIB global list, unless you have a system library named \$SYSLIB LOADLIB. In this case, OSRUN will search if it can't find the member name specified on the command line.

## **The LOADLIB Command**

The LOADLIB command is a utility to maintain CMS LOADLIBs. Use this command to list the members of a LOADLIB, copy members from one LOADLIB to another, merge complete LOADLIBs, or compress a LOADLIB.

# **ISPF/PDF Libraries**

Application programmers often work in groups to develop application programs. In many cases, a programmer is a specialist in certain areas of application programming, such as writing Assembler Language subroutines to be called by programs in high-level languages. You may be responsible for creating certain file structures for use in multiple applications.

For example, you may be asked to create and maintain the Data Division statements that define certain file structures to be used by a number of COBOL programs, written by other programmers. Or you may need to write certain FORTRAN subprograms to be called by main programs during the course of processing.

To help share source and object code, the Interactive System Productivity Facility (ISPF) has a companion product called Program Development Facility (PDF) that you can use to create and maintain libraries of shared source code, object code, data or documentation. These libraries may be sets of CMS files, MACLIBs, or TXTLIBs. They're identified by project name, group name, and type of information in the library.

An *ISPF/PDF* library is a collection of code or data units, called members. Each library generally contains members with the same type of information. For example, all the members of one library may consist of Assembler source code. Another could contain COBOL Data Division definitions, or documentation files written in SCRIPT. *ISPF/PDF* libraries are maintained

internally as CMS files. Each library may consist of a set of CMS sequential files, or it may be a MACLIB or (for TEXT libraries only) TXTLIB. The particular organization is designated when the library is specified to PDF via the file utility (option 3.2).

Each ISPF/PDF library is identified by the following:

- Project name is the common identifier for all libraries belonging to the same project.
- Group name is the identifier for a particular set of libraries.
- **Type** is the identifier for the type of information in the library.

These characteristics are usually represented by PDF the same way an OS partitioned data set is represented: you'd join them with a period. For example, if your project name is PERSONNEL, the group name is TESTLIB, and the information type is COBOL, the library would be specified as:

PERSONNEL.TESTLIB.COBOL

Most projects use a hierarchy of related libraries to maintain effective version control over the programming development process and to reduce contention in library usage. For example, there may be three levels of library for a given project: a master library for production, a test library, and multiple development libraries. The master library designator could be PRODLIB, the test library TESTLIB, and the development library DEVLIB. The development library could also be given the name of the CMS user who owns the particular library.

For the PERSONNEL project, you could have the following library names:

#### PERSONNEL.PRODLIB.COBOL

PERSONNEL.TESTLIB.COBOL

PERSONNEL.DEVLIB.COBOL

Each library is uniquely named. This gives great flexibility in accessing various members contained in them.

#### **Specifying ISPF/PDF Libraries and Their Members**

To specify a member of an ISPF/PDF library, you must enter a project name, group name, type qualifier, and member name. Each of these items may contain up to eight alphanumeric characters. For the project name, group name, and type name, the first character must be alphabetic; for a member name, the name must follow CMS filename naming conventions. PDF automatically issues the appropriate LINK and ACCESS commands necessary to access the minidisk on which the library resides.

PDF panels prompt you for each component of the library identification as follows:

```
ISPF LIBRARY: 
      PROJECT = ==><br>GROIIP = ==>GROUP
      TYPE ===><br>MEMBER ===>
      MEMBER
```
To gain access to a member called TESTPROG, residing in the PERSONNEL.DEVLIB.COBOL library, for example, you would respond to the PDF panel prompts as follows:

```
ISPF LIBRARY: 
    PROJECT ===> personnel 
    GROUP ==> devlib<br>TYPE ==> cobol
             ==> cobol
    MEMBER ===> testprog
```
If you don't specify the member name, PDF displays a list of members of the library, which you can browse before selecting a specific member. Member lists are provided for PDF functions such as BROWSE (to examine a file), EDIT (to make changes to a file), MOVE, COPY, and so on.

## **Guidelines for Library Specifications**

You must specify each ISPF library with the ISPF/PDF file utility (option 3.2) before it can be used. The name of the library along with the following information must be specified:

# **ISPF/PDF Library Attributes**

organization, record format, and record length.

#### **ISPF/PDF LIBRARY Location**

owner's id and device address.

#### **Link** Access **Mode**

for update (write and multi-write, among others). See *ISPF/PDF for VM/SP Program Reference.* 

**Filetype**  for organization S (set of files).

**Filename**  for organization M or T (MACLIB or TXTLIB)

An ISPF/PDF library takes one of three forms:

S is a set of CMS sequential files, all with the same filetype. The CMS filenames are the same as the ISPF/PDF library member names. The CMS filetype can be anything that uniquely identifies the set of files on a minidisk, such as COBOL, DATA, or TEXT.

- M is a CMS MACLIB, with a filename that uniquely identifies the MACLIB on the disk. The member names in the MACLIB are the same as the ISPF library member names.
- T is a CMS TXTLIB, with a filename that uniquely identifies the TXTLIB on the disk. The member names in the TXTLIB are the same as the ISPF library member names.

# **ISPF/PDF Library Record Format and Length**

Libraries with an organization of M or T must have a record format of F (for fixed-length records) and a record length of 80. Libraries with S organizations may have  $\bf{F}$  or  $\bf{V}$  (variable length) formats, with record lengths from 1 to 32,767 bytes. (However, the PDF editor can only process records that are longer than 9 bytes and shorter than 256.)

# **Location of ISPF/PDF Libraries**

Each ISPF library must be completely contained on one minidisk. You specify this with the userid of the owner, and the virtual address of the device on which the library resides.

You can have more than one ISPF/PDF library on the same minidisk. ISPF/PDF libraries can also exist on the same minidisk with other CMS files that aren't ISPF/PDF libraries. Usually, the lowest level libraries in a project (the DEVLIBs in our example) are private libraries, owned by the principal or only user. These should have an organization of S to eliminate the need for compressions. Higher level libraries are usually common libraries accessed for reading by anyone on the project, but maintained by one designated individual.

For example, if your responsibility is to maintain test data for a given project, you would have write access to the PERSONNEL.TESTLIB.DATA library. Everyone else on the project would only have read access. This kind of restriction helps protect the integrity of the data. It helps ensure that everyone is using the same files.

If you want to protect higher level libraries against unauthorized access by those outside the project, minidisks on which they reside can be protected with read passwords. You can, for example, assign the same read password to all minidisks containing libraries for the PERSONNEL project. This lets people working on the project to access any library, but prevents those outside the project from gaining access.

# **Concatenating ISPF/PDF Libraries**

PDF lets you specify up to four libraries during source editing, compilation, assembly, or SCRIPT/VS processing (plus additional MACLIBs for compilations and assemblies). Generally, the lowest level library is specified ahead of the next higher level library, and so on, in bottom-to-top order. The following example shows how you could specify three libraries using the PDF library (member) specification panel:

```
ISPF LIBRARY: 
     PROJECT ===> personnel<br>LIBRARY ===> devlib
     LIBRARY ===> devlib ===> testlib ===> prodlib TYPE ===> cobol
               ==> cobol
     MEMBER ===> testprog
```
In this example, three libraries are specified in this order for TESTPROG COBOL:

PERSONNEL.DEVLIB.COBOL

PERSONNEL. TESTLIB.COBOL

PERSONNEL.PRODLIB.COBOL

Specifying libraries this way during editing lets you copy members to your development library. Use the specification sequence to search the libraries for the member you want to edit. The edited member is saved in your development library (the first library in the concatenation sequence), while the unchanged version remains in the test or master library. When you have finished testing the new version, you can promote it to a higher level library using the move/copy utility, PDF option 3.3.

Library concatenation during language processing makes it easy to include source segments via INCLUDE or COpy statements (or SCRIPT **imbed**  controls). You can debug new or modified programs without altering the contents of the test or master libraries. The output from a compilation or assembly (object module) is stored in the lowest level TEXT library (the first library in the concatenation sequence).

## **ISPF/PDF Library Statistics**

When a list of library members is displayed (for example, when you leave the MEMBER field blank on the PDF library selection panel), various statistics associated with each member are displayed, including:

Name of the member

Version number

Modification level

Creation date

Date last modified

Size.

These statistics help you keep track of files. Next to the name of the library member there's a blank field that you can use to SELECT a member for editing, browsing, or other PDF functions. You do this by placing the letter S in the blank letter field.

See *ISPF/PDF for VM/SP Program Reference* for additional information on ISPF/PDF libraries and the PDF functions.

# **Summary**

Most operating systems provide library facilities. These help you develop programs and maintain an orderly environment for managing your files. A library is a CMS file that groups files (known as members) of a similar nature and function. To manipulate libraries and their members, you can use these library facilities, which are operating system functions.

All the CMS library types have a similar structure. Each one contains one or more members and has an internal directory. The library facilities use this directory to locate members. Since libraries are unlike other CMS files, you create, update, and use them differently than you do other CMS files.

There are three types of library facilities available in CMS. Load libraries are discussed in "The LOADLIB Command" on page 135. In this chapter we discussed the structure of macro and text libraries:

Macro are files (of filetype MACLIB) that contain one or more macros written in assembler language, or copy files written in other languages. By using the MACLIB command, you can create or change the contents of MACLIBs.

#### Text or program

are files (of filetype TXTLIB) created and altered by the TXTLIB command. They are libraries of code already compiled or assembled for use during program execution. Up to now, we've managed communication with the terminal simply by writing one line at a time, and reading one data item at a time. In many applications, this is all you need. Applications using several data items, however, are greatly simplified using dialogs between the user and the computer.

A common way to create dialogs is using full-screen displays, or panels. Although it's possible to create panels as data areas in programs, and write them to the terminal one line at a time, this uses a lot of storage and is  $time-consuming.$  Also, the task of dialog management itself  $-$  that is, controlling the flow from one panel to the next  $-$  can be very complex.

That's why it's better to use a standard data communications interface, or dialog management system. Two such systems are the Interactive System Productivity Facility (ISPF) and Display Management System for CMS (DMS/CMS).

# **Using ISPF for Dialogs**

The Interactive System Productivity Facility (ISPF) is an extension to VM/SP. It provides services that complement standard VM services, and that are designed just to implement interactive processing.

ISPF provides services to interactive applications that run under its control. As an application developer, you can use ISPF to:

- Display messages or predefined full-screen images (panels)
- Originate and maintain tables of user information
- Generate output files to be processed by other applications
- Define and control symbolic variables
- Control the various kinds of operational modes during processing
- Interface to Edit and Browse facilities (via ISPF/PDF).

An application that runs under ISPF is called a **dialog**. You can code your dialog in COBOL or FORTRAN. (For FORTRAN, you must use the VS FORTRAN Version 2, the VS FORTRAN, or the FORTRAN IV G1 compiler). You can even use more than one language in a dialog. There are also facilities that let you use the System Product Interpreter.

Each dialog is made up of various programs and data elements. There are five types of dialog elements, some of which are optional. These are the three most commonly used elements:

- 1. Functions are command procedures or programs that perform processing requested by you, such as display of panels and messages, building of tables, generation of output files, and control of operational modes.
- 2. Panels are predefined display images, such as menus, data entry panels, and information-only panels.
- 3. Messages are comments that provide special information to you, such as confirmation that a user-requested action is in process or completed, or a report of an error in the user's input.

There are two elements that aren't as commonly used:

- 1. Tables are two-dimensional arrays used to maintain data. Tables can be temporary or retained across sessions and shared among several applications.
- 2. File Tailoring Skeletons are generalized images of sequential data that can be customized during a dialog to produce an output file.

Panel definitions, message definitions, and skeletons are stored in libraries prior to execution of the dialog. You create them by editing directly into the panel, message, or skeleton libraries. No compiling or preprocessing step is required. Tables are generated and updated during dialog execution. Functions are programs or sequences of commands that you write to invoke and control the various ISPF elements and services.

In the following sections, we'll show you how to use ISPF to develop a dialog. In "Complete COBOL Program Using ISPF" on page 275, we give a complete COBOL program using ISPF. In "Complete FORTRAN Program Using ISPF" on page 281, we give a complete FORTRAN program using ISPF.

# **Developing an ISPF Dialog**

To develop a dialog, you use an editor to enter the various components. You can use either the System Product Editor, or the edit option of the ISPF/Program Development Facility (ISPF/PDF).

You create panels by editing a file panel, defining the panel by means of keywords and options, and then saving the file as a member of an ISPF library.

A **panel definition** closely resembles the 3270 screen image that appears when the panel is displayed. Each character position in the panel definition is mapped to the same relative position on the display screen. You control where variable and literal data will appear by entering the variable name or literal itself on the panel definition exactly where you want it to appear.

You create messages in the same way, but they're saved in a message library. Each member of a message library can contain several messages, each one referenced by a unique message id. You specify the message text, the name of the corresponding HELP panel (to be displayed if the user requests help when the message is displayed), and an indication whether an audible alarm will be sounded. You can also specify a short message text to be displayed in the upper right-hand corner of the screen or some other position you specify.

You also create functions with the editor. Your COBOL or FORTRAN program can invoke ISPF services by calling an ISPF service interface routine called ISPLINK (in COBOL programs) or ISPLNK (in FORTRAN programs). On the call statement, you describe the services required. For example, suppose you have a panel called USRNAME in your panel library. To display USRNAME from a COBOL program you code:

```
WORKING STORAGE SECTION.<br>77 DISPSERV
     77 DISPSERV PICTURE A(8) VALUE 'DISPLAY' 
                           PICTURE A(8) VALUE 'USRNAME '.
     \bulletPROCEDURE DIVISION 
CALL 'ISPLINK' USING DISPSERV PANEL
```
From a FORTRAN program, you invoke the same service like this:

```
INTEGER DSPSRV(2), PANEL(2)<br>DATA DSPSRV/'DISP', 'LAY
DATA DSPSRVj'DISP' ,'LAY 'j 
          PANEL/'USRN', 'AME '/
LASTRC=ISPLNK(DSPSRV,PANEL)
```
The same panel can be displayed from an EXEC by invoking the ISPEXEC command:

ISPEXEC DISPLAY USRNAME

The ISPEXEC command lets you develop prototypes of functions using the System Product Interpreter. You can develop and test a dialog from an EXEC without writing a COBOL or FORTRAN application program. After you are satisfied with the dialog, you can simply translate your EXEC program into application language.

# **How to Begin Using ISPF**

To use ISPF, certain requirements must be met. First of all, ISPF must be available to you, usually by means of a CMS system disk such as the S-disk or the Y-disk. If you are not sure where the ISPF program product resides, ask your supervisor. Each installation can install ISPF to suit their own needs, which can vary considerably. You will need the various libraries distributed with the ISPF program product.

The ISPF libraries distributed are:

**ISPPLIB MACLIB** Panel Libraries

**ISPMLIB MACLIB** Message Libraries

**ISPSLIB MACLIB Skeleton Libraries** 

**ISPTLIB MACLIB** Table Input Libraries

You will also need the ISPSTART command to begin dialog processing. If these commands and libraries aren't available to you, consult your supervisor or system administrator.

Before you invoke ISPF, your virtual device 191 must be accessed as the A-disk. During operation, ISPF assumes that this minidisk is always in read/write mode and that no other user has write access to it. (In some cases, ISPF permits multiple write access to minidisks other than 191, provided that such access is performed under the control of ISPF.)

The libraries distributed with ISPF are system libraries. To make these as well as your own libraries available to applications running under ISPF control, you need to issue some **FILEDEF** commands, which should remain in effect throughout your ISPF session. Suppose you have a panel library called USRPANEL, and a message library called USRMESGS. You need to concatenate these libraries with the corresponding distributed libraries, and you want your libraries accessed ahead of the distributed libraries. The next sequence of commands (which can be included in your PROFILE EXEC or in another EXEC) make these libraries available to ISPF functions:

FILEDEF ISPPLIB DISK USRPANEL MACLIB \* (PERM CONCAT) FILEDEF ISPPLIB DISK ISPPLIB MACLIB \* (PERM CONCAT) FILEDEF ISPMLIB DISK USRMESGS MACLIB \* (PERM CONCAT)<br>FILEDEF ISPMLIB DISK ISPMLIB MACLIB \* (PERM CONCAT) FILEDEF ISPMLIB DISK ISPMLIB

Notice that the ddname in each pair of **FILEDEFs** is the same as the file name of the distributed ISPF library. Other ISPF libraries follow the same pattern:

**ISPSLIB** is the ddname for all skeleton libraries

**ISPTLIB** is the ddname for all the table input libraries.

There are three optional libraries that are user-defined:

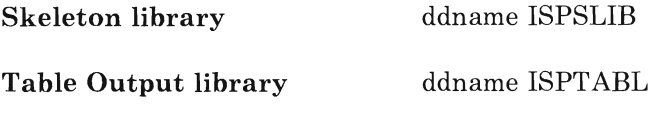

**File Tailoring Output library** ddname ISPFILE

The PERM option ensures that the **FILEDEF** remains in effect throughout an ISPF session. The CONCAT option concatenates two or more libraries under the same ddname. The order in which libraries are searched is the same as the order in which the **FILEDEFs** are issued. (You don't have to issue a **GLOBAL MACLIB** command before invoking ISPF.)

If the ISPF commands and libraries aren't on a system disk, but are available by means of the **LINK** command, you might want to write an EXEC to link the ISPF system disk and issue the **FILEDEFs** you need. If the ISPF system disk is on a minidisk with a virtual address of 591, owned by a user called ISPMAINT, with a read password of ALL (that is, not requiring a password to link), the following statements in Restructured Extended Executor language do this:

/\* ACCESS ISPF SYSTEM \*/ CP LINK ISPMAINT 591 591 RR ACCESS 591 Z/A FILEDEF ISPPLIB DISK USRPANEL MACLIB \* (PERM CONCAT)<br>FILEDEF ISPPLIB DISK ISPPLIB MACLIB \* (PERM CONCAT) FILEDEF ISPPLIB DISK ISPPLIB FILEDEF ISPMLIB DISK USRMESGS MACLIB \* (PERM CONCAT)<br>FILEDEF ISPMLIB DISK ISPMLIB MACLIB \* (PERM CONCAT) FILEDEF ISPMLIB DISK ISPMLIB

*Note:* See "Chapter 8: EXECs" on page 191 for a discussion of EXECs.

You can create panel and message libraries by using the System Product editor together with the MACLIB command. Create each panel with the editor first, then build the panel library with the MACLIB command.

*Note:* The panels and groups of messages must have a CMS filetype of *COPY. When using the editor to create a panel and to specify a file type of COPY, be sure to enter the editor sub-command SERIAL OFF to prevent the editor from inserting serial numbers in the panel file in columns* 73 - *80. If these numbers are present, they will cause ISPF errors. You can also use a different filetype (for example, PANEL or MSG) and then rename the file before building the library.* 

The following steps outline a method of building a panel or message library:

- 1. XEDIT MENUPAN PANEL
- 2. (Create Panel)
- 3. FILE MENUPAN COpy
- 4. XEDIT NAMEPAN PANEL

5. (Create Panel)

6. FILE NAMEPAN COPY

# 7. MACLIB GEN USERPAN MENUPAN NAMEPAN

In steps 1 and 4, the panel members are created by using a filetype of PANEL to bypass serialization. In steps 2 and 5, edit sub-commands are used to create the panel members. In steps 3 and 6, a form of the FILE sub-command is used to write the files to disk with a file type of COPY. In step 7, the MACLIB command is used to create USERPAN MACLIB. This library contains the two members MENUPAN COpy and NAMEPAN COPY.

After you create the panels and messages you need, you can develop a prototype application using the System Product Interpreter language to invoke the **ISPEXEC** command, or you can develop COBOL or FORTRAN applications.

Once your programs are compiled and exist either as text or load modules, you need to make them available to ISPF by issuing the appropriate **FILEDEF** command. For example, if you write a program called TESTPROG and compile it, you have a file called TESTPROG TEXT Al on you A-disk. If you want to include TESTPROG in a TXTLIB called DEVLIB TXTLIB AI, issue the **TXTLIB GEN or TXTLIB ADD** command to insert the TEXT file into the library. This command makes the library available to ISPF:

FILEDEF ISPXLIB DISK DEVLIB TXTLIB \* (PERM)

If you've included the module in a LOADLIB, use:

FILEDEF ISPLLIB DISK DEVLIB LOADLIB \* (PERM)

When a text module is invoked (either as a TEXT file or as a member of a TXTLIB), any other text modules that it calls are loaded automatically by automatic call reference. The modules must also be TEXT files on a ISPF-accessible minidisk or members of the TXTLIB allocated to ddname ISPXLIB. If you have more than one TXTLIB, use the CONCAT option of the **FILEDEF** command to concatenate the libraries under the same ddname, ISPXLIB.

If your program is in a LOADLIB, use the ddname ISPLLIB. You can also specify a concatenated sequence for LOADLIBs. No automatic call referencing occurs with load modules. All load module references must be resolved prior to invocation by ISPF. Load modules can be used only for programs that are reenterable.

*Note:* Avoid using nonrelocatable (MODULE) files whenever possible. User MODULEs can create a very complex operational environment, since CMS subset mode is turned on to prevent MODULE files from overlaying relocatable programs already in storage. When using split screen mode,

CMS subset mode isn't turned off until all relocatable programs associated with logical screens have completed execution.

When you've created the dialog functions you need, you can invoke the ISPF environment by means of the ISPSTART command, using the appropriate PANEL, CMD, or PGM parameter.

- The **PANEL** parameter causes the panel specified to be displayed, and passes any options to it that are specified on the ISPSTART command line.
- The CMD parameter specifies the name of an EXEC to be invoked as the first dialog function.
- PGM is used to specify the program name to be invoked as the first dialog function.

#### **ISPF Dialog Organization**

You can organize dialogs in a number of ways to suit the needs of the application. A typical dialog, for example, starts with a display of the highest menu in a hierarchy. This is the primary option menu. User options selected from this menu can invoke a dialog function, or display a lower level menu. The lower level menu can also cause functions to receive control, or pass control on to still other lower level menus. This hierarchical organization (tree structure) might look like Figure 11:

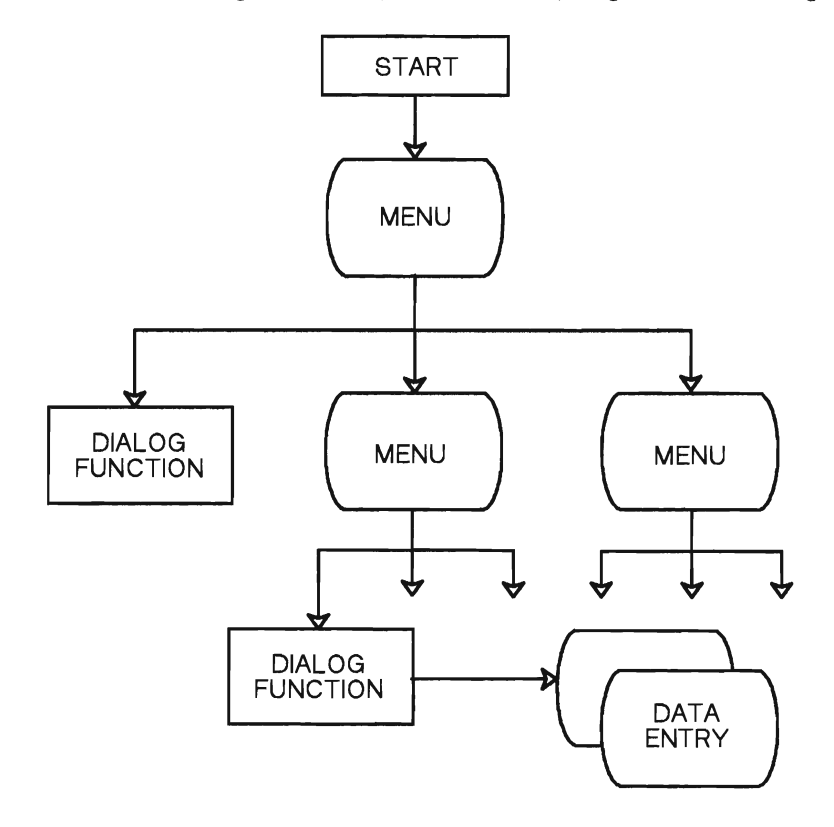

Figure 11. A Typical Dialog Starting with a Menu

Eventually, a dialog function receives control. When it does, it can use any of the dialog services provided by ISPF, including panel display for data entry. When the function completes execution, control is passed back up the tree to the panel from which the function was selected. Control eventually returns to the primary option menu. The process can now begin again with a different dialog path.

# **Controlling Dialog Flow with the SELECT Service**

Your first major task in developing a dialog application is to design the dialog itself. That is, you have to define the structure and flow of panels, services and functions that make it up. Controlling the flow in a dialog is made possible by the SELECT service. The SELECT service is used by ISPF itself during its initialization to invoke a function or selection panel that begins a dialog. During dialog processing, SELECT can be used to display menus and invoke program or command procedure functions.

The same parameters used on the ISPSTART command line (PANEL, CMD, and PGM) can be passed to the SELECT service to specify the next action to be taken. If the CMD parameter is used, the EXEC it invokes can in turn invoke other EXECs, without requiring use of the SELECT service. When the PGM parameter is specified, the function it invokes can call other programs, which are considered part of the same function. If you call a function from within a program, use the SELECT service. Figure 12 on page 149 illustrates how the SELECT service is used to invoke and process a dialog.

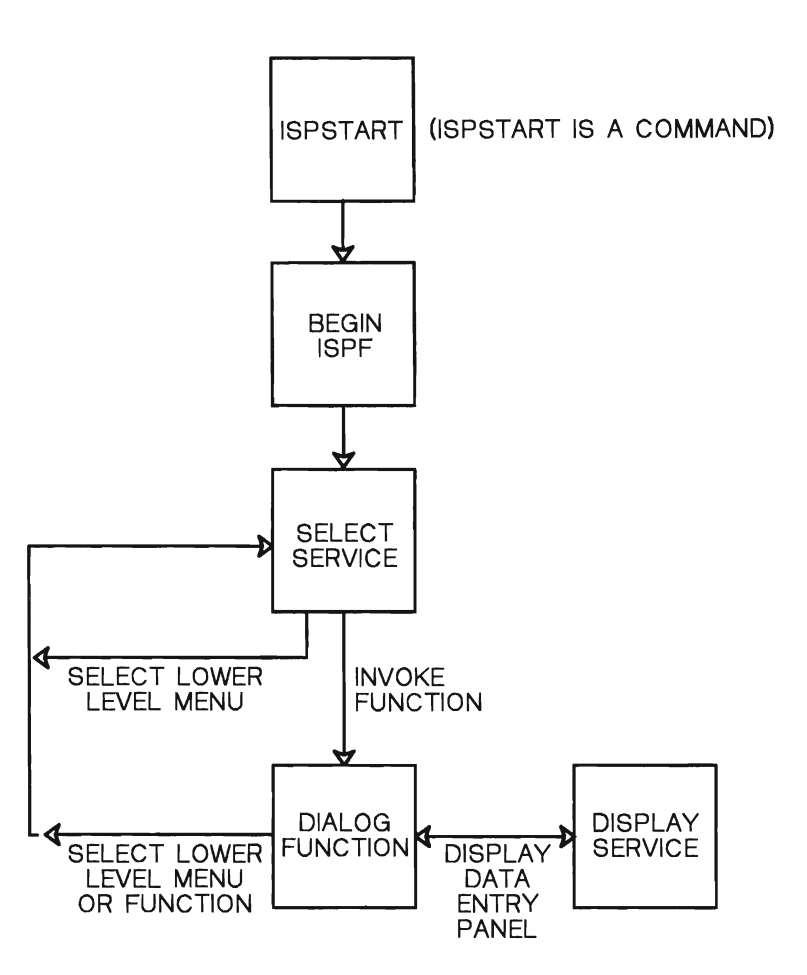

Figure 12. SELECT Service Used to Invoke and Process a Dialog

# **ISPF Panel Definition**

You define a panel in ISPF using up to seven sections, of which only two (the BODY and END sections) are required for all panels. The PROC section is required for all selection panels. The seven sections are:

- 1. Attribute section defines the special characters used in the body of the panel definition to represent attribute (start-of-field) bytes, such as high intensity, low intensity, and input field.
- 2. Body section defines the format of the panel as seen by the user, and defines the name of each variable field on the panel.
- 3. Initialization section specifies the processing that will occur before the panel is displayed. You usually use this section to define how variables are to be initialized.
- 4. Reinitialization section specifies the processing that will occur prior to redisplay of a panel.
- 5. **Processing section** specifies the processing that will occur after the panel is displayed. You usually use this section to define how variables are verified and translated.
- 6. **Model section** (required for table display only; not allowed for other types of panels) specifies the format for displaying each row of the table.
- 7. **End section** consists of only the )END statement. ISPF ignores any data that appears on lines following the )END statement.

The panel display service recognizes these default field attribute characters:

- + text (protected) field, low intensity
- % text (protected) field, high intensity

input (unprotected) field, high intensity.

Each panel definition section begins with a statement that indicates the section being defined. There are seven statements, one for the start of each of the sections. The statements are:

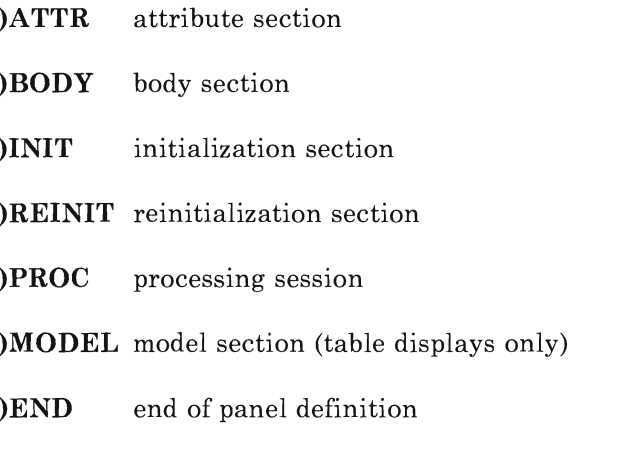

You can define all data entry panels of a dialog using only the )BODY and )END statements and the default field attributes. The screen definition below does not contain the other statements.

```
\beta BODY<br>\beta -------------
                  %--------------------------- EMPLOYEE RECORDS ------------------------------
%COMMAND ===> ZCMD 
% 
%EMPLOYEE SERIAL: &EMPSER 
+TYPE OF CHANGE%===> TYPECHG + (NEW, UPDATE, OR DELETE)
+ 
+ 
+ 
+ 
+ 
+ 
+ 
+ 
+ 
+ 
+ 
+ 
+ 
+ 
+ 
+)END 
    EMPLOYEE NAME: 
       LAST %===>_LNAME 
       FIRST \quad % == \rightarrow FIRST
      INTIAL%===>I+HOME ADDRESS: 
        LINE 1 %===>_ADDRl 
        LINE 2 %===>_ADDR2 
       LINE 3 \text{\%} == \text{\#} ADDR3
      LINE 4 *==>\_ADDR4
   HOME PHONE: 
    AREA CODE %===>_PHA+ 
       LOCAL NUMBER%===>_PHNUM 
                                         + 
                                          + 
                                          \pm+ 
                                                                           + 
                                                                           + 
                                                                            +
```
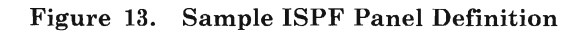

When this panel is displayed to the user, it looks like this:

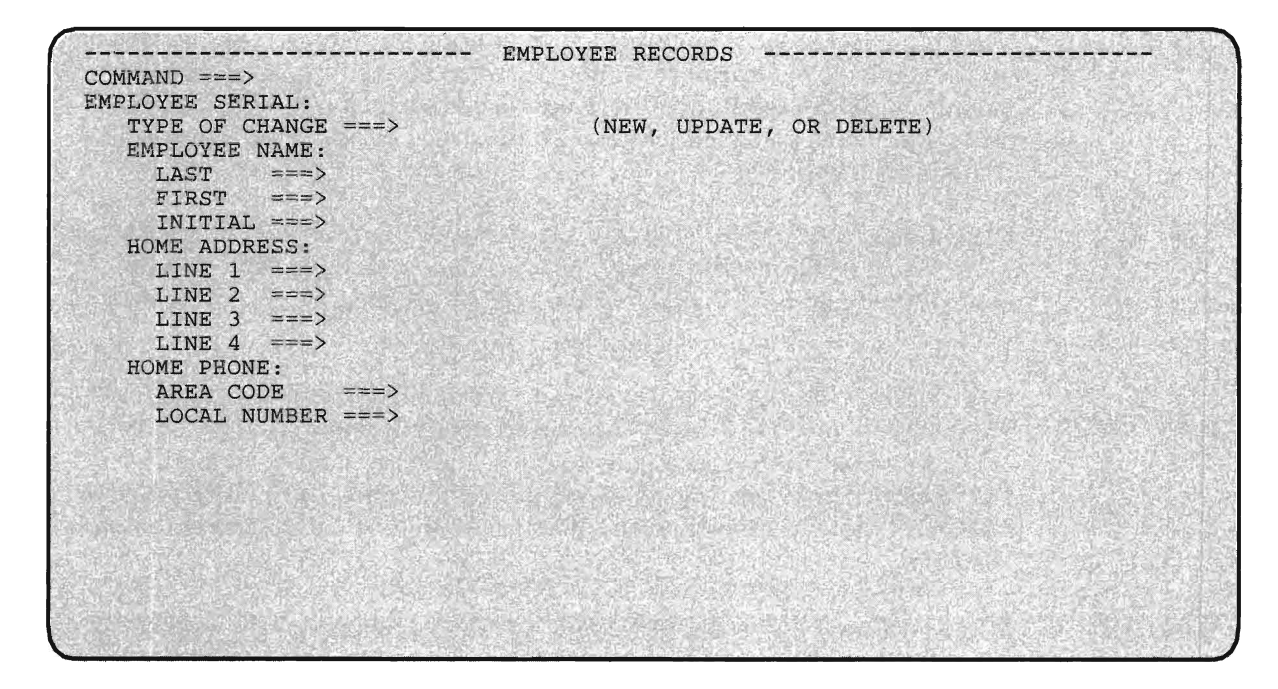

Figure 14. Sample ISPF Panel, When Displayed

For detailed information on how to define panels, see *ISPF Dialog Management Services and Examples* and *ISPFjPDF for VMjSP Guide.* 

#### **ISPF Message Definition**

You create message definitions using an editor, such as the System Product Editor. They're saved in a member of the message library. As with panel definitions, no compilation is required. Each message in the message library consists of two lines. The first line contains the message id (required), short message text (optional), name of corresponding HELP panel (optional), and audible alarm indicator (optional). The second line contains the full message text.

The following message definitions contain all the fields:

MSGOO1 'OPERATION COMPLETED' .HELP=MSGOKO1 .ALARM=YES 'THE OPERATION SPECIFIED HAS BEEN COMPLETED.' 'INVALID OPERATION' .HELP=MSGNG01 .ALARM=YES 'ENTER A NUMBER FROM 1 TO 5 IN THE SPACE PROVIDED.'

If you want this message to be issued during a dialog, you refer to the message by the identifier MSGOOl. The panel MSGOKOI can be invoked by the user with the HELP service. When the message is displayed, the audible alarm sounds. Finally, a short form of the message is provided for display in the upper right hand corner of a panel, in case you don't want the full message displayed right away.

## **ISPF Variable Definition**

Variable services let you define and use dialog variables. Dialog variables are the main communication vehicle between dialog functions (program modules or EXECs) and ISPF services. Program modules, EXECs, panels, messages, tables and skeletons can all reference the same data through the use of dialog variables.

The value of a dialog variable is a character string from zero to 32K bytes long. Some services restrict the length of dialog variable data; you can control the valid length of any dialog variable during panel and function definition.

You reference dialog variables by name. The name is composed of 1 to 8 characters (6 for FORTRAN). Alphanumeric characters (A-Z, 0-9, #, \$, or @) can be used in the name, but the first character must be non-numeric. In the sample panel definition given above the names TYPECHG, LNAME, FNAME I, ADDRl, ADDR2, ADDR3, and ADDR4 are all names of dialog variables.

If you write a function in a language like FORTRAN or COBOL, identify the internal variables to be used as dialog variables to ISPF with the ISPF variable service VDEFINE. The program can also access and update dialog variables using VCOPY and VREPLACE. These services don't apply to EXECs.

**ISPF Panel Services** 

You can use two ISPF panel services to manipulate panels.

**DISPLAY** is used to display data entry panels.

**SELECT** is used to display a hierarchy of selection panels (menus).

Use the DISPLAY service to control the display of individual panels, such as data entry, informational, or HELP panels. The SELECT service is used in a dialog to create a hierarchy of functions and menus that determine the sequence in which those functions and menus are processed.

The DISPLAY service reads a panel definition from the panel library, initializes variable panel fields from corresponding dialog variables, and displays the panel on the screen. A message can also be displayed with the panel.

The user can enter information in fields specified on the panel definition as input fields. After the user presses ENTER, the contents of the input fields are stored in dialog variables specified on the panel definition. Then, any processing specified on the panel definition using the )PROC statement is performed. The DISPLAY service returns to the calling function. Optionally, the cursor can be positioned at the start of any field in the panel definition.

If you want to invoke the DISPLAY service from your COBOL program, do so by defining the panel name, message-id, and field name in the Working Storage Section. For example, to display a panel called USRNAME, plus a message in the message library called PERX110, and to position the cursor at the field called LNAME, use this code:

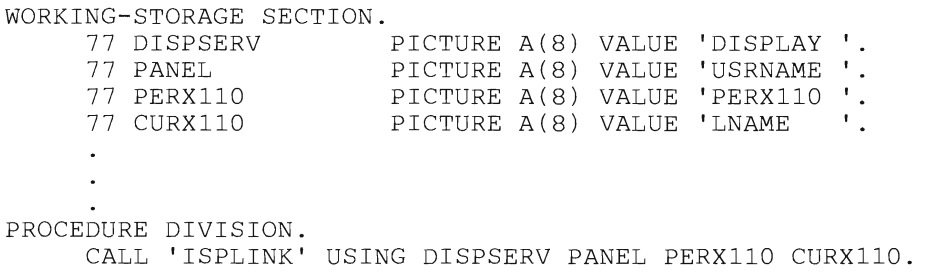

From a FORTRAN program, the calling sequence is:

INTEGER DSPSRV(2) ,PANEL(2) ,PRXllO(2),CRXllO(2) DATA DATA  $\overline{D}$ ata DATA DSPSRVj'DISP', 'LAY *'j*  PANELj'USRN', 'AME *'j*  PRXllOj'PERX', '110 *'j*  CRXllOj'LNAM', 'E *'j*  LASTRC=ISPLNK(DSPSERV,PANEL,PRXllO,CRXllO)

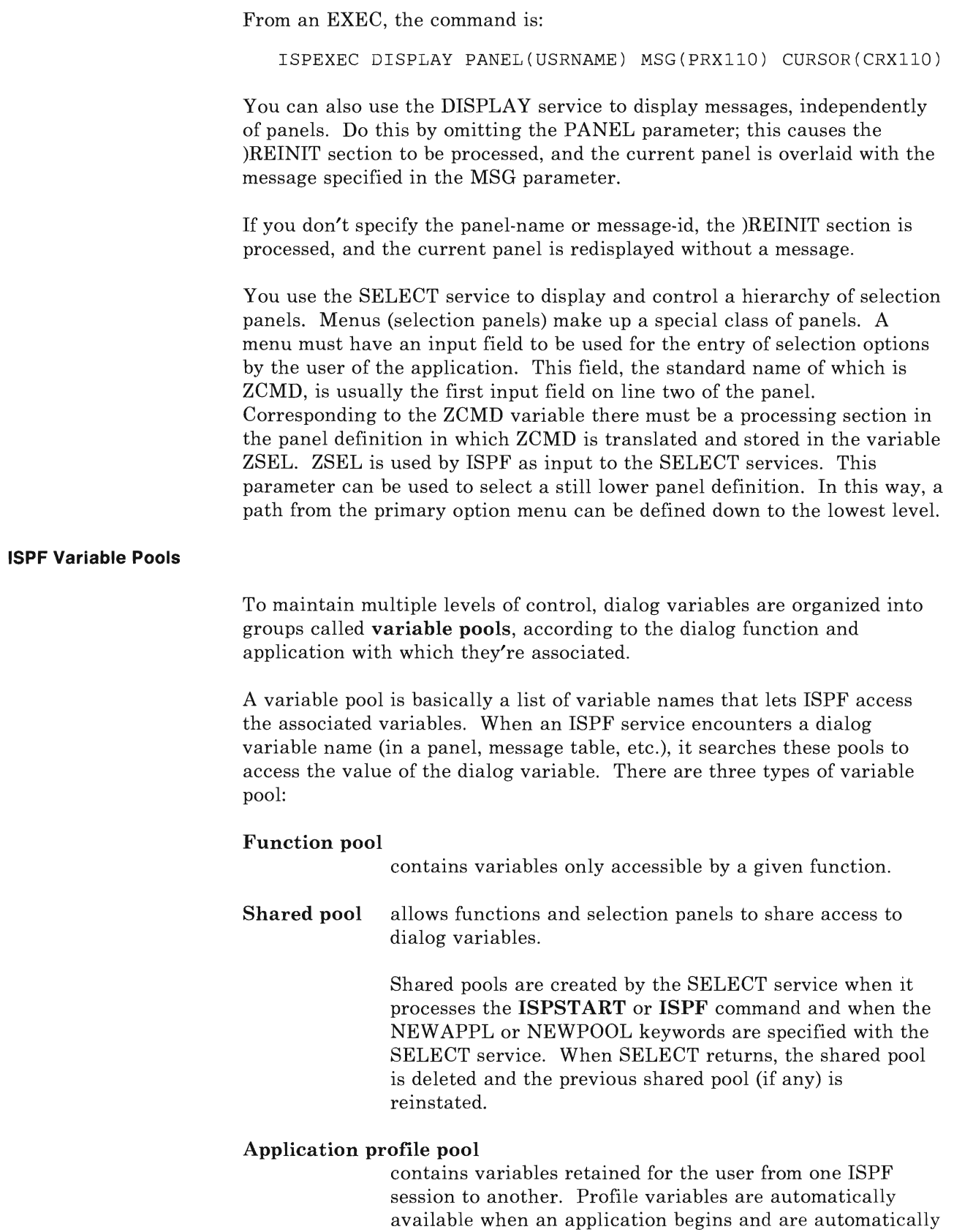

saved when it ends.

**ISPF Variable Services** 

A number of services are available in ISPF to control dialog variables:

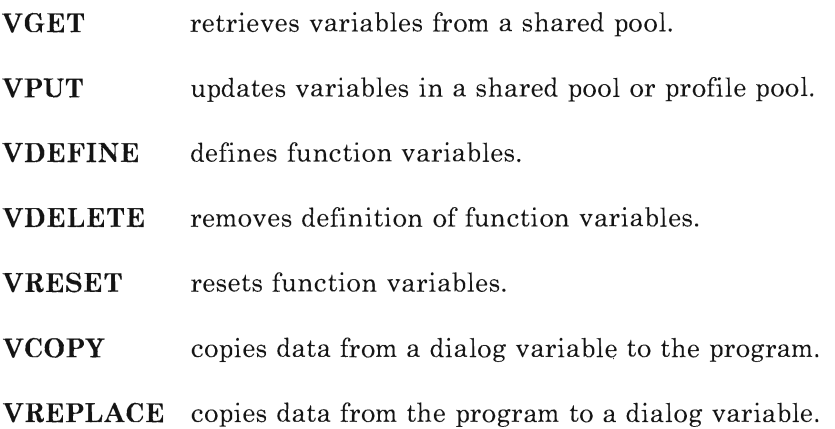

VGET and VPUT can be invoked from any function. The other variable services are for use from program modules only.

Like the panel and message services, you can invoke variable services from your COBOL program via the ISPLINK command, or from your FORTRAN program via ISPLNK. You can use the following COBOL statements to invoke the VDEFINE service. This defines the function variable LNAME, before displaying a panel containing the variable.

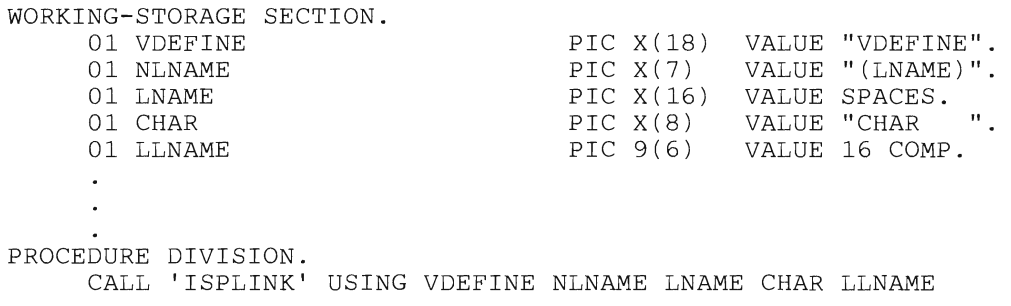

In this example, NLNAME is the name of the function variable  $-$  that is, LNAME. The level-Ol name LNAME is the field to contain the value of the variable function. LNAME is initialized to spaces. CHAR is the literal CHAR, which indicates the format of the variable. LLNAME is the length of the variable field, 16 bytes.

In FORTRAN, these statements define the LNAME variable and initialize it:

```
IMPLICIT INTEGER (A-Z)<br>DIMENSION LNAME(4)
DIMENSION LNAME(4) 
LASTRC = ISPLNK( 'VDEFINE', '(LNAME)' ,LNAME, 'CHAR' ,16)
```
#### **Other ISPF Services**

Other services are available in ISPF for dialog management. You can invoke each service from a program as shown for ISPLINK (COBOL) or ISPLNK (FORTRAN).

## **Table Services**

ISPF **table** services let you maintain and access sets of dialog variables. A table is a 2-dimensional array of information in which each column corresponds to a dialog variable. Each row contains a set of values for those variables.

A table can be either temporary or permanent. Temporary tables exist only in virtual storage and can't be written to disk storage. Permanent tables are created in virtual storage, but can be saved on disks.

#### **File Tailoring Services**

Another type of ISPF service is the **file tailoring** service. These services read skeleton files from a library and write tailored output that can be used to drive other functions. The file tailoring output can be directed to a library and/or a sequential file that's been specified by the ISPF function. It can also be directed to a temporary sequential file provided by ISPF.

Each skeleton file is read record-by-record. Each record is scanned to find any dialog variable by name. When a variable name is found, its current value is substituted from a variable pool.

The file tailoring services are:

- **FTOPEN** prepares the file tailoring process. It specifies whether the temporary file will be used for output.
- **FTINCL** specifies the skeleton to be used, and starts the tailoring process.
- **FTCLOSE** ends the file tailoring process.
- **FTERASE** erases (deletes) an output file created by file tailoring.

#### **Miscellaneous Services**

In addition to display, variable, table and file tailoring services, ISPF provides **EDIT, BROWSE, LOG,** and **CONTROL** services.

The EDIT and BROWSE services are available only if PDF is installed. These services let you invoke the PDF edit or browse programs from a dialog function, specifying a CMS file.

The LOG service lets a dialog function write a message to the ISPF log file, which can be used as an audit or tracking mechanism.

The CONTROL service lets a dialog function condition ISPF to expect certain kinds of display output, or to control the disposition of errors encountered by ISPF services. The CONTROL service lets you:

- LOCK the terminal keyboard during a display
- Split a display screen if required (or inhibit screen splitting)
- REFRESH the entire screen on the next display
- Permit panels to be processed without displaying them.

Error-handling CONTROL parameters lets you terminate the dialog function upon receipt of a return code of 12 or higher (CANCEL parameter), or to RETURN control to the dialog function on all errors.

See *ISPF Dialog Management Services and Examples* for additional information on ISPF.

# **Using DMS/CMS for Dialogs**

The Display Management System for CMS (DMS/CMS) is an extension to VM/SP that provides a way to implement interactive processing in VM. DMS/CMS lets you design full screen images (called panels) that can be displayed from applications written in Restructured Extended Executor (REXX) language, COBOL, or EXEC 2. Data entered into the various fields of a given panel are passed to the program using special interfaces available with EXEC 2.

DMS/CMS has three functional parts:

- l. Panel Formatter used by panel designers to design the content and format of panels.
- 2. Panel Manager used by programmers to associate their REXX, COBOL, or EXEC 2 applications with defined panels.
- 3. Write **Full** Screen used by Assembler Language programmers to take advantage of the full screen I/O capabilities of DMS/CMS for 3270-type graphics devices. If you aren't coding in Assembler Language, you can ignore this.

# **Using the Panel Formatter**

DDDDD D D D D D D DDDDD M M M M M M M M M M M M M SSSSSS S sssss S ssssss PANEL NAME \_\_ TYPE THE NAME OF THE PANEL AND PRESS ENTER PF7-HELP c ccccc c  $\ddot{\cdot}$ CCCC<sub>c</sub> M M M M M M M M M M M M M SSSSSS S sssss S ssssss

The Panel Formatter is the part of DMSjCMS you use to design panels. You invoke the Panel Formatter with the CMS command PANEL. When you do, this screen image will appear:

On this panel, you assign a name to the panel you'll be designing in the screens that follow. When you press the ENTER key, you move to the Panel Size screen. Here, you specify character width and the number of lines for the screen. When you press the ENTER key, you see the Design Grid screen. This is where you design the layout and content of your panel. The next screen is the Field Definition screen, where you define the characteristics of the fields you specified in your panel design. Finally, you go to the Completion Options screen, from which you store your panel for later use.

Here's a summary of the screens you use to design and store a panel:

- Panel Name This screen is displayed when you enter the command PANEL. You can name your panel on this screen in the field indicated. The cursor is positioned at the start of this field when the panel is first displayed. When you press the ENTER key, you go the Panel Size screen.
- Panel Size This screen is displayed after the Panel Name screen. You can also press the PF1 key at any time during a DMSjCMS session to review or modify the panel size definitions. You can specify the width of display lines (80 or 132 characters) and the number of lines on the screen. The default is 80 characters by 24 lines.

**Design Grid** This screen is displayed when you press PF2. You design your panel on this screen by entering and positioning text and data fields. This screen provides a grid giving row and column numbers to help you.

#### **Field Definition**

This screen is displayed when you press the PF3 key. You use this screen to define the characteristics of the fields you put in your panel on the Design Grid screen. The field characteristics you can define are:

- Intensity or color
- Extended highlighting
- Whether the field is protected (display only) or unprotected (able to receive data)
- Whether the field should be checked for alphanumeric or numeric values
- Whether the cursor should skip to the next field when the last character of the current field is reached.

#### **Completion Options**

This screen is displayed when you press the PF5 key. Use this screen to tell DMS/CMS whether to save your panel for later use and whether you want to design another panel at this time.

#### **Designing Fields in DMS/CMS Panels**

When you're preparing your field using the Design Grid screen, type a field wherever you want it displayed. You can then describe it to the panel formatter by preceding it with a character that identifies it as one of three types:

- 1. **Text Field** is preceded by the logical not character  $(\neg)$  or by the exclamation point (!). Text fields are used as titles, identifiers, or instructions. Text fields preceded by the logical not character  $(\neg)$  are displayed in normal intensity with no extended highlighting. Text fields preceded by the exclamation point (!) can have the default definitions changed, if you want, from the Field Definition Screen.
- 2. **Data Field** is preceded by the underscore character ( ). Data fields are used for the passage of data. These are the fields where the panel user will type information. Data fields may also be filled in with data supplied by a program or EXEC procedure when displayed to the panel user.

3. **Selector Field** is preceded by a percent sign (%). Selector fields are fields that are light-pen selectable. The panel user can touch a light-pen to the selector field to indicate a selection.

Each field you specify on the Design Grid screen must be preceded by one of the delimiters, which are specified on the bottom of the Design Grid screen. You can change any of these listed delimiters simply by typing the new delimiter over it. You'd do this, for example, if you were going to use one of the default delimiters (the exclamation point, for instance) in the text.

You indicate blanks or nulls in a field by using the appropriate characters. The at sign  $(Q)$  is used to indicate blanks, and the number sign  $(H)$  is used to indicate nulls.

DMSjCMS provides a number of commands for your use only on the Design Grid screen. You type these commands on the command line (the bottom line) of the screen, right after the arrow  $(==>)$ . To position the cursor at the command line, press PF6. Type the command you want and press ENTER or PF2 to execute the command. Here are the commands you can use:

**DISPLAY** Display the screen as the user would see it. ADD Add blank lines to the screen. **DELETE** Delete lines from the screen. **DUPLICATE** Duplicate lines. **MOVE** Delete and move lines. **COPY** Duplicate and move lines. LEFT Move typed entries to the left. **RIGHT** Move typed entries to the right. **CENTER** Center entries on the screen. **TOP** Position starting with top line. **BOTTOM** Position starting with bottom line. **FORWARD** Move display toward bottom. **BACKWARD** Move display toward top. **NULLS** Blanks become nulls or vice versa. **CASE** Display as upper case or mixed case.

To find out more about these commands, see *Display Management System*  for CMS: Guide and Reference.

When you've finished designing your panel layout using the Design Grid screen, you pass on to the Field Definition screen. One Field Definition screen contains the specifications for one field. The line that contains the field being considered is shown at the top of this screen, with the field itself intensified. On the next line, information is provided about the field: where it is (row and column), its length, what type it is, and its sequence in the panel.

Specify all fields on one line of the Design Grid screen before making any entries for any of them on the Field Definition screen.

There are no Field Definition screens for text fields preceded by a **logical not**  $(\neg)$  character. This character indicates that the field is to be displayed at normal intensity without extended highlighting. For all other field types, you can specify intensity, color, and whether extended highlighting is to be used. This includes text fields preceded by an exclamation point (!). For data fields, you can also specify whether the field is to be protected or not. Unprotected fields can be used to accept data from the user. Protected fields won't accept any user data entry. The AUTOSKIP AT FIELD END attribute of data fields defaults to Y (yes). This causes the cursor to skip to the next data field when the end of the current field is reached during data entry.

#### **Using the Panel Manager**

The Panel Manager is the part of DMS/CMS you use to associate your COBOL, REXX, or EXEC 2 application with defined panels.

After you've designed and stored your panel, you can use it in your application program. To pass information to DMS/CMS from your COBOL program, you need to include this statement in the Working-Storage Section of your program:

COPY EUDCOBOL

When you need to display a panel, you can code statements in the Procedure Division as in the following example:

```
ENTER LINKAGE. 
CALL 'EUDCOBOL' USING EUDCNTRL Dl D2 D3 D4 D5 D6 FIELDS CASE 
                       ALPHA-JUST ALPHA-FILL NUM-JUST NUM-FILL 
                       RETURN-KEY RETURN-CURSOR 
                       RETURN-CURSOR-OFFSET 
                       DMASKS TMASKS SMASKS SFIELDS. 
ENTER COBOL.
```
If you inserted the COpy EUDCOBOL statement in your Working-Storage Section, The **CONTROL** parameter will be EUDCNTRL. There's a listing of EUDCNTRL, which consists of a level-Ol structure plus a number of

level-77 data definitions, in *Display Management System for CMS: Guide and Reference.* 

The parameter list consists of a number of directions to DMSjCMS for managing the panel specified in the control section. Using these parameters, you can specify these items;

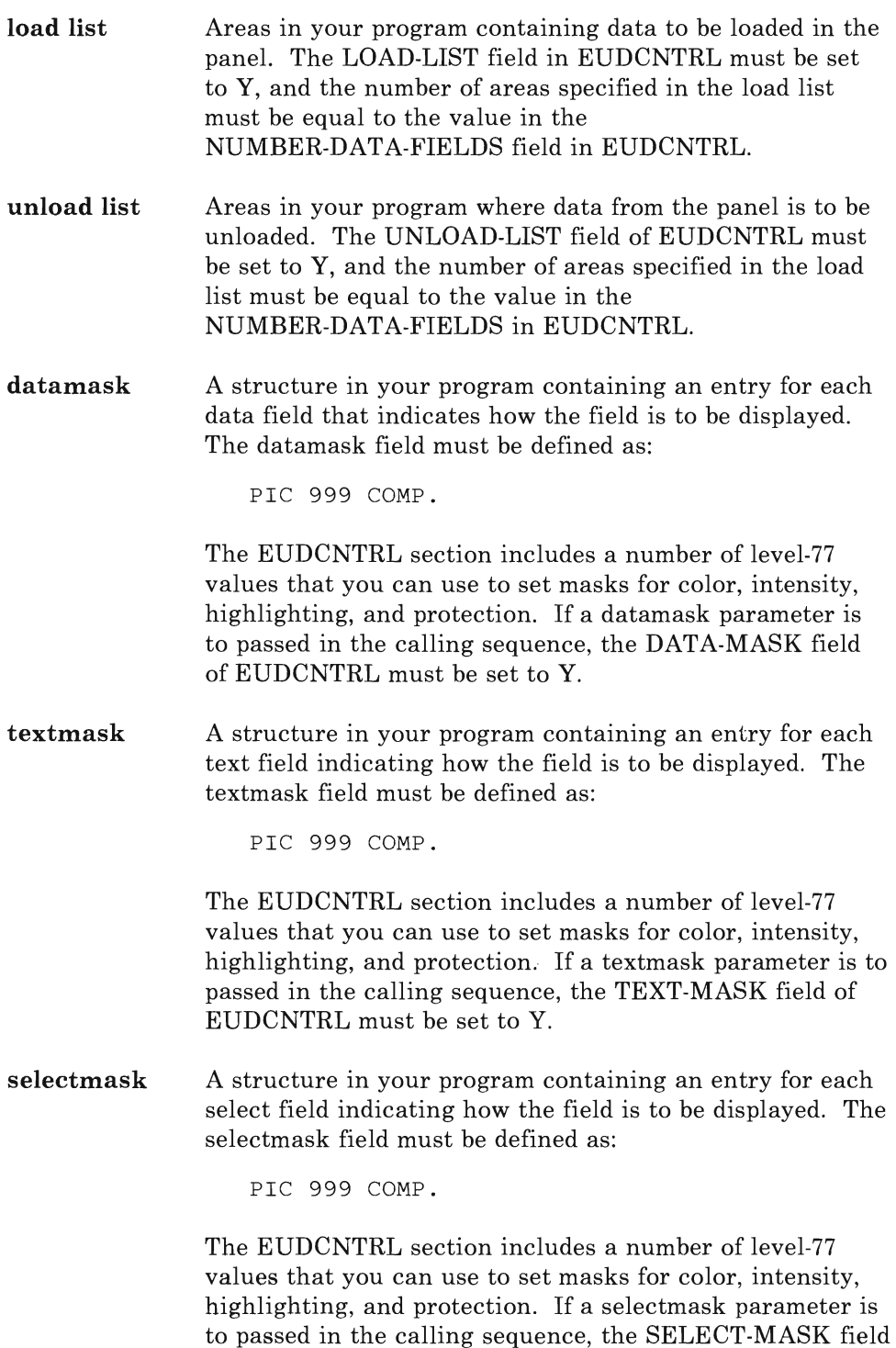

of EUDCNTRL must be set to Y.

**select-items**  If you specify a selectmask and NUMBER-SELECT-FIELDS is greater than zero, you must pass a structure to DMS/CMS that contains one entry for each selector pen field.

If a panel is to be displayed, before issuing a call to EUDCOBOL, your program must move the panel name to the PANEL-NAME field in EUDCNTRL and set the DISPLAY-CODE to D.

The Panel Manager can hold control information for up to ten panels concurrently. If a display of more than ten panels is required of an application, your program can request that the Panel Manager release a currently active panel. A call to EUDCOBOL without a parameter list, specifying the panel to be released, does this. This is an example of how to release a panel named PERS001:

MOVE 'PERS001' TO PANEL-NAME. MOVE 'P' TO DISPLAY-CODE. ENTER LINKAGE. CALL 'EUDCOBOL' USING EUDCNTRL. ENTER COBOL.

The P in DISPLAY-CODE tells the Panel Manager to release the panel specified in PANEL-NAME. If PANEL-NAME is blank, the Panel Manager releases all currently active panels.

You can find more coding rules for COBOL in *Display Management System for CMS: Guide and Reference.* 

## **Using EXECS to Prototype OMS/CMS Applications**

You can use EXECs written in EXEC 2 or Restructured Extended Executor to prototype DMS/CMS applications to be written in COBOL. You do this using the EUDEXEC2 command.

To invoke *DMS/CMS* panel display services from an EXEC, you code DMS/CMS EXEC 2 commands in your EXEC and then invoke the EXEC by issuing EUDEXEC2. For example, if you code DMS/CMS EXEC 2 commands in an EXEC named TSTPROGX, use a command to invoke the EXEC, as in the following example:

EUDEXEC2 TESTPROGX EUDXPANL

The parameters you specify, if any, are passed to your TSTPROGX.

# **Using Dialog Managers**

You can also invoke EUDEXEC2 from within an EXEC, using the EXEC 2 subcommand environment. To do this from TSTPROGY EXEC, for example, you code:

```
&TRACE 
&STACK LIFO T1 T2 T3 T4 T5 T6 D1 D2 D3 D4 D5 D6 Sl S2 S3 S4 S5 S6 
&READ STRING &ALL 
EUDEXEC2 
&PRESUME &SUBCOMMAND DISPLAY 
MSGMODE OFF 
USE PANEL EUDXPANL 
    \ddot{\phantom{a}}\ddot{\phantom{a}}
```
The DMS/CMS EXEC 2 commands are as follows:

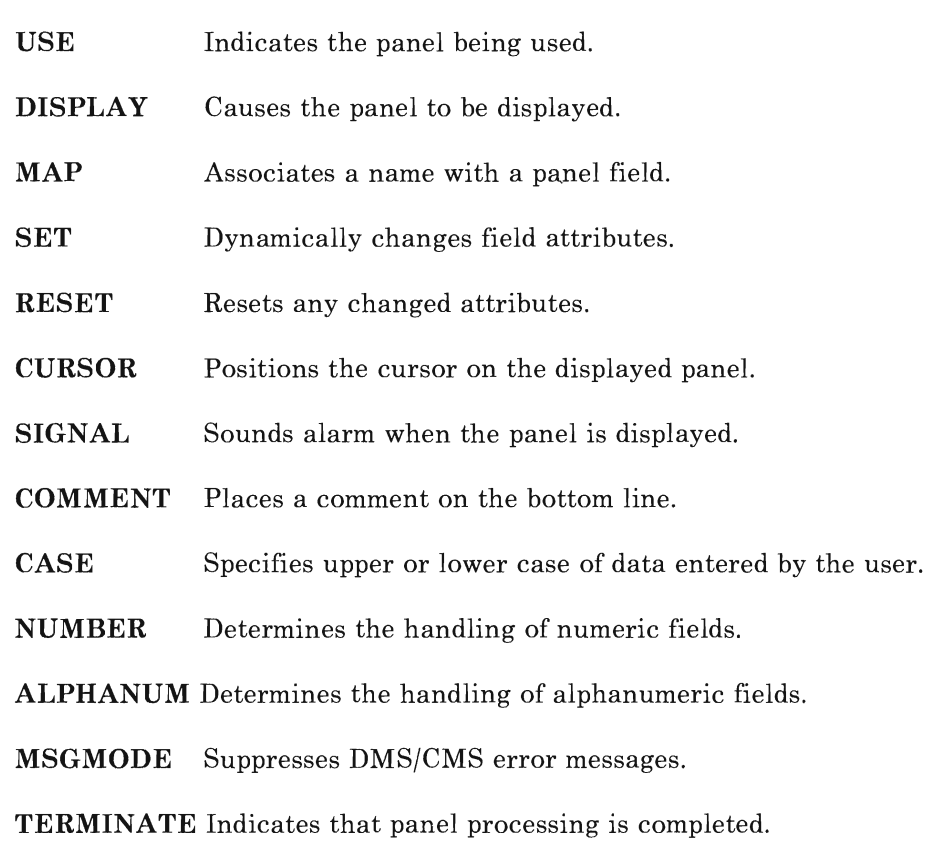

For detailed descriptions of these commands, see *Display Management System for eMS: Guide and Reference.* 

# **Summary**

In this chapter we've discussed a way to create dialogs using full-screen displays, or **panels**. The task of dialog management itself  $-$  that is, controlling the flow from one panel to the next  $-$  can be very complex. That's why it's better to use a standard data communications interface, or dialog management system. Two such systems discussed in this chapter are the Interactive System Productivity Facility (ISPF) and Display Management System for CMS (DMS/CMS).

The Interactive System Productivity Facility (ISPF) is an extension to VM/SP. It provides services that complement standard VM services, and that are designed just to implement interactive processing.

ISPF provides services to interactive applications that run under its control. The Display Management System for CMS (DMS/CMS) is an extension to VM/SP that provides a way to implement interactive processing in VM. DMS/CMS lets you design full screen images (called panels) that can be displayed from applications written in REXX, EXEC 2, or COBOL. Data entered into the various fields of a given panel are passed to the program using special interfaces available with EXEC 2.

For the complete COBOL program example using ISPF, see "Complete COBOL Program Using ISPF" on page 275. For the complete FORTRAN program example using ISPF, see "Complete FORTRAN Program Using ISPF" on page 281. For examples of complete ISPF screen definitions, see Appendix C, "ISPF Panels" on page 283.

 $\ddot{\phantom{a}}$ 

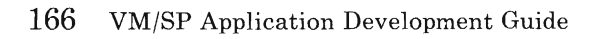

Another useful facility is the data base, a centrally controlled, integrated collection of data, along with a Data Base Management System (DBMS) that controls the storing and retrieval of data. Data base systems are useful because they can be used to:

- Reduce redundancy
- A void inconsistencies
- Share data among many users
- Enforce data processing standards
- Apply and maintain data integrity and security
- Resolve conflicting application requirements.

The Structured Query Language/Data System (SQL/DS), a full scale data base management system completely integrated into the VMjSP environment, is available for CMS users.

Structured Query Language/Data System (SQL/DS) is a relational data base management system designed for end users. SQL/DS simplifies data handling by offering facilities for querying and manipulating data and writing reports. It also contains data recovery and data security measures.

This chapter is intended to provide a general introduction to the programming facilities of  $SQL/DS$ . It is not intended to be a complete description of the use of SQL/DS. For more complete information on SQLjDS, see *SQLjDS Application Programming.* 

In the sections that follow, we'll discuss how to use SQL in FORTRAN and COBOL programs. For a more complete COBOL program and FORTRAN program using SQLjDS statements, see the appropriate appendixes in *SQLjDS Application Programming.* 

In addition to using SQL/DS in programs, you can use it directly from your terminal via the ISQL facility of SQL/DS. This is particularly useful for one-time, set-up, and administrative functions. It is also useful for prototyping commands that you plan to use in your programs.
## **How SQl Handles Data**

**In** SQLjDS, the data is addressed by content, rather than by its location or organization in storage. It takes the form of tables in row and column format. SQL/DS also keeps catalogs that serve as an integrated data dictionary and directory. These catalogs always reflect the current status of the data base and are automatically updated.

Data is defined and accessed in terms of tables and operations on tables. A table is defined to SQLjDS by identifying the **columns** in the table and their characteristics. All values in a column have the same characteristics. A table **row** is the smallest unit of insertion and deletion in SQLjDS. An insert operation adds one or more rows to a table. A delete operation removes one or more rows from a table. The smallest unit of data update in SQLjDS is the **field,** which is the point where a specific row and column meet. A field contains a single **data item.** 

You can do the following table operations:

- Create or delete tables.
- Retrieve data by table, row, or field.
- Update, insert, or delete data.
- Add new columns to a table.
- Copy data from one table into another.
- Perform utility operations, such as bulk data loading, data reorganization, and printing.

SQLjDS can also store **indexes** to particular columns in a table. You don't need indexes to access stored data, but they help SQL/DS optimize its performance. When you request an index, SQLjDS creates and maintains it. When you write a program to access data, you don't refer to the index explicitly, but  $SQL/DS$  decides which index to use.

SQLjDS can also store **view definitions.** A view is a logical or virtual table derived from one or more tables. It's like a stored table with rows and columns. You can use views as if they were tables. However, some operations are not valid on views. Others are restricted, depending on how the view was defined. You can use views mainly to simplify data retrieval commands and to limit access to data or its manipulation.

Using SQL, you specify only the results you want. When you reference the data, you don't specify data paths, access methods, or the organization of the physical file.

## **SQl Commands**

An SQL command contains a verb with one or more optional clauses, language keywords, and parameter operands. The structured use of verbs and keywords in the SQL syntax lets you request data in readable form.

The SQL commands most commonly used are the QUERY command, the DATA MANIPULATION commands, and the DATA DEFINITION commands. When used in a program, the QUERY command is used inside a DECLARE CURSOR command so that you can FETCH rows of the QUERY result individually.

The QUERY command is:

SELECT Retrieves data from one or more tables.

The DATA MANIPULATION commands are:

- INSERT Places a new row in a table.
- UPDATE Changes field level data.

DELETE Removes one or more rows from a table.

The DATA DEFINITION commands are:

CREATE TABLE Defines a new table and its columns.

- DROP TABLE Erases a table.
- ALTER TABLE Adds new columns to a table.

CREATE INDEX Defines an index that lets you access rows of a table in a specific sequence.

DROP INDEX Erases an index.

- CREATE VIEW Defines a logical table from one or more tables or views.
- DROP VIEW Erases a view definition.

SQL/DS operates in three modes:

- 1. Single User Mode lets a single application or utility perform in the same virtual machine as SQL/DS. It is used primarily for development and testing. This mode is also intended for dedicated functions like bulk loading and unloading data bases, and other situations that may require a dedicated SQL/DS data base.
- 2. Multiple User Mode lets you and other users or operations access the same data base at the same time. It's the most common operational mode. The advantages are shared access and SQL/DS isolation from individual applications through isolation of virtual machines.
- 3. Multiple Data Base Mode Lets several SQL/DS data bases run at the same time in either multiple or single·user mode.

## **Using the SQl/DS Preprocessors**

COBOL or FORTRAN programs can issue SQL commands by imbedding them in line with standard language statements. For example, in a COBOL program you can define data areas in W orking·Storage to receive data accessed by SQL commands imbedded in the Procedure Division:

```
WORKING-STORAGE SECTION. 
    EXEC SQL BEGIN DECLARE SECTION END-EXEC.<br>EMPSER PIC X(6) VALUE SPACES.
01 EMPSER PIC X(6) VALUE SPACES.<br>01 FNAME PIC X(16) VALUE SPACES
01 FNAME PIC X(16) VALUE SPACES.<br>01 INAME PIC X(16) VALUE SPACES.
                        PIC X(16) VALUE SPACES.
     EXEC SQL END DECLARE SECTION END-EXEC. 
PROCEDURE DIVISION. 
     EXEC SQL DECLARE CRSR CURSOR FOR 
     SELECT FRSTNAME, LASTNAME 
     FROM NAMELIST 
     WHERE SERIALNO = : EMPSER
     END-EXEC.
```
In FORTRAN, you code the following statements to imbed the SQL SELECT command:

EXEC SQL BEGIN DECLARE SECTION CHARACTER\*6 EMPSER CHARACTER\*16 FNAME,LNAME EXEC SQL END DECLARE SECTION EXEC SQL DECLARE CRSR CURSOR FOR \*SELECT FRSTNAME, LASTNAME \*FROM NAMELIST \*WHEHE SERIALNO = :EMPSER

*Note:* The asterisks (\*) in the above example are required continuation characters.

In these examples you can access a table called NAMELIST in the SQL data base. FRSTNAME (first name) and LASTNAME (last name) are columns. Data is selected from these columns when an EMPSER defined in the program is matched with a serial number value in the table. SQL brings in the the data and inserts it into the fields defined in the program.

SQLjDS analyzes and converts the embedded SQL commands to SQLjDS calls before the normal COBOL or FORTRAN compilation. The keyword EXEC isn't defined for either the COBOL or FORTRAN compiler. SQL commands are converted to equivalent language statements before they're compiled. This is done using a  $SQL/DS$  **Preprocessor.** 

Preprocessing does two things: First, it modifies the source program by replacing SQL statements with standard host language code. (SQL statements are kept as comments.) The source program is then ready for normal processing. Second, it optimizes and compiles the SQL statements by defining them to  $\text{SQL/DS}$  and creating an access module that efficiently executes the SQL requests that the program makes.

After the SQL/DS Preprocessor has processed your program, you can use the FORTRAN or COBOL compiler to produce an executable object module.

When you run a program, the access module created by the  $\text{SQL}/\text{DS}$ Preprocessor is called to handle each SQL command. The access module resides in the SQL/DS data base. At preprocessing, SQL/DS chooses the best access path for each SQL command in the program, based on available indices, data statistics, etc., and stores the access information in the access module. When SQL/DS loads the access module, it checks that the module is still valid. An access module may be invalid, for example, if a path is based on an index that is no longer available.

#### **Declaring Host Variables to Sal**

A host variable is a variable referenced by SQL in your program.  $SQL/DS$ recognizes two types of host variables: main variables and indicator variables.

#### **Main Variables**

Main variables are normal program variables used in SQL statements. To get SQL to recognize these variables, you must place them in a SQL Declare Section. This is a special area in your program that's delimited by two SQL statements:

- BEGIN DECLARE SECTION
- END DECLARE SECTION

Main variable names can have as many as 18 characters in COBOL and 6 in FORTRAN. This can consist of A-Z, 0-9, the three national characters  $(\varpi)$ , #, \$), and the underscore. (You can also use the hyphen in COBOL, where the preprocessor treats it internally as an underscore.) In COBOL, don't give any variable a name beginning with SQL or RD!. In FORTRAN, don't give any variable a name beginning with SQ. These are reserved for SQL/DS use.

You can't use a number or the underscore as the first character of a variable name. Other naming restrictions apply to specific languages. When you reference variables in SQL statements, preface them with a colon. For example, a variable named DBDESC is referenced as :DBDESC in a SELECT command.

#### **IndIcator Variables**

By using optional indicator variables, you can indicate null values on input to SQL/DS (the UPDATE and INSERT statements) or output from SQL/DS (the INTO clause of a FETCH statement). You must declare indicator variables in the SQL Declare Section .. They must be of a host language data type equivalent to the SQL data type SMALLINT. In COBOL, this is S9(4) COMP; in FORTRAN it's INTEGER\*2. When used in an SQL statement, the indicator variable names must follow the corresponding main variable name and must be preceded with a colon. For example, if the main variable name is DBDESC and the corresponding indicator name is DESCIND, in a SQL statement you'd refer to it with the expression :DBDESC:DESCIND.

After an SQL request involving an output variable is satisfied, a value is returned to your program in the indicator variable.

- When the indicator variable value is zero, the value returned into the main variable isn't null.
- When the indicator variable value is negative, the main variable is null and should not be used for processing by the host program.
- When the indicator variable value is positive, SQL/DS has truncated the value of the main variable. The returned value was larger than the declared value.

### **Data Types Supported by SQL/DS**

SQL/DS supports the following data types in the corresponding COBOL or FORTRAN formats:

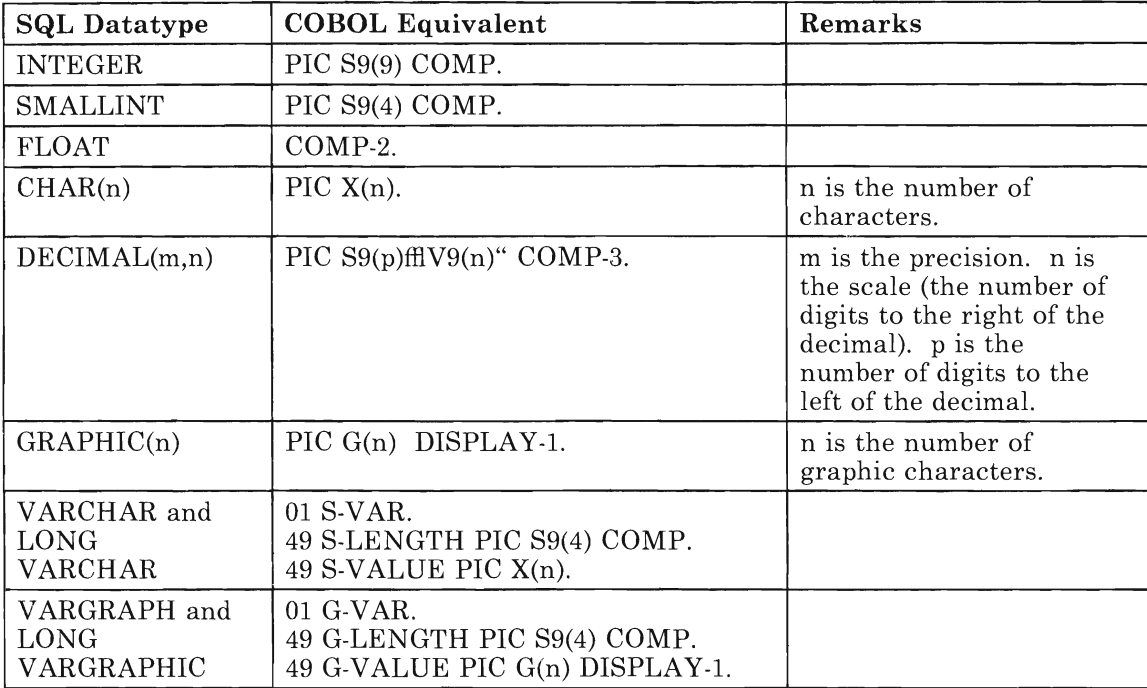

In COBOL, VARCHAR and LONG VARCHAR have the same format. VARCHAR and LONG VARCHAR are used for character data that varies in length. For VARCHAR, the maximum number of characters is 254. For LONG VARCHAR, the maximum number of characters is 32,767. You can define all data types at level 77 or level 01 except V ARCHAR and VARGRAPHIC and their LONG variants. They must be at level 01 with sublevels 49, as shown above. GRAPHIC is used for Double Byte Character Set data.

SQL/DS supports the following data types in the FORTRAN format:

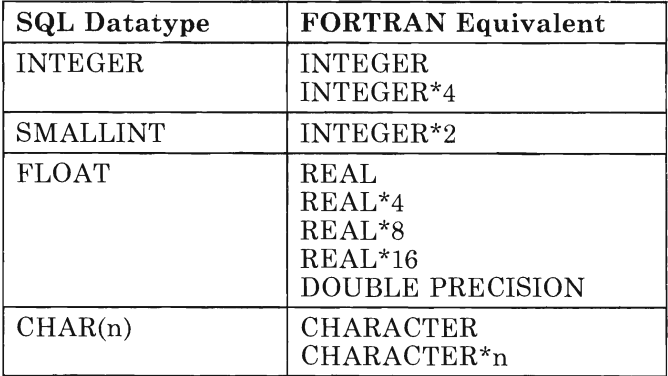

FORTRAN doesn't support the DECIMAL or GRAPHIC data types. However, it does support INTEGER, REAL, and DOUBLE PRECISION main variables for conversion to and from DECIMAL columns. FORTRAN doesn't support VARCHAR or LONG VARCHAR. However, it supports fixed-length CHARACTER main variables for conversion to and from V ARCHAR and LONG V ARCHAR columns. FORTRAN doesn't support VARGRAPHIC or LONG VARGRAPHIC at all.

## **Coding SQl Commands**

At the start of every SQL program, you must place SQL statements that:

- Declare an SQL Communication Area (SQLCA).
- Declare special variables that SQL uses to interact with the host program.

The generalized COBOL structures you need to imbed SQL commands in your program take this form:

WORKING-STORAGE SECTION. EXEC SQL BEGIN DECLARE SECTION END-EXEC.  $\sim$ (Variable definitions used by SQL go here.) EXEC SQL END DECLARE SECTION END-EXEC. EXEC SQL INCLUDE SQLCA END-EXEC. PROCEDURE DIVISION. EXEC SQL command-name... . . . . . END-EXEC.

The generalized FORTRAN structures you need to imbed SQL commands in your program take this form:

EXEC SQL BEGIN DECLARE SECTION (Variable definitions used by SQL go here.) EXEC SQL END DECLARE SECTION EXEC SQL INCLUDE SQLCA EXEC SQL command-name...

Place the data description entries for all variables referenced in SQL statements in the SQL declare section. You can use the variables appearing in these SQL declare sections in regular COBOL or FORTRAN statements as well as in SQL statements. When referencing variables in SQL statements, the variable name must be preceded by a colon (:). When the same variable is referenced in an ordinary COBOL or FORTRAN statement, omit the colon.

Variables used in SQL statements can't be any of the following:

- Vector or array declarations
- A constant defined by a PARAMETER statement
- Any declarations that use expression to define the length of the variables
- Character variables declared with an undefined length such as CHARACTER\*(\*).

## **Logical Units of Work and Error Handling**

The term **logical unit of work** means a sequence of SQL commands that SQLjDS views as a unit of consistency and recovery. (These commands can be mixed with non-SQL statements.) This concept is useful because SQL/DS can ensure the integrity of the data base. It does this by making sure that either **all or none** of the updates in a logical unit of work are done. For example, for system errors  $\mathcal{S}\mathcal{Q}L/\mathcal{D}S$  automatically restores all changes made during a logical unit of work. You can achieve this explicitly by using the **ROLLBACK WORK** command.

A logical unit of work begins with any SQL command and ends with a **COMMIT WORK or ROLLBACK WORK** command. If a system failure occurs before the explicit end of a logical unit of work, SQL automatically does a rollback of all the work from the start of the logical unit up to the point of system failure.

You must tell SQL/DS what to do for SQL errors. First you declare SQLCA through the **INCLUDE SQLCA** command. Then you code the appropriate **WHENEVER** commands at critical points in your program. The scope of the **WHENEVER** command is determined by its position in the program rather than its execution sequence. This is illustrated in an example below.

The SQLCA has two especially important fields: the SQLCODE and SQLWARN.

SQLCODE contains a code that indicates the result of each SQL statement. The value in SQLCODE summarizes the execution of your SQL statements:

- When the value is zero, the command has executed successfully.
- When the value is negative, an error condition has occurred.
- When the value is positive, a normal condition (for example, End-Of-File), or a warning condition is indicated.

You can test SQLCODE with the **WHENEVER** statement, which also indicates the action to take. The syntax of this statement is:

WHENEVER SQLERROR action

Possible actions are **CONTINUE or GO TO label.** When SQLCODE is 100, it indicates a NOT FOUND condition, which you can test by:

WHENEVER NOT FOUND action

SQLW ARNING indicates a warning condition. SQLW ARNING occurs when SQLCODE is greater than  $0$  but not equal to 100, or the SQL warning indicator, SQLWARNO, contains the value W. The syntax is:

WHENEVER SQLWARNING action

The normal action specified for SQLW ARNING is **CONTINUE or GO TO label.** 

In this COBOL example, the WHENEVER command causes a branch to ERRCHK when an error condition occurs (SQLERROR becomes negative) throughout the program. At ERRCHK, the WHENEVER is reset to CONTINUE during execution of the ROLLBACK WORK to prevent a failure during ROLLBACK from causing a program loop. After the branch back to DISPMENU the WHENEVER branch to ERRCHK is in effect again.

```
PROCEDURE DIVISION. 
    EXEC SQL WHENEVER SQLERROR GO TO ERRCHK END-EXEC. 
DISPMENU. 
ERRCHK. 
    EXEC SQL WHENEVER SQLERROR CONTINUE END-EXEC. 
    EXEC SQL ROLLBACK WORK END-EXEC. 
    GO TO DISPMENU.
```
In this FORTRAN example, the WHENEVER command causes a branch to statement 90 when an error condition occurs (SQLERROR becomes negative) throughout the program. At statement 90, the WHENEVER is reset to CONTINUE during execution of the ROLLBACK WORK to prevent a failure during ROLLBACK from causing a program loop. After the branch back to statement 10, the WHENEVER branch to 90 is in effect again.

EXEC SQL WHENEVER SQLERROR GO TO 90 10 LASTRC = ISPLNK ('DISPLAY', 'MENUPAN ') 90 CONTINUE EXEC SQL WHENEVER SQLERROR CONTINUE EXEC SQL ROLLBACK WORK GO TO 10

### **Creating SQl/DS Tables**

The table creation authority is RESOURCE. If you aren't sure that you have RESOURCE authority, speak to your data base administrator. You can create tables without RESOURCE authority in a PRIVATE DBSPACE created for you by a data base administrator.

A **DBSPACE** is a portion of the data base that can contain one or more tables and any associated indexes. Each table stored in  $\text{SQL}/\text{DS}$  is placed in some particular DBSPACE chosen by the creator of the table. The data base administrator defines DBSPACEs when the data base is generated. Additional spaces can be added later via the ADD DBSPACE function. Each DBSPACE remains as an unnamed "available" DBSPACE until it is "acquired" by means of an ACQUIRE DBSPACE statement. The acquiring

user gives a name to the DBSPACE and defines certain characteristics for it (or allows default characteristics).

With SQL/DS you define new objects in the data base without stopping the system or calling special utilities. Your application program can create tables for storing and manipulating temporary results. It can then drop the table when it's no longer needed. You can also create indexes and drop table indexes as well as synonyms for table names. By using SQL Data Definition statements, you can accomplish these functions.

The table-id part of the **CREATE TABLE** statement specifies the table name. As a default, your table name is prefixed with your userid. The specifications for the table are pairs of column-names and data types with or without the qualifier NOT NULL. This qualifier tells SQL/DS not to allow null values in a particular column.

Any statement that later tries to put a null value in that column is rejected with an error code. The optional DBSPACE parameter lets you choose a specific data base space in which to create the table.

For example, the following statement can help you create a table called NAMELIST:

```
CREATE TABLE NAMELIST 
           (FRSTNAME CHAR(16) NOT NULL, 
            LASTNAME CHAR(16) NOT NULL, 
            SERIALNO CHAR(6) NOT NULL, 
            AREACODE CHAR(3),<br>ZIPCODE CHAR(5).
                        CHAR(5),<br>CHAR(7))
            PHNUMBER
        IN TEST.DBSP
```
Once a table is created, you can't change the data types of its columns or drop a column from the table. However, you can add new rows to the table using the **INSERT** command. For example:

INSERT INTO NAMELIST VALUES ('LEE', 'GREEN', '123456')

The command adds Lee to the first column, Green to the second column and 123456 to the third column.

You can also add new columns to a table using the **ALTER TABLE**  command, or drop or delete a table using the **DROP TABLE** command. You must be the creator of the table or have data base administrator authority to delete a table.

For more information on data base spaces and SQL/DS, see *SQL/DS Application Programming.* 

## **Querying SQl/OS Tables**

When accessing SQL/DS tables, use cursor management routines. In general terms, a cursor is a pointer to the data base. The SQL **DECLARE**  statements define a cursor by associating a name you choose with a query. The query may cause many rows to be returned from the data base. These rows are called the active set of the cursor. For example:

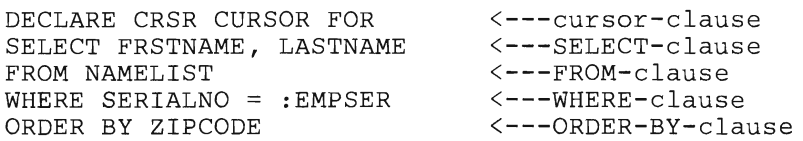

In order to retrieve SQL data, you declare (name) a cursor (CRSR in this example) and associate with it a SELECT statement that describes the conditions and tables required for the retrieval. The SELECT statement must include a SELECT-list that specifies the columns (FRSTNAME, LASTNAME) required and a FROM-list that specifies the table(s) (NAMELIST) that contains those columns.

Optionally, a WHERE-clause may be used to filter the results. If it is not provided, all rows will qualify for the retrieval. Refer to "Defining Search Conditions" below for more detail.

The optional ORDER-BY-clause permits ordering the results of the query. Without it, the ordering is unpredictable.

After you issue the **DECLARE CURSOR** statement, you must open the cursor with an **OPEN** statement. For example:

OPEN CRSR

using the same cursor-name you specified in the **DECLARE CURSOR**  statement.

Next you issue the **FETCH** statement. This tells SQL/DS to advance the cursor to the next row of the active set (result) and deliver the data into the main variables you specify on the **FETCH** statement.

The syntax of the **FETCH** statement is simple:

FETCH CRSR INTO :FNAME

In the **FETCH** statement, you must follow certain punctuation rules. Separate the main variables from each other with commas and precede each one with a colon. For example:

FETCH CRSR INTO :FNAME, :LNAME

When you're finished with a cursor, issue the **CLOSE** statement. For example:

CLOSE CRSR

## **Defining Search Conditions**

To find particular items of data in SQL data bases effectively, you need to define search conditions in the WHERE-clause. These let you control row selection. A search condition is a collection of predicates. Each one specifies a test that SQL/DS applies to the rows of the table.

For example:

WHERE SERIALNO = :EMPSER

causes SQLjDS to test the values in the SERIALNO column of each row of the NAMELIST table. SQL returns rows to the active set only when the SERIALNO value equals the value in the main variable EMPSER.

The criterion:

 $SERIALNO = :EMPSER$ 

is a predicate.

Along with column names, you can also use constants, variables, and any combination of these connected by arithmetic operators.

There are four arithmetic operators:

- + Addition
- Subtraction
- **Multiplication**
- / Division

You can use parentheses in an expression if you want to establish precedence among the operators. The default order of precedence is: negation, multiplication, division, addition, subtraction.

In addition to the equal sign, you can use:

- $\neg$  = Not equal to.
- > Greater than.
- $>$  = Greater than or equal to.
- < Less than.

 $\leq$  = Less than or equal to.

For example:

PARTNO > 105

If you use variables in an expression, you must precede the variable name with a colon. This distinguishes it from a column name. Thus, the predicate:

```
SERIALNO > :EMPSER
```
means the value in column SERIALNO is greater than the value in variable EMPSER.

Conversely the predicate:

:EMPSER > SERIALNO

means the value in variable EMPSER is greater than the value in column SERIALNO.

You can also use constants within expressions, using any data types the language supports, but with some exceptions. See *SQL/DS Application Programming.* 

You can also use the logical operator NOT to negate a predicate. For example:

AREACODE = 213 AND NOT ZIPCODE = 90023

You can connect predicates with the logical operators AND and OR:

 $AREACODE = 213 AND ZIPCODE = 90021 OR ZIPCODE = 90022$ 

You can use this precedence rule with these operators: Apply the NOT first, followed by AND, followed by OR. In this above example the statement is true when  $AREACODE = 213$  and  $ZIPCODE = 90021$  or when  $ZIPCODE =$ 90022 (regardless of the value of AREACODE).

By using parentheses, you can override this order. If you want to select data only when AREACODE equals 213 and ZIPCODE equals either 90021 **or** 90022, you can code:

 $AREACODE = 213 AND (ZIPCODE = 90021 OR ZIPCODE = 90022)$ 

Since the AND is evaluated before the OR, this is equivalent to:

 $ZIPCODE = 90021 OR ZIPCODE = 90022 AND AREACODE = 213$ 

### **Additional Predicates**

SQL provides four additional types of predicates you can use in search conditions. You can use them in addition to the standard ones that compare two expressions. These predicates are:

BETWEEN Determines if the value of an expression lies between the values of two other expressions. For example:

ZIPCODE BETWEEN :LIM1 AND :LIM2

This is equivalent to:

:LIM1 <= ZIPCODE <= :LIM2

IN Lets you compare the value of an expression with a list of items. The predicate is satisfied if the expression equals any item listed. For example:

ZIPCODE IN (90021, :P2, :P3, :P4)

IS NULL Lets you explicitly look for null values in tables (empty fields) or exclude null values from consideration. For example:

ZIPCODE IS NULL

LIKE Lets you search for character string data that partially match a given string. For example:

FRSTNAME LIKE "%ANNE%"

This example is met by VALUES SUCH AS "ROXANNE," "ANNETTE," and "JANNER" as well as by "ANNE." The percent sign (%) represents a wild-card character and means any string of zero or more characters.

You can prefix any of these predicates with the logical operator NOT.

### **Built-In SQl Functions**

SQL has built-in functions that you can use in expressions. All four functions have this format. For example, you can get the average of QUANTITY with the expression:

DECLARE CRSR CURSOR FOR SELECT AVG(AGE) FROM NAMELIST

These are the functions:

- AVG Computes the average value of the items specified.
- **MAX** Computes the maximum value of the items specified.
- **MIN** Computes the minimum value of the items specified.
- **SUM** Computes the sum of the values specified.

**COUNT** Returns a count of the items specified.

## **Excluding Duplicates**

The keyword **ALL** causes every value that satisfies the expression to be selected. This is the default. The keyword **DISTINCT** limits the selection to a single match.

For example, to get a list of different surnames, you'd use an expression such as:

DECLARE CRSR CURSOR FOR SELECT DISTINCT LASTNAME FROM NAMELIST

# **Manipulating Data in SQl/DS**

There are SQL data manipulation statements that let you insert new rows into tables. You can also delete or update existing rows. Here are the three data manipulation statements:

- 1. **INSERT** lets you insert one new row into a given table. Also, by using the **SELECT** clause, you can insert several new rows selected or computed from other tables. You can insert data into any table you create. You can also insert data into another user's table if the table creator or your data base administrator gives you the INSERT privilege.
- 2. **DELETE** lets you delete one or more rows from a given table. However, first you must specify a selection criterion (WHERE clause). Otherwise, the **DELETE** statement deletes all table rows and sets a warning indicator (SQLWARN4). You can test the value of SQLWARN4 and, in case of error, issue the ROLLBACK WORK command.

You can also delete the row that the current cursor points to by specifying WHERE CURRENT OF cursor-name. You can delete rows from any table you create and in another user's table. All you need is the DELETE privilege on that table.

3. **UPDATE** lets you change the value of one or more fields in one or more rows of a table. You can also change the value of one or more fields in one or more rows of a table by specifying WHERE CURRENT OF cursor-name. You can also update rows of a table you created. You can update other user's tables if you have the UPDATE privilege on the columns.

For more information on the **INSERT, DELETE,** and **UPDATE**  statements, see *SQL/DS Application Programming.* 

## **Creating Views in SOLIDS**

SQL/DS can create views of a table. This is one of its most useful facilities. Views let you and other users see different presentations of the same data.

For example, if your NAMELIST table contains employee salaries, you'll want to restrict access to that data. Other users may need to see salaries but not addresses, and so on. Each user can have a different view of the data in the NAMELIST table. Each view appears to be a table and has its own name.

Views are based on tables, but views are not stored as physical tables. As such, they have some restrictions that real tables do not have. For example, some types of views cannot be updated. Refer to "Modifying Tables Through a View" in *SQL/DS Application Programming*.

You can create views by using the **CREATE VIEW** statement. (You must have SELECT privilege for the underlying table.)

In the following example we're selecting names and phone numbers of employees living in area code 707 for the view from the NAMELIST table:

CREATE VIEW AREA213 (FNAME, LNAME, EMPSER, PHONE) AS SELECT FRSTNAME, LASTNAME, SERIALNO, PHNUMBER FROM NAMELIST WHERE AREACODE = 213.

The resulting view (which looks exactly like a table), is called AREA213. Its four columns have names distinct from the corresponding names in the NAMELIST table. If these names are not specified, SQL/DS takes them from the original table.

When you finish with a view, you can drop it:

DROP VIEW AREA213

There are certain restrictions on views. See *SQL/DS Application Programming.* 

If you're programming in FORTRAN, skip to "Using SQL in FORTRAN Programs" on page 186.

## **Using Sal in COBOL Programs**

This section briefly describes some rules you must follow for embedding SQL statements within a COBOL program. There are additional rules. For more information, see *SQL/ DS Application Programming.* 

#### **Placement and Continuation of SQl statements**

Place all SQL statements in columns 12 to 72. Place all declarative statements (like variable definitions) in the Data Division, within the File Section, Linkage Section or Working-Storage Section. All other SQL statements go into the Procedure Division. Continuation rules are the same for SQL statements as for all other COBOL statements.

#### **Delimiting SQl Statements**

Use delimiters to help SQLjDS distinguish SQL statements from COBOL statements. You must precede each SQL statement with EXEC SQL and terminate each one with END-EXEC. To conform with COBOL rules, you can place certain punctuation (like a period) after END-EXEC.

For example:

IF FNTYPE = 1 THEN ELSE EXEC SQL INSERT INTO NAMELIST (SERIALNO, FRSTNAME, LASTNAME) VALUES (:EMPSER, :FNAME, :LNAME) END-EXEC EXEC SQL UPDATE NAMELIST SET FRSTNAME = : FNAME , LASTNAME = :LNAME WHERE SERIALNO = :EMPSER END-EXEC.

SQL WHENEVER and DECLARE CURSOR statements shouldn't be the only contents of COBOL IF or ELSE clauses.

#### **Using the Quote Parameter**

If you use the COBOL compiler QUOTE option, you must also use the QUOTE option of the SQLjDS Preprocessor. Use a single quote (') to delineate string constants used in embedded SQL statements, regardless of the COBOL compiler QUOTE option.

#### **Using the INCLUDE Command**

When you want to include external secondary input, specify an INCLUDE statement at the point in the source code where you want to include the secondary input. For example:

EXEC SQL INCLUDE SOURCEl END-EXEC.

Here SOURCEI is the filename of a CMS file that is to be copied into the source program. It must have a filetype of COBCOPY. For a further discussion of the rules for using SQL statements in COBOL programs, see *SQLjDS Application Programming.* 

If you're programming in COBOL, skip to "Preparation and Preprocessing a Program With SQL/DS" on page 187.

## **Using SQl in FORTRAN Programs**

This section shows some of the rules you must follow for embedding SQL statements within a FORTRAN program.

#### **The FORTRAN SQl Preprocessor**

The FORTRAN SQL Preprocessor supports programs written for the VS FORTRAN compiler with the LANGLVL (77) option specified. Only FIXED FORM source statements are supported.

For a summary of the SQL statements supported by the FORTRAN Preprocessor, see *SQLjDS Application Programming.* 

#### **Placement and Continuation of SQl Statements**

All SQL statements must be placed in columns 7 to 72. Columns 1 to 5 can also contain statement numbers, and columns 73 to 80 can contain sequence numbers and information.

The rules for the continuation of SQL keywords from one line to the next are the same as the FORTRAN rules for the continuation of words and constants. However, a SQL statement can use up to 124 continuation lines (for a total of 125 lines).

#### **Embedding SQl Statements**

You must precede each SQL statement in your program with EXEC SQL. No delimiter should be used at the end of any statement.

FORTRAN source statements can't be contained on the same line or within the same continued statement, except when a SQL statement is used as the imperative statement of a logical IF. Also, only one SQL statement can be contained in a single line, or within the same continued statement.

#### **Using the INCLUDE Command**

To include the external secondary input, use the SQL INCLUDE command and specify the filename of the file to be included. It must have a filetype of FORTCOPY. The file replaces the INCLUDE command in the source program. For example:

EXEC SQL INCLUDE SOURCEl

For more information about using SQL statements in FORTRAN programs, see *SQLjDS Application Programming.* 

# **Preparation and Preprocessing a Program With SQL/DS**

When your program contains SQL statements, it must be preprocessed by a SQL/DS preprocessor before it can be compiled. The preprocess step utilizes one of the SQL/DS preprocessors (a separate one is provided for each language) to convert your SQL/DS statements into valid (COBOL or FORTRAN) programming language statements.

After preprocessing and compiling, you must provide for linking your program with some special SQLjDS provided programs that are needed at the time of execution. This is done when you LOAD your application program. These SQL/DS provided programs, along with the SQL/DS EXECs that are needed to identify the SQL/DS data base and start the SQL/DS preprocessors, are stored on the SQL/DS "production" minidisk. You must access this disk in order to use SQL/DS in these procedures.

The procedures are illustrated in Figure 15. Following is more specific information on the steps identified:

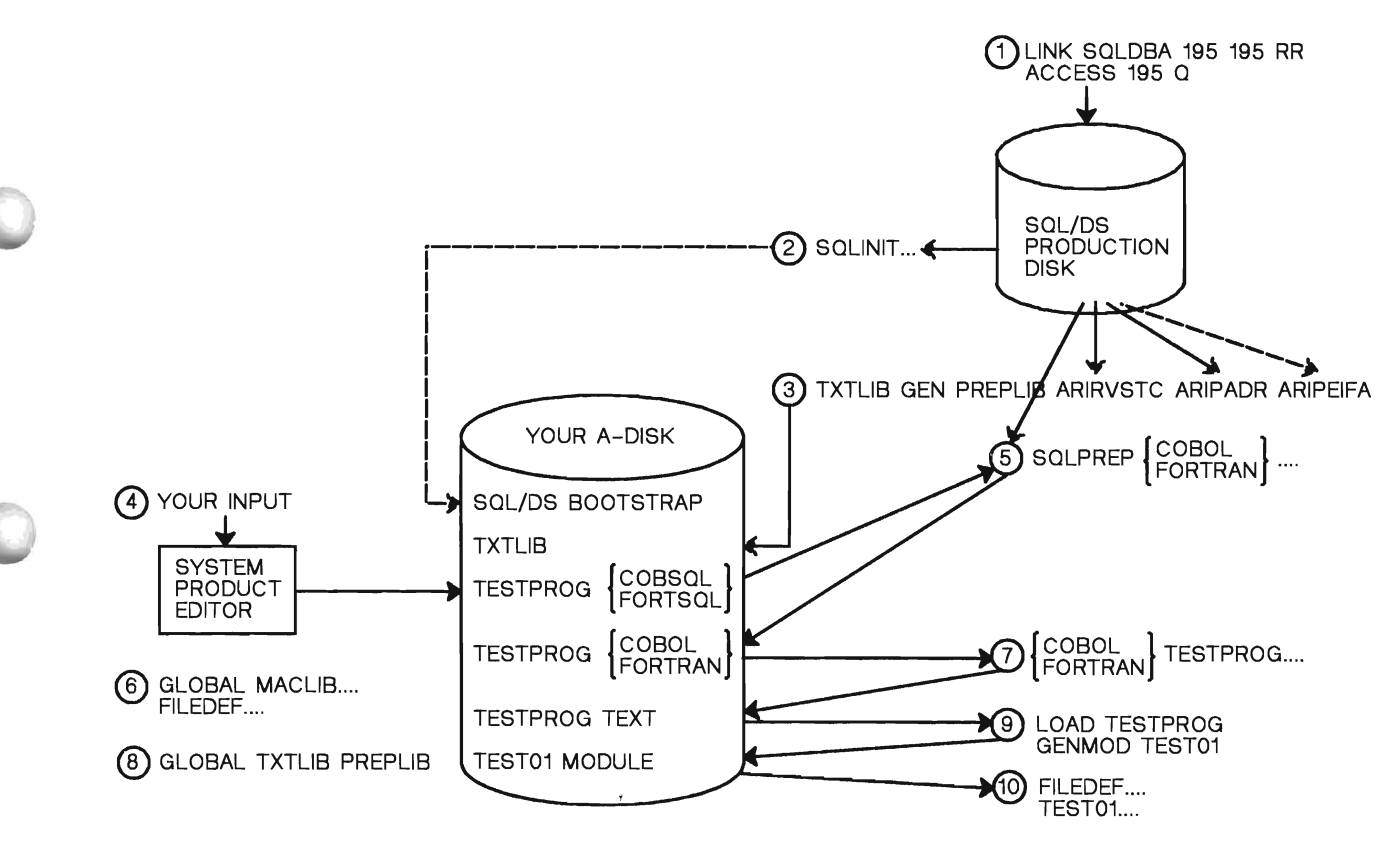

#### Figure 15. Creating an Executable SQL Program

1. Access the SQL/DS production minidisk:

LINK SQLDBA 195 195 RR ACCESS 195 Q

The production mini-disk is established during the SQL/DS installation process. It contains the SQL/DS EXECs and programs required at execution time. These programs must be linked with your program in a later step.

2. Identify the SQL/DS data base. To do this, you will use the SQL/DS EXEC, SQLINIT. It names the data base and stores bootstrap information for that data base on your A-disk. Since this information is on your A-disk, you need only do this step once (even if you logoff), unless you subsequently need to change to another SQL/DS data base. An example of the use of this EXEC is:

SQLINIT DBNAME(DBASE01)

DBASEOl, in this example, is the name of the SQL/DS data base selected.

3. Step 8 below requires that you have established a CMS TXTLIB that contains the execution time SQL/DS programs for linking with your program. This step builds that TXTLIB, containing the SQL/DS programs ARIRVSTC, ARIPADR, and ARIPEIFA. ARIPADR is required for COBOL, ARIPEIFA is required for FORTRAN, and ARIRVSTC is required for both languages. This step need only be done once (even if you logoff), since the TXTLIB is stored on your A-disk.

> TXTLIB GEN PREPLIB ARIRVSTC ARIPADR (for COBOL) or TXTLIB GEN PREPLIB ARIRVSTC ARIPEIFA (for FORTRAN)

- 4. You can use the System Product Editor to build your program. Give it a filetype of "COBSQL," if it is written in COBOL, or "FORTSQL," if it is written in FORTRAN. These are the filetypes that are required for the SQL/DS preprocessors in the next step.
- 5. The SQL/DS preprocessors are invoked through the SQL/DS EXEC, "SQLPREP." Following are examples of invoking the SQLPREP EXEC:

SQLPREP COBOL PREPPARM(PREPNAME=TESTPROG,QUOTE) SYSIN(TESTPROG) SYSPUNCH(TESTPROG) SYSPRINT(PRINTER) (or) SQLPREP FORTRAN PREPPARM(PREPNAME=TESTPROG) SYSIN(TESTPROG) SYSPUNCH(TESTPROG) SYSPRINT(PRINTER)

- The language is specified as the first parameter. This selects the particular preprocessor and is followed by the parameters to that preprocessor.
- PREPPARM has several subparameters. The main subparameter is PREPNAME. This is generally the same as the name that you have assigned to your program. For COBOL, you may want to use the keyword subparameter, QUOTE, to indicate that you are going to use the QUOTE option for the COBOL compiler. The QUOTE parameter (or APOST, the default) has no affect on the coding of SQL statements in the COBOL program, but informs the SQL preprocessor what to expect as delimiters for COBOL strings. These

and other PREPPARM subparameters are explained more thoroughly in *SQL/DS Application Programming.* 

- The SYSIN parameter specifies the filename of the input source program.
- The SYSPUNCH parameter specifies the filename of the output of the preprocess step, which is normally the same as specified for SYSIN. The default filetype assigned by SQL/DS is COBOL or FORTRAN, as required by the associated compiler.
- The SYSPRINT parameter specifies the filename (default filetype is LISTPREP) for receiving the printed output of the preprocessor. In this example, it is directed to the virtual printer, rather than a CMS file.
- 6. This step establishes the MACLIB and workfiles required by the particular compiler, for example:
	- GLOBAL MACLIB COBOLVS CMSLIB (or) GLOBAL MACLIB FORTVS2 CMSLIB FILEDEF ...... (work files)
- 7. This step starts the appropriate compiler. Its input requires the filetype COBOL or FORTRAN and it produces a TEXT file.

COBOL TESTPROG FORTVS2 TESTPROG

8. This step establishes PREPLIB as the GLOBAL TXTLIB for the LOAD step that follows. Step 3 created the PREPLIB that is used here.

GLOBAL TXTLIB PREPLIB

9. LOAD TESTPROG brings the new application text file into storage and links it with the required SQL/DS programs from PREPLIB. GENMOD TEST01 establishes a module on the A-disk for the application program and assigns to it the name "TESTOl."

> LOAD TESTPROG GENMOD TESTOl

10. After FILEDEFs, that may be required for the application program, the final step invokes the new program for execution.

TESTOl

## **Summary**

The Structured Query Language/Data System (SQL/DS) is a full scale data base management system integrated into the VM/SP environment. The Structured Query Language (SQL) handles SQL/DS data. SQL/DS also includes the ISQL facility that lets you enter SQL commands directly from your terminal. This lets you prototype applications that are to use SQL. ISQL also simplifies data handling by offering facilities for querying and manipulating data and writing reports. SQL/DS includes facilities for bulk-loading new data or data from existing systems into its relational data base.

An EXEC is a file of statements that are executed when you enter a single statement. You'll often need to perform a set sequence of VM commands, for example, when compiling and link editing a source program. You can group such sequences of commands in an EXEC file and control the execution of these statements by using additional EXEC statements.

In its simplest form, an EXEC file may contain only one record. In its most complex form it can contain thousands of records and resemble a complete program written in a high-level programming language.

There are three types of EXECs: CMS EXECs, EXEC 2 EXECs, and Restructured Extended Executor EXECs. All three types of EXECs are processed by the System Product Interpreter (or just "the interpreter"). We'll discuss each type of EXEC in order.

# **A Basic Exec**

Here's an example of a simple EXEC procedure that you might use to relate file names in your application programs to their CMS file identifiers.

FILEDEF INPFLl DISK INPUT DATA A FILEDEF INPFL2 DISK MASTER DATA C FILEDEF UPDTOl DISK TSTMSTR DATA A FILEDEF CONSOL TERM

If you needed an EXEC like this, you'd create it using the editor. Let's say you stored it in a file with the file identifier DEFS EXEC A. Then, if you enter the command:

defs

each command line in the file is executed.

You must specify the filetype of all EXEC procedures as EXEC. CMS searches the disks currently accessed for a filetype of EXEC with a corresponding filename (DEFS in this case).

In an EXEC, CP commands are prefixed with CP, while the CMS commands are not prefixed at all. You can also call another EXEC from within an EXEC. In this case the prefix **EXEC** must be used. This is discussed in "Exec Arguments" on page 192. You can create EXEC files using CMS editors, by punching cards, or using CMS commands or programs.

The interpreter, which handles the execution of EXEC file contents, processes only the first 72 characters of each record in a fixed-length file and only the first 130 characters of each record in a variable-length file.

## **Profile Execs**

The following EXEC links to a disk and defines its access order, sets up some characteristics for the terminal, and initializes some macro libraries.

CP LINK DEWEY 193 193 RR ACC 193 B/A CP SET EMSG ON CP TERM HILIGHT ON GLOBAL MACLIB OSMACRO CMSLIB

Such commands are typically issued at the start of every terminal session. If you give the EXEC a filename of PROFILE, it's automatically executed the first time you press the **ENTER** key after CMS is loaded.

### **Exec Arguments**

An argument in an EXEC procedure is one of the special variable symbols &1 through &30 that are assigned values when an EXEC is invoked. For example, suppose the file COMPILE EXEC contains the following simple EXEC to compile a COBOL program:

CP LINK COBLIB 195 295 RR PASWD ACC 295 E COBOL &1 PRINT &1 LISTING

If you invoke the EXEC specifying the name of a COBOL source file:

compile testprog

the following procedure is executed:

LINK COBLIB 195 295 RR PASWD ACC 295 E COBOL TESTPROG PRINT TESTPROG LISTING

The variable  $\&1$ , which represents the first argument, is replaced by the token **TESTPROG** and is passed to the COBOL compiler. You can use up to 30 arguments by specifying &1 through &30.

## **the CMS EXEC File**

You can create a special EXEC file called CMS EXEC by using the **LISTFILE** command with the EXEC option. Let's suppose you have a series of files on your disk with filenames beginning with the characters "PAY" and filetypes beginning with the character "D." If you enter:

listfile pay\* d\* a (exec

the usual **LISTFILE** display is placed in a file CMS EXEC. It has the format:

&1 &2 filename filetype filemode

Let's assume that after you issued the **LISTFILE** command shown, the CMS EXEC file contains:

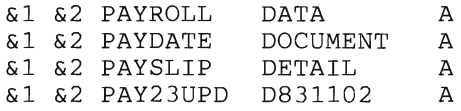

If you now enter:

ems disk dump

the interpreter would execute the following commands:

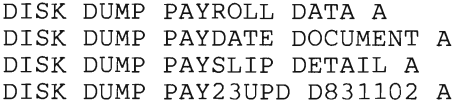

The arguments DISK and DUMP replace &1 and &2 when the file is executed. If only one argument is passed to an EXEC, the succeeding variables are set to nulls. For example, if you enter:

cms erase

these commands are executed:

ERASE PAYROLL DATA A ERASE PAYDATE DOCUMENT A ERASE PAYSLIP DETAIL A ERASE PAY23UPD D831102 A

The CMS EXEC file is like any other CMS file. You can edit it, print it, sort it, and rename it. Each time you use **LISTFILE** with the EXEC option, a new CMS EXEC is created and an old one erased.

### **The EXEC 2 Processor**

EXEC 2 programs and processing are broadly similar to CMS EXECs, with the following differences:

- There's no 8-byte restriction on token length. The words that comprise EXEC 2 statements can be up to 255 characters long.
- You can use EXEC 2 to issue commands to specified subcommand environments, such as the editor macro facility, as well as CMS and CP.
- EXEC 2 has extended string manipulation and arithmetic functions.
- You can define EXEC 2 subroutines and functions.
- EXEC 2 provides extensive debugging facilities.
- CMS user programs can manipulate EXEC 2 variables.

Although basic CMS EXECs can call EXEC 2 procedures and vice versa, the language statements can't be mixed within one EXEC. EXEC 2 coexists with the CMS EXEC processor program, and CMS examines the first statement of an EXEC file to determine which processor is required. If the first statement is &TRACE, the EXEC 2 processor is called to handle it.

With EXEC 2, you can assign variables, perform calculations, and control execution flow. Let's assume we have a set of files FILEl TESTA, FILE2 TESTA, FILE3 TESTA, and so on. The following EXEC, called MULTIPRT, prints a specified range of these files a specified number of times. Printing starts and ends at specified files.

&TRACE &ERROR &EXIT &RETCODE \* MULTIPRT EXPECTS THREE ARGUMENTS. \* IT DEFAULTS OTHERWISE. &IF &N EQ 3 &GOTO -TSTARG &TYPE INCORRECT NO OF ARGUMENTS SUPPLIED. &TYPE DEFAULT VALUES HAVE BEEN ASSUMED &ARGS 3 10 1 &GOTO -START -TSTARG  $&IF &2 \rightarrow & 1 &&GOTO -START$ &PRINT INVALID ARGUMENT VALUES - PLEASE RESUPPLY &READ ARGS &GOTO -TSARG  $-START  $\&Y = \&1$$ -DONEYET &IF &Y > &2 &EXIT 0  $\&X = 1$ &LOOP 2 UNTIL &X > &3 PRINT FILE&Y TEST A  $&X = xX + 1$  $&Y = &Y + 1$ &GOTO -DONE YET &EXIT

If the user issues:

multiprt 11 14 3

the EXEC would execute three print commands for each of the following files:

FILE11 TEST A FILE12 TEST A FILE13 TEST A FILE14 TEST A

This is the sequence of execution:

- The &TRACE control statement indicates to the system that this EXEC is written in EXEC 2.
- The **ERROR** control statement specifies that if any VM command results in a nonzero return code, the **&EXIT** statement is executed. In this example, the return code, indicated by the control word &RETCODE, is passed upon exit.
- An  $*$  indicates that a comment follows.
- &N is a special variable containing the number of arguments supplied. If the correct number is provided, then the EXEC procedure is routed to the label -TSTARG. Otherwise, &TYPE is issued. In EXEC 2, the restriction on word length is raised to 255. In CMS EXEC, you'd use the &BEGTYPE control word here.
- The **&ARGS** control statement is used to redefine any arguments that were entered. Thus, the default request is one copy of each of the files 3 through 10.
- At the label -TSTARG, the possibility of inconsistent arguments is tested using  $\neg$  <, which means not less than. The **&PRINT** command means the same as the &TYPE command. The statement &READ ARGS issues a read to the terminal and assigns the tokens received to &1, &2, and so forth.
- The variable  $&Y$  is assigned the value of argument  $&1$ , in this case 11. You can include code statements (in this case  $\&Y = \&1$ ) on the same line as labels.
- When  $&Y$  becomes greater than  $&2$  (14), the EXEC is ended with a return code of zero. This is the default and need not be specified.
- The variable  $\&X$ , which counts the copies of each printed file, is set to 1.
- The **&LOOP** control statement specifies that the following two commands are to be executed until **&X** is greater than the third argument (3).
- The VM **PRINT** command is issued. The file number **&Y** is joined with the word **FILE** to form the filename.
- When  $\&X$  is incremented to 4, processing drops through to increment **&Y.** Also, the **&GOTO** control word jumps back to **-DONEYET** to check the value of &Y.

*Note:* If any of the files specified in the range to be printed do not exist, an error message will result.

Many EXEC 2 facilities are like those of a basic EXEC. Some control statements and special variables haven't been covered here. For full details on the EXEC 2 processor facilities, see *VMjSP EXEC* 2 *Reference.* 

# **The Restructured Extended Executor Language**

The third and most powerful language for use in EXECs is the Restructured Extended Executor language (REXX). It's a general-purpose, high-level language, not unlike  $PL/I$ , which is especially suited for prototyping and personal computing as well as handling EXEC command procedures.

REXX is a free-format language that can be coded to emphasize its structure, making it easier to read. There's no practical limit to the length of variable values, but variable names are limited to 250 characters. You can construct arrays using compound symbols such as:

NAME.Xl.Yl

where **Xl** and **YI** can be the names of variables.

Although REXX is easy to use, its programs are executed using the interpreter; thus, it tends to use more computer time than an equivalent compiled language.

#### **A Sample REXX Program**

The following program illustrates some of the features of the REXX language:

```
/* The first line of the REXX EXEC 
              must always 
be a comment 
credits = 0do until credits > 5 
     a = random(1, 9)a "plus" b "?" 
                                                                */ 
     b = random(1, 9)say "What is "
     pull answer /* 
Place user's reply into answer */ 
     \begin{array}{c} \text{put } \text{answer} \\ \text{if } \text{answer} = \text{a} + \text{b} \end{array}then do 
end 
exit 
     else 
            credits = credits + 1; say "Correct."
            say "Your score is" credits 
            end 
            say a "+" b "is" a+b
```
This program repeatedly asks for the sum of two random numbers until it has accumulated six correct answers. Its processing is explained below:

- The comment delimiter /\* on the first line indicates to CMS that this is a REXX program. This causes CMS to call the interpreter. The last comment line must end with \*/.
- A value of 0 is assigned to the variable credits.
- The lines from **do until** to **end** are repeatedly executed as long as the value of credits doesn't exceed 5.
- Variables a and b are assigned random values in the range 1 to 9. The term  $random(m,n)$  is a built-in function of the interpreter; its arguments are the desired range in which the random number is to be generated. The interpreter has over fifty built·in functions, which are listed in *VM/SP System Product Interpreter Reference.*
- The instruction say writes the values of a and **b** to the console along with the literals "What is," "plus," and "?" in the order specified. The interpreter automatically inserts one space in the display between separate literals and/or variables. If more than one space is required, it must be incorporated into a literal (as, for example, in "What is").
- The instruction pull accepts the console reply into the variable answer. Comments in the executor language can be included on the same lines as program statements.

There are two forms of the pull instruction:

- the form parse upper pull, which is normally abbreviated to pull, translates everything read from the keyboard to upper case in the program.
- the form parse pull should be used if everything is required as is, without any translation.
- In the statement if answer =  $a + b$ , the item to the right of the = sign can be an expression, in this case  $a + b$ .
- When the test is true, more than one statement is to be executed. The do... end delimits these statements. If only one statement is to be executed, the delimiters are not required.
- So far there has been only one REXX language statement per line. A line-end is considered to be an implied delimiter. However, if more than one statement is to be placed on a line, the delimiter; can be used.
- If a correct answer requires no action, if...then; else... would be incorrect. A semicolon doesn't cause a null instruction to be executed; the no-operation instruction nop would have to be used, as in  $if...then$ nop else....
- When the test fails, the else portion is executed. You can include the value of expressions (for example,  $a + b$ ) in the data to be displayed on the console.

For full details on interpreter instructions, see *VM/ SP System Product Interpreter Reference.* 

#### **Issuing VM Commands**

Although the program above contains only the REXX language statements, you can also use the language to control the execution of VM commands. The following program is an improved version of COMPILE EXEC, which was given in "Exec Arguments" on page 192. This EXEC accepts the file name as its argument. (The filetype is assumed to be COBOL.) Thus, if you had a COBOL program named TESTPROG on your A-disk to compile, you'd issue the statement:

compile testprog

For clarity, the VM commands are shown in upper case; the interpreter, however, doesn't differentiate between upper and lower case (except within strings, literals, etc.).

```
/* the executor language version of COMPILE EXEC */ 
SET CMSTYPE HT 
arg a 
Mainpart: 
    signal on error 
    COBOL a 
    PRINT a LISTING 
    SET CMSTYPE RT 
    say a "Listing now printing." 
    exit 
    Error: 
    rcsave = rcSET CMSTYPE RT 
    say 
"Unexpected Return Code" rcsave "from command:" 
    say " " sourceline(sigl)
    \sup "at line number" sigl "."
    exit
```
Let's examine some of the features in this program:

- The SET command is used to halt typing (HT) of all details during the program's execution.
- The executor language command arg assigns the value of the argument supplied when the program is called to the program's variable a.
- The return code from commands is placed in the special REXX variable re.
- In the executor language, a clause consisting of a single symbol followed by a colon is considered a label. The colon acts as an implicit terminator, so no semicolon is required, even when the label is followed on the same line by another statement. (In the example, the label Mainpart: is capitalized. It is not indented for clarity.)
- The instruction **signal on error** switches on a detector in the interpreter that tests the return code from every command. If a nonzero return code is encountered, the normal sequence of clauses is abandoned and execution transferred to a special label Error:. This detector can be switched off by issuing the instruction signal off error.
- The call to COBOL doesn't need to be prefixed by EXEC. This is true even when COBOL is an EXEC or EXEC 2 file, rather than another REXX EXEC. However, the interpreter won't implicitly let an executor language program EXEC call itself. If such a recursive call is necessary, the EXEC command can be invoked.
- In the **COBOL, PRINT** and **say** statements, the program variable **a** is evaluated to obtain the name of the COBOL program.
- When the **signal on error** detector encounters a nonzero return code, the interpreter assigns the line number of the failing command to the special program variable sigl and then transfers processing to the label Error:.
- The executor language function **sourceline** (n) returns the nth line in the source file. Here it's used with sigl to display the failing line of code. Its position in the display is indented by prefixing it with a literal of six spaces.
- The exit path from the program contains the CMS SET **RT** (resume typing command. This prevents the program from suppressing subsequent console displays.

### **Creating a System Product Editor Macro**

You can write EXECs to be used with the System Product Editor that make creating or editing a file easier. These EXECs have a filetype of XEDIT rather than EXEC. Otherwise, they're like ordinary EXECs.

For example, this macro places continuation characters on specified lines in the correct column of COBOL or FORTRAN files. These EXECs are known as System Product Editor macros. You use them when you use the editor to create or edit a file. (For clarity, XEDIT commands are in upper case.)

```
/* Contchar macro */Mainpart: 
    SET MSGMODE OFF 
    PRESERVE 
    linlen = 1 
    if arg() > 0 then linlen = arg(1)TRANSFER FTYPE 
    pull filtype 
    col = 72if filtype = 'COBOL' then col = 7if filtype = 'FORTRAN' then col = 6SET TRUNC col 
    SET ZONE col col 
    C"/ /*/" linlen 
    RESTORE 
    SET MSGMODE ON 
    exit
```
This is what the macro does:

The message display option of the Editor is set off when you use the macro. Thus, its execution appears like a regular XEDIT subcommand.

- The PRESERVE command ensures that the settings of the various XEDIT variables, such as line length, are retained until the RESTORE command is executed.
- If an argument is supplied, the variable linlen is set to its value. Otherwise it remains equal to 1.
- The XEDIT subcommand TRANSFER makes the filetype of the file being edited available on the console stack. Using the **pull** instruction, you can then assign the filetype to the variable **filtype**.
- The variable col is set variously to 6,7, or 72. This value is used to define the truncation column and then to set the zone.
- The CHANGE subcommand causes continuation characters to be included. The macro ends by resetting the environment to its original state.

## **Prototyping Interactive Applications**

As mentioned in "Chapter 6: Using Dialog Managers" on page 141, you can conveniently use EXECs with ISPF applications.

EXEC 2 gives you the facility to call ISPF panel and variable services. Thus, you can write EXECs to invoke sequences of DISPLAY and SELECT services, and to handle related variables, before implementing the application in COBOL or FORTRAN. In EXEC 2, the format of a call to an ISPF service is as follows:

```
ISPEXEC service-name parameterl parameter2 ...
```
EXEC 2 variables can be used anywhere in the statement as the service name or as a parameter. Each variable is replaced with its current value before execution of the **ISPEXEC** command. You can use parameter keywords wherever they apply. Otherwise, the parameters are positional. Here are some examples:

&SUBCOMMAND ISPEXEC DISPLAY PANEL( &PNAME) &SUBCOMMAND ISPEXEC DISPLAY PANEL (MENUPAN)

In the first example, the EXEC 2 variable **&PNAME** is passed as a parameter. It's assumed to have a value MENUPAN. In the second example, this value is passed directly. You don't have to incorporate the keyword PANEL, since the parameter is in the first position. EXEC 2 requires that you precede ISPEXEC with a &SUBCOMMAND unless the statement:

&PRESUME &SUBCOMMAND ISPEXEC

is included in the procedure before executing the first ISPEXEC command. Some ISPF services allow dialog variables names to be passed as

parameters. If you pass such names, don't precede them with an ampersand. For example:

ISPEXEC VGET XYZ

Here **XYZ** is the name of the dialog variable to be passed. The **VGET**  service can also accept a list of variables passed as a single parameter. If you pass such a list, you must enclose it in parentheses. You must also separate the items with blanks or commas. For example:

ISPEXEC VGET (AAA,BBB,CCC) ISPEXEC VGET (XXX YYY zzz)

ISPEXEC operations end with a return code in the same way as other routines do. Thus, you can use **&RETCODE or &RC** in EXEC 2 to test the success of the calls.

Here's an example of using ISPEXEC in an EXEC 2 procedure:

&TRACE OFF &PRESUME &SUBCOMMAND ISPEXEC CONTROL ERRORS RETURN TBOPEN EMPLTBL &IF &RC EQ 0 &GOTO -CONTl TBCREATE EMPLTBL (EMPSER) (LNAME FNAME) -CONTl  $\&F =$ &EMPSER VPUT (F EMPSER) DISPLAY PANEL (MENUPAN) &IF &RC EQ 8 &GOTO -EXIT &IF &F GT 4 &GOTO -EXIT TBGET EMPLTBL &IF &F EQ 1 &IF &RC NE 0 &GOTO -CONT2 &IF &F GT 1 &IF &RC EQ 0 &GOTO -CONT3 SETMSG MSG (MSG002 ) &GOTO -CONTl -CONT2  $\&$  FNAME =  $&LNAME =$ -CONT3 SETMSG MSG (MSGOOl ) &IF &F EQ 3 &GOTO -CONT4 DISPLAY PANEL (NAMEPAN) &IF &F EQ 1 &GOTO -CONTS &IF &F EQ 2 &GOTO -CONT6 &GOTO -CONTl  $-$ CONT $4$ TBDELETE EMPLTBL &GOTO -CONTl -CONTS TBADD EMPLTBL &GOTO -CONTl -CONT6 TBPUT EMPLTBL &GOTO -CONTl -EXIT TBCLOSE EMPLTBL &EXIT

This EXEC invokes a number of ISPF functions.

- **CONTROL ERRORS RETURN** tells ISPF to return to dialog processing when an error condition occurs (instead of terminating).
- **TBOPEN** tells ISPF to open the table EMPLTBL, if it exists. If the table doesn't exist, a non-zero return code is issued. The EXEC tests the return code, and if it is non-zero, the EMPLTBL table is created using the TBCREATE function.
- **VPUT** tells ISPF to initialize the panel variables specified (in this case, variables F and EMPSER). They are initialized to blanks prior to the panel display.
- **DISPLAY** tells ISPF to display the specified panel (MENUPAN or NAMEPAN) on the screen.
- **TBGET** tells ISPF to retrieve values from the EMPLTBL table.
- **SETMSG** tells ISPF to display the specified message on the next panel.
- **TBDELETE** tells ISPF to delete the current record (the one specified on the panel) from the EMPLTBL table.
- **TBADD** tells ISPF to add the current record to the EMPLTBL table.
- **TBPUT** tells ISPF to update the current record in the EMPLTBL table.
- **TBCLOSE** tells ISPF to close the EMPLTBL table.

If you want to run this EXEC, you will have to do the following:

- 1. Issue various FILEDEF commands to specify the ISPF libraries to be used. The necessary FILEDEFs to run the exec are listed in Appendix C.
- 2. Create a panel library called USERPAN MACLIB containing the MENUPAN COPY and NAMEPAN COpy files.
- 3. Create a message library, EXAMMSG MACLIB, containing definitions of messages MSGOOI and MSG002. All panels and messages are described in Appendix C.
- 4. Invoke ISPF with the CMD parameter, instead of PGM when using an exec.

For more details on the use of EXECs with ISPF, see *ISPF Dialog Management Services* ~ *MVS, VM, and VSE.*
# **Using Execs with SQl/OS**

You can easily use ISQL (Interactive SQL) when you access or update portions of tables on an ad hoc basis. When you do accesses or updates more routinely, you may want to group sets of ISQL commands into EXECs. An efficient way to execute these commands is to collect all the data you need, call ISQL, do the necessary commands, and re-exit to VM/SP.

VM/SP provides a stack for commands to be executed on a first-in first-out basis. You can place items onto the stack using the REXX command QUEUE.

Here's an example of an EXEC to change an entry in a phone list:

```
/* changnum exec */ 
   say 'Supply last name' 
  pull lnam 
   say 'And now the initial' 
  pull init 
   say 'Enter new phone number' 
   pull nnum 
   queue COMMIT WORK 
   queue "UPDATE PHONELIST -" 
   queue "SET PHNUM = "nnum" -" 
   queue "WHERE LNAME ='"lnam"' AND FINTL = '"init"'"
   queue COMMIT WORK 
   queue EXIT 
   exec ISQL
```
In this example:

- When the necessary details are supplied to the EXEC, the interpreter puts the sequence of ISQL commands onto the command stack, using the queue command.
- The EXEC variables set to the supplied details are contained within the ISQL commands inside an inner set of quotes. (For clarity, the example shows them in lower case.)
- When the list is updated, the work is committed. Since we want to return to VM/SP after the operation, the ISQL command EXIT is stacked.
- Finally, the EXEC calls ISQL to start processing the commands queued on the stack.

Since the interpreter executes in the CMS environment, it isn't available while you're running ISQL. The stack gives you a way to transfer commands from one to the other. In this case you begin and end in CMS.

You can also build EXECs you expect to execute during ISQL sessions. Inside the EXEC you set a RETURN command as the first query in the stack. You no longer need the QUEUE EXIT and EXEC ISQL commands at the end of the EXEC. To start the EXEC during an ISQL session, you

can enter "CMS" to get back into the CMS mode. You can then enter "CHANGNUM" (the name of the EXEC.)

When you supply the data and the EXEC ends, the **RETURN** command in the stack is executed. This takes you from CMS back into the ISQL environment. The rest of the stacked items (ISQL commands) are then processed. Since there's no **EXIT** at the end of the stack, you remain in the ISQL environment. Besides using this type of EXEC for less complex SQL table operations, you can use it for prototyping data base operations during design and development stages.

For more details on SQL, see "Chapter 7: Using SQL/DS" on page 167.

For more details on the use of EXECS with SQL, see *SQLjDS Planning and Administration* - *VMjSP.* 

# **More Features of the Restructured Extended Executor Language**

This section describes other REXX features that can help you to write more complex programs. We'll discuss substitution rules, compound symbols, and subroutines and functions.

### **Substitution Rules**

When replacing the names of program variables with their assigned values, the interpreter doesn't check the substituted words to see if they're also variable names.

For example, the sequence:

 $food = meat$  $meat = steak$ steak = sirloin say "Buy" food

results in the display:

Buy MEAT

If the interpreter has not yet assigned a value to a program variable, it assigns the (capitalized) name of the program variable to be its value. Thus, in this example, the value of the variable meat is MEAT. The first instruction causes the variable **food** to have the same value. In the say instruction, **food** is evaluated and the result displayed.

If we rewrite the sequence using the REXX value( ) function:

```
food = meatmeat = steaksteak = "sirloin" 
say "Buy" value(food)||", that is," value(value(food))
```
the resulting display is:

Buy STEAK, that is, sirloin

Here the first call of the value( ) function finds that meat has been assigned the value  $STEAK$ . In the second call, this value produces the literal "sirloin". (The display would have capitalized "sirloin" if it were not assigned to the variable steak in the form of a literal.)

The  $\parallel$  symbol causes concatenation without an intervening space; a comma follows the word **STEAK**. (You can insert a space before and after  $||$ without changing its effect.)

### **Compound Symbols**

You can use compound symbols to build collections of variables, for example, to handle arrays of data.

Here is an example:

```
/* DAY exec */day.1 = "Sunday"
day.2 = "Monday"day.3 = "Tuesday"day.4 = "Weduesday"day.5 = "Thursday"day.6 = "Friday"\overline{day}.7 = "Satur\bar{d}av"do dayofmonth = 1 to 31
   dayofweek = (dayofmonth + 6)/(7 + 1)select 
      when day of month = 1 then th = "st"
      when dayofmonth = 2 then th = "nd"
      when dayofmonth = 3 then th = "rd"
      when dayofmonth = 21 then th = "st"
      when dayofmonth = 22 then th = "nd"
      when dayofmonth = 23 then th = "rd"
      when dayofmonth = 31 then th = "st"
      otherwise th = "th"end 
  say day.dayofweek dayofmonth| | th "January 1984"
end 
exit
```
In this example:

- Day-names are set up as an array called day. The do instruction repeatedly executes the entire program while incrementing the variable dayofmonth from 1 to 31.
- The variable **dayofweek** (used to select the array elements) is cyclically assigned the values 1 through 7. This calculation uses the operator  $\mu$ . (It means divide and return the remainder.) It has higher precedence than the symbol  $+$ , so the numerator is parenthesized to force it to be evaluated first. For a complete list of the Restructured Extended Executor language operators (comparative, arithmetic, etc.), see the

Syntax section of the *VMjSP System Product Interpreter Reference.* The Numerics and Arithmetic section contains full details of the arithmetic facilities of the interpreter.

- The select instruction evaluates each expression after the when keywords until it finds one to be true. It then executes the corresponding instruction. In the above example the value of the variable th is assigned appropriately. (If none of the when expressions is valid, the otherwise instruction is executed.)
- In the say instruction, the interpreter substitutes the value of dayofweek (for example, 1) into the compound symbol day.dayofweek to produce the derived name (day.1 for example). The result of the evaluation is the word "Sunday".

The values of variables dayofmonth and th are concatenated (without an intervening blank) so that on the first pass the resultant display is:

Sunday 1st January 1984

You can use the compound symbol mechanism for arrays of more than one dimension by including extra periods. For example, the segments of a Rubik's cube (a three-dimensional array) might be called cube.slice.row.column, where slice, row, and column are variables having values 1 to 3.

### **Subroutines**

The interpreter can call subroutines that are either in the same file as the main program or in a separate EXEC file. The program can pass up to ten arguments, and the subroutine can optionally pass back a result.

When the interpreter encounters the following instruction:

call mysubaa argument1 argument2

it searches the program for a label mysubaa, marking the start of the subroutine. If it doesn't find such a label, it continues searching for an external routine of the same name (since **mysubaa** isn't the name of a routine built in to the interpreter). To find more details on the interpreter's built-in and external functions, see *VMjSP System Product Interpreter Reference.* 

Within the subroutine, you can retrieve the arguments by using the arg or parse instructions, which function in a parallel manner to the pull instruction described in "A Sample REXX Program" on page 197. Alternatively, you can use the built-in  $arg()$  function. For a full description of the parse, arg, and pull instructions, see the Parsing for PARSE, ARG, and PULL section in the *VMjSP System Product Interpreter Reference.* 

The subroutine ends by executing either:

return

or:

return answervariable

The contents of the variable called answervariable are made available to the main program in a special variable called result.

Thus, the next instruction after a call might be:

If result > 0 then ...

The variable result is one of the three special REXX variables that the interpreter can set; the other two are rc and sigl, which have been covered under "Issuing VM Commands" on page 198.

#### **Funetions**

Functions are handled in a similar way to subroutines, with the following differences:

- They're executed as a function call instead of a call instruction.
- They must always return a result, even if only by issuing return "".
- They don't use the special variable result.

Thus, the following instruction could execute the above subroutine as a function:

if mysubaa(argumentl,argument2) > 0 then ....

The following engineering program illustrates these items and some other points about subroutines and functions. The program is used to calculate the minimum amount of material needed to construct a closed box of fixed height and volume.

```
/* calculate minimum material required for box */Mainpart: 
    say "Enter required height" 
    pull h 
    if h \leq 0 then
       do 
       say "Invalid argument" 
       exit 
       end 
    say "Enter required volume" 
    pull volume 
    if datatype(h,num) = 0 then 
       do 
       say "Invalid argument" 
       exit 
       end 
    if datatype(volume, num) = 0 then
       do 
       say "Invalid argument" 
       exit 
       end 
    width = h 
    oldm = boxmat(h,width,volume) 
    width = width + 1call boxmat h,width,volume 
    m= result 
    if m > oldm then 
       do until oldm <= m 
          oldm = m 
          oldlen = I 
          oldwidth = width 
          width = width - 1if width > 0 then 
             m = boxmat(h,width,volume) 
          end 
    else 
        do until oldm <= m 
           oldm = m 
           oldlen = I 
           oldwidth = width 
           width = width + 1m = boxmat(h,width,volume)
           end 
    say "Required width =" oldwidth 
    say "Required Length =" oldlen 
    say "Minimum material =" oldm
    exit 
Boxmat: 
    procedure expose I 
    arg h,w,v 
    m = v/h1 = m/wa = 2 * 1 * w,+ 2 * 1 * h,+ 2 * h * wreturn a
```
Here's an explanation of the above example:

- The label **Mainpart** is used to make the program more readable.
- The **height** and **volume** parameters are requested, and the values are accepted using the pull instruction.

They're checked for validity by the built-in function **datatype**. The argument num indicates to the function that we're checking for numeric values other than zero. Datatype responds with 1 for numeric values. Otherwise 0 is returned. The result of the function is incorporated directly into the expression following the word if.

- As a starting point for the calculation, the variable width is estimated as equal to the height,  $h$ . The routine **boxmat**, which calculates the area of material required for a box of the given size, is now used to set the value of the variable oldm.
- The value of the variable width is increased by 1, and boxmat is executed again. In this case, **boxmat** is **called** as a subroutine. Its result is placed in the special variable, result. This contrasts with its previous use as a function when its result was directly incorporated into the expression.
- The variable m is now set equal to the value of result. Thus, we could just as easily have written:

 $m =$  boxmat(h, width, volume)

and not used the special variable result at all.

- Since we're calculating the *minimum* area of material required for a box, we must determine whether it's correct to increase the estimated width by 1. If the new area of material **m** is larger than the older value oldm, we're incorrect. We now repeatedly reduce the width estimate until a minimum value for the material is found.
- On the other hand, if we're correct in increasing the estimated width, the minimum area of material can be found by repeatedly calculating the area for increasing widths.

In both cases, the **do until...end** instruction is used. In the case where the width decreases, a zero check for width is incorporated to prevent a zero value being passed to boxmat.

- When the new value of the area of material **m** starts increasing above oldm:
	- The minimum value has been found.
	- The do until loop terminates.
	- The required data is displayed.

In **Mainpart**, **boxmat** is called, either as a function or as a subroutine, using the arguments h, **width,** and **volume.** By using an **arg**  instruction, these values are assigned to the local variables h, w, and v within the routine.

A **procedure** instruction is used to mask the variable names in the main program from those in the routine. This is necessary, as the variable m in the routine is not the same as m in the main program. However, the variable I (length) is required. The **procedure expose I** is used to let the main program "see" 1, and only 1.

- In calculating the area of material required, the expression for the value of a spills over onto more than one line. The comma is used to signify this to the interpreter.
- The **return** command indicates to the interpreter that a is to be assigned to the special variable **result** (if called as a subroutine), or inserted into the calling expression (if a function call was used).

Functions and subroutines that are in separate EXEC files don't have access to any of the main program's variables; thus, you don't need to use the **procedure** instruction above. However,you must pass all the required values as arguments.

You don't have to write subroutines in REXX. You can use EXEC, EXEC 2, or modules of code written in other languages, but they must all support the system interfaces that the executor language uses. For full details of these data, see *VMjSP System Product Interpreter Reference.* 

Since the **procedure** instruction masks previous usage of variable names in the calling routine, you must use it when you make a recursive routine call.

For example, the following EXEC calculates the factorial of a number. You invoke the EXEC with a single argument, which is the number whose factorial is to be calculated.

```
/* calculate factorial */ 
START: 
   arg x 
   say 'x! =' factorial(x)
   exit 
FACTORIAL: 
   procedure<br>arg n
   if n = 0then return 1 
   return factorial(n-l) * n
```
The main routine calls the function **FACTORIAL,** which in turn calls itself, each time reducing n until it becomes zero. With each recursive call, the **procedure** instruction ensures that a new variable n is created.

# **Basic EXEC Language Facilities**

Basic EXECs, can contain not only VM commands and calls to other EXECs, they can also contain keywords that begin with the character &. Many VM/SP systems have routines written in basic EXECs. It may therefore help you to understand some elements of basic EXECs. These can indicate control statements, built-in functions, and special variables, as well as the arguments covered in "Issuing VM Commands" on page 198.

Consider the following version of COMPILE EXEC, which was covered in "Exec Arguments" on page 192.

&CONTROL OFF NOMSG &IF &INDEX LT 1 &GOTO -ERR1 GLOBAL MACLIB COBOLVS CMSLIB OSMACRO OSMACR01 GLOBAL TXTLIB COBOLVS COBLIBVS CMSLIB &IF &RETCODE NE 0 &EXIT &RETCODE COBOL &1 &RC = &RETCODE PRINT &1 LISTING &TYPE &1 LISTING NOW PRINTING &TYPE COMPILE EXEC COMPLETE &EXIT &RC  $-ERR1$ &TYPE PROGRAM NAME NOT GIVEN &EXIT

This CMS EXEC works as follows:

- The control statement **&CONTROL** sets the type of execution information displayed at the console. No execution messages or return codes are to be displayed here.
- The control statement **&INDEX** is a special variable that contains the number of arguments entered by the caller. (The control statement **&N**  has the same function.) If no arguments are supplied, execution is to go to the label **-ERR1.**
- If the **GLOBAL** command fails, it results in a nonzero return code. The special variable **&RETCODE** contains the return code from the most recently executed CMS command. If it's nonzero, the control statement **&EXIT** is executed. This causes an immediate exit from the EXEC.
- When **COBOL** has been executed and the **PRINT** command issued, the **COMPLETE** and **PRINTING** messages are displayed on the console. The **&TYPE** statement isn't affected by the earlier **&CONTROL,** which only suppresses the display of the command lines being processed. The first **&TYPE** message contains the source program name in the form of the variable **&1.** When the second line has been typed, **&EXIT** is encountered and the EXEC terminates.
- If too few arguments are supplied, execution is routed to the label **-ERRl,** where the warning message is typed. No **&EXIT** is required here, since processing ends at the end of the EXEC.

In this section, some of the basic uses and facilities of EXECs have been explained. See *VM/SP CMS User's Guide* for tables of control statements and special variables and for more details on the CMS EXEC Processor and suggestions on writing EXECs. For the complete format and usage rules of each EXEC statement or variable, see *VM/SP CMS Command Reference.* 

## **Using FILEDEF in EXECs**

You can use the **FILEDEF** command to identify to VM the input and/or output files of an OS program. **FILEDEF** can be used in EXECs just like other VM commands, and can eliminate multiple lines of typing before a program is executed.

The following example demonstrates this by using the **FILEDEF** command inside a loop. This is possible because the ddnames and filetypes each contain a unique number as the last character.

```
/* set up payroll files */ 
Mainpart: 
     say "Payroll Files - Weekly or Monthly (W/M)?" 
     pull runtype 
     say "How many Overtime files?" 
     pull otime 
     signal on error 
     if runtype = 'w' then 
         do 
         FILEDEF INFILA Cl DSN STAFF.WEEKLY.PAYFILEA 
         FILEDEF INFILB Cl DSN STAFF.WEEKLY.PAYFILEB 
         end 
     else if runtype = 'M' then
         do 
         FILEDEF INFILA Cl DSN STAFF.MONTHLY.PAYFILEA 
         FILEDEF INFILB Cl DSN STAFF.MONTHLY.PAYFILEB 
         end 
     else do 
     say "Invalid reply - must be W or M - please restart" 
     exit 
     end 
     do while otime > 0 
         FILEDEF OTFIL| | otime DISK OVERTIME DATA| | otime B4
         otime = otime - 1end 
     FILEDEF MASINP DISK STAFF MASTERl B4 
     FILEDEF MASOUT DISK STAFF MASTER2 A4 
     FILEDEF CONSOL TERM
     exit 
Error: 
     say "Failure to execute FILEDEF command at" 
     say "line number" sigl "Return code" rc
```
This EXEC first requests the type of **PA YFILE** and then the number of overtime files to be processed. Depending on the type, either weekly or monthly data sets are identified on the OS disk (in this example, the C disk).

The EXEC then uses **FILEDEF** to relate the internal ddnames of the form **OTFILn** (where n is a number) to the overtime files. These are in OS

simulated data set format (on the B disk) and have CMS identifiers OVERTIME DATAn B4 (where n is the same number used in the ddname).

The next three FILEDEF commands identify the master input and output files with ddnames MASINP and MASOUT respectively, and the VM terminal with the ddname CONSOL.

# **Use of MACLIBS and TXTLIBS in EXECs**

CMS MACLIBs contain macro definitions and/or copy files. When you compile a source program with macro or copy definitions, you must be sure to identify the library containing the code before you invoke the compiler. Otherwise, the library isn't searched. The GLOBAL command identifies the libraries to be accessed and the order in which the compiler makes the search.

Here's an example of part of an EXEC.

```
/* compile a cobol prog */ 
Mainpart: 
   signal on error 
    arg progname privlib 
    FILEDEF<sub>11111</sub>
    GLOBAL MACLIB privlib OSMACRO OSMACROl TSOMAC 
    COBOL progname COBOL 
          \ddot{\phantom{a}}\ddot{\phantom{0}}say 'Any extra TXTLIBs required?' 
   pull textlibr 
    if arg() = 0 then
         GLOBAL TXTLIB STDTXLIB 
      else 
         GLOBAL TXTLIB textlibr STDTXLIB 
           \overline{a}exit 
ERROR: 
           \overline{a}
```
- The EXEC processes the compilation, link editing, and execution of a COBOL program. First you must supply two parameters: the program name (progname) and the programmer's private MACLIB (privlib). The GLOBAL command parameters are ordered so that the compiler searches the private library before the standard OS and TSO libraries.
- The signal on error command ensures that a nonzero return code from the call to COBOL causes execution to be routed to the label ERROR:. Otherwise, you must request any additional TXTLIBs.
- The GLOBAL command handles text libraries in a similar fashion to macro libraries. If you specify a private TXTLIB, it's incorporated in the GLOBAL command with the installation's library STDTXLIB.

# **Prototyping with REXX**

REXX makes it easy for you to prototype algorithms before they're included in a larger compiled program. This procedure leads to faster program development, since design bugs are more quickly trapped without the need for multiple compilations. As mentioned in "The Restructured Extended Executor Language" on page 196, although the interpreter isn't executed as efficiently as compiled code, it takes less time to develop a program. Therefore, sizable savings result.

Here is an example:

```
/* Square Root Exec */ 
arg val 
\text{tol} = 0.0001old = 0new = 1count = 0do while abs(old - new) > tolold = newwork1 = old * * 2 + valwork2 = 2 * oldnew = work1/work2 
       say new 
       count = count + 1end 
say 'RESULT =' new 'CYCLES =' count 
exit
```
This routine tests an algorithm for calculating square roots. Before incorporating it into a final compiled program (for example, in COBOL or FORTRAN), you can conveniently test its accuracy using a REXX procedure.

The procedure accepts the value whose root is required as an argument. As the main loop is executed, the current approximation to the root is displayed. At the end, the result is displayed, together with the number of cycles required to calculate it.

In prototyping, be careful when calling functions and subroutines. The mechanism the interpreter uses to pass arguments and results may not correspond to the mechanism of the compiled language that will eventually be used.

### **Summary**

You often need to perform a set sequence of VM commands. You can group such sequences of commands in an EXEC file and control the execution of these statements by using additional EXEC statements. In its simplest form, an EXEC file may contain only one record. In its most complex form it can contain thousands of records and resemble a complete program written in a high-level programming language.

There are three types of EXECs: CMS EXECs, EXEC 2 EXECs, and System Product Interpreter EXECs.

For full details on the EXEC 2 processor facilities, see *VM/ SP EXEC 2 Reference.* 

# **EXECs**

### **Chapter 9: Passing Commands and Data**

This chapter describes:

- What a stack is and how it's used.
- What program linkages and return codes are provided by CMS.
- What parameter lists you use to issue CMS commands.
- What CMS macro structure is available to you.

### **Stacks**

The CMS **program** stack is used to pass data between commands and programs.

CMS has storage area for terminal entries that exists for the life of the CMS session and is external to any programs or EXECs. This is called the console stack. The data elements within it include entries made from the terminal when the system isn't in VM read or CP read. These elements comprise the terminal input buffer. Other data elements within it are placed there deliberately by programs or EXECs. These are indistinguishable from terminal entries except by their placement; they reside in buffers within the program stack. Figure 16 on page 220 shows the elements of a console stack.

Terminal entries are always read on a FIFO (first in/first out) basis. If you make two separate entries, the first is processed first.

Program stack entries are under the control of the program or the EXEC. They may be queued FIFO or LIFO (last in/first out). If a program stacks two elements LIFO, the second one stacked is presented the next time that a read command is issued.

The buffers within the program stack are also in control of the program or EXEC. They can be used locally by one program, or globally to pass entries to another program.

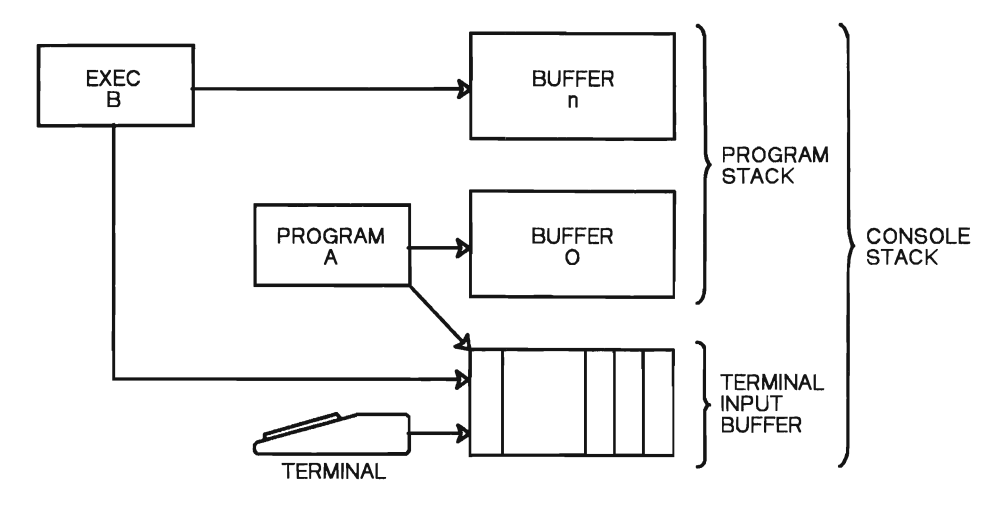

Figure 16. Elements of a Console Stack

### **Using a Program Stack Globally**

Let's change the program you wrote so that it will automatically print out the time of day when it greets you by name. You can do this within the program, or you can do it externally.

You can use an EXEC (see "Chapter 8: EXECs" on page 191) to do this with no modifications to the program itself. You can also streamline the function by passing the parameters from the EXEC to the program using the program stack. If you do this, you don't have to respond to program prompts. When the program issues the read commands, it receives the stacked lines.

This EXEC performs such a function.

Use the editor to create this file on your disk as GREET EXEC.

&CONTROL OFF NOMSG &STACK &1 &STACK &2 CP QUERY TIME EXEC RUN TESTPROG &EXIT

Then enter:

greet lee green

The system responds with the display:

TIME IS 11:45:38 WELCOME TO CMS, LEE GREEN

This is the time of day message from CMS, followed by the familiar program output. The queueing function of the program stack passes data from the EXEC to your program.

*Note:* Sometimes you'll get the time message after the welcome message.

To see how the LIFO option works, modify the EXEC file so it looks like this:

&CONTROL OFF NOMSG &STACK &1 &STACK LIFO &2 CP QUERY TIME EXEC RUN TESTPROG &EXIT

Make the same entry as before:

greet lee green

The system responds with:

TIME IS 11:49:57 WELCOME TO CMS, GREEN LEE

The greeting now has the last name first.

### **Using a Local Stack**

You use a local stack when your stacked messages apply only to your program. Assume you want to sort a file in nickname order before it's printed, but you don't want to change the original file. You can do this with the **SORT** command. This command is different from the editor **SORT**  command you learned in "Manipulating Data" on page 60. The **SORT**  command creates a new, and temporary, file. It also prompts for sort fields. You stack the answer in advance, therefore you don't have to respond to the prompt. However, the **SORT** command can fail before it issues the read for this information, so you'll clear out the buffer before exiting.

*Note:* This EXEC expects to find a file called DATA **FILE A.** 

This is the code:

```
/* Sort and print */ 
MAKEBUF 
QUEUE "I 8" 
SORT DATA FILE A WORKDATA TEMP A 
if rc = 0 then do
      say "unexpected return code", 
      rc "from sort command" 
      end 
else PRINT WORKDATA TEMP A 
DROPBUF 
exit
```
This program sorts the file DATA FILE A to a workfile, and prints it. If a problem occurs in the **SORT** command, it deletes its own stacked message. It doesn't affect any following stack activity.

Figure 17 on page 223 illustrates how local buffers affect the system when you do the local stack example. The following takes place:

- 1. Your program gets controL
- 2. You stack the message for the CMS sort.
- 3. You issue the **SORT** command, transferring control.
- 4. Sort reads from the console stack, and performs the sort.
- 5. Your program performs the final steps, then exits.
- 6. CMS regains control.

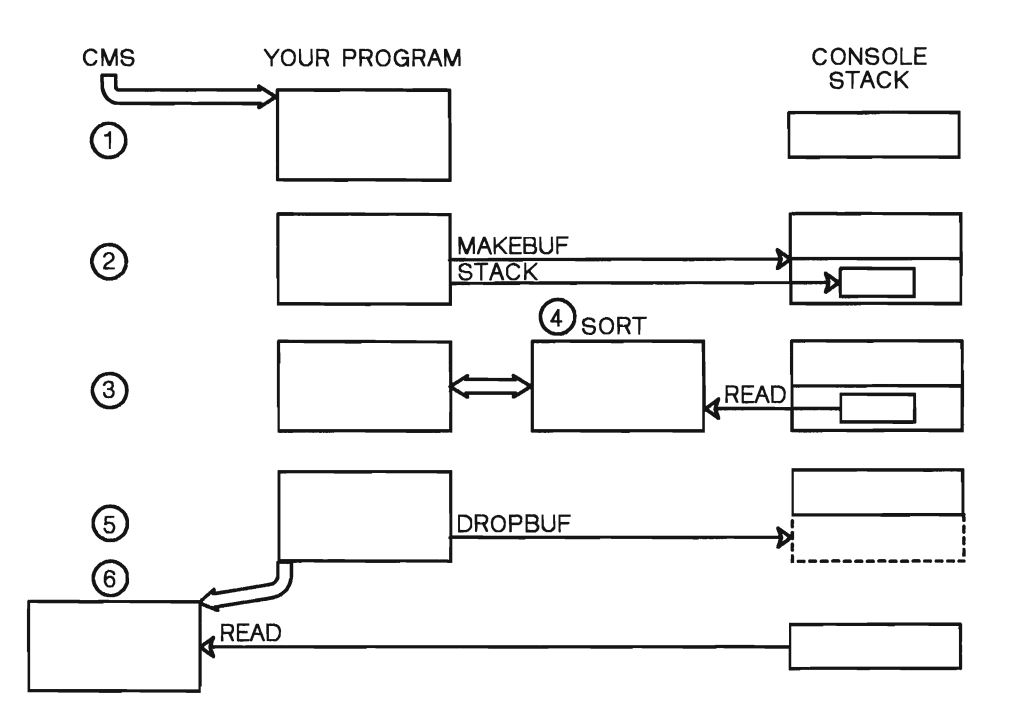

Figure 17. Example of Local Stack Usage

#### **Manipulating the Program Stack**

Some commands that put data into a program stack are:

For REXX:

QUEUE The data is queued FIFO.

PUSH The data is pushed LIFO.

• For EXEC or EXEC2:

&STACK FIFO The data is queued FIFO.

&STACK LIFO The data is pushed LIFO.

Some commands that read data from a program stack are:

• For Restructured Extended Executor language:

PULL The next item is read.

• For EXEC or EXEC2:

&READ The next item is read.

The order in which stacked items are retrieved is determined at the time they're placed in the stack.

### **Using Program Stacks**

The best way to make use of the program stack is to maintain control of it with the MAKEBUF and DROPBUF commands. The MAKEBUF command creates a new buffer within the program stack. The buffer number for the new buffer is returned in register 15 by CMS.

*Note:* If an &ERROR statement is in effect in an EXEC that invokes this command, the return code causes it to execute. Therefore, it's important to ensure that no &ERROR statement is in effect at the time.

After the MAKEBUF command is issued, you can determine how many entries are already on the program stack by issuing the QUEUED() function. This instruction returns the number of entries in the stack. (A similar function is available with the SENTRIES command.) Here again, the value is returned in register 15. Be careful not to create an invalid execution of the SIGNAL ON ERROR statement. The result of the QUEUED or SENTRIES command can be used by the program as a processing cutoff to avoid using any stack elements from another program or the terminal input buffer.

Place entries in the stack with the QUEUE, PUSH, or STACK commands. Retrieve them with the PULL or PARSE PULL commands, or any CMS commands that access the stack elements.

### **Program Linkages and Return Codes**

If you write an assembler language subroutine, you need to know about the CMS linkage conventions, and the CMS parameter communication architecture. The linkages provided are the base address of your program, the return address, and the return code. The passed parameters can be in two formats:

- 1. Tokenized Parameters These are left justified, blank-padded, and truncated to eight bytes each. Each of the strings you enter, including the name of the module, is considered a parameter. A parenthesis is also considered a parameter. Blanks and parentheses are the delimiters. Tokenized parameters are always passed to the program, regardless of the method by which it's called.
- 2. Extended Parameter Lists These supply the data exactly as entered. Extended parameters are only passed to the program if it's called from the terminal or by an EXEC2, or Restructured Extended Executor Language EXEC file. You can use this form if more than one argument string is to be passed to the EXEC, or the EXEC is being called as a function.

Certain registers are reserved for this specific usage in CMS. These are:

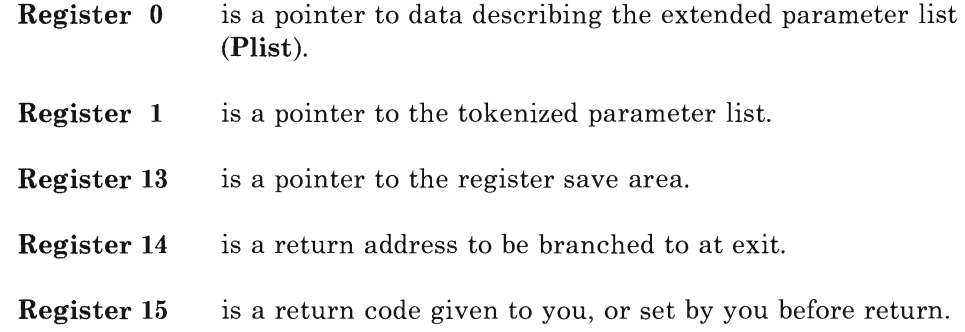

#### **Linkage Registers**

Your program gets control with its base and return addresses set up in registers. These are the most important of the linkage registers. You don't need to set up your own base register; it's provided. You must return to the return address or the CMS session will end.

The base address is passed to your program in each of two registers: register 12 and register 15. CMS calls destroy the contents of register 15. To maintain addressability, use register 12 as a base. CMS routines restore register 12 before returning control to you. Save register 14 on entry into your program, and restore it on exit. CMS routines use register 14 but don't restore it.

This is a program that conforms to these linkage conventions. It's provided here as a sample of the minimum structure that a program should have:

PROGRAM CSECT USING PROGRAM, R12<br>ST R14, SAVRET ESTABLISH ADDRESSABILITY R14, SAVRET SAVE RETURN ADDRESS IN R14  $\overline{\phantom{a}}$ R14,SAVRET LOAD RETURN ADDRESS L R14 RETURN BR SAVRET  $DS$ 

### **Return Codes**

Your program sends status information to the caller using a return code. This return code is in register 15. Other programs and EXECs inspect this register when control returns to them, and take appropriate action. If a terminal input calls you, the return code is displayed by CMS. Be sure to conform to the return code conventions. On normal exit, set register 15 to zero. On an error exit, set register 15 to some non-zero value.

Various return codes have taken on special meanings through usage. (See *VM/SP CMS Command Reference* for a further discussion of these codes.) If you plan to test for one of these errors, it's better to conform to the established code. This makes it easier for others to understand your program's ending status.

Let's assume that your program has a special error exit that it uses if a certain file isn't found. The standard error return code for this condition is 28. Modify the program to look like this:

PROGRAM CSECT USING PROGRAM,R12 ESTABLISH ADDRESSABILITY ST R14,SAVRET SAVE RETURN ADDRESS IN R14  $\overline{a}$  $\ddot{\phantom{0}}$ EXITOK DS OH L R14,SAVRET LOAD RETURN ADDRESS LA R15,O SET NON-ERROR RETURN CODE IN R15 BR R14 RETURN SPACE 1 EXITNG DS OH<br>L R14, SAVRET L R14,SAVRET LOAD RETURN ADDRESS LA R15,28<br>BR R14 SET NON-ERROR RETURN CODE IN R15 R14 RETURN SAVRET DS F

If this program had executed without errors and returned to CMS through the label EXITOK, the CMS ready message would have read:

Ready;

If it hadn't found the file and exited through EXITNG, the ready message would read:

Ready(00028) ;

This is recognized as an unsuccessful program ending, caused by a file not found.

In "Chapter 3: Using the System Product Editor" on page 39, you invoked the editor to create your test program. The command you entered was:

xedit testfile fortran a (noprof

This entry is made from your terminal, so both the extended and tokenized forms of the parameter list were passed to the module called XEDIT. This is an example of what the data looked like to that module:

- Register 1 contained the address of CMNDLIST.
- CMNDLIST had been set up like this:

```
CMNDLIST 
     DC.
      DC 
     DC 
     DC 
     DC 
     DC 
     DC 
                 DS OD 
            CL8'XEDIT' 
            CL8'TESTFILE' 
            CL8'FORTRAN' 
            CL8'A' 
            CL8' ('CL8'NOPROF' 
            XL8'FF'
```
This is the tokenized parameter list:

- Register 0 pointed to EPLIST.
- EPLIST had been set up like this:

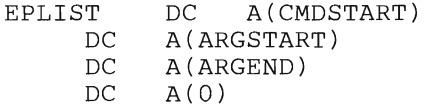

The extended parameter list referenced by EPLIST is:

CMDSTART DC ARGSTART DC ARGEND C'xedit' C'testfile fortran a (noprof' EQU \*

The module XEDIT used this data to initiate your session with the file and options you wanted. You can use the Plist in the same way, when you want your program to process a similar input list.

#### **Using Parameter Lists to Issue CMS Commands**

You can issue a CMS command from your program by using a parameter list (Plist). Let's assume that this program updates a CMS file. You want to print the file (in upper case), and you don't care about errors in the CMS routine. You can issue the CMS print command from your program.

To do this you would set up the parameter list, load its address into RI, and call CMS with an SVC 202 that is followed by an adcon '1'. The program looks like this:

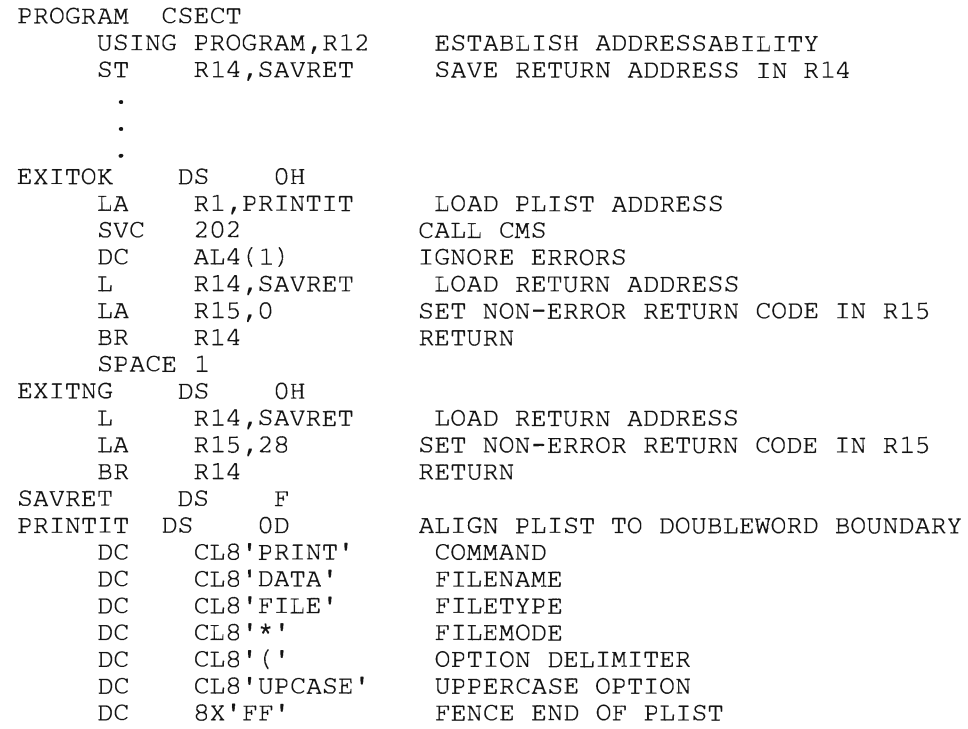

This program issues a CMS print command when the job is successfully completed.

### **Using CMS Macros**

You can invoke CMS services from the assembler program using Plists or macros. Heavily formatted Plists can be cumbersome. To streamline such transactions, CMS provides a group of macros. These macros let you manipulate files, perform I/O functions, and communicate with VM in a simple way.

- The file control macros permit you to access CMS files easily. Most of the file definition information is provided by defaults or is retrieved from the file by CMS itself.
- The CMS file management function uses a **file** system **control block**  (FSCB). This block contains all the information necessary to CMS. It serves as a repository for record pointers and other like data. CMS can automatically create the FSCB from data you provide in the form of macro options. Or, you can create the FSCB and refer to it by label in your macros.
- VM provides two macros for creating an FSCB:

FSCB creates a file system control block for a CMS disk file.

FSCBD creates a DSECT for the file system control block.

Two macros can be used to open and close CMS files. While it isn't always necessary to use these macros, it's good practice. Future changes in the way the program is invoked, or in its internal file manipulation, may make them necessary. To track down their omission at that time is time-consuming. These macros are:

**FSOPEN** opens a CMS disk file for input or output.

**FSCLOSE** closes a CMS disk file.

• Reading from and writing to a CMS file is done using the following macros. They can be coded to point to a FSCB, or to provide the file identifying information within themselves. They have standard defaults for the various options, which let you code them easily.

**FSREAD** reads from a CMS file into the program I/O buffer.

**FSWRITE** writes to a CMS file from the program I/O buffer.

• Three macros perform various functions using the FSCB and standard defaults:

**FSSTATE** retrieves information about the status and format of a CMS file.

**FSERASE** erases a CMS file.

**FSPOINT** resets the write or read pointers for a file.

• The I/O control macros cover all the normally needed operations for unit record, terminal and tape devices. Three macros perform unit record device I/O:

**PRINTL** writes a line to a virtual printer.

**RDCARD** reads a card from a virtual reader.

**PUNCHC** punches a card on the virtual punch.

The macro for full-screen I/O:

**CONSOLE** performs 3270 I/O operations, including building the CCW, issuing the DIAGNOSE code X'58' or SIO instruction, waiting for the I/O to complete and checking any error status from the device.

• Four macros read and write to terminals one line at a time:

**LINERD** alows users to read from a specified virtual screen.

**LINEWRT** allows users to write to a specified virtual screen.

**RDTERM** reads a line of output from a terminal.

**WRTERM** writes a line of output on a terminal.

This macro lets you suspend program execution until the terminal activity has been completed.

**WAITT** causes the program to wait until pending terminal I/O is finished.

• Four tape macros perform normal I/O operations and provide certain label processing:

**TAPECTL** positions the tape (rewind, backspace, etc.).

**T APESL** processes HDRI and EOFI tape labels.

**RDTAPE** reads a record from the tape drive.

**WRTAPE** writes a record to the tape'drive.

• LINEDIT is used to communicate CP commands to VM:

LINEDIT compiles, formats, and displays a message on your terminal, or presents it to CP as a CP command.

The following macros are used for interrupt trapping:

**HNDEXT** traps external interrupts for internal program handling.

**HNDINT** traps interrupts for a specified I/O device.

**HNDSVC** traps interrupts for a specified supervisor call.

- **W AITD** causes the program to wait until the next interruption occurs on the specified device.
- This macro selects relocatable and nonrelocatable members of the called files at linkage exit time:

**COMPSWT** directs the CMS LOAD command to load non-relocatable modules.

The following macro provides register equates.

**REGEQU** generates a standard equate list for general, floating point, and extended control registers.

See *CMS Command Reference* for further information about the use of macros and their formats.

# **Summary**

In this chapter, we discussed what a program stack is and how it is used. We discussed program linkages, return codes, and how to use parameter lists to issue CMS commands. We also discussed using CMS macros to manipulate files, perform *1/0* functions, and to communicate with VM.

# **Chapter 10: Testing and Debugging Programs under VM/SP**

This chapter describes testing and debugging facilities that VM provides. It covers the **TESTCOB** and **TESTFORT** commands, **VS FORTRAN Interactive Debug, VS FORTRAN Version 2 Interactive Debug,** the dialog and testing service of ISPF, and the use of SQL/DS for data base prototyping and testing. It also summarizes the run-time debugging facilities of VM, which provide access to general registers, main storage, and control words, as well as trace options and dump control.

The use of **TESTCOB** and **TESTFORT VS FORTRAN Interactive Debug,** and **VS FORTRAN Version 2 Interactive Debug,** under CMS is broadly similar to their use elsewhere (for example, TSO), although, there are some differences under CMS.

Certain low-level facilities of VM/SP require you to be familiar with the structure of the system. If you wish to use them, you should have *IBM System/370 Principles of Operation* available for use as a reference.

*Note: If you are testing and debugging a program that issues vector instructions, refer to Chapter* 11 *for more information.* 

### **Interactive Debug**

The Interactive Debug products contain a command and a set of subcommands that aid you in diagnosing and solving problems in your programs.

The facility lets you:

- Stop and start the program as it runs.
- Examine and change values of variables.
- Trace program transfers.
- Track frequency of execution of statements.
- Locate errors and correct them.
- Test the code and improve its efficiency.

### **COBOL Interactive Debug**

You can use COBOL Interactive Debug under CMS to debug any COBOL program compiled with the TEST option. Although with the **RUN**  command, you can compile, load, and execute a program in one step, to use Interactive Debug you should use the **COBOL** command with the keyword TEST to compile your program. You can use other COBOL command parameters. However, some of them may have a slightly different effect. For details, see *IBM OS COBOL Interactive Debug Terminal User's Guide and Reference.* 

After you've compiled the program, you have a stored, TEST-compiled TEXT file ready to be processed with Interactive Debug. Before proceeding, however, you must issue a **GLOBAL** command for the TXTLIB files with the COBOL library routines and any previously compiled routines called by your program.

When running under Interactive Debug, you must define all files by using the **FILEDEF** command. This includes SYSIN, SY\$OUT, and SYSPUNCH, if needed, and any input or output files your program uses. The Interactive Debug also requires a **debug** file for its own use.

You can define this file by issuing a command of the form:

filedef d disk mycobfil sysutS

The use of the CMS commands **GLOBAL** and **FILEDEF** are described in "Chapter 4: More about Compiling and Running a Program" on page 105.

You can now issue the **TESTCOB** command. It's like **EDIT** in the way it lets you enter subcommands to manipulate data and monitor the execution of your program.

TESTCOB provides several subcommands that let you control the execution of your program:

**GO** starts the execution of the program. Until you actually issue the **GO**  subcommand, TESTCOB waits.

If you want to return to TESTCOB (rather than continuing with the execution of the program), press ATTN twice. The system displays TESTCOB to indicate that you can enter subcommands.

**AT** specifies a line number where program execution is to stop. When you specify AT, you can specify variables whose values are to be displayed.

**LIST** specifies a variable whose value you want to be displayed.

**END** ends the execution of TESTCOB. (Pressing the ATTN key twice does the same thing.)

### **Example**

Here's an example of the use of TESTCOB. Compile the following program mycobfil for testing using the TEST option.

*Note:* This is like the program we entered in "Creating a COBOL File" on page 19, but it contains an intentional mistake. The word AFRST in line 170 should be ALAST.

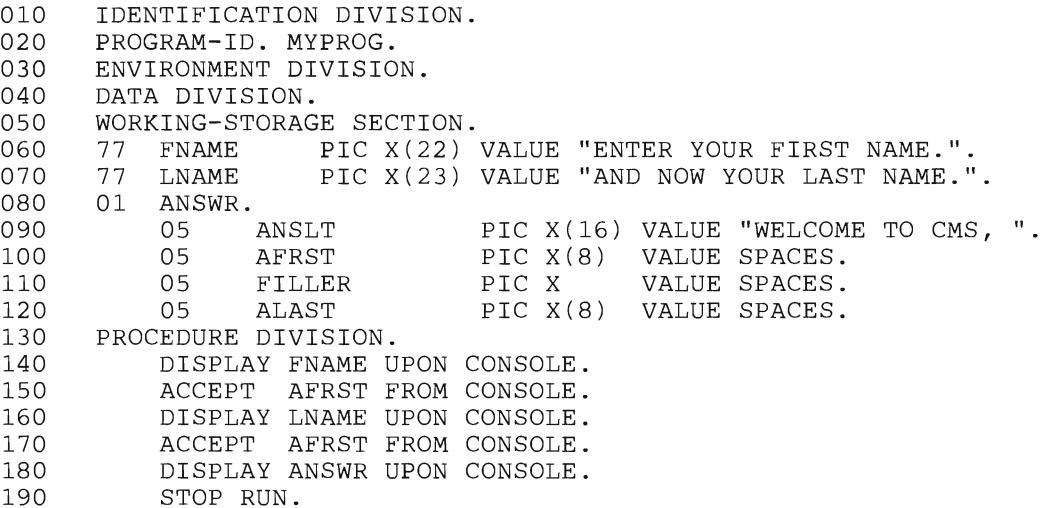

Now you issue this command:

testcob mycobfil (myprog d)

where:

- MYCOBFIL is the name of the TEXT file resulting from the COBOL compilation.
- MYPROG is the name of the program (as specified in the PROGRAM-ID statement).
- D is the ddname of the debug file set up in the FILEDEF command.

After you enter this command, the system displays TESTCOB. This means that the system is ready to accept a command from you. Now you can, for example, say that you want to see the value of AFRST at line 190. Once you set this, you can start your program executing.

The subcommands go like this:

```
TESTCOB 
at 160 (list afrst) 
TESTCOB 
go
```
The effect of this is to continue execution of the program to line 160. The system then displays a message in the following form:

AT MYPROG.160.1 07A855 100 TESTCOB 02 AFRST A FRED

You can interpret the response as follows:

- TESTCOB halts the program at the first verb on source line number 160.
- The variable AFRST, defined on source line number 100, has a main storage location of 7A855 and a (normalized) level number of 02.
- AFRST is alphabetic (A) and currently has a value of "FRED."

You can request display of more than one variable and enter multiple subcommands. For example, if you enter:

at 190 (list afrst;list alast;go)

the display might look like this:

AT MYPROG.190.1 07A855 100 02 AFRST A SMITH 07A870 120 PROGRAM UNDER TESTCOB ENDED NORMALLY TESTCOB

In this example, the following occurs:

- The system displays the values of both variables. The value of ALAST remains unmodified (i.e., spaces).
- The program starts executing again and it displays the welcome and request messages again.

When you find that ALAST is still set to spaces, you might need to alter its value before proceeding with the test. You can use the **SET** subcommand to do this:

set alast  $=$  jones

You might, however, want to examine the error by looking at the source line that was supposed to change it. In TESTCOB mode, issuing the subcommand:

```
source 170
```
displays the line you want.

Since the program loops back, you might want to use the NEXT subcommand. This causes one COBOL verb to be executed and then returns control to the TESTCOB user. Thus, at each step of the program, you can display variables, source lines, and so on. This is useful for following COBOL transfers out of sequence, such as GO, CALL, or PERFORM.

If you issue the subcommand:

list answr

you get a display of the structure of the group variable ANSWR, as defined in the Data Division. Since it's a group item rather than an elementary item, the values of the variables are not displayed. However, you might find this helpful in debugging the error in the program.

The breakpoints that you set up during testing are in effect throughout the session. The LISTBRKS subcommand lets you display breakpoints. The OFF subcommand lets you remove them one by one. With the RUN subcommand you can continue execution and ignore all the breakpoints. At any point you can use the END subcommand to end the debugging session and return to VM/SP.

TESTCOB offers you other useful debugging facilities. For example, you can:

- Get a system dump of the region in which your program is executing by entering DUMP instead of END.
- Take conditional debugging actions during program execution by using the IF and WHEN subcommands.
- Determine the current status of files specified in your source program by using the LISTFILE command.
- Trace the program execution (paragraph by paragraph and calls to other programs) by using the **TRACE** subcommand.

For more information on TESTCOB, see *IBM OS COBOL Interactive Debug Terminal User's Guide and Reference.* 

### **VS FORTRAN Interactive Debug**

This section describes the VS FORTRAN Interactive Debug product. If you're using the FORTRAN Interactive Debug product, skip to "FORTRAN Interactive Debug" on page 241.

You can invoke VS FORTRAN Interactive Debug by specifying an execution-time parameter when a VS FORTRAN program is executed. It is available for use in a CMS environment, with or without ISPF.

If the following conditions are met, you can use VS FORTRAN Interactive Debug to debug a program:

- The program was compiled with a release of VS FORTRAN prior to Release 3.0 and you specified the TEST option at compile time.
- The program was compiled with VS FORTRAN Release 3.0 or later and you didn't specify the NOSDUMP option at compile-time unless you also specified TEST.

In either case, Release 3.1 or later of the VS FORTRAN Library must be made available by using the GLOBAL TXTLIB command when the compiler-produced TEXT file is LOADed or LKEDed.

After the program has been compiled, you may execute the program in line mode (without ISPF) or in full-screen mode (with ISPF).

#### **Using VS FORTRAN Interactive Debug in Line Mode**

Suppose you compiled the following program (the same one you entered in "Creating a FORTRAN File" on page 24) in accordance with the discussion above.

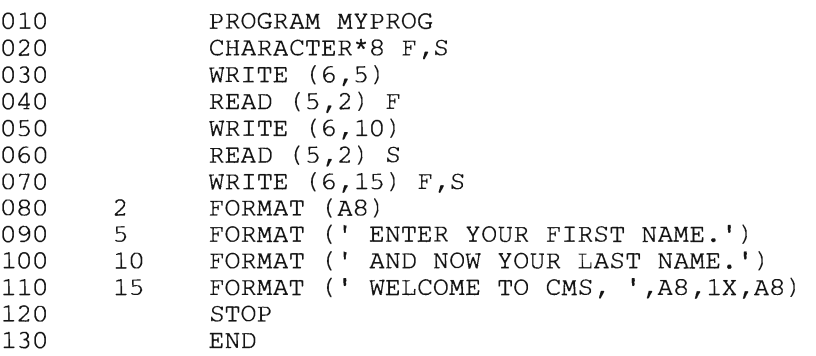

If you execute this program in line mode with the DEBUG execution-time option, Interactive Debug suspends execution before beginning the program. This lets you set breakpoints or issue other Interactive Debug commands. When you respond with a **GO** command, execution begins.

Whenever execution is suspended and VS FORTRAN Interactive Debug is waiting for you to enter a command, you see the following prompt:

#### FORTIAD

Suppose you want to stop the program at statement number 7, to look at the variables which are about to be written. Use the **AT** command to specify breakpoints. You can now specify a list of commands to be executed when the breakpoint is encountered. For example, the command:

```
at 7 (list f%list s%go)
```
causes this to happen: whenever statement 7 is reached, the values of F and S are listed and execution immediately resumes (without giving you a chance to enter further commands from the terminal).

When you issue the **GO** command, the program executes and you'll see the following display (lower case indicates your response):

FFT06FOOl ENTER YOUR FIRST NAME FFT05FOOl INPUT: PRECEDE INPUT WITH % OR ENTER lAD COMMAND %bill FFT06FOOl AND NOW YOUR LAST NAME FFT05FOOl INPUT: PRECEDE INPUT WITH % OR ENTER lAD COMMAND %smith<br>AT: 7 7 IN SAMPLE  $F = BILL$ <br> $S = SMTT$ SMITH FT06FOOl WELCOME TO CMS, BILL PROGRAM TERMINATED, RC= 0 **SMITH** 

> At this point, the program has finished executing. You can still issue some Interactive Debug commands, but you cannot restart the program. You have to issue the **QUIT** command when you want to end the debugging session.

It is good practice to establish a breakpoint before the end of the program (perhaps on the STOP statement). Then, if you want to change some variable values and return to a statement in the program, you can do so.

#### **Using VS FORTRAN Interactive Debug in Full-Screen Mode**

The same operations as shown in the line mode example are valid in the full-screen mode. The primary difference is that you're executing under ISPF, and have a more "friendly" presentation of output. A scroll able log of all input and output is provided as well as a log file of all debugging activities. See *VS FORTRAN Interactive Debug Reference* for further explanation and examples.

#### **Other VS FORTRAN Interactive Debug Facilities**

VS FORTRAN Interactive Debug offers many useful debugging facilities. For example, you can:

• Use the **ERROR** command to specify the level of remedial action to be taken, if any, when a program error is detected by the VS FORTRAN library.
- Use the **FIXUP** command to provide corrected values for the arguments that caused the error.
- Use the **IF** and **WHEN** command to take conditional debugging actions when your program is being executed.
- List the the number of times statements were executed by issuing the **LISTFREQ** command.
- Use the **TRACE** command to trace the execution of the program.
- Use the **WHERE** command to find out what statement number will be executed next, and optionally show information about how the program got there.
- Use the **SYSCMD** command to issue CMS commands without leaving Interactive Debug.
- Use commands like **ENDFILE, CLOSE, REWIND,** and **BACKSPACE**  to manipulate external VS FORTRAN files.
- Use the **HELP** command to ask for information concerning any command, or about common debugging tasks.
- Use the **TERMIO** command to request that all input and output operations requested by the VS FORTRAN program are to be handled using the standard VS FORTRAN Library I/O routines rather than the special routines provided by Interactive Debug.

### **VS FORTRAN Version 2 Interactive Debug**

VS FORTRAN Version 2 has an Interactive Debug facility as part of the product. This is very similar to VS FORTRAN Interactive Debug as described above, with some additional features:

- It supports VS FORTRAN Version 2 programs.
- It provides subroutine timing facilities to help find which parts of your program are taking the most CPU time.
- If run under ISPF V2, it can display FORTRAN source listings in a special window, without having to split the screen. Color and extended highlighting are also supported.
- It can be run in batch mode as well as interactively.

### **FORTRAN Interactive Debug**

The FORTRAN Interactive Debug product may be used to debug FORTRAN Gl and Code and Go FORTRAN programs, as well as VS FORTRAN programs. However, you cannot successfully compile FORTRAN Gl or Load and Go programs if they contain a FORTRAN language debug packet. If the debug packet is removed, such programs become eligible for FORTRAN Interactive Debug (with VS FORTRAN programs, debug packet statements are simply ignored).

Normally, you can compile, load, and run a FORTRAN program in one step using the CMS **RUN** command. When using Interactive Debug, you need to compile the program, then load and run it. You must include the parameter TEST with the other parameters you use in the compile command for your particular version of FORTRAN.

For example, the following command compiles a FORTRAN program for debugging under CMS.

fortvs myvsprg (print source list map test)

The CSECT name of the main program is always set to MAIN, regardless of what was otherwise specified.

There are other minor differences when the TEST parameter is used. For more details, see *FORTRAN Interactive Debug for eMS and TSO Guide and Reference.* 

After you've compiled your program, you'll have a stored, test-compiled TEXT file ready for processing. Before issuing the **TESTFORT** command, you must make sure that the library with the FORTRAN Interactive Debug routines is made available. This library has the default name TFORTLIB and should precede the other libraries normally specified in the **GLOBAL**  command. Since **TESTFORT** needs to communicate with the terminal, you should also specify the communications routines library (default name TSOLIB).

For example, you might enter:

global txtlib tfortlib tsolib vfortlib cmslib fortmod2 mod2lib

if your program required the FORTRAN Mod II libraries FORTMOD2 and MOD2LIB. The VFORTLIB and CMSLIB are required to run VS FORTRAN.

The **GLOBAL** command remains in effect for the rest of the session. If you run a program under direct system control (instead of TESTFORT control), issue a new **GLOBAL** command without TFORTLIB or TSOLIB.

You can now issue the **TESTFORT** command. It's like **EDIT** in the way that it lets you enter subcommands to manipulate data and monitor the execution of your program.

TESTFORT provides several subcommands that let you control the execution of your program:

**GO** starts the execution of the program. Until you actually issue the GO subcommand, TESTFORT waits. If you want to return to TESTFORT (rather than continuing with the execution of the program), press ATTN twice. The system displays **TESTFORT** to indicate that you can enter subcommands. **AT** specifies a line number where program execution is to stop. This is called a breakpoint. You can specify as many breakpoints as you-like. When you specify AT, you can also specify variables whose values are to be displayed, as well as other subcommands (such as GO).

**LISTBRKS** provides a list of breakpoints.

- **OFF** turns off a breakpoint.
- LIST specifies a variable whose value you want to be displayed.
- **SET** assigns the value of a program variable.
- **NEXT** steps through the source program one line at a time.
- **RUN** functions like GO, but ignores breakpoints it meets.
- **SOURCE** displays a line of the source program.
- **FIXUP** alters the value of a variable which has caused an execution error, and then resumes the execution of the program.
- **END** ends the execution of TESTFORT. (Pressing the ATTN key twice does the same thing.)

The only required parameter for TESTFORT in CMS is the name of the program you're debugging. You can use the keywords DISK, PRINT, and NOPRINT to reroute the output (which is normally at your terminal). TESTFORT locates two files from your filename: the TEXT file produced by the compilation, and the original source program file (filetype FORTRAN).

Suppose you compiled the TESTPROG program (the same one you entered in "Creating a FORTRAN File" on page 24), you would receive a listing similar to the following:

### **Example**

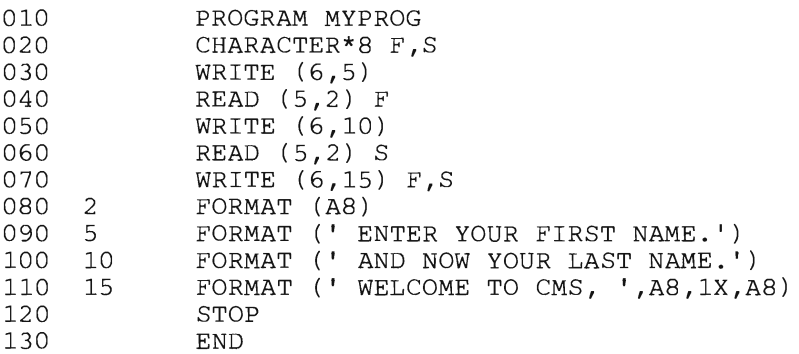

Now you issue this command:

testfort testprog (disk debugfll

where:

TESTPROG is the name of the textfile resulting from the FORTVS compilation.

**DISK** indicates that the debug output goes to a disk file.

DEBUGFL is the name of the debug disk file.

After you enter this command, the system displays TESTFORT. This means that the system is ready to accept a command from you. Now you can. for example, say that you want to see the values of F and S at line 70. Once you set this, you can start your program executing. The commands go like this:

```
TESTFORT 
at 70 (list f;list s;go) 
TESTFORT 
go
```
When the program execution reaches line 70, this is displayed:

```
AT:70 IN MAIN 
F = JOHNS = SMITHWELCOME TO CMS, JOHN SMITH 
PROGRAM HAS FINISHED EXECUTION NORMALLY 
TESTFORT
```
After displaying the line number, TESTFORT executes each subcommand in turn. In this example, execution of the program resumed as the GO subcommand was included. If GO is omitted, Interactive Debug displays TESTFORT again, and a reply of GO lets the session continue.

However, if you want to end the debugging session, reply with END to the last TESTFORT message.

In the TESTFORT environment the **SOURCE** subcommand lets you view a program statement. For example:

```
source 50
```
causes the display of line 50 of the program.

You can just as easily use **SOURCE** to display a line by preceding the FORTRAN statement number with a slash:

source 90

and

source /5

both result in a display of the same line.

When you reach line 70 again, you might want to change the value of a program variable. You can do this, as follows, with a SET subcommand:

```
TESTFORT 
set s = 'jones' 
TESTFORT 
run 
WELCOME TO CMS, JOHN JONES
```
If you receive control because of an error in execution, use the **FIXUP**  subcommand to make a correction and resume the execution of the program. For example, if you had the following in your test program:

```
X = -46A = SQRT(X)
```
you're returned to TESTFORT. This is because the argument of SQRT must be a positive number. You can change the argument of the mathematical function and continue processing. Thus:

<sup>f</sup>ixup argl (64)

applies the value 64 (instead of ·46) to the square root function. The change is made only for the purposes of this function. The value of variable X remains ·46, although the value of A becomes 8 (square root of 64).

TESTFORT offers many other useful debugging facilities. For example, you can:

• Specify the level of automatic remedial action to be taken, if any, when a program error is found by using the **ERROR** subcommand.

- Use the **IF** and **WHEN** subcommands to take conditional debugging actions when your program is being executed.
- List the number of times statements were executed (or were not executed) by issuing the **LISTFREQ** subcommand.
- Trace the execution of the program (branch by branch and including calls to subroutines) by using the **TRACE** subcommand.
- Get a trace of events that occurred before the last attention interrupt by using the **WHERE** subcommand.

For more information on the **TESTFORT** command, see *FORTRAN Interactive Debug for CMS and TSO Guide and Reference.* 

## **Dialog Testing Using ISPF**

If you're not using ISPF, skip to "Data Base Testing Using SQL/DS" on page 250.

Four testing modes of ISPF provide processing actions to help you debug a dialog. You can specify only one of these keywords on the **ISPST ART**  command: TEST, TESTX, TRACEX, or TRACE. This controls the operational mode of ISPF during dialog testing.

Here's how the testing modes of ISPF differ from the normal mode:

- Panel and message definitions are refetched from the libraries each time you specify one in an ISPF service. Normally, frequently used panels and messages are retained in virtual storage and fetched from there rather than from the library. If you've modified the panel or message library, the testing mode ensures that the latest version is accessed during a test run.
- Tutorial panels are displayed with the current and previous panel names and the previous message **id** on the bottom line of the screen. This helps you identify the position of the panel in the tutorial flow. When you use the **PRINT or PRINT -HI** commands, the screen printouts show similar diagnostic data.
- If you make an error, you can force the dialog to continue. However, results from that point on are unpredictable. All other ISPF-detected errors, ABENDs, or program interrupts force an ABEND of ISPF.

If you issue the TRACE keyword with ISPSTART, the testing mode also writes a message to the ISPF log file. It does so whenever you invoke any ISPF service and whenever the service detects an error.

Issuing one of the extended mode keywords TESTX or TRACEX causes all messages written to the ISPF log file (including trace messages) to be displayed at the terminal as well.

For more details of ISPF testing mode, see *ISPF Dialog Management Services and Examples.* If your installation has ISPF/Program Development Facility (ISPF/PDF), you should use its dialog test option instead of the testing modes described above.

The dialog test option provides you with aids for testing ISPF dialog parts (functions, panels, variables, messages, tables, skeletons) and complete ISPF applications. For example, you can:

- Invoke selection panels, command procedures, programs and shared segments
- Display panels
- Add new variables and modify variable values
- Display a table's structure and status
- Display, add, modify, and delete table rows
- Browse the ISPF log
- Execute dialog services
- Add, modify, and delete function and variable trace definitions
- Add, modify, and delete breakpoint definitions.

When you enter dialog test, you enter a new user application with an application ID of ISR. All the options operate in this context.

Dialog test is itself a dialog and, therefore, uses the dialog variables. Since it is important to allow your dialog to operate without interference (as though in a production environment), dialog test accesses and updates variables independently of your dialog variables.

If your dialog encounters a severe error when it invokes a dialog service, that error is handled as requested by a dialog. The current CONTROL service ERRORS setting (CANCEL, or RETURN; the default is CANCEL) determines what is done. If CANCEL is in effect, when the error message panel is displayed you may choose whether to continue dialog testing.

We'll now discuss several of these options.

The **functions option** lets you test a dialog function (panel, command procedure, or program). You don't have to write supporting code or panels. The name of the dialog function and the parameters that may be passed are the same as those that you can specify (from a dialog function) when you invoke the SELECT service. When you press the ENTER key, a SELECT is done. When you select this option, a panel is displayed that lets you identify the dialog function that you want to test.

During panel development, the **panels option** lets you test newly created or modified panels and messages. You don't need to write supporting code to display them. Any variables referenced and set during panel processing are handled according to standard ISPF protocol.

The **variables option** lets you:

- Display all ISPF variables defined in the dialog application you're testing.
- Change the value of a variable.
- Define new variables.

When you select this option, a scrollable display indicates all the current variables for the dialog being tested. The rows of the display are ordered by the pool containing the variables, then alphabetically by variable name within each pool. The function variable pool is listed first, followed by the shared variable pool, and then the profile variable pool. Insertions are left where they are entered on the display.

Modifications to the display are processed when you press the ENTER key. Updating of the variable pools occurs when you enter the **END** command.

You can create new dialog variables, but you can't create two variables with the same name in the variable pool. You can't delete a variable, but you can set its value to nulls.

The **tables option** lets you:

- Display the contents of an existing row in an open table.
- Remove an existing row from an open table.
- Change the contents of an existing row of an open table.
- Add a new row after a selected row of an open table.
- Display the structure of a table.
- Display a data information panel reflecting all operations using a specified table.

The **log option** lets you display and browse data recorded in the ISPF log. You can use all the browse command, except BROWSE, while looking at the ISPF log. The ISPF log contains the following types of trace output:

- Trace header entries.
- Function trace entries.
- Variable trace entries.

The **dialog services option** lets you execute a dialog service by entering the service command invocation with or without the ISPEXEC char acters. You can call any dialog service that is valid in the command environment except CONTROL at a breakpoint or before invoking a function.

The **traces option** lets you define, change, and delete trace specifications. You can trace executed dialog services, except for the VPUT service issued to a panel, and referenced dialog variables during dialog execution. Trace data is placed in the transaction log. From here you can browse it (using the LOG option), or print it when you exit from ISPF.

Since tracing may degrade dialog performance and create large amounts of output, care should be taken in setting the scope of trace definitions.

When you select this option, you're shown a selection panel on which you can indicate the type of trace (function or variable) you wish to define.

Use the **function trace option** to establish criteria for recording the names of dialog service calls, the service parameters, and return code in the ISPF log. Service calls made by the dialog or during test processing are recorded. Whenever a new application or function has data recorded, a header is placed in the trace. When you select the function trace option, a scrollable panel displays all currently defined function traces. You may add, delete, and modify function trace definitions using this panel before invoking a function.

The **variable trace option** is used to establish criteria for recording variable usage. The usage of a variable is recorded:

- If an ISPF service is directly asked to operate on the variable (for example, VGET, VPUT, VCOPY).
- If an ISPF service is indirectly asked to operate on the variable (for example, DISPLAY).

Variables changed under the variables option are also recorded if the trace specifications are met.

When you select the variable trace option, a scrollable display lists all currently defined variable traces. You may add, delete, or modify variable trace definitions by using this panel before invoking a function.

A **breakpoint** is a location at which the execution of a dialog is suspended so that dialog test facilities may be used. The breakpoint option lets you indicate where such temporary suspensions should occur. At a breakpoint, you're given control. You may now examine and manipulate dialog data (tables, variables, etc.) using various test options. You can also specify new test options, such as traces and other breakpoints.

Breakpoints are located immediately before a dialog service receives con trol or after it relinquishes control. Breakpoint definitions cause special handling within the ISPLINK and ISPEXEC interfaces to dialog services. No user dialog is modified.

When you select the breakpoint option, a scrollable display shows all currently defined breakpoints for this session. You may add, delete, or modify breakpoint definitions using this panel before invoking a function or a breakpoint. All breakpoints exist until you delete them or you end or cancel your dialog test session. If you invoke a dialog function or a selection panel and encounter a breakpoint, the dialog test breakpoint primary option menu is displayed.

Like the dialog test primary option menu, the breakpoint primary option menu lets you use the **RETURN** command from anyone of the selected test option s to process a redisplay of the breakpoint primary option menu. You must use:

- The GO option to terminate processing at this breakpoint and continue executing the dialog being tested.
- The CANCEL option to cancel the dialog test option. This protects against inadvertent loss of data.

The breakpoint primary option menu contains all options of the dialog test primary options menu. It therefore presents all of the dialog test functions to you.

When a user dialog encounters a breakpoint, the current dialog environment is saved. When you select the GO option, the environment is restored, except for the following:

- If you change variable, table, and file tailoring data at a breakpoint, these actions are performed as an extension of the suspended dialog. It is as if the dialog takes all the actions itself during execution.
- If you modify the service return code (on the breakpoint primary option menu), the new return code is passed back to the dialog. It is as if the service sets the new code itself.
- If you execute the **PANELID** command at the breakpoint, the last setting for displaying panel identifiers is retained.
- If any CONTROL service settings for DISPLAY LINE or DISPLAY SM are in effect before the breakpoint, such settings are lost.

The manipulation of one dialog part may cause a change to another dialog part.

The dialog test option also lets you manipulate a table, to display its structure and status, and to browse the I8PF log.

For further information on these functions and all dialog test functions see *ISPF/PDF for VM/SP Program Reference.* 

## **Data Base Testing Using SQl/OS**

If you're not using SQL/DS, skip to "Using CMS Debugging Facilities" on page 252.

You can use SQL/DS as a tool for prototyping data designs and implementations during the application development process. For example, the ability to CREATE, ALTER, and DROP tables dynamically from an online, interactive environment lets you experiment with different designs.

SQL/DS facilities support these data prototyping functions:

- Online definition of model designs.
- Generation/loading of test data.
- Design documentation and analysis.

You can use ISQL to enter table, view; and index definitions for validating and testing data design. The interactive definition through ISQL offers you direct feedback on definitional errors. This feedback addresses both syntax and data mapping errors.

If you enter SQL definitional commands using ISQL, then it can save them as stored queries for later recall, modification, or rerun. You can also save statements in CMS files used as input (SYSIN) to the DBS utility.

You can load tables created for design purposes with test data using these SQL/DS facilities:

- Item by item, using the ISQL **INPUT** command.
- From existing SQL/DS tables within the data base, using the SQL INSERT command.
- From existing SQL/DS tables in another data base, using the DBS UNLOAD and RELOAD commands.

For more information on this topic, see *SQL/DS Planning and Administration* - *VM/SP.* 

By using the SQL/DS explanation tables and **EXPLAIN** command, you can analyze how a given design will perform. You can issue the EXPLAIN command via ISQL, the DBS utility, or an application program. EXPLAIN lets you get information about the structure and execution performance of a SQL command.

You can see how well a SELECT command performs by using the ISQL query cost estimate. ISQL displays this at the end of every SELECT result. This estimate of the resources used during command execution is related to, but isn't the same as, that obtained via EXPLAIN.

For full details on how SQLjDS performs, see *SQLjDS Planning and Administration* - *VMjSP.* 

You can use ISQL facilities to test and debug SQL commands for application development. The ISQL support of routines lets you develop logical sequences of SQL commands for this purpose. You can produce different routines using parameters to simulate program variables for various paths through the application logic. This tests the functional results of an application against various inputs.

In these situations you can use the ISQL command **SET RUNMODE,**  which lets you stop or continue the execution of an ISQL routine when an error occurs.

This command offers these options:

- Continue to the next command even if an error occurs. (You can use this option to bypass unconnected errors or examine later ones.)
- Stop processing when you make an error. But don't perform ROLLBACK WORK (that is, leave the data in its processed state).
- Stop processing when you make an error. But perform ROLLBACK WORK (that is, erase all changes the routine made and preserve the integrity of the data base).

For more details on this subject, see *SQLjDS Terminal User's Guide - VMjSP.* 

When you're developing programs, you may want to use the SQL **INCLUDE** command. This is useful when many applications use the same host variables or SQL command sequence. This command causes the preprocessors to include source lines from other CMS files in your source code. For example, you might place a lengthy **SELECT** command in a separate CMS file and use it in various programs by coding **INCLUDE**  commands.

For example, in a COBOL or FORTRAN program, you'd do this by coding the filename of the CMS file:

EXEC SQL INCLUDE SOURCEI END-EXEC.

at the point in the source code where you include the **SELECT** command.

When developing a program with embedded SQL commands, you can run the SQLjDS preprocessors with a **CHECK** option. This causes the preprocessor to generate diagnostics on the SQL in the program but not an access module or compiler input. You can thus use a skeleton of the final program to do a lot of initial code development and debugging.

If you'd like more details on the preprocessors, see *SQLjDS Application Programming.* 

## **Using eMS Debugging Facilities**

CMS provides a number of commands that are useful in debugging programs. These include DEBUG, GO, BREAK, COMPARE, SET, STORE, SVCTRACE, and PER. We'll discuss each of these below.

### **Using the DEBUG Command**

When you use the **DEBUG** command, you can enter the VM debug environment. If you need to debug programs at this level, you may want to have on hand the *VMj370 Principles of Operation.* 

Once you enter the debug environment, VM saves the contents of all general registers, the channel status word (CSW), and the channel address word (CAW). When you leave the environment, you can examine and change the contents before restoring them. When a program ends abnormally (abends), VM checks if the next command entered is **DEBUG.**  If it is, it saves the contents of the general registers, the CSW, and the CAW, plus the old program status word (PSW) from the time of the abend.

You can enter the **DEBUG** subcommands CAW, CSW, and **PSW** to display the contents of the corresponding words. **GPR n** displays the contents of general purpose register n. **X hh** displays the contents of main storage at hex address hh. (Note that the start address of the program you were running is  $X'20000'.$ 

Debug provides you with certain environment commands. For example, **RETURN** lets you return to CMS, and **HX** ends the debug session completely. You can also restart your program from a specific address with **GO** XXXXX, or set up breakpoints for reentering the debug environment with the **BREAK** command.

*Note:* You may use debug to complement the dialog test option of ISPFjPDF. If, however, you need to examine ISPF storage areas, you can't use DEBUG.

See *VMjSP CMS Command Reference* for full details on these and other debug environment subcommands. Also, you can find further hints on the usage of the debug environment in *VMjSP CMS User's Guide.* 

### **Using the COMPARE Command**

**COMPARE** is a useful command. You can use it to compare the contents of two disk files of fixed or variable-length format on a record-for-record basis. Different records are displayed on the terminal. The command has the option of restricting the comparison to specific columns. This means that you could, for example, check for differences only in a key field.

### **Using the SET and STORE Commands**

You can alter locations by using the **SET** and **STORE** commands. The format of the SET command is one of the following:

SET xxx hhhhhhhh SET GPR n hhhhhhhh

where:

**xxx** is CAW, CSW, or PSW.

**hhhhhhhhh** is the data to be stored.

n is the number of the general register.

The format of the **STORE** command is as follows:

STORE xxxxx hhhhhhhh

where:

**xxxxx** is the main storage address to be altered in hexadecimal.

**hhhhhhhhh** is the data to be stored.

### **Using the SVCTRACE Command**

**SVCTRACE** provides you with a record of all supervisor calls in your VM.

The information, which is routed to your printer, includes:

- Call and return address information.
- **GPR** and floating-point register contents before, during, and after the call.

If you use more than one printer on your VM, you may want to route the trace information to a separate printer from your program output. Depending on the type of problem, sometimes it's more informative to intermix the two outputs. See *VM/SP CP Command Reference* for a full description of SVCTRACE.

### **Using the PER Command**

You can use the **PER** command for monitoring the following lower level events during execution:

- Fetching and execution of a machine code instruction.
- Execution of successful branch instructions.
- Alterations of a specific general purpose register.
- Access to a particular area of main storage.

Here are some options that **PER** provides:

- Routing trace information to the terminal or printer.
- Reporting only every nth event monitored.
- Letting you step through the code instruction by instruction.

For more information about the **PER** instruction, see *VMjSP CP Command Reference for General Users.* 

### **Summary**

VM and CMS provide a number of testing and debugging facilities. Interactive Debug contains a command and a set of subcommands that aid you in diagnosing and solving problems in your programs. You can use COBOL Interactive Debug under CMS to debug any COBOL program compiled with the TEST option. You can invoke VS FORTRAN Interactive Debug by specifying an execution-time parameter when a VS FORTRAN program is executed. You can also use the FORTRAN Interactive Debug for VS FORTRAN programs. There are four testing modes of ISPF provide processing actions to help you debug a dialog. You can use SQL/DS as a tool for prototyping data designs and implementations during the application development process. You can use ISQL facilities to test and debug SQL commands for application development.

When you use the **DEBUG** command, you can enter the VM debug environment. Once you enter the debug environment, VM saves the contents of all general registers, the channel status word (CSW), and the channel address word (CAW). When you leave the environment, you can examine and change the contents before restoring them.

# **Chapter 11. Using the VM/SP HPO Vector Facility Support with FORTRAN Programs**

This chapter describes the VM/SP HPO Vector Facility support and how to use the associated commands. The following topics are discussed:

- A brief overview of the Vector Facility is given with references to documentation where additional information on the Vector Facility can be found.
- How to display the Vector Facility registers at your terminal.
- How to display at your terminal other Vector Facility values such as the vector activity count, vector status register, and vector mask register.
- How to change the contents of the Vector Facility registers and values.
- Error messages that you may receive using the Vector Facility commands.
- How to display how much Vector Facility resources your virtual machine is using.
- A brief discussion on vector instruction tracing.

## **Vector Facility Overview**

VM/SP HPO supports the Vector Facility in System/370 mode. The Vector Facility is an instruction processor that can manipulate values at a high speed, usually floating-point values.

The Vector Facility consists of:

- Additional registers:
	- 16 vector registers, each of which contains a number of 32-bit elements.
	- A vector mask register, which is used by various vector instructions.
	- A vector status register, which contains information that describes the current status of the Vector Facility.
- A vector activity count, which provides a means of measuring the time required to execute instructions of the Vector Facility.
- 171 vector instructions

For more information about the Vector Facility, refer to *System/370 Vector Operations.* 

To execute programs the contain vector instructions, VM/SP HPO must be run on a processor with a real Vector Facility. CP does not simulate a Vector Facility when an actual Vector Facility is not configured.

If a Vector Facility is available on your system, your compiled FORTRAN object programs can use its array processing capabilities. Note that the Vector Facility is supported by the VS FORTRAN Version 2 program. For specific options and other additional information on this support, refer to *VS FORTRAN Application Programming Guide.* 

Your use of the Vector Facility starts when either your program issues a vector instruction or you enter a DISPLAY or STORE command associated with the Vector Facility such as DISPLAY VR (display vector register). You can use the DISPLAY and STORE commands to display and change the various register sets in the Vector Facility.

If you receive the following message,

VECTOR FACILITY NOT AVAILABLE Ready;

ask the system operator to issue the VARY ONLINE VECTOR command.

*Note:* You would also get this message if no Vector Facility is on your *system.* 

If your program executes a vector instruction and the Vector Facility is not available, it will receive a program check.

Your use of the Vector Facility ends when:

- You enter the LOGOFF command
- You enter the SYSTEM CLEAR command. (Note that if you issue this command, you will have to IPL again.)
- The system operator issues a FORCE command, forcing your virtual machine off the system, or
- You enter IPL xxx CLEAR or IPL a named system (for example, CMS).

When your use of the Vector Facility ends, CP releases the vector register save areas for your virtual machine.

## **Displaying Vector Facility Registers**

You can use the DISPLAY command to display the contents of your virtual machine's vector registers. To do this, set a breakpoint at the place in your program where you want to test the Vector Facility's registers. (See "Chapter 10" for information on how to set breakpoints.) When execution of your program stops, enter the DISPLAY command to view the contents of the registers.

To determine whether CMS will clear the vector status register when it encounters this instruction, display control register 0. If the vector control bit is on (CRO, bit 14, 00020000 bit), CMS has already determined that this is a vector application and the clearing will not occur.

### **Examples**

The following examples show the format of messages the system will display in response to different variations of the DISPLAY command.

#### **Displaying the Contents of a Vector Register**

To display the contents of vector register 0, enter:

d vrO

Since, in this example, you did not specify an element, the system assumes element O. Your screen should look like this:

*Note: The first time a vector instruction is executed in an application, the vector environment has been disabled and a vector operation exception occurs. CMS enables the vector environment, clears the vector status register and then reissues the instruction. If you have set a BREAK point at this instruction, the contents of the vector status register you display may not represent what your program will see.* 

*Note: CMS resets the Vector Status Register ,between commands. EXEC2 and System Product Interpreter (REXX) users must do this themselves by issuing the EXECOS command (OS and VSAM reset).* 

# **Using Vector Facility Support**

VRO,00 =  $\frac{459CCCAB}{125AB300}$  98720000 340925D0<br>
<br>
Contents of elements 1-3<br>
in hexadecimal (the displaysed least 4 elements of elements of displays at least 4 elements in hexadecimal (the display command displays at least 4 elements) Contents of Contents of<br>element 0 in hexadecimal  $\blacktriangleright$ Element number in hexadecimal **I...---.Regi** ster Ready; number in hexadecimal (although registers can be entered in decimal)

> If you did not use the Vector Facility or your program did not use vector register 0, your screen will look like this:

 $VRO, OO = ZEROS (IN-USE BIT OFF)$ 

*Note: The in-use bits, when on, show that the register has been used previously. When off, they mean no vector instructions* or *STORE VR commands have changed that register.* 

### **Displaying the Contents of a Specific Element**

To display the contents of vector register 0 element 6, enter:

d vrO,6 or d vr,6 (register 0 is the default)

*Note: Elements must be specified in hexadecimal. If this were element 24 decimal, for example, you would have to specify it as 18.* 

Your screen should look now like this:

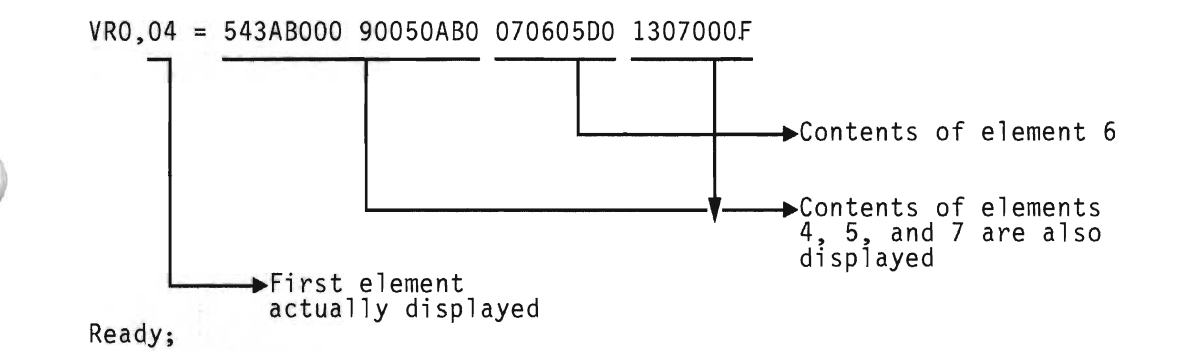

**Displaying the Contents of a Range of Elements** 

To display vector register 0 elements 2 to 10 (hexadecimal A), enter:

d vrO,2-A or d vr,2-A

Your screen should now look like this:

VRO,OO 45689001 ABC10000 OF020000 OF030000 VRO,04 045400CO OC050000 09060035 OA070000 VRO,08 OA080000 0529000F 040B0003 050DOFFF Ready;

Note that elements 0, 1, and 11 are also displayed.

### **Displaying the Contents of All Elements in a Range of Registers**

To display the contents of all elements in registers 0 to 15 (F hexadecimal), enter:

d vrO-F,O-end

*Note: The END operand shows that you want to look at all of the elements in the specified registers starting with the first element specified. Our example says display all elements from 0 to the end of the elements. You can also use the END operand to specify all registers after the first one specified (for example, d vrO-end).* 

Your screen should now look like this (the dots represent data that is displayed but not shown in this book):

 $VRO, 00 = 00000000$  $VRO$ ,04 = 0504000C  $VRO, 7C = OF7C0000$  $VRI,00 = 13000000$ VRF,7C F07COOOE FE700000 F07EOO02 F47F0200 Ready; OF010000 08920003 OF030000 05050000 00060002 03070000 06700000 007EOOOF 037F0400 13010000 13020000 13030000

> *Note:* Since 128 elements are shown, the last line starts with element 124 (7C) *hexadecimal).*

#### **Displaying the Contents of a Number of Consecutive Elements**

To display the contents of six consecutive elements starting from element 19 (13 hexadecimal) in vector registers 3 to 5, enter:

d vr3-5,13.6

*Note: The dot* (.) *specifies the number of elements including element* 19 (13 *hexadecimal) that are to be displayed (that is elements 19 (13), 20 (14), 21(15),22(16),23(17), and* 24(18) *are to be displayed).* 

Your screen should now look like this:

VR3,10= 3F1300EO FC140333 3D153456 3616FFFF VR3,14= 00170030 30180000 3E190400 38180091 VR3,18= 00170030 301800DO 3E190400 38180091 VR4,10= 90000000 00000000 00000000 00000000 VR4,14= 4F130000 4E140000 43150000 49160020 VR4,18= 46170070 4A180000 4A180000 4A1AOFFO VR5,10= 04130050 55140030 551500AA BB160004 VR5,14= 12907586 481800AB 5F190989 59989429 VR5,18= 12907586 481800AB 5F190989 59989429 Ready;

> *Note: The system displays twelve elements although only six were requested; element* 19 (13 *hexadecimal) is the fourth element in the first, fourth, and seventh lines while element* 24 (18 *hexadecimal) is the first element in lines three, six, and nine.*

### **Displaying the Contents of a Vector Register Pair**

To display the contents of vector register pair 4 and 5 (register pairs are always even/odd) elements 84 to 86 (54 to 56 hexadecimal), enter:

```
d vp4,54-56
```
Your screen should now look like this:

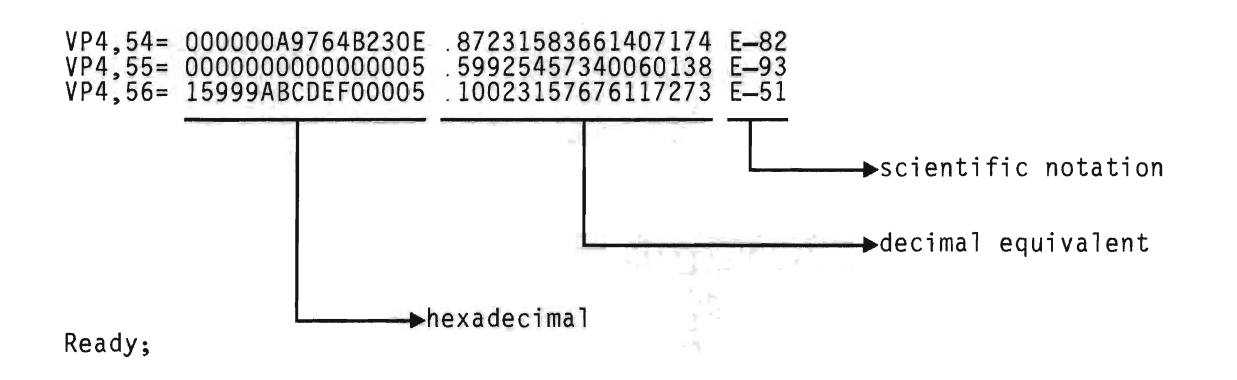

*Note: The register pair is displayed in hexadecimal followed by the decimal equivalent in scientific notation (E-82 means 10 to the minus 82nd power). (The contents of the elements are considered to be in floating-point format.)* 

### **Displaying the Contents of a Range of Vector Register Pairs**

To display the contents of element 84 (54 hexadecimal) in three register pairs starting with register pair 0 and 1, enter:

d vpO.3,54

Your screen should now look like this:

```
VPO,54 
F0000000000689A5 -.37323520244320472 E 47 
VP2,54 
8000000000000019 -.29962728670030069 E-92 
VP4,54 
F000000000001000 -.35681192317648997 E 45 
Ready;
```
### **Displaying the Contents of a Range of Elements in a Number of Consecutive Vector Register Pairs**

To display the contents of elements 84 to 86 (54 to 56 hexadecimal) in three register pairs starting with register pair 0 and 1, enter:

d vpO.3,54-56

Your screen should now look like this:

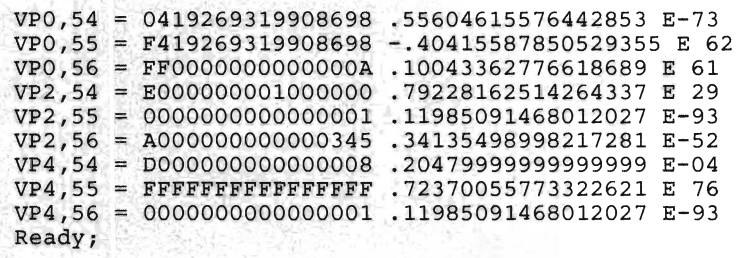

# **Displaying the Vector Activity Count, Vector Status Register, and Vector Mask Register**

You can also display your virtual machine's vector activity count, vector status register, and vector mask register. To do this, set a breakpoint at the place in your program where you want to test one of these. (See "Chapter 10" for information on how to set breakpoints.) When execution of your program stops, enter the DISPLAY command to view the contents of the item.

### **Examples**

### **Displaying the Vector Activity Count**

To display the vector activity count, enter:

d vac

Your screen should now look like this:

VAC = 00000004 00000000 Ready; **Ready**;

### **Displaying the Contents of the Vector Mask Register**

To display the contents of the vector mask register, enter:

d vmr

Your screen should now look like this (assuming 128 elements):

VMR = FFFFFFFF FFFFOOOO 00000000 00000000 Ready;

Note that, in the example, the mask bits for elements 0 through 47 are on.

#### **Displaying the Contents of the Vector Status Register**

To display the contents of the vector status register, enter:

<sup>d</sup>vsr

Your screen should now look like this:

VSR = 00000001 OOOOFFFF Ready;

> For the meaning of the fields in the vector status register, refer to *System/370 Vector Operations.*

## **Changing the Contents of Your Vector Facility's Registers**

You can use the STORE command to change the contents of your virtual machine's vector registers, vector activity count, vector status register, and vector mask register. To do this, set a breakpoint at the place in your program where you want to change the Vector Facility's registers. (See "Chapter 10" for information on how to set breakpoints.) When execution of your program stops, enter the STORE command to change the contents of the registers.

*Note: If you are running in CMS, refer to the note under "Displaying Vector Facility Registers." If the vector facility has not been used previously, the values you store may be changed.* 

### **Examples**

### **Storing into a Specific Element**

For example, to store hexadecimal FEDCBA98 in element 32 (20 hexadecimal) of register 3, enter:

st vr3,20 FEDCBA98

*Note: The STORE command will accept less than eight digits as a data word. For example, you could enter st vr3,20 FEDCBA9. Here, the seven digits you enter would be placed in the* **rightmost** *seven bytes of element 20 (hex) of register* 3 *and the leftmost byte would be set to O. Hence, the element's contents would be changed to OFEDCBA9. However, if you enter more than eight digits without an intervening blank (for example, st vr3,20 FEDCBA987), you will receive an error message.* 

*Note: The STORE command is different from the DISPLA Y command in that you can only store in one register or one register pair in a single invocation of the command.* 

When the store operation is complete, your screen will look like this:

ST VR3,20 FEDCBA98 STORE COMPLETE Ready;

#### **Storing Into a Number of Consecutive Elements**

For example, to store hexadecimal FEDCBA98 in elements 32 (20 hexadecimal) and the next three elements of register 3, enter:

st vr3,20 FEDCBA98 FEDCBA98 FEDCBA98 FEDCBA98

When the store is complete, your screen will look like this:

ST VR3,20 FEDCBA98 FEDCBA98 FEDCBA98 FEDCBA98 STORE COMPLETE Ready;

#### **Storing Into an Element of a Vector Register Pair**

To store hexadecimal FEDCBA98FEDCBA98 in element 32 (20 hexadecimal) of register pair 2,3; enter:

st vp2,20 FEDCBA98FEDCBA98

*Note: The STORE command will accept less than* 16 *digits as a data word. For example, you could enter st vp2,20 FEDCBA9. Here, the seven digits you enter would be placed in the* **leftmost** *seven bytes of element 20 (hex) of register pair* 2 *and* 3 *and the remainder of the doubleword would be filled with zeroes. Hence, the element's contents would be changed to FEDCBA9000000000. However, if you enter more than sixteen digits without an intervening blank (for example, st vp2,20 FEDCBA98712345678), you will receive an error message.* 

When the store is complete, your screen will look like this:

ST VP2,20 FEDCBA98FEDCBA98 STORE COMPLETE Ready; Terminal

# **Using Vector Facility Support**

**Storing into the Vector Status Register** 

To store 00200080 0080FFFF in the vector status register, enter:

st vsr 00200080 0080FFFF

When the store is complete, your screen will look like this:

ST VSR 00200080 0080FFFF STORE COMPLETE Ready;

> *Note: Refer to System/370 Vector Operations for the meaning and format of the vector status register fields.*

### **Storing into the Vector Activity Count**

To store FEDCBA98 in the first fullword of the vector activity count, enter:

st vac FEDCBA98

When the store is complete, your screen will look like this:

ST VAC FEDCBA98 STORE COMPLETE Ready;

**Storing into the Vector Mask Register** 

To store FFFFOOOO in the first fullword of the vector mask register, enter:

st vmr FEDCBA98

When the store is complete, your screen will look like this:

ST VMR FEDCBA98 .STORE COMPLETE Ready;

## **Error Messages**

If you enter one of the DISPLAY or STORE command vector subcommands and:

• Your virtual machine has no vector register save area and CP cannot create one because the Vector Facility is not in the configuration or offline, the system displays the message:

VECTOR FACILITY NOT AVAILABLE Ready;

• You specified an invalid element, the system displays the message:

INVALID ELEMENT - nn Ready;

> • You specified an invalid register or element range, the system displays the message:

INVALID RANGE - nn-nn Ready;

• If you specified an invalid register, the system responds:

INV ALID REGISTER - n Ready;

• If you specified an invalid operand, the system responds:

INVALID OPTION - option Ready;

> • If you specified invalid *hexdata* in the STORE command, the system responds:

INVALID HEXDATA - hexdata Ready;

# **Displaying How Much Vector Facility Resource Your Virtual Machine is Using**

You can use the INDICATE USER command to display, along with other system values, how much Vector Facility resource your virtual machine is using. If your virtual machine has a virtual Vector Facility and you enter the INDICATE USER command, besides the usual system values, the system displays:

- The total time your virtual machine used a Vector Facility since the last logon or ACCOUNT command (VVECTIME), and
- The total time your virtual machine used a Vector Facility plus the time CP has used the Vector Facility for your virtual machine since the last logon or ACCOUNT command (TVECTIME).

For the meaning of the other fields of the INDICATE USER command, refer to *VM/SP HPO CP Command Reference for General Users.* 

To use the INDICATE USER command, enter:

INDICATE USER

A sample of what the system might display is:

PAGES: RES-0073 WS-0073 READS =000347 WRITES = 000135 PG -0000 PP -0029 VTIME =001:00 TTIME =001:50 S10 = 000426 RDR-OOOOOO PRT-OOOOOO PCR-OOOOOO SW APS: SW APOUT = 000362 SWAPIN = 000362 SW-OOOO **VVECTIME = 000:12 TVECTIME = 000:20**  Ready;

where:

**VVECTIME** is the total time in minutes:seconds your virtual machine used a Vector Facility since the last logon (or ACNT command).

**TVECTIME** is the total time in minutes:seconds your virtual machine used a Vector Facility plus the time CP has used the Vector Facility for your virtual machine since the last logon (or ACNT command).

# **Vector Instruction Tracing**

When single stepping through a program using the TRACE or PER command, the instructions return their mnemonic. Some vector instructions have two mnemonics for the same opcode, one for binary operands and one for short floating-point operands. Instructions that have two mnemonics for a single opcode return the mnemonic for the binary version of the opcode.

For additional information on testing and debugging your program and on using the TRACE and PER commands, refer to "Chapter 10. Testing and Debugging Programs under VM/SP."

## **Appendix A. Complete COBOL Program Examples**

## **Simple COBOL Program**

The following is the simple COBOL program used in "Chapter 2: Developing Programs Using CMS" on page 19, as well as in "Chapter 10: Testing and Debugging Programs under VMjSP" on page 233

IDENTIFICATION DIVISION. PROGRAM-ID. MYPROG. ENVIRONMENT DIVISION. DATA DIVISION. WORKING-STORAGE SECTION. 77 FNAME<br>77 LNAME 77 LNAME<br>01 ANSWR. PIC X(22) VALUE "ENTER YOUR FIRST NAME.". PIC X(23) VALUE "AND NOW YOUR LAST NAME.". ANSWR. 05 ANSLT<br>05 AFRST 05 AFRST<br>05 FILLER FILLER 05 ALAST PROCEDURE DIVISION. DISPLAY FNAME UPON CONSOLE. ACCEPT AFRST FROM CONSOLE. DISPLAY LNAME UPON CONSOLE. ACCEPT ALAST FROM CONSOLE. DISPLAY ANSWR UPON CONSOLE. STOP RUN . X(16) VALUE "WELCOME TO CMS, " X(8) VALUE SPACES. PIC X X(8) VALUE SPACES. VALUE SPACES.

### **Complete COBOL Program**

The following COBOL program (called COBOL1) lets the user add, change, delete, or display records in a file of peoples' names, by serial number. Records must be added before they can be changed, deleted or displayed.

COBOL1 should be compiled and put in module form, created by the GENMOD command:

GLOBAL TXTLIB COBLIBVS LOAD COBOL1 GENMOD COBOL1

## **EXEC for Complete COBOL Program**

The following EXEC called DRIVEl, is an example of the type of procedure that you might use to drive the program given in "COBOL Program" on page 273.

&TRACE STATE WORK DATA A &IF &RETCODE GT 0 &GOTO -OK &TYPE FILE 'WORK DATA A' EXISTS. ERASE AND TRY AGAIN &EXIT  $-OK$ FILEDEF NAMES DISK NAMES DATA FILEDEF WORK DISK WORK DATA COBOLI &IF &RETCODE NE 0 &GOTO -NG STATE WORK DATA A &IF &RETCODE GT 0 &GOTO -NF ERASE NAMES DATA A RENAME WORK DATA A NAMES DATA A  $-NF$ &EXIT  $-NG$ ERASE WORK DATA A &EXIT

DRIVEl invokes the program COBOLl. It does the file management for COBOLI using CMS commands. The program creates a temporary work file, so DRIVEl checks if the file already exists. If so, it issues an error message, and does not call the program. Otherwise it issues the FILEDEF commands and calls COBOLl. Upon return, DRIVEl tests the return code set by COBOLl. If the return code indicates an incomplete work file, it is erased. If the return code indicates a completed work file, the old master file is erased and the work file renamed as the new master file.

## **COBOL Program**

```
IDENTIFICATION DIVISION. 
PROGRAM-ID. COBOL1. 
ENVIRONMENT DIVISION. 
INPUT-OUTPUT SECTION. 
FILE-CONTROL. 
     SELECT INFILE ASSIGN TO DA-3330-S-NAMES 
     ACCESS MODE IS SEQUENTIAL. 
     SELECT OUTFILE ASSIGN TO DA-3330-S-WORK 
     ACCESS MODE IS SEQUENTIAL. 
DATA DIVISION. 
FILE SECTION.<br>FD INFILE
   INFILE
     RECORDING MODE IS F 
     LABEL RECORDS OMITTED 
     DATA RECORD IS EMPRECIN. 
01 EMPRECIN.<br>03 SERI
     03 SERIALNIN<br>03 FRSTNMIN
     03 FRSTNMIN<br>03 LASTNMIN
          LASTNMIN
                         PIC X(6).
                         PIC X(16). 
                         PIC X(16). 
FD OUTFILE 
     RECORDING MODE IS F 
     LABEL RECORDS OMITTED 
    DATA RECORD IS EMPRECOUT. 
01 EMPRECOUT.<br>03 SERIA
     03 SERIALNOUT PIC X(6).<br>03 FRSTNMOUT PIC X(16)
                         PIC X(16).
     03 LASTNMOUT PIC X(16).
WORKING-STORAGE SECTION.<br>01 FNAME PIC X(16)
01 FNAME PIC X(16) VALUE SPACES.<br>01 LNAME PIC X(16) VALUE SPACES.
01 LNAME PIC X(16) VALUE SPACES.<br>01 INPLINE1.
    INPLINE1.<br>03 FNTY
01 
01 
01 
01 
01 
01 
01 
01 
01 
     03 FNTYPE<br>03 FILLER
     03 FILLER<br>03 EMPSER
          EMPSER PIC<mark>X</mark><br>SG PICX(20)
    ERRMSG PIC X(20)<br>GOODMSG PIC X(20)
    GOODMSG
    MENULINE1 PIC X(21)
    MENULINE2 PIC X(27)
    MENULINE3 PIC X(17)
    MENULINE4 PIC X(21)
    RECFRSTNM PIC 
    RECLASTNM PIC X(17)
    RECFLAG PIC X
    88 REC-FOUND<br>88 SKIP-REC
     88 SKIP-REC<br>88 END-OF-F
                       PIC X 
                       PIC X.<br>PIC X(6)
                                       VALUE SPACES . 
                                    VALUE SPACES.
                              VALUE "INCORRECT SERIAL NO.".
                              VALUE "OPERATION COMPLETED."
                              VALUE "ENTER FUNCTION NUMBER".
                              VALUE "(1-ADD, 2-CHANGE, 3-ERASE, ".
                              VALUE "4-DISPLAY, 5-END)".
                              VALUE "& REQUIRED SERIAL NO.".
                              VALUE "ENTER FIRST NAME: ".
                              VALUE "ENTER LAST NAME: ".
                              VALUE "I".
                              VALUE "F". 
         88 END-OF-FILE 
                              VALUE "S". 
                              VALUE SPACES. 
PROCEDURE DIVISION. 
     DISPLAY MENULINEl UPON CONSOLE. 
     DISPLAY MENULINE2 MENULINE3 UPON CONSOLE. 
     DISPLAY MENULINE4 UPON CONSOLE. 
     ACCEPT INPLINE1 FROM CONSOLE.<br>IF FNTYPE > 0 AND FNTYPE <
          FNTYPE > 0 AND FNTYPE < 5 THEN
     OPEN INPUT INFILE OUTPUT OUTFILE 
     PERFORM FINDREC UNTIL END-OF-FILE 
     CLOSE INFILE 
     CLOSE OUTFILE. 
STOP RUN. 
(Continued on next page)
```
FINDREC. PERFORM READREC. IF EMPSER = SERIALNIN THEN MOVE "F" TO RECFLAG<br>  $TF$  FNTYPE NOT = 1 ELSE DISPNAME. FNTYPE NOT =  $1$  THEN<br>IF FNTYPE =  $3$  THE ELSE  $FNTYPE = 3 THEN$ ELSE DISPLAY GOODMSG UPON CONSOLE MOVE "S" TO RECFLAG PERFORM COPYREST UNTIL END-OF-FILE MOVE FRSTNMIN TO FNAME MOVE LASTNMIN TO LNAME PERFORM DISPNAME DISPLAY ERRMSG UPON CONSOLE PERFORM COPYREST UNTIL END-OF-FILE IF NOT END-OF-FILE THEN ELSE MOVE EMPRECIN TO EMPRECOUT PERFORM WRITEREC IF FNTYPE = 1 THEN ELSE MOVE SPACES TO FNAME MOVE SPACES TO LNAME PERFORM DISPNAME DISPLAY ERRMSG UPON CONSOLE. DISPLAY FNAME LNAME UPON CONSOLE. IF FNTYPE = 4 THEN ELSE COPYREST.<br>IF DISPLAY GOODMSG UPON CONSOLE PERFORM COPYREST UNTIL END-OF-FILE MOVE EMPSER TO SERIALNOUT DISPLAY RECFRSTNM UPON CONSOLE ACCEPT FRSTNMOUT FROM CONSOLE DISPLAY RECLASTNM UPON CONSOLE ACCEPT LASTNMOUT FROM CONSOLE DISPLAY GOODMSG UPON CONSOLE PERFORM WRITEREC IF FNTYPE = 2 THEN MOVE "S" TO RECFLAG PERFORM COPYREST UNTIL END-OF-FILE. SKIP-REC THEN ELSE MOVE "F" TO RECFLAG IF NOT END-OF-FILE THEN MOVE EMPRECIN TO EMPRECOUT PERFORM WRITEREC. IF NOT END-OF-FILE THEN PERFORM READREC. READREC. READ INFILE AT END MOVE SPACES TO RECFLAG. WRITEREC. WRITE EMPRECOUT.

### **Complete COBOL Program Using ISPF**

The following COBOL program does the same things as the program in the previous section, but it uses ISPF.

```
IDENTIFICATION DIVISION. 
PROGRAM-ID. SCOBOL2. 
ENVIRONMENT DIVISION. 
DATA DIVISION. 
 WORKING-STORAGE 
SECTION. 
01 EMPSER<br>01 LEMPSER
                         PIC X(6) VALUE SPACES. 
01 LEMPSER<br>01 NEMPSER
                         PIC 9(6) VALUE 6 COMP.
                         PIC X(8) VALUE "(EMPSER)". 
01 NEMPSER<br>01 FNAME
                         PIC X(16) VALUE SPACES. 
01 FNAME<br>01 LFNAME
01 LFNAME<br>01 NFNAME
                        PIC 9(6) VALUE 16 COMP.
                        PIC X(7) VALUE "(FNAME)".
01 NFNAME<br>01 LNAME
    LNAME
                       PIC X(16) VALUE SPACES. 
01 LLNAME 
                       PIC 9(6) VALUE 16 COMP.
                       PIC X(7) VALUE "(LNAME)".<br>PIC X    VALUE SPACES.
01 NLNAME 
01 FNTYPE<br>01 LFNTYPE
                                    VALUE SPACES.
01 LFNTYPE<br>01 NFNTYPE
                         PIC 9(6) VALUE 1 COMP.
                         PIC X(3) VALUE "(F)". 
01 NFNTYPE<br>01 SETMSG
                         PIC X(6) VALUE "SETMSG". 
01 SETMSG<br>01 ERRMSG
01 ERRMSG<br>01 GOODMSG
                        PIC X(8) VALUE "MSG002 
                       PIC X(8) VALUE "MSG001 
                                                       \mathbf{u}01 GOODMSG<br>01 DISPSERV
01 DISPSERV<br>01 MENUPAN
                       PIC X(8) VALUE "DISPLAY 
                        PIC X(8) VALUE "MENUPAN 
01 MENUPAN<br>01 NAMEPAN
                        PIC X(8) VALUE "NAMEPAN 
01 NAMEPAN<br>01 EMPLTBL
01 EMPLTBL<br>01 VDEFINE
                        PIC X(8) VALUE "EMPLTBL 
                         PIC X(8) VALUE "VDEFINE 
01 VDEFINE<br>01 VRESET
                         PIC X(8) VALUE "VRESET 
01 VRESET<br>01 CHAR
                         PIC X(8) VALUE "CHAR 
01 CHAR<br>01 TBCRE
                        PIC X(8) VALUE "TBCREATE"
01 TBCREATE<br>01 TBGET
01 TBGET<br>01 TBADD
                        PIC X(8) VALUE "TBGET "
                        PIC X(8) VALUE "TBADD 
01 TBADD<br>01 TBPUT
                                                       \ddot{\phantom{a}}01 TBPUT<br>01 TBDELETI
                        PIC X(8) VALUE "TBPUT 
                       PIC X(8) VALUE "TBDELETE"
01 TBDELETE<br>01 TBOPEN
                         PIC X(8) VALUE "TBOPEN 
01 TBOPEN<br>01 TBCLOSE
01 TBCLOSE<br>01 TABVARS
                         PIC X(8) VALUE "TBCLOSE ".
                         PIC X(13) VALUE" (FNAME LNAME)". 
     TABVARS
PROCEDURE DIVISION. 
     CALL "ISPLINK" USING VDEFINE NFNAME FNAME CHAR LFNAME. 
     CALL "ISPLINK" USING VDEFINE NLNAME LNAME CHAR LLNAME. 
     CALL "ISPLINK" USING VDEFINE NEMPSER EMPSER CHAR LEMPSER. 
     CALL "ISPLINK" USING VDEFINE NFNTYPE FNTYPE CHAR LFNTYPE. 
     CALL "ISPLINK" USING TBOPEN EMPLTBL. 
     IF RETURN-CODE NOT = 0 THEN 
            CALL "ISPLINK" USING TBCREATE EMPLTBL NEMPSER TABVARS. 
     CALL "ISPLINK" USING DISPSERV MENUPAN. 
      PERFORM DISPMENU UNTIL RETURN-CODE = 8 OR FNTYPE > 4. 
     CALL "ISPLINK" USING TBCLOSE EMPLTBL. 
     CALL "ISPLINK" USING VRESET. 
     STOP RUN. 
(Continued on next page)
```
DISPMENU. CALL "ISPLINK" USING TBGET EMPLTBL. IF FNTYPE = 1 AND RETURN-CODE NOT EQUAL 0 THEN MOVE SPACES TO FNAME MOVE SPACES TO LNAME PERFORM CONTRUN ELSE IF FNTYPE > 1 AND RETURN-CODE EQUAL 0 THEN PERFORM CONTRUN ELSE CALL "ISPLINK" USING SETMSG ERRMSG. CALL "ISPLINK" USING DISPSERV MENUPAN. CONTRUN. CALL "ISPLINK" USING SETMSG GOODMSG. IF FNTYPE = 3 THEN CALL "ISPLINK" USING TBDELETE EMPLTBL ELSE CALL "ISPLINK" USING DISPSERV NAMEPAN<br>IF FNTYPE = 1 THEN  $FNTYPE = 1 THEN$ CALL "ISPLINK" USING TBADD EMPLTBL ELSE IF FNTYPE = 2 THEN CALL "ISPLINK" USING TBPUT EMPLTBL.

### **Simple FORTRAN Program**

The following is the simple FORTRAN program used in "Chapter 2: Developing Programs Using CMS" on page 19, as well as in "Chapter 10: Testing and Debugging Programs under VMjSP" on page 233.

```
PROGRAM MYPROG 
        CHARACTER*S F,S 
        WRITE (6,5)READ (5,2) F 
        WRITE (6,10) 
        READ (5, 2) S
        WRITE (6,15) F,S 
2 FORMAT (A8)<br>5 FORMAT ('E
5 FORMAT (' ENTER YOUR FIRST NAME.')<br>10 FORMAT (' AND NOW YOUR LAST NAME.'
10 FORMAT (' AND NOW YOUR LAST NAME.')<br>15 FORMAT (' WELCOME TO CMS, ',A8,1X,A
        FORMAT (' WELCOME TO CMS, ',A8,1X,A8)
        STOP 
        END
```
### **Complete FORTRAN Program**

The following FORTRAN program lets the user add, change, delete, or display records in a file of peoples' names, by serial number. Records must be added before they can be changed, deleted or displayed.

FORTI should be compiled and put in MODULE form, created by the GENMOD command:

GLOBAL TXTLIB VSF2FORT CMSLIB GLOBAL LOADLIB VSF2LOAD LOAD FORT1 GENMOD FORT1

#### **EXEC for Complete FORTRAN Program**

The following EXEC called DRIVE2, is an example of the type of procedure that you might use to drive the program given in "FORTRAN Program" on page 279.

&TRACE STATE WORK DATA A &IF &RETCODE GT 0 &GOTO *-OK*  &TYPE FILE 'WORK DATA A' EXISTS. ERASE AND TRY AGAIN &EXIT  $-OK$ FILEDEF NAMES DISK NAMES DATA FILEDEF WORK DISK WORK DATA FORTI &IF &RETCODE NE 0 &GOTO -NG ERASE NAMES DATA A RENAME WORK DATA A NAMES DATA A &EXIT  $-NG$ ERASE WORK DATA A &EXIT

DRIVE2 invokes the program FORTI. It does the file management for FORTI using CMS commands. The program creates a temporary work file, so DRIVE2 checks if the file already exists. If so, it issues an error message, and does not call the program. Otherwise it issues the FILEDEF commands and calls FORTI. Upon return, DRIVE2 tests the return code set by FORTI. If the return code indicates an incomplete work file, it is erased. If the return code indicates a completed work file, the old master file is erased and the work file renamed as the new master file.

The program FORTI creates a master employee file. It reads the old master file and uses it as a base. It writes the modified file as a temporary work file. If there is an input error, this file will be incomplete, so it passes the status of it as a return code when it returns to the caller. A return code of 20 indicates an error condition, and therefore an incomplete file. You can manage these files manually. To do this, you must make sure that no file named WORK FILE A exists before you invoke the program. You must also issue the FILEDEF commands. Then, after the program has executed, you must inspect the return code. If it is 10 or 20, you must erase the work file. If it is 0, you must erase the master data file, and rename the work file as the master data file.

#### **FORTRAN Program**

```
IMPLICIT INTEGER (A-Z) 
        CHARACTER*6 EMPSER,SERNO 
        CHARACTER*16 FNAME,LNAME,BNAME 
        CHARACTER*21 MSGOK, MSGNG<br>DATA BNAME /'
        DATA BNAME /' /'<br>DATA BNAME /'<br>'' <sup>I</sup> <sup>I</sup> <sup>I</sup> <sup>I</sup> <sup>I</sup> <sup>I</sup> <sup>I</sup> I <sup>I</sup> OPERLECUL COURT EEN
        DATA MSGOK 1'10PERATION COMPLETED. 'I 
        DATA MSGNG /'lINCORRECT SERIAL NO.'/
        FOUND = 0ENDSW = 0100 FORMAT ('1ENTER FUNCTION NUMBER ')<br>200 FORMAT (' (1-ADD, 2-CHANGE, 3-ERAS
200 FORMAT (' (l-ADD, 2-CHANGE, 3-ERASE, 4-DISPLAY, 5-END) ') 
300 FORMAT (' & REQUIRED SERIAL NO.')<br>400 FORMAT (I1,1X,A6)
400 FORMAT (I1,1X,A6)<br>500 FORMAT (A16,A16,A
500 FORMAT (A16, A16, A6)<br>600 FORMAT (A16)
600 FORMAT (A16) 
700 FORMAT (' ENTER FIRST NAME: ') 
800 FORMAT (' ENTER LAST NAME: ')<br>900 FORMAT (' ',A16,1X,A16)
900 FORMAT (' ',A16,1X,A16)<br>1000 FORMAT (A21)
       FORMAT (A21)
        WRITE (6,100) 
        WRITE (6,200) 
        WRITE (6,300) 
        READ (6,400) FNTYPE,EMPSER 
        IF (FNTYPE.GT.4) GO TO 70<br>OPEN (UNIT=11, FILE='NAM
        OPEN (UNIT=11, FILE='NAMES')<br>OPEN (UNIT=12, FILE='DATA')
               (UNIT=12, FILE='DATA')10 READ (11,500,ERR=75,IOSTAT=INT,END=15) SERNO,FNAME,LNAME 
        IF (INT.NE.O) GO TO 75 
        IF (EMPSER.EQ.SERNO) GO TO 20 
        WRITE (12,500,ERR=75,IOSTAT=INT) SERNO,FNAME,LNAME 
        GO TO 10 
15 FOUND = 0
        ENDSW = 1GO TO 25 
20 FOUND = 1<br>25 IF (FNTYP
        IF (FNTYPE.EQ.1.AND.FOUND.EQ.0) GO TO 30
        IF (FNTYPE.GT.1.AND.FOUND.EQ.1) GO TO 35 
        WRITE (6,1000) MSGNG 
        IF (FOUND.EQ.O) GO TO 65 
        GO TO 55 
30 FNAME = BNAME 
        LNAME = BNAME
```
(Continued on next page)

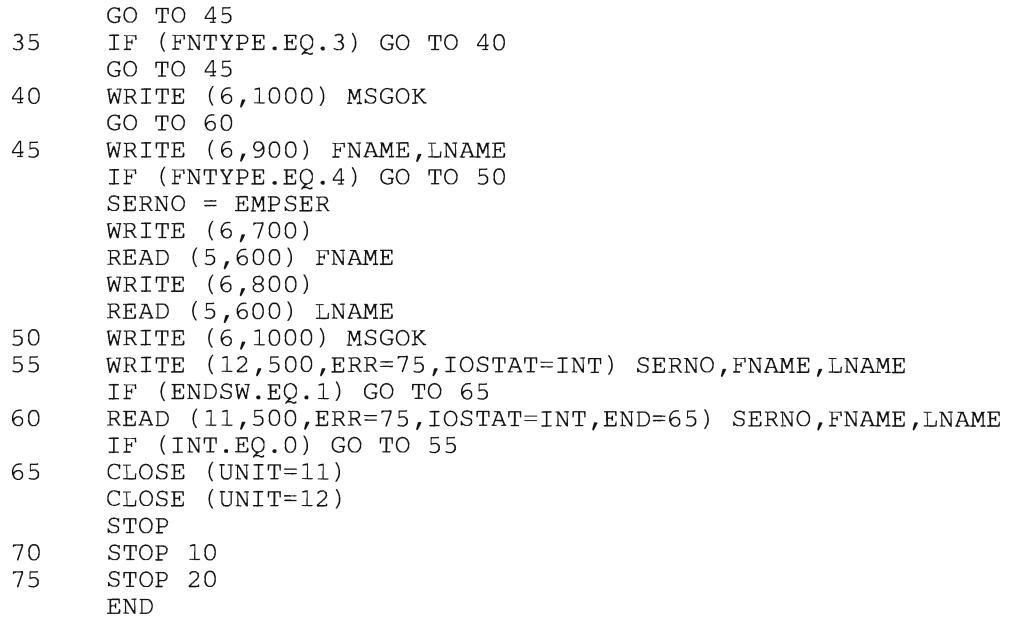

 $\hat{\mathcal{A}}$ 

#### **Cemplete FORTRAN Program Using ISPF**

The following FORTRAN program (FORT2) does the same things as the program in the previous section, but it uses ISPF.

```
IMPLICIT INTEGER (A-Z) 
      CHARACTER*l FNTYPE,FBLNK 
      CHARACTER*6 EMPSER,EMPBLK 
      CHARACTER*16 FNAME, LNAME, NAMEBL
      DATA NAMEBL /'<br>DATA EMPBLK /' '/
      DATA EMPBLK ''
      DATA FBLNK /' '/
      LASTRC = ISPLNK ('VDEFINE',' (FNAME)',FNAME,'CHAR',16)
      LASTRC = ISPLNK ('VDEFINE',' (LNAME)',LNAME,'CHAR',16)
      LASTRC = ISPLNK ('VDEFINE',' (EMPSER)',EMPSER,'CHAR',6)
      LASTRC ISPLNK ('VDEFINE',' (F)' ,FNTYPE, 'CHAR' ,1) 
      LASTRC ISPLNK ('TBOPEN', 'EMPLTBL ') 
      IF (LASTRC.EQ.O) GO TO 10 
      LASTRC = ISPLNK ('TBCREATE', 'EMPLTBL ',' (EMPSER)', 
     * '(LNAME FNAME) ') 
10 FNTYPE FBLNK 
      EMPSER = EMPBLK 
      LASTRC = ISPLNK ('DISPLAY' ,'MENUPAN ') 
      IF (LASTRC.EQ.8) GO TO 70
      IF (FNTYPE.GT. '4') GO TO 70 
      LASTRC = ISPLNK ('TBGET', 'EMPLTBL ') 
      IF (FNTYPE.EQ. '1' .AND.LASTRC.NE.O) GO TO 20 
      IF (FNTYPE.GT. '1' .AND.LASTRC.EQ.O) GO TO 30 
      LASTRC = ISPLNK ('SETMSG','MSG002 ')
      GO TO 10 
20 FNAME = NAMEBL 
      LNAME = NAMEBL 
30 LASTRC = ISPLNK ('SETMSG', 'MSG001 ') 
      IF (FNTYPE.EQ. '3') GO TO 40 
      LASTRC = ISPLNK ('DISPLAY' ,'NAMEPAN ') 
      IF (FNTYPE.EQ. '1') GO TO 50 
      IF (FNTYPE . EQ. '2') GO TO 60 
      GO TO 10 
40 LASTRC = ISPLNK ('TBDELETE', 'EMPLTBL ') 
      GO TO 10 
50 LASTRC = ISPLNK ('TBADD', 'EMPLTBL ' ) 
      GO TO 10 
60 LASTRC = ISPLNK ('TBPUT', 'EMPLTBL ' ) 
      GO TO 10 
70 CONTINUE 
      LASTRC = ISPLNK ('TBCLOSE', 'EMPLTBL ')
      LASTRC = ISPLNK ( 'VREST ' )STOP 
      END
```
## **Appendix C. ISPF Panels**

```
) BODY 
%------------------------------SELECTION------------------------
\text{\$COMMAND} == \text{\$ZCMD}+ 
+ 
%SELECT REQUIRED FUNCTION AND ENTER SERIAL NUMBER BELOW 
+ 
+1 - ADD, 2 - CHANGE, 3 - ERASE, 4 - DISPLAY, 5 - END+ 
++ FUNCTION NUMBER%===>_FNTYPE+ 
+ 
+ 
+ 
+ 
+ 
      SERIAL NUMBER%===>_EMPSER+ 
(MUST BE 6 NUMERIC DIGITS) 
+ 
)INIT 
  .CURSOR = F 
)PROC 
  VER (&F, NONBLANK) 
  VER (&F, PICT,N) 
  IF (\&F \neg = 5)VER (&EMPSER, NONBLANK) 
     VER (&EMPSER, PICT,NNNNNN) 
)END
```
This is the **ISPF** specification of MENUPAN:

This is the way it's displayed on the screen:

**------------------------------SELECTION------------------------**  $COMMAND ==->$ SELECT REQUIRED FUNCTION AND ENTER SERIAL NUMBER BELOW  $1 - A\tilde{D}D$ ,  $2 - CHANGE$ ,  $3 - ERASE$ ,  $4 - DISPLAY$ ,  $5 - END$ FUNCTION NUMBER ===><br>SERIAL NUMBER ===> (MUST BE 6 NUMERIC DIGITS)

This is the ISPF specification of NAMEPAN:

)BODY **%----------------------------NAME PANEL--------------------------** + + + + + + + + + + + + + SERIAL NUMBER%===>\_EMPSER+ FIRST NAME%===>\_FNAME LAST NAME%===>\_LNAME )PROC  $.CURSOR = FNAME$ VER (&FNAME,ALPHA) VER (&LNAME,ALPHA) )END + +

This is the way it's displayed on the screen:

-----------------------------NAME PANEL--------------------------

SERIAL NUMBER ===>

FIRST NAME  $==$ >

LAST NAME ===>

These are the ISPF specifications of the two messages issued by the COBOL and FORTRAN programs:

MSGOOl 'OPERATION COMPLETED' .ALARM=NO 'THE OPERATION SPECIFIED HAS BEEN COMPLETED.' MSG002 'INVALID OPERATION' ... ALARM=YES 'ENTER A NUMBER FROM 1 TO 5 IN THE SPACE PROVIDED.'

These are the filedefs to be issued prior to running the example programs COBOL2 and FORT2.

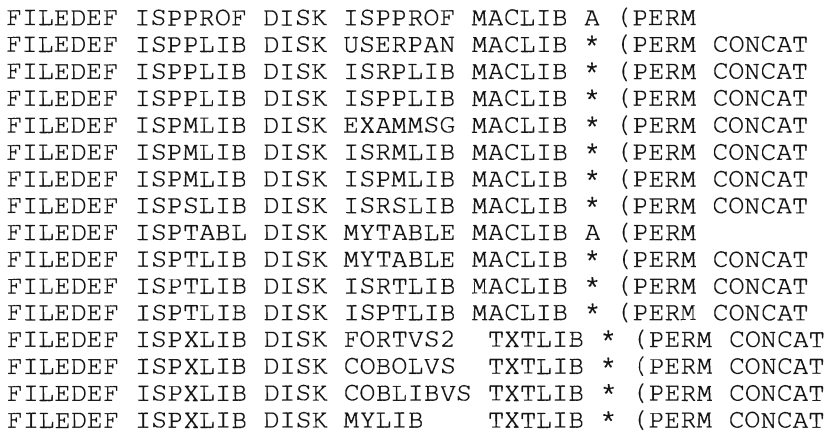

 $\hat{\epsilon}$ 

## **Summary of Changes**

**Summary of Changes for SC24-5247-2 for VM/SP Release 5** 

#### *Miscellaneous*

Minor changes have been made to this publication to reflect changes caused by the following VM/SP Release 5 enhancements:

- Addition of the Session Manager
- 3270 Usability Enhancement
- Central Message Facility for NLS
- TXTLIB Enhancement

This major revision also incorporates other minor technical and editorial changes.

**Summary of Changes for SC24-5247-1 for VM/SP Release 4** 

#### *VS FORTRAN Version* **2** *Compiler Support*

Changes have been made to this publication to reflect support for the VS FORTRAN Version 2 Compiler.

#### *HPO Vector Facility Support*

Changes have been made to this publication to reflect support for the HPO Vector Facility. The VM/SP **HPO** Vector Facility is an instruction processor that can manipulate values (usually floating-point values) at a high speed. The HPO Vector Facility is supported by the VS FORTRAN Version 2 program.

#### *Miscellaneous*

Minor technical and editorial changes have also been made to this publication.

## **Bibliography**

Consult the following books for more information on specific subjects:

• General

*IBM System/370 Principles of Operation,* GA22-7000

• VM/SP

*VM/SP General Information,* GC20-1838

*VM/SP CP Command Reference,* SC19-6211

*VM/SP Introduction,* GC19-6200

*VM/SP Terminal Reference,* GC19-6206

• CMS

*VM/SP CMS Command Reference,* SC19-6209

*VM/SP Macros and Functions Reference,* SC24-5284

*VM/SP CMS User's Guide,* SC19-6210

• COBOL

*IBM* OS *COBOL Interactive Debug Terminal User's Guide and Reference,*  SC28-6465

*CMS User's Guide for COBOL,* SC28-6469

• FORTRAN

*VS FORTRAN Version* 2 *Interactive Debug Guide and Reference,*  SC26-4223

*VS FORTRAN Version* 2 *Application Programming Guide,* SC26-4222

• System Product Editor

*VM/SP System Product Editor Command and Macro Reference,* SC24-5221

• ISPF

*ISPF Dialog Management Services and Examples,* SC34-4010

*ISPF Dialog Management Guide,* SC34-4009

*ISPF/PDF for VM/SP Guide,* SC34-4011

• DMS/CMS

*Display Management System for CMS: Guide and Reference,* GC24-5198

• SQL/DS

*SQL/DS Application Programming,* SH24-5068

*SQL/ DS Concepts and Facilities,* SH24-5065

*SQL/DS Planning and Administration* - *VM/SP,* SH24-5043

*SQL/DS Terminal User's Guide* - *VM/SP,* SH24-5045

• System Product Interpreter

*VM/SP System Product Interpreter User's Guide,* SC24-5238

*VM/SP System Product Interpreter Reference,* SC24-5239

EXEC<sub>2</sub>

*VM/SP EXEC2 Reference,* SC24-5219

• VM/SP HPO

*VM/SP HPO General Information,* GC19-6221

*VM/SP HPO CP Command Reference for General Users,* SC19-6227

*VM/SP HPO Operator's Guide,* SC19-6225

*Note:* This manual assumes that VS FORTRAN Version 2 or COBOL VS is used, except where explicitly stated otherwise.

## **The VM/SP Library (Part 1 of 3)**

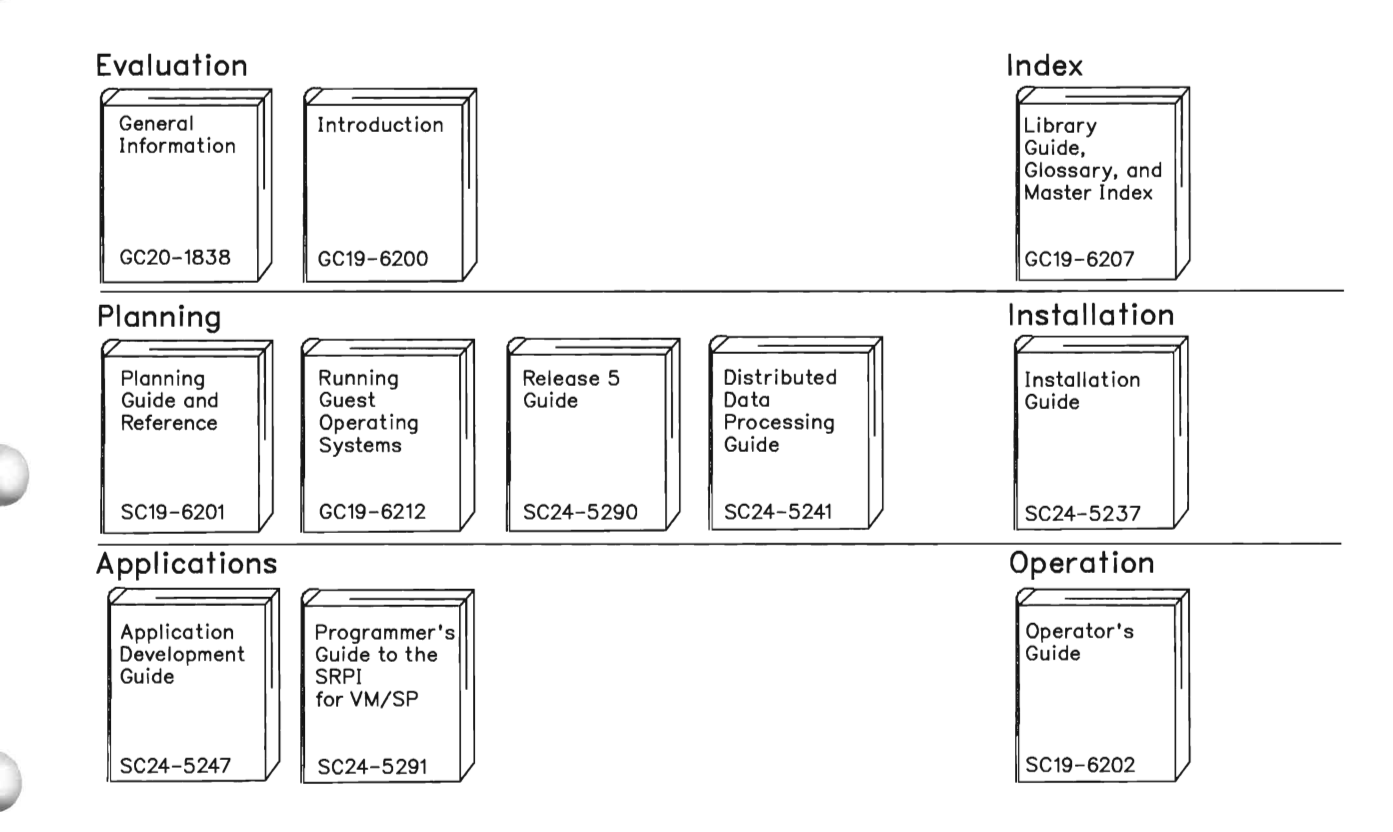

Reference Summaries To order all of the Reference Summaries, use order number SBOF-3242

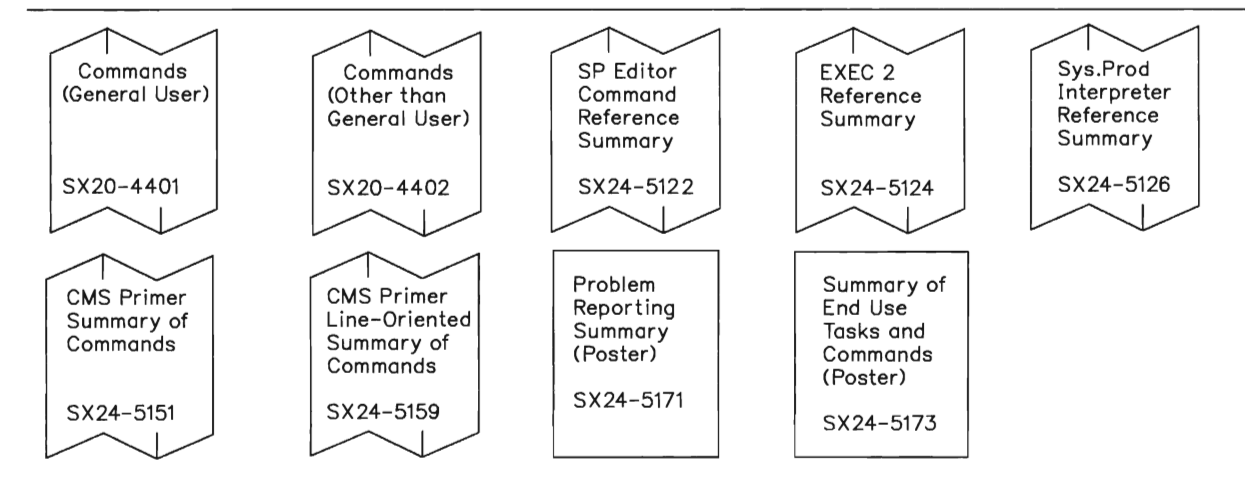

#### **The VM/SP Library (Part 2 of 3)**

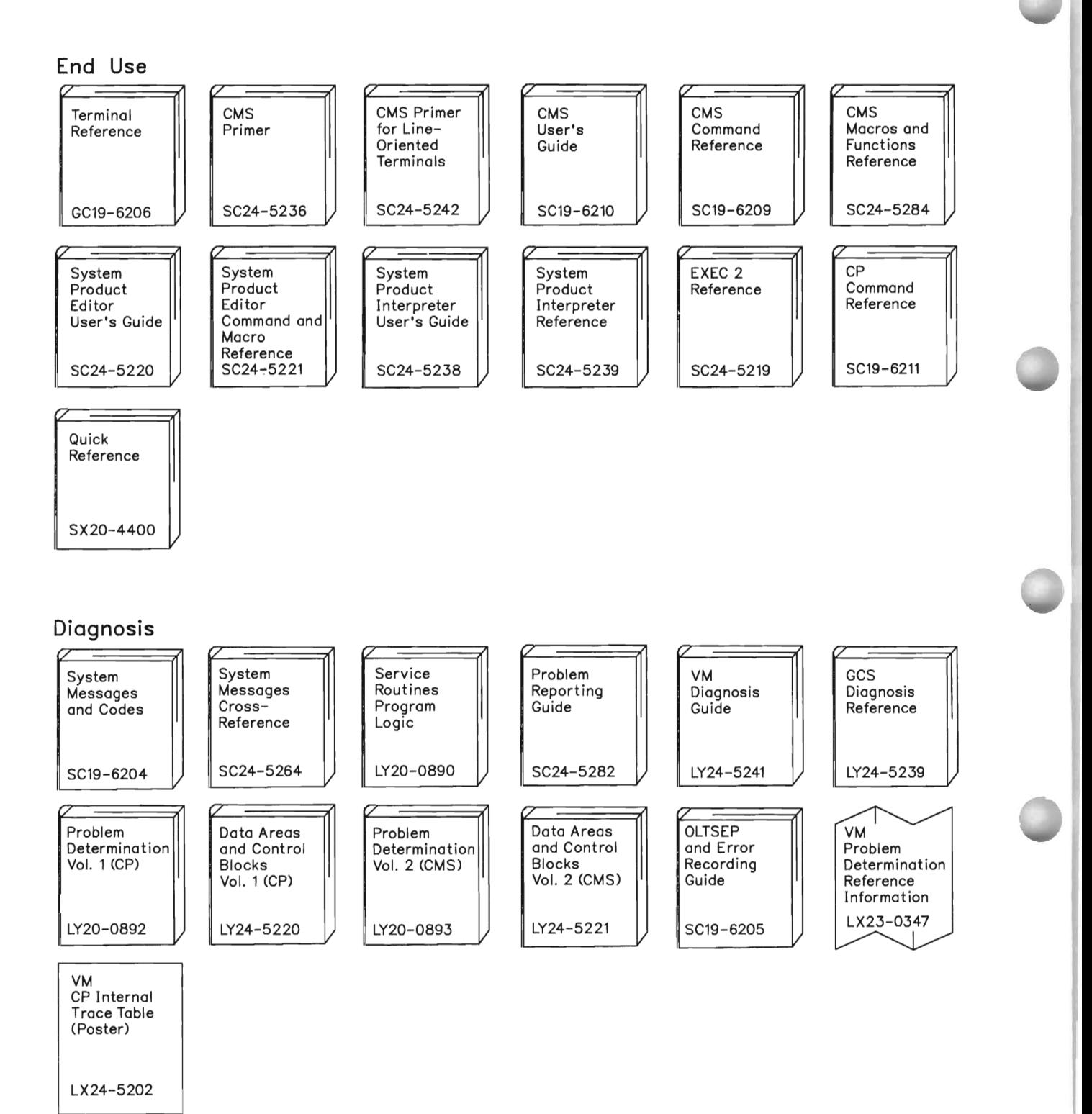

### **The VM/SP Library (Part 3 of 3)**

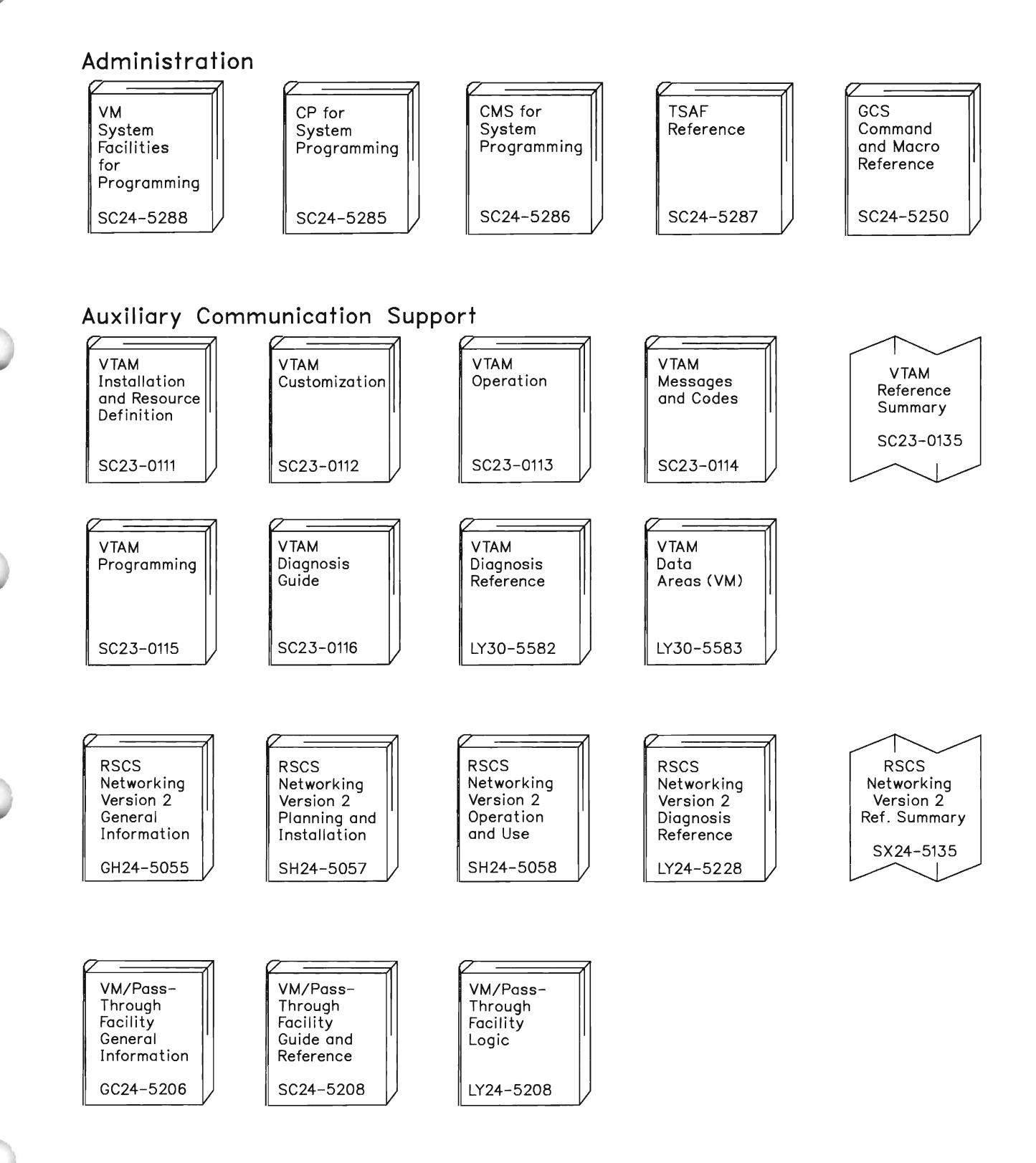

#### **Special Characters**

< prefix subcommand of XEDIT command 61 &ERROR statement 224 &READ 223 &READ command (for EXEC or EXEC2) 223 &STACK FIFO 223 &STACK FIFO command 223 &STACK LIFO 223 &STACK LIFO command 223 j prefix subcommand of XEDIT command 56 > prefix subcommand of XEDIT command 61 = subcommand of XEDIT command 54 " prefix subcommand of XEDIT command 61

Α

A prefix subcommand of XEDIT command 61 ABEND 245 ACCESS command 5 ADD command of DMS/CMS 160 ADD function of MACLIB command 121 ADD function of TXTLIB command 127, 128, 129 ADD subcommand of XEDIT command 67 algorithms, prototyping 216 ALPHANUM command of DMSjCMS 164 ALTER subcommand of XEDIT command 67 ALTER TABLE command of SQL 169, 178 application profile pools of ISPF 154 assembler language subroutine 224 AT command of VS FORTRAN interactive debug 239 AT subcommand of TESTCOB command 234 AT subcommand of TESTFORT command 242 ATTACH (OS macro) 133 ATTR statement in ISPF panels 150 A UTOSA VE function 90-93 A VG function of SQL 182

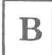

BACKSPACE command 240 BACKWARD command of DMSjCMS 160 BACKW ARD subcommand of XEDIT command 46 BEGIN DECLARE SECTION statement in COBOL and SQL 171 BETWEEN predicate of SQL 181 bibliography 287 BLOCK option of FILEDEF command 112 BLOCKSIZE option of FILEDEF command 112 BODY statement in ISPF panels 150 BOTTOM command of DMSjCMS 160 BREAK command 252 breakpoints 248-249 browse option in ISPF 248 BROWSE service of ISPF 156

 $\mathbf C$ 

C prefix subcommand of XEDIT command 61 CALL subcommand of TESTCOB command 237 CANCEL option of RETURN command 249 CANCEL parameter of ISPF 157 CANCEL subcommand of XEDIT command 89 case 39 CASE command of DMSjCMS 160, 164 CAW (channel address word) 252 CAW subcommand of DEBUG command 252 CENTER command of DMSjCMS 160 CHANGE subcommand of XEDIT command 67, 68 changes, summary of 287 channel address word (CAW) 252 channel status word (CSW) 252 CHAR data type in SQL COBOL 173 FORTRAN 173 character keys 11 CHECK option of SQL 251 CLEAR key 12 CLOSE command 240 CMD parameter of ISPSTART command 147 CMS (Conversational Monitor System) commands 8 definition 3 environment 3 file system 4, 7 libraries

See libraries **MACLIBs** See MACLIBS System Product Interpreter 7 system services 4, 5 terminal system 4 UPDATE option 93-103 COBOL 96-99 FORTRAN 100-103 CMS commands in EXECs 191 CMS editor See System Product Editor CMS file management function 228 CMS files See files CMS load library See load libraries CMS loader 113 CMSLIB MACLIB 126 CNCL key 12 COBOL 31 compilers 8 files created by 105-107 compiling 31-33 data types 173 ddnames in 110 file type  $8, 39, 40$ tab settings 88 INCLUDE statement of SQL 185 OS COBOL files 109 OS/VS COBOL Compiler 31 SQL data types 173 invoking 184 SQL commands 174 updating source files 96-99 COBOL command 6, 31 COBOL interactive debug 234-237 COBOL workfiles 105 command stack 204 commands DISPLAY 257 INDICATE USER 269 issuing from a program 227 STORE 265 utility 4-6 XEDIT prefix subcommands 56-67 QQUIT subcommand 89 QUIT subcommand 89 COMMENT command of DMS/CMS 164 COMMIT WORK command of SQL 175 COMPARE command 252 compilers COBOL 8 FORTRAN 8 compiling 6

completion options screen 159 completion options screen in DMS/CMS 158 COMPSWT macro 230 CONCAT option of FILEDEF command 145, 146 CONSOLE macro 229 console stack 219 CONTINUE in SQL 176 control keys 11 CONTROL parameter of ISPF 157 Control Program (CP) See also CP (Control Program) definition 2 environment 3 CONTROL service setting 249 CONTROL services of ISPF 156 Conversational Monitor System (CMS) See also CMS (Conversational Monitor System) commands 8 definition 3 environment 3 file system 4, 7 libraries See libraries MACLlBs See MACLIBS System Product Interpreter 7 system services 4, 5 terminal system 4 UPDATE option 93-103 COBOL 96-99 FORTRAN 100-103 COPY command 8 COPY command of DMS/CMS 160 COpy EUDCOBOL statement of DMS/CMS 161 COPY files 119 COPY filetype 119 COPY subcommand of XEDIT command 67 COUNT function of SQL 182 CP (Control Program) definition 2 environment 3 CP (Control Program) commands DISPLAY 257 INDICATE USER 269 STORE 265 CP commands in EXECs 191 CP READ (terminal status) 16 CREATE INDEX command of SQL 169 CREATE TABLE command of SQL 169,178 CREATE VIEW command of SQL 169 statement in SQL 184 CSW (channel status word) 252 CSW subcommand of DEBUG command 252 CURSOR command of DMS/CMS 164 cursor control keys 12

D prefix subcommand of XEDIT command 61 data base testing 250-251 data field 159 datamask in DMS/CMS 162 ddnames in COBOL 110 in FORTRAN 110 DEBUG command 6, 252 debugging facilities 252 DECIMAL data Type in SQL and COBOL COBOL 173 DECLARE CURSOR statement of SQL 179 DEL function of MACLIB command 122 DEL function of TXTLIB command 127, 129 DEL key 12 DELETE command of DMS/CMS 160 DELETE command of SQL 169 DELETE statement of SQL 183 DELETE subcommand of XEDIT command 67 design grid screen 159 device types 111-112 DISK 111 PRINTER 111 PUNCH 111 READER 111 TAPn 111 TERMINAL 111 dialog elements 142 dialog managment system 141 dialog test option 246 dialog testing 245 dialog variables in ISPF 152 variable pools 154 dialogs 141-164 directories 117 disk 111 DISK device type 111 DISK option of LKED command 134 DISK option of MACLIB command MAP function 123 DISK option of TXTLIB command 130 disks See minidisks DISPLAY command 257 DISPLAY command of DMSjCMS 160, 164 DISPLAY LINE 249 Display Management System for CMS (DMS/CMS) 141, 157-164 COpy EUDCOBOL statement 161 EXEC 2 commands 163-164 panel formatter 157, 158 panel manager 157, 161 parameter list 162 prototyping with EXECs 163 write full screen 157 DISPLAY service of ISPF 153-154

D

DISPLAY SM 249 displaying how much Vector Facility resource your virtual machine is using 269 vector activity count 264 vector mask register 264 vector status register 264 DISTINCT keyword of SQL 183 DMS/CMS (Display Management System for CMS) 141, 157-164 COPY EUDCOBOL statement 161 EXEC 2 commands 163-164 panel formatter 157, 158 panel manager 157, 161 parameter list 162 prototyping with EXECs 163 write full screen 157 DMS/CMS commands 160-161 DMSSP MACLIB 126 DROP INDEX command of SQL 169 DROP TABLE command of SQL 169 DROP VIEW command of SQL 169 DROPBUF command 224 DSORG option of FILEDEF command 112 DUMP subcommand of TESTCOB command 237 DUPLICATE command of DMS/CMS 160 DUPLICATE subcommand of XEDIT command 67 dynamic loading 115

# E

EDIT command prefix subcommands 56-67 edit mode 40 EDIT service of ISPF 156 editor See also System Product Editor invoking 9 element 255 END command 113 END DECLARE SECTION statement in COBOL and SQL 171 END statement in ISPF panels 150 END subcommand of TESTCOB command 234, 237 END subcommand of TESTFORT command 242 ENDFILE command 240 entry points 115 ERASE command 9 ERASE EOF key 12 ERASE INPUT key 12<br>ERROR command 239 ERROR command 239 error handling in ISPF 246 error handling in  $SQL$  175 error messages Vector Facility 268 ERROR subcommand of TESTFORT command 244 ESD statement of TXTLIB member 129

EUDCNTRL 161 EUDCOBOL 161 EUDEXEC2 command 163 EXEC filetype 191 option of LISTFILE command 193 EXEC 2 194-196 EXECs 191-216 arguments 192 CMS (Conversational Monitor System) 193 EXEC 2 194-196 FILEDEF command in 213-214 ISPEXEC 201 MACLIBs 214-215 profile 192 Restructured Extended Executor language (REXX) 196-211 compound symbols 206 FILEDEF commands in 213-214 functions 208 MACLIBs in 214-215 prototyping algorithms 216 subroutines 207 substitution rules 205 TXTLIBs in 214-215 TXTLIBs 214-215 with System Product Editor 200 executor language See Restructured Extended Executor language EXPLAIN command of SQL 250 extended parameter lists 224 External Symbol Dictionary statement of TXTLIB member 129

# F

F prefix subcommand of XEDIT command 61 FETCH statement of SQL 179 field definition screen 159 field definition screen in DMS/CMS 158 FIFO (first in/first out) 219, 223 FILE 29 file control macros 228 file identifier 8, 39 FILE subcommand of XEDIT command 89 file system 7 file system control block, in CMS See FSCB file tailoring skeletons 142 FILEDEF command 109-112, 125, 146, 234 and MACLIB members 124 for ISPF 144-146 in EXECs 213-214 options 112 fileid See file identifier FILELIST command 9, 32

filemode 8, 20, 39 filename 8, 39 files 39 accessing 5 COBOL 109 updating 96-99 COBOL workfiles 105 COpy 119 created by COBOL compiler 105-107 created by FORTRAN compiler 107-109 creating 9, 19-27 COBOL 19-24 FORTRAN 24-27 displaying 9 editing 39-103 multiple 79-87 erasing 9 executing 37-38 FORTRAN 109 updating 100-103 input 109, 112 libraries 5, 117 listing 9, 30, 32 LISTING (FORTRAN) 35 modifying 9 multiple 79-87 OS COBOL 109 OS FORTRAN 109 output 109, 112 printing 9 saving 29 sorting 77 spool 126 TEXT 31,114 executing 37-38 TEXT (COBOL) 32, 37 TEXT (FORTRAN) 35, 37 transferring 5 update 94 workfiles, COBOL 105 filetype 8, 39 COBOL 8, 39, 40 COpy 119 EXEC 191 FORTRAN 8, 39, 40 FREEFORT 39, 40 LKEDIT 134 LOADLIB 117,133,134,135 MACLIB 117, 119-127 compressing 123 displaying members of 126 examining contents of 123 extracting a member of 124 manipulating members of 124 printing members of 126 system 126 MACRO 119 MAP 124 TXTLIB 117, 127-130

adding members to 128 deleting members of 128 replacing members of 128 XEDIT 200 FIND subcommand of XEDIT command 55 FINDUP subcommand of XEDIT command 55 first in/first out See FIFO FIXUP command 240 FIXUP subcommand of TESTFORT command 242, 244 FLOAT data type in SQL COBOL 173 FORTRAN 173 FORTRAN and ISPF 142 compilers 8, 107-109 VS FORTRAN 107 VS FORTRAN Version 2 107 compiling 34-36 ddnames in 110 filetype 8, 39, 40 tab settings 88 FORTRAN IV Gl compiler and ISPF 142 INCLUDE statement of SQL 186 interactive debug 241-245 main variables (exceptions) 175 OS FORTRAN files 109 SQL data types 173 invoking 186 preprocessor 186 SQL commands 174 updating source files 100-103 using the VM/SP HPO Vector Facility support 255 VS FORTRAN interactive debug 238-240 VS FORTRAN Version2 Compiler 34 FORTRAN IV Gl compiler 142 and ISPF 142 FORTVS2 command 6, 34 FORWARD command of DMS/CMS 160 FORW ARD subcommand of XEDIT command 46 FREEFORT filetype 39, 40 tab settings 88 FROM clause of SQL 179 FSCB 228 FSCB macro 228 FSCBD macro 228 FSCLOSE macro 229 FSERASE macro 229 FSOPEN macro 229 FSPOINT macro 229 FSREAD macro 229 FSSTATE macro 229 FSWRITE macro 229 FTCLOSE 156 FTERASE 156

FTINCL 156 FTOPEN 156 function pools of ISPF 154 function trace option in ISPF 248

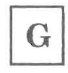

GEN function of TXTLIB command 127 GEN parameter of MACLIB command 120 general registers 252 GENMOD command 132 GET subcommand of XEDIT command 68, 70 GLOBAL command 5, 109, 114, 117, 234, 241 in EXECs 214 GLOBAL command for ISPF 145 GO command 252 GO command of VS FORTRAN interactive debug 239 GO option of RETURN command 249 GO subcommand of TESTCOB command 234, 237 GO subcommand of TESTFORT command 242, 243 GOTO in SQL 176 GRAPHIC data type in SQL COBOL 173

# $\mathbf H$

HELP command 3, 240 HELP panels (ISPF) 143 HNDEXT macro 230 HNDINT macro 230 HNDSVC macro 230 HOLDING (terminal status) 16

I

I prefix subcommand of XEDIT command 61 identifier See file identifier IF command 240 IF subcommand of TESTCOB command 237 IF subcommand of TESTFORT command 245 IN predicate of SQL 182 INCLUDE command 113-115 INCLUDE SQLCA command of SQL 176 INCLUDE statement of SQL COBOL 185 FORTRAN 186 INDICATE USER command 269 infinite loop 38 INIT statement in ISPF panels 150 initial program load

See IPL INPUT command of ISQL 250 input mode 22, 40, 41 INPUT subcommand of XEDIT command 41 INS MODE key 12 INSERT command of SQL 169, 250 INSERT statement of SQL 172, 183 instruction tracing vector 270 INTE GER data type in SQL COBOL 173 FORTRAN 173 interactive applications 201-205 interactive debug 233 COBOL 234-237 debug file 234 FORTRAN 241-245 VS FORTRAN 238-240 Interactive System Productivity Facility (ISPF) 135, 141 breakpoints 249 browse option 248 commands 143-147 ISPSTART 245 PRINT 245 PRINT-HI 245 dialog test option 246 dialog testing 245 dialogs 147-154 error handling 246 ERRORS setting 246 EXECs and 201 file tailoring output libraries 145 file tailoring services 156 file tailoring skeletons 142 function trace option 248 functions 142 functions option 246 HELP panels 143 invoking 143 ISPEXEC 201 libraries 135-140 LOADLIBs 146 log option 247 message definition 142, 152 message libraries 143-144 messages 142, 143 panel libraries 144 panel option 247 panel services 153 panels 142, 143, 149-150 PDF 135 libraries 135 prototyping applications 201  $requirements using 144$ SELECT service 246 services 155-157 skeleton libraries 144, 145 skeletons 142

table input libraries 144 table output libraries 145 table services 156 tables 142 tables option 247 traces option 248 TXTLIBs 146 variable services 152-155 variable trace option 248 variables option 247 internal directories 117 interpreter See System Product Interpreter INTO statement of SQL 172 IPL 3 automatic 3, 15 command 3 IS NULL predicate of SQL 182 ISPEXEC 201 ISPEXEC command 143, 146 ISPF (Interactive System Productivity Facility) 135, 141-157 breakpoints 249 browse option 248 commands 143-147 ISPSTART 245 PRINT 245 PRINT-HI 245 dialog test option 246 dialog testing 245 dialogs 147-154 error handling 246 ERRORS setting 246 EXECs and 201-203 file tailoring output libraries 145 file tailoring services 156 file tailoring skeletons 142 function trace option 248 functions 142 functions option 246 HELP panels 143 invoking 143 ISPEXEC 201 libraries 135-140 LOADLIBs 146 log option 247 message definition 142, 152 message libraries 143-144 messages 142, 143 panel libraries 144 panel option 247 panel services 153 panels 142, 143, 149-150 PDF 135 libraries 135 prototyping applications 201-203 requirements using 144 SELECT service 246 services 155-157

skeleton libraries 144, 145 skeletons 142 table input libraries 144 table output libraries 145 table services 156 tables 142 tables option 247 traces option 248 TXTLIBs 146 variable services 152-155 variable trace option 248 variables option 247 ISPF panels 142 ISPFILE libraries 145 ISPLINK 143 ISPLLIB 146 ISPLNK 143 ISPMLIB libraries 144 ISPPLIB libraries 144 ISPSLIB libraries 144, 145 ISPSTART command 147, 245 ISPTABL libraries 145 ISPTLIB libraries 144 ISPXLIB 146 ISQL 204-205 commands INPUT 250 testing 250-251

 $\bf J$ 

JOIN subcommand of XEDIT command 68, 75

# $\mathbf K$

keyboard 11 keys character 11 CLEAR 12 CNCL 12 control 11 cursor control 12 DEL 12 ERASE EOF 12 ERASE INPUT 12 INS MODE 12 PAl 12 PA2 12 PF (program function) 11 screen management 12

## L

last in/last out See LIFO LDT statement of TXTLIB member 129 LEFT command of DMS/CMS 160 LET option of LKED command 134 LIBPDS statement of MACLIBs 119 libraries 117, 140 creating 5 defining 5 ISPF/PDF 135-140 load 117, 130-133 LOADLIB 117 MACLIBs in EXECs 214-215 macro 117,119-127 compressing 123 displaying members of 126 examining contents of 123 extracting a member of 124 manipulating members of 124 printing members of 126 system 126 members 5, 117 PDF 135 text 114, 115, 117, 127-130 adding members to 128 deleting members of 128 replacing members of 128 TXTLIBs 114, 115 in EXECs 214-215 libraries (ISPF) concatenating 144 ISPFILE 145 ISPMLIB 144 ISPPLIB 144 ISPSLIB 144, 145 ISPTABL 145 ISPTLIB 144 message 143, 144 panel 144 skeleton 144 table input 144, 145 table output 145 library services 4 LIFO (last in/first out) 219, 221, 223 LIKE predicate of SQL 182 LINEDIT macro 230 LINERD macro 229 LINEWRT macro 229 LINK (OS macro) 133 linkage conventions 224 linkage registers 225 LIST option of LKED command 134 LIST subcommand of TESTCOB command 234 LIST subcommand of TESTFORT command 242 LISTBREAKS subcommand of TESTFORT command 242

LISTBRKS subcommand of TESTCOB command 237 LISTFILE command 237 EXEC option 193 LISTFREQ command 240 LISTFREQ subcommand of TESTFORT command 245 LISTING file 30 LISTING file (FORTRAN) 35 LKED command 133-134 LKEDIT (filetype) 134 LOAD (OS macro) 133 LOAD command 6,37, 113-115, 131 START option 37 load libraries 117, 130-133 load list in DMS/CMS 162 load maps 114 loader 113 loader control statements 114 Loader Termination statement of TXTLIB member 129 loading, dynamic 115 LOADLIB (filetype) 117, 133, 134, 135 LOADLIB command 135 LOADLIBs 117,133,135,146 LOADLIBs for ISPF 146 local stack 221 LOCATE subcommand of XEDIT command 53 log option in ISPF 247 LOG service of ISPF 156 logging off 15 logging on 14 logical units of work in SQL 175 LOGOFF command 15 LOGON command 14 LONG VARCHAR data type in SQL COBOL 173 LONG VARGRAPH data type in SQL COBOL 173 LOWERCASE subcommand of XEDIT command 68 LRECL option of FILEDEF command 112

 $\mathbf{M}$ 

M prefix subcommand of XEDIT command 61 MACLIB (filetype) 117, 119-127 compressing 123 displaying members of 126 examining contents of 123 extracting a member of manipulating members of 124 printing members of 126 system 126 MACLIB command 5,117,120-124 MACLIBs 109, 117, 119-127 compressing 123

copying OS COBOL files from 109 displaying members of 126 examining contents of 123 extracting a member of 124 in EXECs 214-215 LIBPDS statement 119 manipulating members of 124 printing members of 126 system 126 MACLIBs for ISPF 144-145 MACRO filetype 119 macro libraries 117, 119-127 compressing 123 displaying members of 126 examining contents of 123 extracting a member of 124 manipulating members of 124 printing members of 126 system 126 macros 120 OS 115 System Product Editor 200 main user area 131 main variables exceptions in SQL FORTRAN 175 MAKEBUF command 224 MAP (filetype) 124, 127 MAP command of DMS/CMS 164 MAP function of MACLIB command 123 DISK option 123 PRINT option 123 TERM option 124 MAP function of TXTLIB command 130 DISK option 130 PRINT option 130 TERM option 130 MAP option of LKED command 133 MAX function of SQL 182 MEMBER option of FILEDEF command 112 MEMBER option of PRINT and TYPE commands 126 menu input field (ZCMD) 154 MERGE subcommand of XEDIT command 68 message libraries (ISPMLIB) 144 messages 5 error Vector Facility 268 MIN function of SQL 182 minidisks 7 accessing 8 formatting 15 MODEL statement in ISPF panels 150 modes of input 22 MODULEs with ISPF 146 MORE... (terminal status) 16 MOVE command of DMS/CMS 160 MOVE subcommand of XEDIT command 68 MOVEFILE command 124, 125 and MACLIB members 124 MSGMODE command of DMS/CMS 164

NE option of LKED command 134 NEXT subcommand of TESTCOB command 237 NEXT subcommand of TESTFORT command 242 NOMAP option of INCLUDE and LOAD commands 114 NOPRINT option of LKED command 134 noprof 20 NOT ACCEPTED (terminal status) 17 NOTE command 5 NOTERM option of LKED command 134 NULLS command of DMS/CMS 160 NUMBER command of DMS/CMS 164

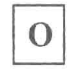

 $\mathbb N$ 

object modules 115 loading 113-115 nonrelocatable 132 relocatable 127, 130, 131 OFF subcommand of TESTCOB command 237 OFF subcommand of TESTFORT command 242 OL option of LKED command 134 OPEN statement of SQL 179 ORDER BY clause of SQL 179 OS macros 115 OS/VS COBOL Compiler 31 OSMACRO MACLIB 127 OSMACR01 MACLIB 127 OSRUN command 133, 135 OSVSAM MACLIB 127 OVERLAY subcommand of XEDIT command 68 OVLY option of LKED command 134

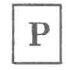

P prefix subcommand of XEDIT command 61 PANEL command of DMS/CMS 158 panel definitions (ISPF) 142, 143 panel formatter in DMS/CMS 158 panel formatter in DMS/CMS 157 panel libraries (ISPPLIB) 144 panel manager in DMS/CMS 157 panel name in DMS/CMS 163 panel name screen 158 panel option in ISPF 247 PANEL parameter of ISPSTART command 147 panel size screen 158 PANELID command 249 panels<br>See ISPF See ISPF parameter communication architecture 224

parameters extended 224 tokeniz'ed 224 password 12, 14 PAl program function key 12 PA2 key 12 PER command 253, 254 PERFORM subcommand (of TESTCOB command 237 PERM option of FILEDEF command 112, 145 PF (program function) keys 11 PGM parameter of ISPSTART command 147 Plist 227, 228 POWERINP subcommand of XEDIT command 41 prefix area 44 prefix subcommands of XEDIT command 56, 67 PRINT command 9 and MACLIB members 124 MEMBER option 126 PRINT command for ISPF 245 PRINT option of LKED command 134 PRINT option of MACLIB command MAP function 123 PRINT option of TXTLIB command 130 PRINT-HI command for ISPF 245 PRINTER device type 111 PRINTL macro 229 PROC statement in ISPF panels 150 profile EXECs 192 program debugging 6 Program Development Facility See ISPF, PDF program execution 6 program function (PF) keys 11 program libraries 117 program stack 219, 220, 223 &ERROR statement 224 &READ command for EXEC or EXEC2 223 &STACK FIFO command 223<br>&STACK LIFO command 223 &STACK LIFO command 223 DROPBUF command 224 MAKEBUF command 224 PULL command 223 PUSH command 223, 224 QUEUE command 223, 224 QUEUED command 224 SENTRIES command 224 STACK command 224 using 224 program status word (PSW) 252 programs, executing 37-38 prototyping algorithms 216 interactive applications 201-205<br>N (program status word) 252 PSW (program status word) PSW subcommand of DEBUG command 252 PULL command 223 PUNCH device type 111 PUNCHC macro 229 PUSH command 223, 224

PUT subcommand of XEDIT command 68, 70 PUTD subcommand of XEDIT command 68, 70

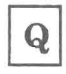

QQUIT subcommand of XEDIT command 89 QUERY subcommand of XEDIT command 91 QUEUE command 204,223,224 QUEUED command 224 QUIT command of VS FORTRAN interactive debug 239 QUIT subcommand of XEDIT command 89 QUOTE parameter of SQL 185

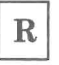

RDCARD macro 229 RDTERM macro 230 read password for ISPF 145 READER device type 111 ready message 15 RECEIVE command 5 RECFM option of FILEDEF command 112 RECOVER subcommand of XEDIT command 68 REFR option of LKED command 134 REGEQU macro 230 registers 252 linkage 225 reserved in CMS 224 return code 225 Vector Facility changing the contents of 265 displaying 257 vector mask displaying 264 vector status displaying 264 REINIT statement in ISPF panels 150 RELEASE command 5 RELOAD command of SQL 250 RENAME command 8 RENT option of LKED command 134 REP function of MACLIB command 121 REPLACE subcommand of XEDIT command 41, 68 RESET command of DMS/CMS 164 RESET option of INCLUDE and LOAD commands 115 RESOURCE (SQL table creation authority) 177 Restructured Extended Executor language (REXX) 7, 196-211 compound symbols 206 FILEDEF commands in 213-214 functions 208 MACLIBs in 214-215 prototyping algorithms with  $216$ 

subroutines 207 substitution rules 205 TXTLIBs in 214-215 RETAPE macro 230 return codes 225 RETURN command 249, 252 return to CMS from CP 38 REUS option of LKED command 134 REWIND command 240 REXX (Restructured Extended Executor language) 7, 196-211 compound symbols 206 FILEDEF commands in 213-214 functions 208 MACLIBs in 214-215 prototyping algorithms with 216 subroutines 207 substitution rules 205 TXTLIBs in 214-215 RIGHT command of DMS/CMS 160 ROLLBACK WORK command 251 ROLLBACK WORK command of SQL 175 RUN command 241 RUN subcommand of TESTCOB command 237 RUN subcommand of TESTFORT command 242 RUNNING (terminal status) 16

## S

S prefix subcommand of XEDIT command 56 SAVE command 29 SA VE subcommand of XEDIT command 89 screen images horizontal 86 vertical 86 screen managment keys 12 SCREEN subcommand of XEDIT command 83 screens in DMS/CMS completion options 158, 159 data field 159 design grid 159 field characteristics of 159 field definition 158, 159 panel name 158 panel size 158 selector field 160 text field 159 scrolling 46 horizontal 50 SELECT command of SQL 169, 179, 250 SELECT service of ISPF 148, 153-154, 246 select-items in DMS/CMS 163 selectmask in DMS/CMS 162 selector field screens (ISPF) 160 SENDFILE command 5 SENTRIES command 224 SET command 253

SET command of DMS/CMS 164 SET PF<sub>nn</sub> command 11 SET RUNMODE command of ISQL 251 SET SCREEN subcommand of XEDIT command 83 SET subcommand of TESTCOB command 236 SET subcommand of TESTFORT command 244 shared pools of ISPF 154 SHIFT subcommand of XEDIT command 68 SIGNAL command of DMS/CMS 164 skeleton libraries, ISPSLIB 144 SMALLINT data type in SQL 172 COBOL 173 FORTRAN 173 SORT 221 SORT command 221 SORT subcommand of XEDIT command 68, 77 SOURCE subcommand of TESTFORT command 242, 244 SPLIT subcommand of XEDIT command 68, 75 splitting the screen 83 SPLTJOIN subcommand of XEDIT command 75 spool files 126 SPOOL PRINT CONT command 126 SPOOL PRINT NOCONT CLOSE command 126 SQL (Structured Query Language) COBOL 170 data types 173 invoking 184 commands 169-170 ALTER TABLE 169, 178 COBOL 174 coding 174-175 COMMIT WORK 175 CONTINUE 176 CREATE INDEX 169 CREATE TABLE 169, 178 CREATE VIEW 169 DELETE 169 DROP INDEX 169 DROP TABLE 169 DROP VIEW 169 EXPLAIN 250 FORTRAN 174 GOTO 176 INCLUDE SQLCA 176 INSERT 169, 172, 250 query 169 RELOAD 250 ROLLBACK WORK 175 SELECT 169, 179, 250 UNLOAD 250 UPDATE 169, 172 WHENEVER 176 creating table views 184 creating tables 177, 178 data definition commands 169 ALTER TABLE 169, 178 CREATE INDEX 169 CREATE TABLE 169 CREATE VIEW 169

DROP INDEX 169 DROP TABLE 169 DROP VIEW 169 data manipulation commands 169 DELETE 169 INSERT 169 UPDATE 169 data types 173 COBOL 173 FORTRAN 173 data types for COBOL SMALLINT 172 data types for FORTRAN SMALLINT 172 DBSPACE 177 DECLARE CURSOR statement 179 DECLARE statement in COBOL 171 DECLARE statements 179 duplicates, DISTINCT keyword 183 error handling 175 excluding duplicates 183 EXECs 204-205 FETCH statement 179 FORTRAN 170 data types 173 invoking 186 preprocessor 186 FROM clause 179 functions 182 AVG 182 COUNT 182 MAX 182 MIN 182 SUM 182 host variables 171 INCLUDE statement in COBOL 185 index 168 INTO statement 172 ISQL 204-205 testing 250-251 logical units of work 175 main variables, exceptions 175 manipulating data 183 multiple data base mode 170 multiple user mode 170 OPEN statement 179 ORDER BY clause 179 predicates 180-182 BETWEEN 181 IN 182 IS NULL 182 LIKE 182 preprocessor 171, 187 SQLSTART EXEC (FORTRAN) 186 prototyping applications 204-205 query command 179 QUOTE parameter 185 RESOURCE (table creation authority) 177 search conditions 180 single user mode 170

SQLCA (SQL communication area) 174 SQLCODE 176 SQLWARN 176 SQLCODE 176 SQLWARN 176 SQLWARNING 176 statements CREATE VIEW 184 DECLARE 179 DECLARE CURSOR 179 FETCH 179 in FORTRAN 186 INSERT 172 INTO 172 OPEN 179 UPDATE 172 table components columns 168 fields 168 rows 168 testing 250-251 variables indicator 171, 172 main 171-172 view definitions 168 WHERE clause 179 WHERE CURRENT OF 183 SQLCA (SQL communication area) 174, 176 SQLCODE 176 SQLWARN 176 SQLWARNING 176 STACK command 224 stacks 219-224 console 219 console stack 219 local 221 local stack 221 programstack 219, 220,223,224 used globally 220 START command 6, 37, 131 START option (of LOAD command) 37, 113 STORE command 253, 265 Structured Query Language (SQL) COBOL 170 data types 173 invoking 184 commands 169-170 ALTER TABLE 169,178 COBOL 174 coding 174-175 COMMIT WORK 175 CONTINUE 176 CREATE INDEX 169 CREATE TABLE 169, 178 CREATE VIEW 169 DELETE 169 DROP INDEX 169 DROP TABLE 169 DROP VIEW 169 EXPLAIN 250

FORTRAN 174 GOTO 176 INCLUDE SQLCA 176 INSERT 169, 172, 250 query 169 RELOAD 250 ROLLBACK WORK 175 SELECT 169, 179, 250 UNLOAD 250 UPDATE 169, 172 WHENEVER 176 creating table views 184 creating tables 177,178 data definition commands 169 ALTER TABLE 169,178 CREATE INDEX 169 CREATE TABLE 169 CREATE VIEW 169 DROP INDEX 169 DROP TABLE 169 DROP VIEW 169 data manipulation commands 169 DELETE 169 INSERT 169 UPDATE 169 data types 173 COBOL 173 FORTRAN 173 data types for COBOL SMALLINT 172 data types for FORTRAN SMALLINT 172 DBSPACE 177 DECLARE CURSOR statement 179 DECLARE statement in COBOL 171 DECLARE statements 179 duplicates, DISTINCT keyword 183 error handling 175 excluding duplicates 183 EXECs 204-205 FETCH statement 179 FORTRAN 170 data types 173 invoking 186 preprocessor 186 FROM clause 179 functions 182 AVG 182 COUNT 182 MAX 182 MIN 182 SUM 182 host variables 171 INCLUDE statement in COBOL 185 index 168 INTO statement 172 ISQL 204-205 testing 250 logical units of work 175

system services 5

ORDER BY clause 179 predicates 180-182 BETWEEN 181 IN 182 IS NULL 182 LIKE 182 preprocessor 171, 187 SQLSTART EXEC (FORTRAN) 186 prototyping applications 204-205 query command 179 QUOTE parameter 185 RESOURCE (table creation authority) 177 search conditions 180 single user mode 170 SQLCA (SQL communication area) 174 SQLCODE 176 SQLWARN 176 SQLCODE 176 SQLWARN 176 SQLWARNING 176 statements CREATE VIEW 184 DECLARE 179 DECLARE CURSOR 179 FETCH 179 in FORTRAN 186 INSERT 172 INTO 172 OPEN 179 UPDATE 172 table components columns 168 fields 168 rows 168 testing 250-251 variables indicator 171, 172 main 171-172 view definitions 168 WHERE clause 179 WHERE CURRENT OF 183 SUM function of SQL 182 summary of changes 287 SVCTRACE command 253 SYMDMP option with COBOL compiler 105 SYSCMD command 240 system MACLIBs 126 System Product Editor 4, 6-7, 8, 19, 39-103 edit mode 40 EXECs 200 input mode 40 macros 200 tabs with 87 System Product Interpreter 4,7, 191 and ISPF 142

main variables, exceptions 175

manipulating data 183 multiple data base mode 170 multiple user mode 170 OPEN statement 179

# Т

tab settings COBOL filetype 88 FORTRAN filetype 88 FREEFORT filetype 88 table creation authority in SQL 177 table input libraries ISPFILE 145 ISPTLIB 144 table output libraries, ISPSLIB 145 table output libraries, ISPTABL 145 table views in SQL 184 tables option in ISPF 247 tabs 39,87 tabulation 87 TAPECTL macro 230 TAPESL macro 230 TAPn device type 111 TELL command 5 TERM option of LKED command 134 TERM option of MACLIB command MAP function 124 TERM option of TXTLIB command MAP function 130 TERMINAL device type 111 terminal input buffer 219 terminal status 16-17 TERMINATE command of DMSjCMS 164 TERMIO command 240 TEST keyword of ISPSTART command 245 TEST parameter 241 TESTCOB command 6, 234-237 subcommands AT 234 CALL 237 DUMP 237 END 234, 237 GO 234,237 IF 237 LIST 234 LISTBRKS 237 NEXT 237 OFF 237 PERFORM 237 RUN 237 SET 236 TRACE 237 WHEN 237 TESTFORT command 6, 241-245 subcommands AT 242 END 242 ERROR 244 FIXUP 242, 244

GO 242,243 **IF** 245 LIST 242 LISTBREAKS 242 LISTFREQ 245 NEXT 242 OFF 242 RUN 242 SET 244 SOURCE 242, 244 TRACE 245 WHEN 245 WHERE 245 TESTX keyword of ISPSTART command 245 text field 159 TEXT file 31, 114 TEXT file (COBOL) 32, 37 TEXT file (FORTRAN) 35, 37 text libraries 114, 115, 117, 127-130, 133 adding members to 128 deleting members of 128 replacing members of 128 text modules with ISPF 146 textmask in DMS/CMS 162 tokenized parameters 224 TOP command of DMS/CMS 160 TOP subcommand of XEDIT command 43 TRACE command 240 TRACE keyword of ITSPSTART command 245 TRACE subcommand of TESTCOB command 237 TRACE subcommand of TESTFORT command 245 traces option in ISPF 248 TRACEX keyword of ISPSTART command 245 tracing vector instructions 270 Trunc 21, 39 truncation 21 TSOLIB library 241 TSOMAC MACLIB 127 TVECTIME 269 TXT statement of TXTLIB member 129 TXTLIB (filetype) 117, 127 adding members to 128 deleting members of 128 replacing members of 128 TXTLIB command 5,117,127-130 TXTLIB command for ISPF 146 TXTLIBs 114,115,117, 127-130,146 adding members to 128 deleting members of 128 in EXECs 214-215 replacing members of 128 TYPE command 9 and MACLIB members 124 MEMBER option 126

# U

UNLOAD command of SQL 250 unload list in DMS/CMS 162 UPDATE command of SQL 169 UPDATE commands 95 UPDATE option 93-103 COBOL 96-99 FORTRAN 100-103 UPDATE statement of SQL 172, 183 UPPERCASE subcommand of XEDIT command 68 USE command of DMS/CMS 164 user areas 131 user MODULEs with ISPF 146 user transient area 131 userid 12 utility commands 4-6

VARCHAR data type in SQL COBOL 173 V ARGRAPH data type in SQL COBOL 173 variable pools of ISPF application profile pools 154 dialog variables 154 function pools 154 shared pools 154 variable services of ISPF invoking from COBOL program 155 invoking from FORTRAN program 155 variable trace option in ISPF 248 variables option in ISPF 247 VCOPY 152, 155 VDEFINE 152, 155 VDELETE (lSPF) variable service 155 vector 255 activity count 255<br>instruction tracing 270 instruction tracing instructions 256<br>mask register 255 mask register registers 255 vector activity count displaying 264 Vector Facility 255 error messages 268 registers changing the contents of 265 displaying 257 resource displaying how much your virtual machine is using 269 vector mask register displaying 264

vector status register displaying 264 verification 39 VGET 155 viewing two files at the same time 83 views of a table in SQL 184 Virtual Machine/System Product (VM/SP) 1 virtual machines 2 disk space for 7 VM debug environment 252 VM READ (terminal status) 16 VM/SP (Virtual Machine/System Product) 1 VPUT 155 VREPLACE 152, 155 VRESET 155 VS FORTRAN interactive debug 238-240 commands AT 239 BACKSPACE 240 CLOSE 240 ENDFILE 240 ERROR 239 FIXUP 240 GO 239 HELP 240 IF 240 LISTFREQ 240 QUIT 239 REWIND 240 SYSCMD 240 TERMIO 240 TRACE 240 WHEN 240 WHERE 240 FORTRAN interactive debug 241 full-screen mode 239 VS FORTRAN Version 2 compiler VS FORTRAN Version2 Compiler 34 VVECTIME 269

## W

WAITD macro 230 WAITT macro 230 WHEN command 240 WHEN subcommand of TESTCOB command 237 WHEN subcommand of TESTFORT command 245 WHENEVER command of SQL 176 WHERE clause of SQL 179 WHERE command 240 WHERE CURRENT OF statement of SQL 183 WHERE subcommand of TESTFORT command 245 workfiles, COBOL 105 write full screen in DMS/CMS 157

WRTAPE macro 230 WRTERM macro 230

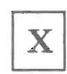

X prefix subcommand of XEDIT command 56 XCTL (OS macro) 133 XEDIT (filetype) 200 XEDIT command 6, 9, 19, 24, 40 &I2@xedcmd. QQUIT subcommand 89 QUIT subcommand 89 prefix subcommands 56-61 subcommands  $= 54$ ADD 67 ALTER 67 BACKWARD 46 CANCEL 89 CHANGE 67, 68 COpy 67 DELETE 67 DUPLICATE 67 FILE 89 FIND 55 FINDUP 55 FORWARD 46 GET 68,70 INPUT 41 JOIN 68,75 LOCATE 53 LOWERCASE 68 MERGE 68 MOVE 68 OVERLAY 68 POWERINP 41 PUT 68,70 PUTD 68,70 QQUIT 89 QUERY 91 QUIT 89 RECOVER 68 REPLACE 41, 68 SAVE 89 SCREEN 83 SET SCREEN 83 SHIFT 68 SORT 68,77 SPLIT 68,75 SPLTJOIN 75 TOP 43 UPPERCASE 68 XREF option of LKED command 133

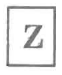

ZCMD 154

International Business Machines Corporation P.O. Box 6 Endicott, New York 13760

File No. *5370/4300-50*  Printed in U.S.A.

SC24-S247-2

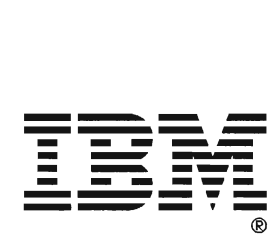
## VM/SP Application Development Guide Order No. SC24-5247-2

Is there anything you especially like or dislike about this book? Feel free to comment on specific errors or omissions, accuracy, organization, or completeness of this book.

If you use this form to comment on the online HELP facility, please copy the top line of the HELP screen.

\_Help Information line \_\_ of \_\_

IBM may use or distribute whatever information you supply in any way it believes appropriate without incurring any obligation to you, and all such information will be considered nonconfidential.

Note: Do not use this form to report system problems or to request copies of publications. Instead, contact your IBM representative or the IBM branch office serving you.

Would you like a reply? \_\_YES \_\_NO

Please print your name, company name, and address:

IBM Branch Office serving you:

Thank you for your cooperation. You can either mail this form directly to us or give this form to an IBM representative who will forward it to us.

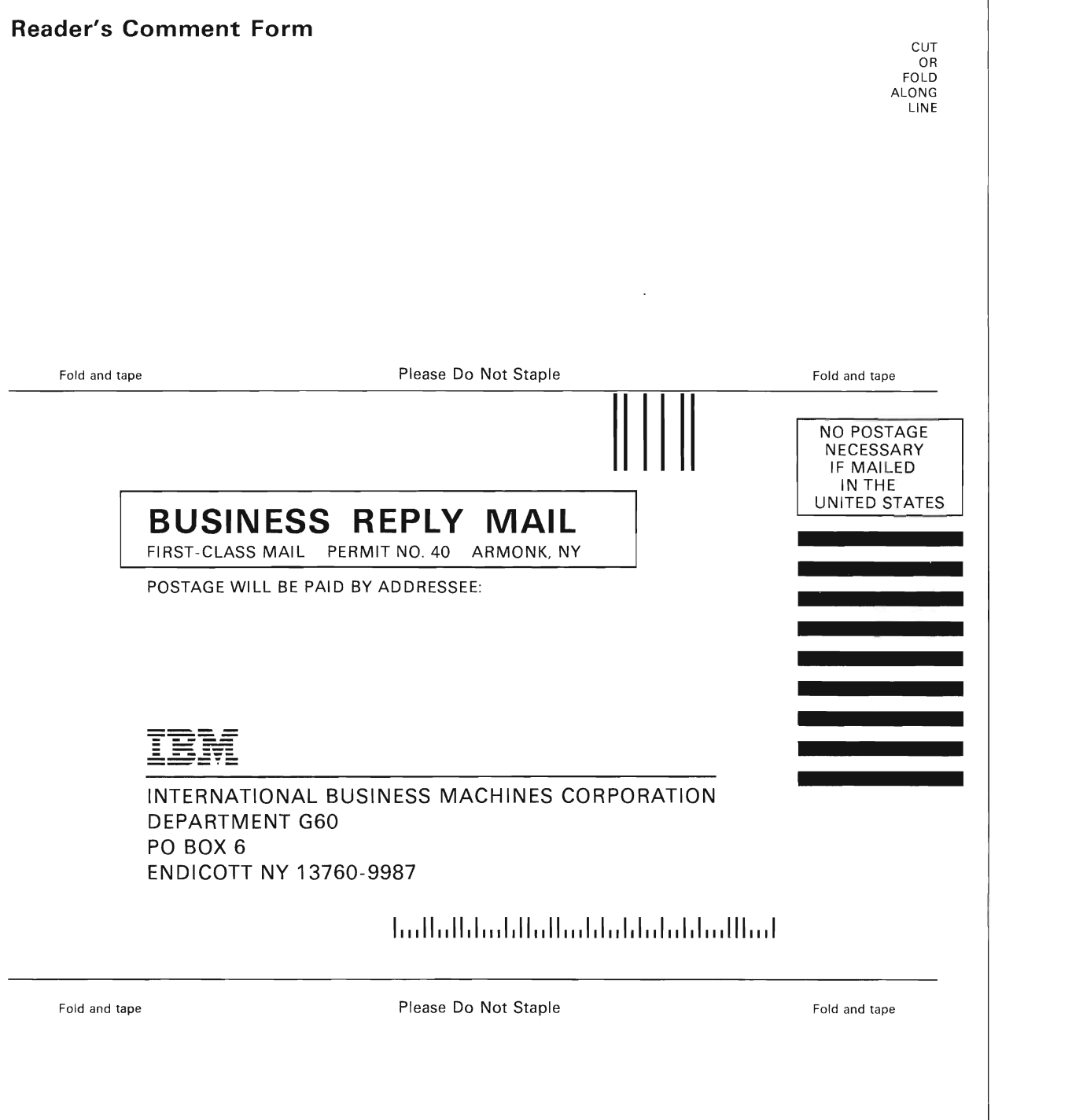

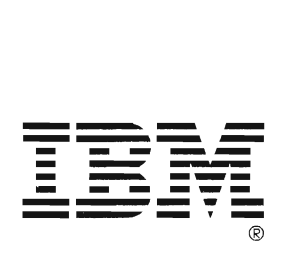

## VM/SP Application Development Guide Order No. SC24-5247-2

Is there anything you especially like or dislike about this book? Feel free to comment on specific errors or omissions, accuracy, organization, or completeness of this book.

If you use this form to comment on the online HELP facility, please copy the top line of the HELP screen.

 $\Box$  Help Information line  $\Box$  of  $\Box$ 

IBM may use or distribute whatever information you supply in any way it believes appropriate without incurring any obligation to you, and all such information will be considered nonconfidential.

Note: Do not use this form to report system problems or to request copies of publications. Instead, contact your IBM representative or the IBM branch office serving you.

Would you like a reply? \_\_YES \_\_NO

Please print your name, company name, and address:

IBM Branch Office serving you:

Thank you for your cooperation. You can either mail this form directly to us or give this form to an IBM representative who will forward it to us.

## **Reader's Comment Form**  Fold and tape **Please Do Not Staple BUSINESS REPLY MAIL**  FIRST- CLASS MAIL PERMIT NO. 40 ARMONK, NY POSTAGE WILL BE PAID BY ADDRESSEE: ---- ---- --- - -**---** -- -**- ---** -----\_. **- ---** INTERNATIONAL BUSINESS MACHINES CORPORATION DEPARTMENT G60 PO BOX 6 ENDICOTT NY 13760-9987  $\,$  In , III, alial alial indication in the Hind Fold and tape **Please Do Not Staple** CUT OR<sup>1</sup> FOLD ALONG LINE Fold and tape NO POSTAGE **NECESSARY** IF MAILED IN THE UNITED STATES Fold and tape

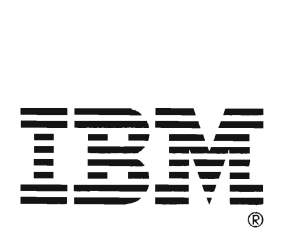

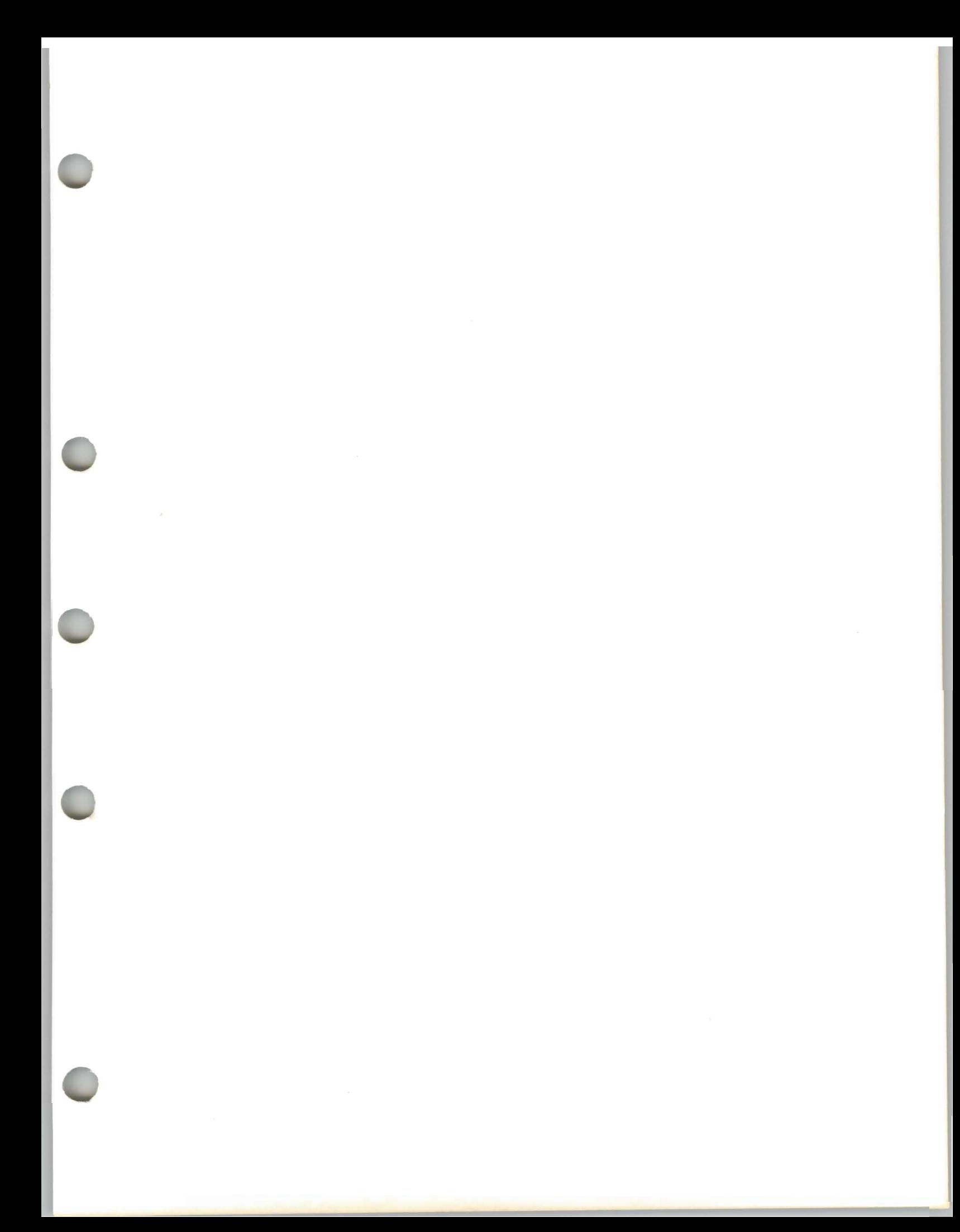

International Business<br>Machines Corporation<br>P.O. Box 6<br>Endicott, New York 13760

File No. S370/4300-50<br>Printed in U.S.A.

IBM

SC24-5247-2

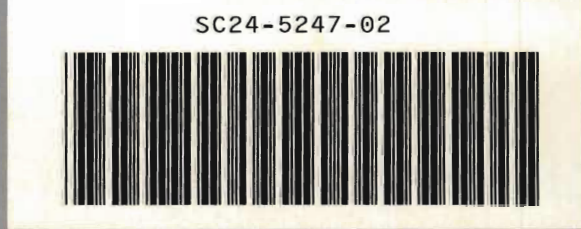

×